# OMRON

# EJ1 Modular Temperature Controllers

**User's Manual** 

#### NOTE -

All rights reserved. No part of this publication may be reproduced, stored in a retrieval system, or transmitted, in any form, or by any means, mechanical, electronic, photocopying, recording, or otherwise, without the prior written permission of OMRON.

No patent liability is assumed with respect to the use of the information contained herein. Moreover, because OMRON is constantly striving to improve its high-quality products, the information contained in this manual is subject to change without notice. Every precaution has been taken in the preparation of this manual. Nevertheless, OMRON assumes no responsibility for errors or omissions. Neither is any liability assumed for damages resulting from the use of the information contained in this publication.

#### Trademarks -

- Microsoft, Windows, and Windows Vista are either registered trademarks or trademarks of Microsoft Corporation in the United States and other countries.
- ODVA, CIP, CompoNet, DeviceNet, and EtherNet/IP are trademarks of ODVA.

Other company names and product names in this document are the trademarks or registered trademarks of their respective companies.

#### Copyrights

Microsoft product screen shots reprinted with permission from Microsoft Corporation.

# **EJ1 Modular Temperature Controllers**

**User's Manual** 

Revised January 2018

#### Preface

This manual describes the EJ1 Modular Temperature Controllers, including information on functions, performances, and application methods.

Observe the following precautions when using an EJ1 Modular Temperature Controller.

- Do not allow the Temperature Controller to be handled by anyone except a specialist with sufficient knowledge of electrical systems.
- Read this manual thoroughly and be sure you understand it before attempting to use the Temperature Controller and use the Temperature Controller correctly according to the information provided.
- Keep this manual in a safe place for easy reference.

### Visual Aids

The following headings appear in the left column of the manual to help you locate different types of information.

**Note** Indicates information of particular interest for efficient and convenient operation of the product.

1. Indicates lists of one sort or another, such as procedures, checklists, etc.

### **Terms and Conditions Agreement**

### Warranty, Limitations of Liability

#### **Warranties**

Exclusive Warranty

Omron's exclusive warranty is that the Products will be free from defects in materials and workmanship for a period of twelve months from the date of sale by Omron (or such other period expressed in writing by Omron). Omron disclaims all other warranties, express or implied.

Limitations

OMRON MAKES NO WARRANTY OR REPRESENTATION, EXPRESS OR IMPLIED, ABOUT NON-INFRINGEMENT, MERCHANTABILITY OR FITNESS FOR A PARTICULAR PURPOSE OF THE PRODUCTS. BUYER ACKNOWLEDGES THAT IT ALONE HAS DETERMINED THAT THE PRODUCTS WILL SUITABLY MEET THE REQUIREMENTS OF THEIR INTENDED USE.

Omron further disclaims all warranties and responsibility of any type for claims or expenses based on infringement by the Products or otherwise of any intellectual property right.

Buyer Remedy

Omron's sole obligation hereunder shall be, at Omron's election, to (i) replace (in the form originally shipped with Buyer responsible for labor charges for removal or replacement thereof) the non-complying Product, (ii) repair the non-complying Product, or (iii) repay or credit Buyer an amount equal to the purchase price of the non-complying Product; provided that in no event shall Omron be responsible for warranty, repair, indemnity or any other claims or expenses regarding the Products unless Omron's analysis confirms that the Products were properly handled, stored, installed and maintained and not subject to contamination, abuse, misuse or inappropriate modification. Return of any Products by Buyer must be approved in writing by Omron before shipment. Omron Companies shall not be liable for the suitability or unsuitability or the results from the use of Products in combination with any electrical or electronic components, circuits, system assemblies or any other materials or substances or environments. Any advice, recommendations or information given orally or in writing, are not to be construed as an amendment or addition to the above warranty.

See http://www.omron.com/global/ or contact your Omron representative for published information.

<u>Limitation on</u> <u>Liability; Etc</u> OMRON COMPANIES SHALL NOT BE LIABLE FOR SPECIAL, INDIRECT, INCIDENTAL, OR CONSEQUENTIAL DAMAGES, LOSS OF PROFITS OR PRODUCTION OR COMMERCIAL LOSS IN ANY WAY CONNECTED WITH THE PRODUCTS, WHETHER SUCH CLAIM IS BASED IN CONTRACT, WARRANTY, NEGLIGENCE OR STRICT LIABILITY.

Further, in no event shall liability of Omron Companies exceed the individual price of the Product on which liability is asserted.

### **Application Considerations**

#### **Suitability of Use**

Omron Companies shall not be responsible for conformity with any standards, codes or regulations which apply to the combination of the Product in the Buyer's application or use of the Product. At Buyer's request, Omron will provide applicable third party certification documents identifying ratings and limitations of use which apply to the Product. This information by itself is not sufficient for a complete determination of the suitability of the Product in combination with the end product, machine, system, or other application or use. Buyer shall be solely responsible for determining appropriateness of the particular Product with respect to Buyer's application, product or system. Buyer shall take application responsibility in all cases.

NEVER USE THE PRODUCT FOR AN APPLICATION INVOLVING SERIOUS RISK TO LIFE OR PROPERTY WITHOUT ENSURING THAT THE SYSTEM AS A WHOLE HAS BEEN DESIGNED TO ADDRESS THE RISKS, AND THAT THE OMRON PRODUCT(S) IS PROPERLY RATED AND INSTALLED FOR THE INTENDED USE WITHIN THE OVERALL EQUIPMENT OR SYSTEM.

### Programmable Products

Omron Companies shall not be responsible for the user's programming of a programmable Product, or any consequence thereof.

### **Disclaimers**

#### **Performance Data**

Data presented in Omron Company websites, catalogs and other materials is provided as a guide for the user in determining suitability and does not constitute a warranty. It may represent the result of Omron's test conditions, and the user must correlate it to actual application requirements. Actual performance is subject to the Omron's Warranty and Limitations of Liability.

## Change in Specifications

Product specifications and accessories may be changed at any time based on improvements and other reasons. It is our practice to change part numbers when published ratings or features are changed, or when significant construction changes are made. However, some specifications of the Product may be changed without any notice. When in doubt, special part numbers may be assigned to fix or establish key specifications for your application. Please consult with your Omron's representative at any time to confirm actual specifications of purchased Product.

#### **Errors and Omissions**

Information presented by Omron Companies has been checked and is believed to be accurate; however, no responsibility is assumed for clerical, typographical or proofreading errors or omissions.

### **■** Definition of Precautionary Information

The following notation is used in this manual to provide precautions required to ensure safe usage of the product.

The safety precautions that are provided are extremely important to safety. Always read and heed the information provided in all safety precautions.

The following notation is used.

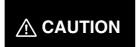

Indicates a potentially hazardous situation which, if not avoided, is likely to result in minor or moderate injury or in property damage.

### **■** Symbols

| Symbol               |          | Meaning                                                                                                    |
|----------------------|----------|----------------------------------------------------------------------------------------------------|
| Caution              | <u>^</u> | General Caution Indicates non-specific general cautions, warnings, and dangers.                                                                  |
| Indicates            |          | Electrical Shock Caution Indicates possibility of electric shock under specific conditions.                                                      |
| $\bigcirc$           |          | General Prohibition Indicates non-specific general prohibitions.                                                                                 |
| Prohibition          |          | Disassembly Prohibition Indicates prohibitions when there is a possibility of injury, such as from electric shock, as the result of disassembly. |
| Mandatory<br>Caution | 0        | General Caution Indicates non-specific general cautions, warnings, and dangers.                                                                  |

### **■** Safety Precautions

### **MARNING**

Provide safety measures in external circuits (i.e., not in the Temperature Controller) to ensure safety in the system if an abnormality occurs due to malfunction or due to external factors. Not doing so may result in serious accidents due to incorrect operation.

- Emergency stop circuits, interlock circuits, limit circuits, and similar safety measures must be provided in external control circuits.
- Provide measures in the communications system and programming to ensure safety in the overall system even if errors or malfunctions occur in serial communications, remote I/O communications, or other communications.
- You must take fail-safe measures to ensure safety in the event of incorrect, missing, or abnormal signals caused by broken signal lines, momentary power interruptions, or other causes.

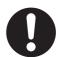

### **CAUTION**

Do not touch the terminals while power is being supplied. Doing so may occasionally result in minor injury due to electric shock.

Use a power supply that complies with the reinforced insulation specified in IEC 60664 for the EJ1 external power supply or the power supply connected to the EJ1. If non-compliant power supplies are used, electric shock may occasionally result in minor injury.

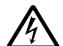

Do not allow pieces of metal, wire clippings, or fine metallic shavings or filings from installation to enter the product. Doing so may occasionally result in electric shock, fire, or malfunction.

Do not use the product where subject to flammable or explosive gas. Otherwise, minor injury from explosion may occasionally occur.

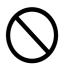

Never disassemble, modify, or repair the product or touch any of the internal parts. Minor electric shock, fire, or malfunction may occasionally occur.

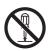

### **⚠ CAUTION**

Tighten the terminal screws to between 0.40 and 0.56 N⋅m. Loose screws may occasionally result in fire.

Set the parameters of the product so that they are suitable for the system being controlled. If they are not suitable, unexpected operation may occasionally result in property damage or accidents.

0

A malfunction in the product may occasionally make control operations impossible or prevent alarm outputs, resulting in property damage. To maintain safety in the event of malfunction of the product, take appropriate safety measures, such as installing a monitoring device on a separate line.

#### **Precautions for Safe Use**

Be sure to observe the following precautions to prevent operation failure, malfunction, or adverse affects on the performance and functions of the product. Not doing so may occasionally result in unexpected events.

- 1) The product is designed for indoor use only. Do not use the product outdoors or in any of the following locations
  - Places directly subject to heat radiated from heating equipment
  - Places subject to splashing liquid or oil atmosphere
  - Places subject to direct sunlight
  - Places subject to dust or corrosive gas (in particular, sulfide gas or ammonia gas)
  - Places subject to intense temperature change
  - Places subject to icing or condensation
  - Places subject to vibration or strong shocks
- 2) Use and store the product within the rated ambient temperature and humidity ranges.
  - Mounting two or more Temperature Controllers side by side, or mounting Temperature Controllers above each other may cause heat to build up inside the Temperature Controllers, which will shorten their service life. If the Temperature Controllers are mounted above each other or side by side, use forced cooling by fans or other means of air ventilation to cool down the Temperature Controllers.
- 3) To allow heat to escape, do not block the area around the product. Do not block the ventilation holes on the product.
- 4) Be sure to wire properly with correct polarity of terminals.
- 5) Use specified size (M3, width 5.8 mm or less) crimped terminals for wiring. Use a gage of AWG22 to AWG14 (equal to cross-sectional area of 0.326 to 2.081 mm²) for power supply lines and a gage of AWG28 to AWG16 (equal to cross-sectional area of 0.081 to 1.309 mm²) for all other lines. (The stripping length is 6 to 8 mm.) Up to two wires of same size and type, or two crimped terminals can be inserted into a single terminal.
- 6) Do not wire terminals that do not have an identified use.
- 7) To reduce inductive noise, keep the wiring for the product's terminal block away from power cables carrying high voltages or large currents. Also, do not wire power lines together with or parallel to product wiring. Using shielded cables and using separate conduits or ducts is recommended.
  - Attach a surge suppressor or noise filter to peripheral devices that generate noise (in particular, motors, transformers, solenoids, magnetic coils or other equipment that have an inductance component).
  - When a noise filter is used at the power supply, first check the voltage or current, and attach the noise filter as close as possible to the product.
  - Allow as much space as possible between the product and devices that generate powerful high frequencies (high-frequency welders, high-frequency sewing machines, etc.) or surge.
- 8) Use the product within the rated load and power supply.
- 9) Make sure that the rated voltage is attained within two seconds of turning ON the power using a switch or relay contact. If the voltage is applied gradually, the power may not be reset or output malfunctions may occur.
- 10) Use a DC power supply that can supply a stable output even if there is a 10-ms interruption in the input.
- 11) Make sure that the product has 30 minutes or more to warm up after turning ON the power before starting actual control operations to ensure the correct temperature display.
- 12) The switch or circuit breaker must be within easy reach of the operator, and must be marked as a disconnecting means for this unit.
- 13) Do not use paint thinner or similar chemical to clean with. Use standard grade alcohol.
- 14) Design the system (e.g., the control panel) allowing leeway for the delay required before product outputs are valid after turning ON power to the product.
- 15) Never touch the electronic components, connectors, or patterns on product boards with your bare hands. Always hold the product by the case. Inappropriately handling the product may occasionally damage internal components due to static electricity.

- 16) Use a switch, relay, or other device with contacts to turn OFF the power supply quickly. Gradually lowering the voltage of the power supply may result in incorrect outputs or memory errors.
- 17) Do not touch the electronic components with your hands or subject them to shock when removing the terminal block.
- 18) Connect only the specified number of products in only a specified configuration.
- 19) Mount the product to a DIN Rail mounted vertically to the ground.
- 20) Always turn OFF the power supply before wiring the product, replacing the product, or changing the product configuration.
- 21) Attach the enclosed cover seal to the connector opening on the left end Unit during installation.
- 22) Do not use port B on the End Unit when using port C on the HFU.

#### **Precautions for Correct Use**

#### Installation

- 1) Do not connect an End Unit directly to an HFU.
- 2) Always connect an End Unit to the right side of the Basic Units.
- 3) Always connect the HFU to the left side of the Basic Units.
- 4) You cannot use an EJ1 Controller as a CJ1-series Unit.
- 5) Use the EJ1G-□□ for gradient temperature control. Use the EJ1N-□□ for any other type of temperature control.
- 6) When removing the terminal block to replace the Unit, be sure to confirm that the new Unit is the same as the Unit that is being replaced.

#### Service Life

1) Use the product within the following temperature and humidity ranges.

Temperature: -10 to 55°C (with no icing or condensation)

Humidity: 25% to 85%

When the Temperature Controller is incorporated in a control panel, make sure that the controller's ambient temperature and not the panel's ambient temperature does not exceed 55°C.

- 2) The service life of electronic devices like the Temperature Controller is determined by the service life of internal electronic components. Component service life is affected by the ambient temperature: the higher the temperature, the shorter the service life and the lower the temperature, the longer the service life. Therefore, the service life can be extended by lowering the temperature of the Temperature Controller.
- 3) Mounting two or more Temperature Controllers side by side, or mounting Temperature Controllers above each other may cause heat to build up inside the Temperature Controllers, which will shorten their service life. If the Temperature Controllers are mounted above each other or side by side, use forced cooling by fans or other means of air ventilation to cool down the Temperature Controllers. However, be sure not to cool only the terminals. Doing so will result in measurement errors.

#### Ensuring Measurement Accuracy

- 1) When extending or connecting the thermocouple lead wire, be sure to use compensating wires that match the thermocouple types.
- 2) When extending or connecting the lead wire of the platinum resistance thermometer, be sure to use wires that have low resistance and keep the resistance of the three lead wires the same.
- 3) Mount the Temperature Controller so that it is horizontally level.
- 4) If the measurement accuracy is low, check to see if input shift has been set correctly.

#### Precautions for Operation

- 1) It takes a certain amount of time for the outputs to turn ON from after the power supply is turned ON. Due consideration must be given to this time when designing control panels, etc.
- 2) It takes 30 minutes from the time the product is turned ON until the correct temperature is indicated. Always turn ON the power supply at least 30 minutes before starting temperature control.
- 3) Avoid using the Temperature Controller near a radio, television set, or other wireless device. Its use would result in reception disturbance.
- 4) Observe the following precautions when you use port A on the terminal block on the EDU.
  - Disconnect the E58-CIFQ1 USB-Serial Conversion Cable from the port A connector if you use port A on the terminal block. If you use port A on the terminal block without disconnecting the Cable from the port A connector, communications will not be performed normally on port A on the terminal block.
  - If you use the port A connector, stop communications on port A on the terminal block. If you use the port A connector without stopping communications on port A on the terminal block, communications will not be performed normally on the port A connector.

### **Preparations for Use**

Be sure to thoroughly read and understand the manual provided with the product, and check the following points.

| Timing                 | Check point                      | Details                                                                                                    |
|------------------------|----------------------------------|----------------------------------------------------------------------------------------------------|
| Purchasing the product | Product appearance               | After purchase, check that the product and packaging are not dented or otherwise damaged. Damaged internal parts may prevent optimum control.                                                                                                    |
|                        | Product model and specifications | Make sure that the purchased product meets the required specifications.                                                                                                    |
| Setting the Unit       | Product installation location    | Provide sufficient space around the product for heat dissipation. Do not block the vents on the product.                                                                                                    |
| Wiring                 | Terminal wiring                  | Do not subject the terminal screws to excessive stress (force) when tightening them.  Make sure that there are no loose screws after tightening terminal screws to the specified torque of 0.40 to 0.56 N·m.                                                                                                    |
|                        |                                  | Be sure to confirm the polarity for each terminal before wiring the terminal block and connectors.                                                                                                    |
|                        | Power supply inputs              | Wire the power supply inputs correctly. Incorrect wiring will result in damage to the internal circuits.                                                                                                    |
| Operating environment  | Ambient temperature              | The ambient operating temperature for the product is $-10$ to $55^{\circ}$ C (with no condensation or icing). To extend the service life of the product, install it in a location with an ambient temperature as low as possible. In locations exposed to high temperatures, if necessary, cool the products using a fan or other cooling method. |
|                        | Vibration and shock              | Check whether the standards related to shock and vibration are satisfied at the installation environment. (Install the product in locations where the conductors will not be subject to vibration or shock.)                                                                                                    |
|                        | Foreign particles                | Install the product in a location that is not subject to liquid or foreign particles entering the product. If sulfide, chlorine, or other corrosive gases are present, remove the source of the gas, install a fan, or use other countermeasures to protect the product.                                                                          |

### **Related Manuals**

The manuals related to the EJ1 are configured as shown in the following tables. Refer to these manuals as required.

#### **■** EJ1

| Name                                                                                           | Cat. No.                                       | Contents                                                                                                    |
|------------------------------------------------------------------------------------------------|------------------------------------------------|----------------------------------------------------------------------------------------------------|
| EJ1 EJ1N-TC2 EJ1N-TC4 EJ1N-TC4 EJ1N-HFU EJ1C-EDU Modular Temperature Controllers User's Manual | H142<br>(This<br>manual)                       | Describes the following information on the EJ1.  Overview and features Basic specifications System design System configuration Mounting and wiring Maintenance Troubleshooting |
| CX-Thermo Ver. □ (online help) EST2-2C-MV□                                                     | (Avail-<br>able<br>only as<br>online<br>help.) | Describes how to set parameters and adjust devices (i.e., components such as Temperature Controllers) using the CX-Thermo.                                                     |

### **■** CS/CJ/NJ/NX-series PLC Manuals

| Name                                                                                                    | Cat. No. | Contents                                                                                                    |
|----------------------------------------------------------------------------------------------------|----------|----------------------------------------------------------------------------------------------------|
| NJ501-□□□□ NJ301-□□□□ NJ101-□□□□                                                                                                    | W500     | An introduction to the entire NJ-series system is provided along with the following information on the CPU Unit.                |
| CPU Unit Hardware User's Manual                                                                                                    |          | Features and system configuration                                                                                               |
| Of O Office Flatdware Oser's Marida                                                                                                    |          | Introduction                                                                                                    |
|                                                                                                    |          | Part names and functions                                                                                                    |
|                                                                                                    |          | General specifications                                                                                                    |
|                                                                                                    |          | Installation and wiring                                                                                                    |
|                                                                                                    |          | Maintenance and inspection                                                                                                    |
|                                                                                                    |          | Use this manual together with the <i>NJ-series CPU Unit Software User's Manual</i> (Cat. No. W501).                             |
| NX701-□□□□ NX1P2-□□□□                                                                                                    | W501     | The following information is provided on a Controller built with an NJ/NX-series CPU Unit.                                      |
| NJ501-□□□□                                                                                                    |          | CPU Unit operation                                                                                                    |
| NJ301-□□□                                                                                                    |          | CPU Unit features                                                                                                    |
| NJ101-□□□□                                                                                                    |          | Initial settings                                                                                                    |
| CPU Unit Software User's Manual                                                                                                    |          | Programming based on IEC 61131-3 language specifications                                                                        |
|                                                                                                    |          | Use this manual together with the <i>NJ-series</i>                                                                              |
|                                                                                                    |          | CPU Unit Hardware User's Manual (Cat. No.                                                                                       |
|                                                                                                    |          | W500).                                                                                                    |
| SYSMAC CJ Series<br>CJ2H-CPU□□-EIP<br>CPU Unit Hardware Manual                                                                                                    | W472     | Provides an outlines of and describes the design, installation, maintenance, and other basic operations for the CJ-series PLCs. |
| SYSMAC CJ Series<br>CJ2H-CPU□□-EIP<br>CPU Unit Software Manual                                                                                                    | W473     | Describes programming and other methods to use the functions of the CJ-series PLCs.                                             |
| SYSMAC CJ Series CJ1H-CPU   H-R, CJ1G-CPU   CJ1M-CPU   CJ1G-CPU   CJ1G-CPU | W393     | Provides an outlines of and describes the design, installation, maintenance, and other basic operations for the CJ-series PLCs. |

| Name                                                                                                    | Cat. No. | Contents                                                                                                    |
|----------------------------------------------------------------------------------------------------|----------|----------------------------------------------------------------------------------------------------|
| SYSMAC CS/CJ Series CS1G/H-CPU - EV1, CS1G/H-CPU - H, CS1D-CPU - H, CS1D-CPU - S, CJ1G-CPU - H, CJ1M-CPU - CJ1G-CPU - P, CJ1G/H-CPU - H, CJ1H-CPU - H-R, NSJ C - CB-C - CB-C | W394     | Describes programming and other methods to use the functions of the CS/CJ-series PLCs.                                                                                                  |
| SYSMAC CS/CJ Series CJ2H-CPU6□-EIP, CJ2H-CPU6□, CJ2M-CPU□□, CS1G/H-CPU□□H, CS1G/H-CPU□□-EV1, CS1D-CPU□□H, CS1D-CPU□□S, CJ1H-CPU□□H-R, CJ1G/H-CPU□□H, CJ1G-CPU□□P, CJ1M-CPU□□, CJ1G-CPU□□, NSJ□-□□□□(B)-G5D, NSJ□-□□□□(B)-M3D Programmable Controllers Instructions Reference Manual                                                                                                    | W474     | Describes the ladder diagram programming instructions supported by CS/CJ-series PLCs.                                                                                                   |
| SYSMAC CS Series<br>CS1G/H-CPU□□H<br>Programmable Controllers Operation Manual                                                                                                    | W339     | Provides an outlines of and describes the design, installation, maintenance, and other basic operations for the CS-series PLCs.                                                         |
| SYSMAC CS/CJ/CP/NSJ Series CS1G/H-CPU                                                                                                    | W342     | Describes the C-series (Host Link) and FINS communications commands used with CS/CJ-series PLCs.                                                                                        |
| SYSMAC CS/CJ Series<br>CS1W-SCB□1-V1, CS1W-SCU□1-V1, CJ1W-SCU□1-V1,<br>CJ1W-SCU□2<br>Serial Communications Boards/Units Operation Manual                                                                                                    | W336     | Describes the use of Serial Communications Unit and Boards to perform serial communications with external devices, including the usage of standard system protocols for OMRON products. |

### **■ CP-series PLC Manuals**

| Name                                                            | Cat. No. | Contents                                                                                         |
|-----------------------------------------------------------------|----------|--------------------------------------------------------------------------------------------------|
| CP1H-X40D□-□<br>CP1H-XA40D□-□                                   | W450     | Provides the following information on the CP Series:                                             |
| CP1H-Y20DT-D<br>SYSMAC CP Series CP1H CPU Unit Operation Manual |          | Overview, design, installation, maintenance, and other basic specifications                      |
|                                                                 |          | Features                                                                                         |
|                                                                 |          | System configuration                                                                             |
|                                                                 |          | Mounting and wiring                                                                              |
|                                                                 |          | I/O memory allocation                                                                            |
|                                                                 |          | Troubleshooting                                                                                  |
|                                                                 |          | Use this manual together with the CP1H Programmable Controllers Programming Manual (W451).       |
| CP1H-X40D□-□<br>CP1H-XA40D□-□                                   | W451     | Provides the following information on the CP Series:                                             |
| CP1H-Y20DT-D                                                    |          | Programming instructions                                                                         |
| CP1L-L14D□-□<br>  CP1L-L20D□-□                                  |          | Programming methods                                                                              |
| CP1L-M30D□-□                                                    |          | Tasks                                                                                            |
| CP1L-M40D□-□                                                    |          | File memory                                                                                      |
| SYSMAC CP Series CP1H CPU Unit Programming Manual               |          | Functions                                                                                        |
|                                                                 |          | Use this manual together with the <i>CP1H Program-mable Controllers Operation Manual</i> (W450). |

| Name                                                                                                    | Cat. No. | Contents                                                                                                    |
|----------------------------------------------------------------------------------------------------|----------|----------------------------------------------------------------------------------------------------|
| CP1L-L10D□-□ CP1L-L14D□-□ CP1L-L20D□-□ CP1L-M30D□-□ CP1L-M40D□-□ CP1L-M60D□-□ SYSMAC CP Series CP1L CPU Unit Operation Manual                                                                                      | W462     | Provides the following information on the CP Series:  Overview, design, installation, maintenance, and other basic specifications Features System configuration Mounting and wiring I/O memory allocation Troubleshooting Use this manual together with the CP1L Programmable Controllers Programming Manual (W451). |
| CP1H-X40D□-□ CP1H-XA40D□-□ CP1H-Y20DT-D CP1L-L14D□-□ CP1L-L20D□-□ CP1L-M30D□-□ CP1L-M40D□-□ SYSMAC CP Series CP1H /CP1L CPU Unit Programming Manual                                                                | W451     | Provides the following information on programming the CP Series:  • Programming methods  • Tasks  • Programming instructions                                                                                                    |
| CP1L-L10D - CP1L-L14D - CP1L-L20D - CP1L-L30D - CP1L-M30D - CP1L-M40D - CP1L-M60D - CP1L-M60D - CP1E-E DD - CP1E-N DD - CP1E-N DD - CP1E-NAD DD - CP1E-NAD DD - SYSMAC CP Series CP1L CPU Unit Introduction Manual | W461     | Describes basic setup methods of CP1L PLCs:  Basic configuration and component names  Mounting and wiring  Programming, data transfer, and debugging using the CX-Programmer  Application program examples                                                                                                    |

### ■ G3ZA Multi-channel Power Controller Manual

| Name                                                                                                    | Cat. No. | Contents                                                                                                    |
|----------------------------------------------------------------------------------------------------|----------|----------------------------------------------------------------------------------------------------|
| G3ZA G3ZA-4H203-FLK-UTU G3ZA-4H403-FLK-UTU G3ZA-8H203-FLK-UTU G3ZA-8H403-FLK-UTU Multi-channel Power Controller User's Manual |          | Provides an outline of and describes the features, installation, wiring, RS-485 serial communications settings, and basic function for the G3ZA Multichannel Power Controller. |

### **■** G3PW Power Controller Manual

| Name                                                                                                    | Cat. No. | Contents                                                                                                    |
|----------------------------------------------------------------------------------------------------|----------|----------------------------------------------------------------------------------------------------|
| G3PW G3PW-A220EC-C-FLK G3PW-A230EC-C-FLK G3PW-A245EC-C-FLK G3PW-A260EC-C-FLK G3PW-A220EC-S-FLK G3PW-A230EC-S-FLK G3PW-A245EC-S-FLK G3PW-A245EC-S-FLK G3PW-A260EC-S-FLK | Z280     | Provides an outline of and describes the features, installation, wiring, RS-485 serial communications settings, and basic function for the G3PW Power Controller. |

### ■ Programmable Terminal (PT) Manuals

| Name                                                                                                    | Cat. No.              | Contents                                                                                                    |
|----------------------------------------------------------------------------------------------------|-----------------------|----------------------------------------------------------------------------------------------------|
| NS-Series NS15-TX01□-V2, NS5-SQ0□(B)-V1/V2, NS5-TQ0□(B)-V2, NS5-MQ0□(B)-V2, NS8-TV□□(B)-V1/V2,NS10-TV0□(B)-V1/V2, NS12-TS0□(B)-V1/V2,NS5-SQ1□□-V2, NS5-TQ1□□-V2, NS5-MQ1□□-V2 Programmable Terminals Setup Manual       | V083                  | Provides an outline of, and describes the design, installation, maintenance, and other basic operations for the NS-series PTs. Information is also included on connecting to hosts and peripheral devices, and settings required for communications and PT operation.                                                                                                    |
| NS-Series NS15-TX01□-V2, NS5-SQ0□(B)-V1/V2, NS5-TQ0□(B)-V2, NS5-MQ0□(B)-V2, NS8-TV□□(B)-V1/V2,NS10-TV0□(B)-V1/V2, NS12-TS0□(B)-V1/V2,NS5-SQ1□□-V2, NS5-TQ1□□-V2, NS5-MQ1□□-V2 Programmable Terminals Programming Manual | V073                  | Describes the functions of NS-series PTs, including screen configurations, object functions, and host communications for the PT.                                                                                                    |
| NSJ-Series NSJ5-TQ (B)-G5D NSJ5-SQ (B)-G5D NSJ8-TV (B)-G5D NSJ10-TV (B)-G5D NSJ12-TS (B)-G5D NSJ5-TQ (B)-M3D NSJ5-SQ (B)-M3D NSJ8-TV (B)-M3D NSJ8-TV (B)-M3D NSJ8-TV (B)-M3D NSJ Series Operation Manual                | W452                  | Provides the following information about the NSJ-series NSJ Controllers: Overview and features Designing the system configuration Installation and wiring I/O memory allocations Troubleshooting and maintenance Use this manual in combination with the following manuals: SYSMAC CS Series Operation Manual (W339), SYSMAC CJ Series Operation Manual (W393), SYSMAC CS/CJ Series Programming Manual (W394), and NS-V1/-V2 Series Setup Manual (V083) |
| NSH Series<br>NSH5-SQR10B-V2<br>NSH5-SQG10B-V2<br>Hand-held Programmable Terminal Operation Manual                                                                                                    | V090<br>(PDF<br>only) | Provides an outline of, and describes the design, installation, maintenance, and other basic operations for the NSH-series NSH5 Hand-held Programmable Terminal. Information is also included on features, system configuration, wiring, I/O memory allocations, and troubleshooting.                                                                                                    |
| NS Series<br>NS-CA002<br>Programmable Terminals RGB and Video Input Unit Operation Manual                                                                                                    | V086<br>(PDF<br>only) | Describes how to display external video images or analog RGB imagines on NS-series PTs using a NS-series RGB and Video Input Unit, including the following information.  • Features, system configuration, and specifications  • Functions, setting methods, and adjustment methods                                                                                                    |
| Smart Active Parts Reference Manual                                                                                                    | V087<br>(PDF<br>only) | Describes the Smart Active Parts (SAP) functionality and the settings required to use the SAP library. This document does not describe application restrictions for specific Units or Components or restrictions in combinations. Always refer to the operation manual for the products involved before using the SAP library.                                                                                                    |

### ■ Support Software Manuals

| Name                                                                                                    | Cat. No. | Contents                                                                                                    |
|----------------------------------------------------------------------------------------------------|----------|----------------------------------------------------------------------------------------------------|
| SYSMAC-SE2□□□ Sysmac Studio Version 1 Operation Manual                                                                                                    | W504     | Describes the operating procedures of the Sysmac Studio.                                                                                                    |
| CXONE-AL□□D-V4/LT□□□-V4 SYSMAC CX-ONE FA Integrated Tool Package Setup Manual                                                                                                    | W463     | Installation and overview of CX-One FA Integrated Tool Package.                                                                                                    |
| CXONE-AL□□D-V4<br>SYSMAC CX-Integrator Ver. 2.□ Operation Manual                                                                                                    | W464     | Describes operating procedures for the CX-Integrator Network Configuration Tool for CS-, CJ-, CP-, and NSJ-series Controllers.                                                                                                    |
| CXONE-AL□□D-V4 SYSMAC CX-Programmer Operation Manual                                                                                                    | W446     | Provides information on how to use the CX-Programmer for all functionality except for function blocks.  Refer to the following manuals when programming:  CJ Series CPU Unit Hardware Manual (Cat. No.                                                                   |
|                                                                                                    |          | W472) and CJ Series CPU Unit Software Manual (Cat. No. W473). CS Series: Operation Manual for Setup (Cat. No. W339) and Programming Manual for Programmable Controllers (Cat. No. W394)                                                                                  |
|                                                                                                    |          | CJ Series: CJ Series Programmable Controllers<br>Operation Manual (Cat. No. W393) and Program-<br>ming Manual for Programmable Controllers (Cat.<br>No. W394)                                                                                                    |
| CXONE-AL□□D-V4<br>SYSMAC CX-Programmer Ver. 9.0 Operation Manual<br>Function Blocks/Structured Text                                                                                                    | W447     | Describes the functionality unique to the CX-Programmer Ver. 7.0 and CP-series CPU Units or CS/CJ-series CPU Units with unit version 3.0 or later based on function blocks. Functionality that is the same as that of the CX-Programmer is described in W446 (enclosed). |
| SYSMAC CX-Designer Ver. 2.1<br>NS-CXDC1-V2<br>User's Manual                                                                                                    | V088     | Describes how to install and use the CX-Designer, including screen data creation methods, screen data transfer methods, and system settings.                                                                                                    |
| NS-Series NS15-TX01 -V2 NS5-SQ0 (B)-V1/V2 NS5-TQ0 (B)-V2 NS5-MQ0 (B)-V2 NS8-TV (B)-V1/V2 NS10-TV0 (B)-V1/V2 NS12-TS0 (B)-V1/V2 NSJ5-TQ (B)-G5D NSJ5-SQ (B)-G5D NSJ8-TV (B)-G5D NSJ10-TV (B)-G5D NSJ10-TV (B)-G5D NSJ10-TV (B)-G5D NSJ12-TS (B)-G5D NSJ12-TS (B)-G5D Comment Extracting Tool) | V082     | Describes the NS-series PT monitoring function for CS/CJ-series PLC ladder programs, including the following information.  Overview and features Setup methods Basic operations Troubleshooting                                                                          |

### Conventions Used in This Manual

### **Meanings of Abbreviations**

The following abbreviations are used in parameter names, figures and in text explanations. These abbreviations mean the following:

| Symbol  | Term                                     |
|---------|------------------------------------------|
| TC4/TC2 | Four-channel and Two-channel Basic Units |
| ch      | Channel                                  |
| HFU     | Advanced Unit                            |
| EDU     | End Unit                                 |
| PV      | Process value                            |
| SP      | Set point                                |
| RSP     | Remote SP                                |
| LSP     | Local SP                                 |
| LBA     | Loop burnout alarm                       |
| НВ      | Heater burnout                           |
| HS      | Heater short                             |
| OC      | Heater overcurrent                       |
| AT      | Autotuning                               |
| ST      | Self-tuning                              |
| EU      | Engineering unit (See note.)             |

**Note** "EU" stands for Engineering Unit. EU is used as the minimum unit for engineering units such as °C, m, and g. The size of EU varies according to the input type.

For example, when the input temperature setting range is -200 to  $+1300^{\circ}$ C, 1 EU is  $1^{\circ}$ C, and when the input temperature setting range is -20.0 to  $+500.0^{\circ}$ C, 1 EU is  $0.1^{\circ}$ C.

For analog inputs, the size of EU varies according to the decimal point position of the scaling setting, and 1 EU becomes the minimum scaling unit.

### TABLE OF CONTENTS

| SEC  | CTION 1                                                  |   |
|------|----------------------------------------------------------|---|
| Out  | line                                                     |   |
| 1-1  | Names of Parts                                           |   |
| 1-2  | I/O Configuration and Main Functions                     |   |
| 1-3  | Internal Block Diagrams                                  |   |
| SEC  | CTION 2                                                  |   |
| Prei | parations                                                |   |
| 2-1  | Installation                                             |   |
| 2-2  | Wiring Terminals                                         |   |
| 2-3  | Using Tool Ports                                         |   |
| 2-4  | Unit Configuration Examples                              |   |
| SEC  | CTION 3                                                  |   |
| Typ  | ical Control Examples                                    |   |
| 3-1  | Minimum Configuration for Control                        |   |
| 3-2  | Multi-channel Control                                    |   |
| 3-3  | Control Linked to a Host Device                          |   |
| 3-4  | Controlling G3ZA Controllers Connected to Output Devices |   |
| SEC  | CTION 4                                                  |   |
| Basi | ic Units (TC4 and TC2) Functions                         |   |
| 4-1  | Setting Input Specifications                             |   |
| 4-2  | Setting Output Specifications                            |   |
| 4-3  | Setting Control Specifications                           |   |
| 4-4  | Setting Alarm Specifications                             |   |
| 4-5  | Detecting Current Errors                                 |   |
| 4-6  | Using the Loop Break Alarm (LBA)                         |   |
| 4-7  | Other Functions (TC4 and TC2)                            |   |
| SEC  | CTION 5                                                  |   |
| Adv  | anced Unit (HFU) Functions                               | 1 |
| 5-1  | Programless Communications                               |   |
| 5-2  | Connecting More Than One HFU                             |   |
| 5-3  | Other HFU Functions                                      |   |
| SEC  | CTION 6                                                  |   |
| Con  | npoWay/F Communications                                  | 1 |
| 6-1  | Communications Settings                                  |   |
| 6-2  | Frame Configuration                                      |   |
| 6-3  | FINS-mini Text                                           |   |
| 6-4  | Detailed Description of Services                         |   |

### **TABLE OF CONTENTS**

| SEC  | TION 7                                                                              |     |
|------|-------------------------------------------------------------------------------------|-----|
| Mod  | bus Communications                                                                  | 195 |
| 7-1  | Communications Settings                                                             | 196 |
| 7-2  | Frames                                                                              | 198 |
| 7-3  | Function Codes                                                                      | 200 |
| 7-4  | Variable Areas                                                                      | 201 |
| 7-5  | Detailed Description of Services                                                    | 202 |
| SEC  | TION 8                                                                              |     |
| Erro | ors and Error Processing                                                            | 209 |
| 8-1  | Things to Check First                                                               | 210 |
| 8-2  | Determining Errors from Indicators                                                  | 211 |
| 8-3  | Determining the Error from the Status                                               | 213 |
| 8-4  | Determining the Error from the Current Situation for Communications Errors          | 218 |
| 8-5  | Determining the Error from the Current Situation for Temperature Measurement Errors | 229 |
| 8-6  | Determining the Error from the Current Situation for Temperature Control Errors     | 230 |
| 8-7  | Determining the Error from the Current Situation for Output Errors                  | 232 |
| 8-8  | Determining the Error from the Current Situation for Heater Burnout Alarm Errors    | 233 |
| App  | endix                                                                               | 235 |
| Inde | <b>X</b>                                                                            | 279 |
| Revi | sion History                                                                        | 287 |

#### About this Manual:

This manual describes the EJ1 Modular Temperature Controllers and includes the sections described below. Please read this manual carefully and be sure you understand the information provided before attempting to set up or operate an EJ1 Modular Temperature Controller.

#### Overview

Section 1 Outline describes the features, nomenclature, and functions of the EJ1.

#### Setup

**Section 2 Preparations** describes the preparations required to use the EJ1, including installation, wiring, and switch settings.

#### Application Examples

**Section 3 Typical Control Examples** describes the basic applications of the EJ1 using specific control examples.

#### Functions of EJ1 Basic Units (TC4/TC2)

Section 4 Basic Units (TC4 and TC2) Functions describes the functions of EJ1 Basic Units.

#### Functions of the EJ1 Advanced Unit (HFU)

Section 5 Advanced Unit (HFU) Functions describes the functions of EJ1 Advanced Unit.

#### Operation Using Communications

**Section 6 CompoWay/F Communications** and **Section 7 Modbus Communications** describe how to use communications based on communications commands.

### Troubleshooting

**Section 8 Errors and Error Processing** describes methods for checking possible problems in operation depending on classifications of Temperature Controller status.

### Specifications and Parameter Lists

Appendix provides specifications, parameter lists, status lists, and other reference information.

(!) WARNING Failure to read and understand the information provided in this manual may result in personal injury or death, damage to the product, or product failure. Please read each section in its entirety and be sure you understand the information provided in the section and related sections before attempting any of the procedures or operations given.

### Functional Upgrades

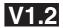

The EJ1C-EDUC-NFLK (with connector terminal block) has been added to the End Units (EDU) and the functions of previous models have been improved. Information in this manual related to improved functionality is indicated with the V1.2 mark. The improved functionality is outlined below.

#### Basic Units (TC4/TC2)

- Autotuning is provided for heating/cooling control.
- Self-tuning has been added.
- A switch can be used to display the output status on the operation indicators during operation.
- Modbus communications can be used to read and write all parameters, and to executed any of the operation commands.
- A switch setting can be changed to use Modbus communications on port B.
- A switch setting can be used to set the baud rate of port B.
- Parameters have been added for following variable types: C0/80 and C1/81.
- A C0/80 status has been added for to the variable types.
- Up to eight G3PW Power Controllers can be connected to one Basic Unit.

Note 1. The G3PW can be connected to EJ1 V1.1.

2. The G3PW and G3ZA cannot be used together.

#### Advanced Unit (HFU)

- Bit specification operation commands have been added to the parameters that can be specified for programless download settings. This simplifies the program when operation commands are executed.
- The G3ZA or G3PW Monitor parameter has been added to the parameters that can be specified for programless upload settings. Up to four G3ZA Multi-channel Power Controllers or up to four G3PW Power Controllers can be connected to one TC4/ TC2 Unit.
- The maximum number of parameters that can be specified for programless upload/download setting has been increased from 600 to 1200 each.
- The maximum number of TC4/TC2 Units that an HFU can control has been increased from 16 to 32 Units.
- Communications unit numbers 32 to 39 can be used in the HFU via programless communications. This allows the communications unit numbers of TC4/TC2 connected to an HFU to be numbered sequentially, making it easy to copy HFU and TC settings to other HFUs and TCs.

### Support Software

Use version 4.10 or higher of the CX-Thermo when using the upgraded functions.

### • Identifying Upgraded Models

The new functionality can be used with version 1.2 (V1.2). Check the label on the Temperature Controller or the box to determine the version. Models not marked "Ver. 1.1" are version 1.0.

#### **Box Label**

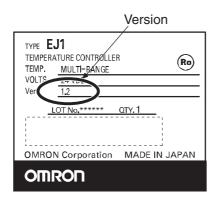

#### **Temperature Controller Label**

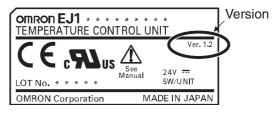

### Functional Upgrades

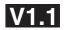

EJ1 Temperature Controllers with linear outputs (EJ1N-TC2A-CNB and EJ1N-TC2B-CNB) have been added and the functions of the previous EJ1 Controllers with pulse outputs have been improved. Information in this manual related to improved functionality is indicated with this mark: V1.1. The improved functionality is outlined below.

#### Basic Units (TC4/TC2)

- Modbus communications can be used on port B. The parameters for the following variable types are supported: C4/84, C5/85, and D0/90 to D6/96.
- Software version 2 of the G3ZA Multi-channel Power Controller can be used.
- **Note 1.** When more than one G3ZA Multi-channel Power Controller is connected, version 1 and version 2 can be mixed. (Up to 8 G3ZA Multi-channel Power Controllers can be connected.)
  - 2. Software version 2 of G3ZA Multi-channel Power Controller can also be used with EJ1 version 1.0.

#### Advanced Unit (HFU)

- Programless communications can be used with 1: N connections.
- The maximum number of parameters that can be specified for programless upload/download settings has been increased from 300 to 600 each.
- Connection is now possible to MELSEC-QnA/An/AnS/FX3uc-series PLCs.
- A new setting read operation has been added to programless communications: Setting Read 2.
- The speed of programless communications has been increased.
- Either "continue" or "stop" can be selected for when errors occur in programless communications.

### Support Software

Use version 3.20 or higher of the CX-Thermo when using the upgraded functions.

### Identifying Upgraded Models

The new functionality can be used with version 1.1 (V1.1). Check the label on the Temperature Controller or the box to determine the version. Models not marked "Ver. 1.1" are version 1.0.

#### **Box Label**

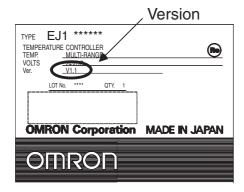

#### **Temperature Controller Label**

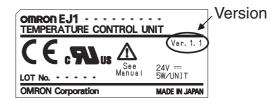

# **SECTION 1 Outline**

This section describes the features, nomenclature, and functions of the EJ1.

| 1-1 | Names   | of Parts                       | 2          |
|-----|---------|--------------------------------|------------|
|     | 1-1-1   | Appearance                     | 2          |
|     | 1-1-2   | Names of Parts on Front Panel  | 2          |
|     | 1-1-3   | Meanings of Indicators         | 3          |
|     | 1-1-4   | Using Setting Switches         | 3          |
| 1-2 | I/O Co  | nfiguration and Main Functions | 5          |
|     | 1-2-1   | I/O Configuration              | 5          |
|     | 1-2-2   | Main Unit Functions            | $\epsilon$ |
|     | 1-2-3   | Model Number Legend            | 7          |
| 1-3 | Interna | l Block Diagrams               | ç          |

Names of Parts Section 1-1

### 1-1 Names of Parts

### 1-1-1 Appearance

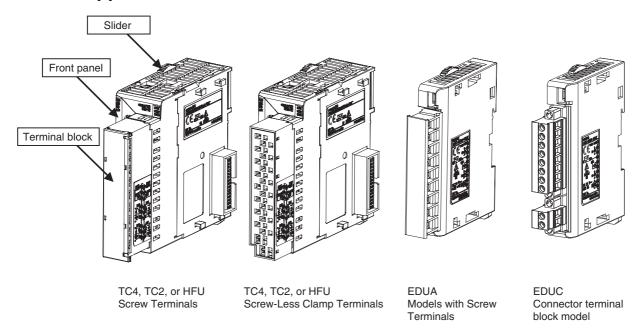

#### 1-1-2 Names of Parts on Front Panel

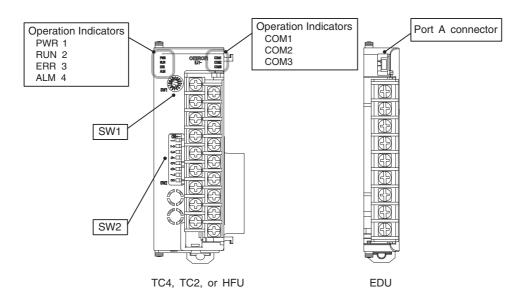

2

Names of Parts Section 1-1

#### 1-1-3 Meanings of Indicators

#### **Operation Indicators**

#### TC4 and TC2

| Name              | Color  | Meaning: When SW2 No. 6 is OFF                            | Meaning: When SW2 No. 6 is ON V1.2                       |  |  |  |  |  |  |
|-------------------|--------|-----------------------------------------------------------|----------------------------------------------------------|--|--|--|--|--|--|
| PWR/1 <b>V1.2</b> | Green  | Lights when the power is ON.                              | Lit when output 1 is ON.                                 |  |  |  |  |  |  |
| RUN/2 V1.2        | Green  | Lights during operation.                                  | Lit when output 2 is ON.                                 |  |  |  |  |  |  |
| ERR/3 V1.2        | Red    | Flashes or lights when an error occurs.                   | Lit when output 3 is ON.                                 |  |  |  |  |  |  |
| ALM/4 <b>V1.2</b> | Red    | Lights when an alarm is activated.                        | Lit when output 4 is ON.                                 |  |  |  |  |  |  |
| COM1              | Orange | Flashes during communications via port A on the End Unit. |                                                          |  |  |  |  |  |  |
| COM2              | Orange | Flashes during communications via port B on the           | lashes during communications via port B on the End Unit. |  |  |  |  |  |  |
| СОМЗ              | Orange | Flashes during communications with the G3ZA.              |                                                          |  |  |  |  |  |  |

#### **HFU**

| Name | Color  | Meaning                                                   |
|------|--------|-----------------------------------------------------------|
| PWR  | Green  | Lights when the power is ON. (See note.)                  |
| RUN  | Green  |                                                           |
| ERR  | Red    | Flashes or lights when an error occurs.                   |
| ALM  | Red    | Lights when an alarm is activated.                        |
| COM1 | Orange | Flashes during communications via port A on the End Unit. |
| COM2 | Orange | Flashes when the EJ1 system is in operation.              |
| СОМЗ | Orange | Flashes during communications via port C.                 |

**Note** Some time is required for the indicators to light after the power is turned ON.

### 1-1-4 Using Setting Switches

- Check that the EJ1 is turned OFF before operating the switches. The settings are enabled when the power is turned ON.
- Set the switches with a small flat-blade screwdriver. Do not set the switches midway between settings.

# Setting the Unit Number

SW1 and SW2 are used together to set the unit number to between 00 and 63

Note The factory setting is unit number 01.

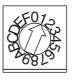

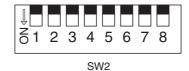

**Unit Number Settings** 

| SV  | N2  | SW1 |    |    |    |    |    |    |    |    |    |    |    |    |    |    |    |
|-----|-----|-----|----|----|----|----|----|----|----|----|----|----|----|----|----|----|----|
| 1   | 2   | 0   | 1  | 2  | 3  | 4  | 5  | 6  | 7  | 8  | 9  | Α  | В  | С  | D  | Е  | F  |
| OFF | OFF | 00  | 01 | 02 | 03 | 04 | 05 | 06 | 07 | 08 | 09 | 10 | 11 | 12 | 13 | 14 | 15 |
| ON  | OFF | 16  | 17 | 18 | 19 | 20 | 21 | 22 | 23 | 24 | 25 | 26 | 27 | 28 | 29 | 30 | 31 |
| OFF | ON  | 32  | 33 | 34 | 35 | 36 | 37 | 38 | 39 | 40 | 41 | 42 | 43 | 44 | 45 | 46 | 47 |
| ON  | ON  | 48  | 49 | 50 | 51 | 52 | 53 | 54 | 55 | 56 | 57 | 58 | 59 | 60 | 61 | 62 | 63 |

Names of Parts Section 1-1

#### Setting Switch 2 (SW2) Settings

#### EJ1□-TC Basic Units

| SW2                | Meaning                                                                                                    |  |  |  |  |  |  |  |  |  |  |
|--------------------|----------------------------------------------------------------------------------------------------|--|--|--|--|--|--|--|--|--|--|
| 3 V1.2             | Set to ON when using the Modbus communications protocol for port B.                                         |  |  |  |  |  |  |  |  |  |  |
|                    | OFF: The setting of the Port B Communications Protocol parameter is used (default: CompoWay/F).             |  |  |  |  |  |  |  |  |  |  |
|                    | ON: Modbus is used.                                                                                         |  |  |  |  |  |  |  |  |  |  |
| 4 to 5 <b>V1.2</b> | Set the baud rate of port B.                                                                                |  |  |  |  |  |  |  |  |  |  |
|                    | 4 = OFF, 5 = OFF: The setting of the Port B Communications Baud Rate parameter is used (default: 9.6 kbps). |  |  |  |  |  |  |  |  |  |  |
|                    | 4 = ON, 5 = OFF: 19.2 kbps                                                                                  |  |  |  |  |  |  |  |  |  |  |
|                    | 4 = OFF, 5 = ON: 38.4 kbps                                                                                  |  |  |  |  |  |  |  |  |  |  |
|                    | 4 = ON, 5 = ON: 115.2 kbps                                                                                  |  |  |  |  |  |  |  |  |  |  |
| 6 <b>V1.2</b>      | Set to ON to display the output status on the operation indicators.                                         |  |  |  |  |  |  |  |  |  |  |
|                    | OFF: The operation status is displayed (PWR, RUN, ERR, and ALM).                                            |  |  |  |  |  |  |  |  |  |  |
|                    | ON: The output status is displayed (outputs 1, 2, 3, and 4).                                                |  |  |  |  |  |  |  |  |  |  |
|                    | <b>Note</b> Normally keep this pin set to OFF so that the operation status can be checked.                  |  |  |  |  |  |  |  |  |  |  |
| 7                  | ON: G3ZA Multi-channel Power Controller in operation                                                        |  |  |  |  |  |  |  |  |  |  |
|                    | ON when using a G3PW Power Controller. V1.1                                                                 |  |  |  |  |  |  |  |  |  |  |
| 8                  | Use when HFU programless communications is used and Units are distributed.                                  |  |  |  |  |  |  |  |  |  |  |
|                    | OFF: Distributed placement not used. Or, distributed placement used with HFU DeviceNet communications.      |  |  |  |  |  |  |  |  |  |  |
|                    | ON: Distributed placement used with HFU programless communications. (See note.)                             |  |  |  |  |  |  |  |  |  |  |

Note

To use an HFU programless communications with distributed positioning, turn ON pin number 8 on SW2 on the TC Unit connected at the left end of the Block.

Refer to SECTION 2 Preparations for information on wiring.

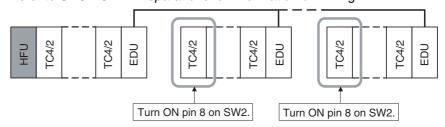

Note

Make sure power to the Unit is turned OFF before changing the setting of any pin other than pin number 6. Pin number 6 can be turned ON or OFF while the power is ON.

### EJ1□-HFU (Advanced Unit)

| SW2    | Meaning                                           |
|--------|---------------------------------------------------|
| 3 to 7 | Not used (OFF)                                    |
| 8      | • EJ1□-HFU□-NFLK                                  |
|        | OFF: RS-485 is selected. ON: RS-232C is selected. |
|        | • EJ1□-HFU□-NFL2                                  |
|        | Not used (OFF).                                   |

### 1-2 I/O Configuration and Main Functions

#### 1-2-1 I/O Configuration

TC4: Four-channel Basic Unit

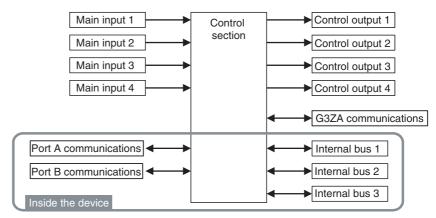

• Internal device I/O are connected via a connector to the adjacent Unit.

TC2: Two-channel Basic Unit

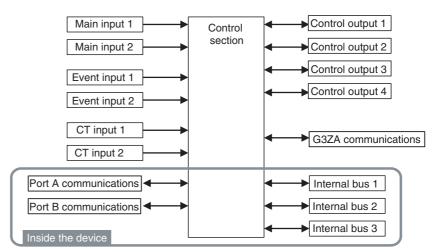

• Internal device I/O are connected via a connector to the adjacent Unit.

#### **HFU (Advanced Unit)**

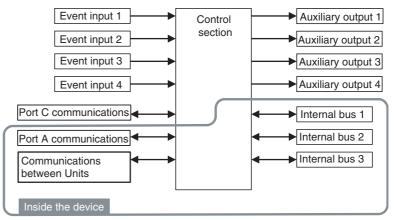

- Internal device I/O are connected via a connector to the adjacent Unit.
- Communications between devices are connected to TC4 or TC2 host device communications.

#### **EDU: End Unit**

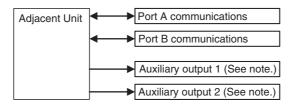

**Note** Auxiliary outputs are output via an internal bus.

#### 1-2-2 Main Unit Functions

# Basic Units (TC4 and TC2)

- The Basic Units are modular temperature controllers with I/O.
- There are two models of Basic Unit: The TC4 with four I/O channels and the TC2 with two I/O channels.
- Up to eight G3ZA Multi-channel Power Controllers, or V1.1 G3PW Power Controllers V1.1, can be connected to each Basic Unit.
- One TC4 Unit controls temperature on 4 channels.
- Multi-input is supported for thermocouple, platinum resistance thermometer, or analog input.
- The type of input can be set separately for each channel.
- Control outputs are pulse voltage outputs.
- Both screw terminals and screw-less clamp terminals are available.
- Terminal blocks can be detached and attached.
- One TC2 Unit controls temperature on 2 channels.
- Multi-input is supported for thermocouple, platinum resistance thermometer, or analog input.
- The type of input can be set separately for each channel.
- Control outputs are pulse voltage outputs or current outputs
- Connect a current transformer (CT) to use the heater burnout and heater overcurrent alarms.
- There are two event inputs. Any of the following can be used by setting event input assignments: Run/stop, auto/manual, remote SP/local SP, and bank switching.
- Both screw terminals and screw-less clamp terminals are available.
- Terminal blocks can be detached and attached.

#### **Advanced Unit (HFU)**

- An HFU monitors the Basic Units and collects data.
- Up to sixteen Basic Units, or 32 version V1.2 Units, can be connected to one HFU.
- Data can be exchanged between the EJ1 and PLCs using programless communications.
- With version V1.0, up to 300 data items can be read from a PLC to the EJ1 and up to 300 data items can be written from the EJ1 to a PLC. With version V1.1, up to 600 data items can be read from a PLC to the EJ1 and up to 600 data items can be written from the EJ1 to a PLC. With version V1.2, up to 1,200 data items can be read from a PLC to the EJ1 and up to 1,200 data items can be written from the EJ1 to a PLC.

TC4

TC2

 OMRON CS/CJ/NJ-series PLCs and Mitsubishi Q/QnA/QnAS/An/AnS/ FX3UC-series PLCs can be connected. (Version V1.1 or higher must be used for An/AnS/FX3UC-series PLCs.

#### **End Unit (EDU)**

- The End Unit supplies power to connected Basic Units and HFUs.
- An End Unit is always required when using the EJ1.
- A total of up to 16 HFUs and Basic Units can be connected to one End Unit.
- The End Unit has two communications ports: port A and port B. Write
  Mode is valid for port B. If settings are changed from port A, they are
  always written to nonvolatile memory. When using port A, be sure to consider the write life of the nonvolatile memory.
- Two communications ports are provided for port A: one via a connector and one on the terminal block.
- The connector communications port can be used as a tool port. The End Unit can be connected to a computer via a special E58-CIFQ1 USB-Serial Conversion Cable to make EJ1 settings using the CX-Thermo Support Software.
- The terminal block communications port can be used to wire between more than one EJ1 for distributed positioning of the EJ1. Up to 64 HFUs and Basic Units can be connected this way.

#### 1-2-3 Model Number Legend

#### TC4 and TC2

| Options   | None |                                       |   |   |   |            |   |   |        |   |          |    |   |          |    | l  |
|-----------|------|---------------------------------------|---|---|---|------------|---|---|--------|---|----------|----|---|----------|----|----|
|           | Н    | 2 CT inputs                           |   |   |   |            |   |   |        |   |          |    |   |          |    |    |
|           | В    | 2 event inputs                        |   |   |   |            |   |   |        |   |          |    |   |          |    |    |
| Outputs   | Q    | 2 pulse voltage outputs               |   |   |   |            |   |   |        |   |          |    |   |          |    |    |
|           | N    | 2 transistor outputs                  |   |   |   |            |   |   |        |   |          |    |   |          |    |    |
| Terminal  | Α    | Screw terminals                       |   |   |   |            |   |   |        |   | 7        |    |   |          |    |    |
| type      | В    | Screw-less clamp terminals            |   |   |   |            |   |   |        |   |          |    |   |          |    |    |
| Unit name | TC4  | Four-channel Temperature Control Unit |   |   |   |            |   |   | $\neg$ |   |          |    |   |          |    |    |
|           | TC2  | Two-channel Temperature Control Unit  |   |   |   |            |   |   |        |   |          |    |   |          |    |    |
| Туре      | N    | Standard control                      |   |   |   | 7          |   |   |        |   |          |    |   |          |    |    |
|           |      |                                       |   |   |   | <u>,*,</u> |   | _ | *      |   | <u> </u> |    | _ | <u>_</u> | _  |    |
|           |      |                                       | 1 | 2 | 3 | 4          | 5 | 6 | 7      | 8 | 9        | 10 |   |          | 13 | 14 |
|           |      |                                       | E | J | 1 | N          | - | Т | С      | 4 | Α        | -  | Q | Q        |    |    |
|           |      |                                       | E | J | 1 | Ν          | - | Т | С      | 4 | В        | -  | Q | Q        |    |    |
|           |      |                                       | E | J | 1 | N          | - | Т | С      | 2 | Α        | -  | Q | Ν        | Н  | В  |
|           |      |                                       | Е | J | 1 | Ν          | - | Т | С      | 2 | В        | -  | Q | Ν        | Η  | В  |
|           |      |                                       | Е | J | 1 | Ν          | - | Т | C      | 2 | Α        | -  | C | N        | В  |    |
|           |      |                                       | E | J | 1 | Ν          | - | Т | С      | 2 | В        | -  | С | Ν        | В  |    |

#### HFU

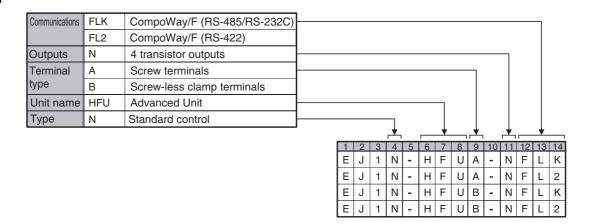

#### **EDU**

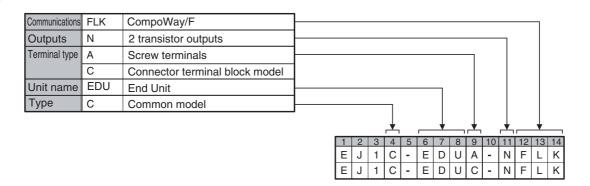

### 1-3 Internal Block Diagrams

#### TC4

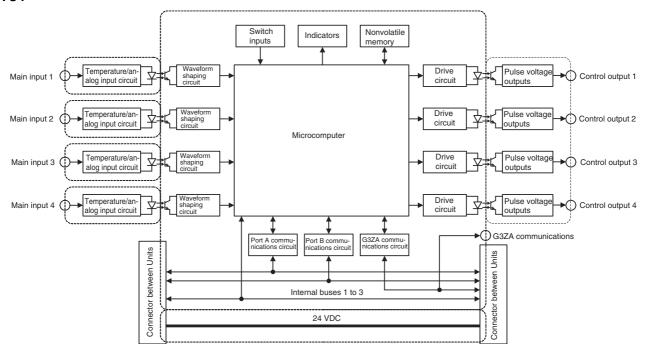

#### TC2

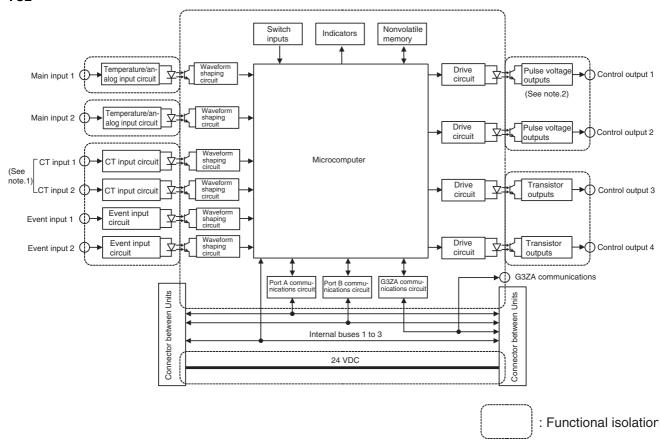

**Note** (1) The CT inputs are not present on EJ1 Controllers with linear outputs.

(2) These are current outputs on EJ1 Controllers with linear outputs.

#### HFU

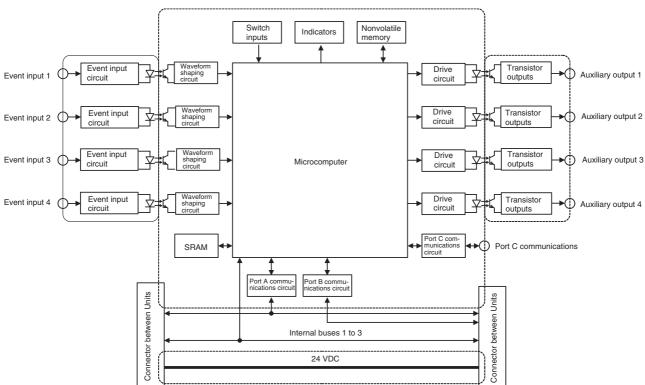

#### **EDU**

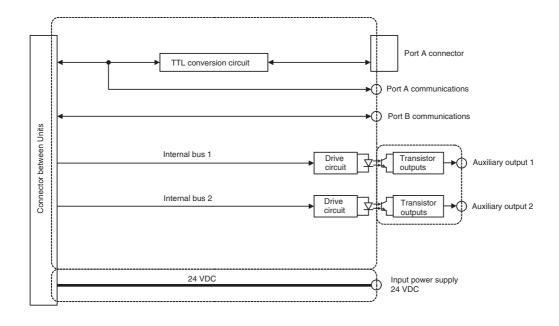

: Functional isolation

# **SECTION 2 Preparations**

This section describes the preparations required to use the EJ1, including installation, wiring, and switch settings.

| 2-1 | Installa | ition                                 | 12 |
|-----|----------|---------------------------------------|----|
|     | 2-1-1    | Dimensions (Unit: mm)                 | 12 |
|     | 2-1-2    | Mounting and Removing Terminal Blocks | 13 |
| 2-2 | Wiring   | Terminals                             | 16 |
|     | 2-2-1    | Terminal Arrangement                  | 16 |
|     | 2-2-2    | Wiring Precautions                    | 18 |
|     | 2-2-3    | Wiring                                | 19 |
| 2-3 | Using 7  | Tool Ports                            | 27 |
|     | 2-3-1    | Procedure                             | 27 |
| 2-4 | Unit Co  | onfiguration Examples                 | 28 |
|     | 2-4-1    | Connection Precautions                | 30 |

# 2-1 Installation

# 2-1-1 Dimensions (Unit: mm)

#### TC4, TC2, and HFU

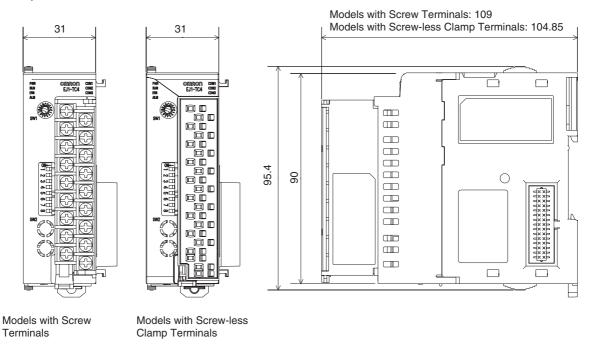

#### **EDU**

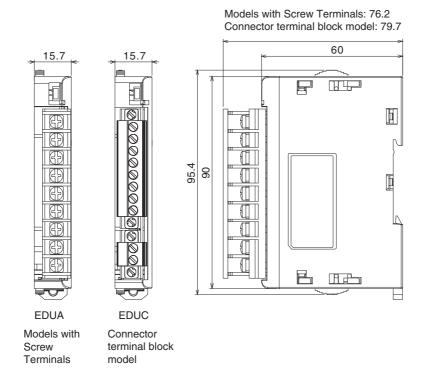

# 2-1-2 Mounting and Removing Terminal Blocks

### **Connecting Units**

*1,2,3...* 1. Align the connectors and connect the Units to each other.

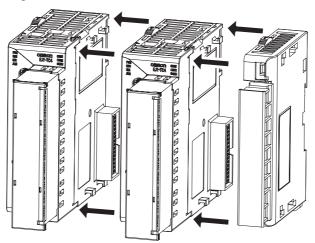

**Note** Connect the EDU on the right end of the EJ1 and the HFU on the left end.

2. Slide the yellow sliders on the top and bottom of the Units until they click into place.

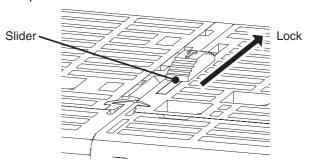

3. Attach the cover seal to the connector on the Unit on the left end of the EJ1.

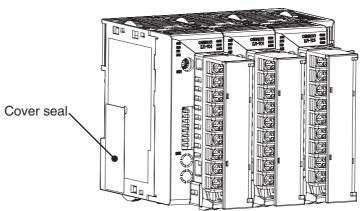

## **Mounting to DIN Rail**

- Mount the EJ1 to DIN Rail.
- Use screws to secure the DIN Rail in at least 3 locations.

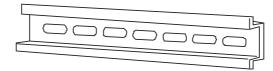

DIN Rail: PFP-50N (50 cm) or PFP-100N (100 cm)

• Install the DIN Rail vertically to the ground.

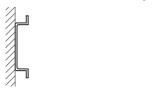

Vertical: OK

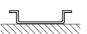

Horizontal: NG

#### **Installation Method**

Pull down the hooks on the bottoms of the Units, and then catch the hooks on the tops of the Units onto the DIN Rail and press the Units onto the DIN Rail until they lock into place.

2. Catch the upper hooks onto the DIN Rail.

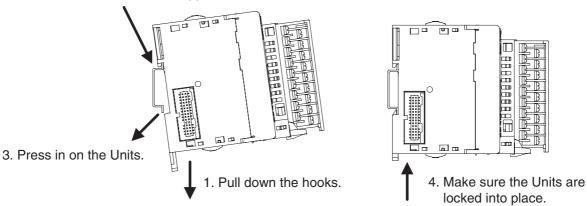

#### **Removal Method**

Pull down on the hooks with a flat-blade screwdriver and lift up on the Units.

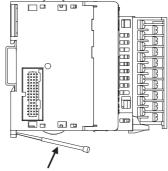

Flat-blade screwdriver

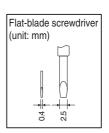

#### **End Plate Installation**

Always mount an End Plate on each side of the EJ1.

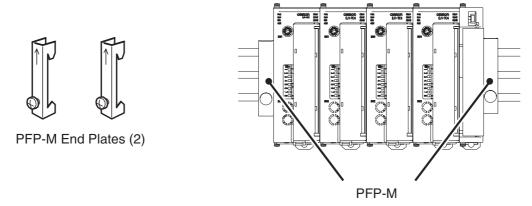

# Removing Terminal Blocks

1,2,3... 1. Pull down the terminal block lever.

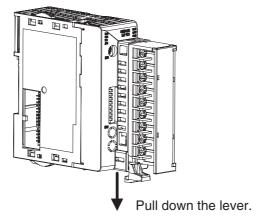

2. Pull off the terminal block.

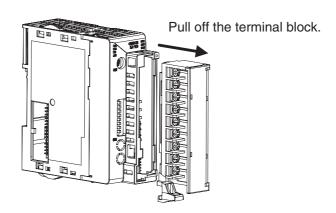

**Note** Screw and screw-less terminal blocks cannot be exchanged. Use the type of terminal block supplied with the TC Unit.

# 2-2 Wiring Terminals

# 2-2-1 Terminal Arrangement

**TC4** 

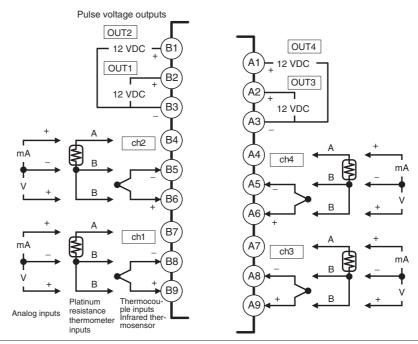

- Terminals A10 and B10 are not used on models with screw-less clamp terminals. Do not connect anything to these terminals.
- A G3ZA connector is located on the bottom of the Unit.
- When wiring voltage inputs, be sure to wire the correct terminals. Incorrect wiring may cause the EJ1 to fail.

TC2

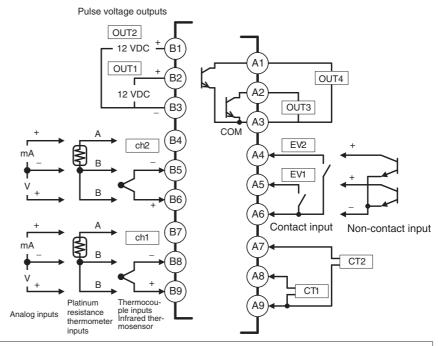

- Terminals A10 and B10 are not used on models with screw-less clamp terminals. Do not connect anything to these terminals.
- A G3ZA connector is located on the bottom of the Unit.
- When wiring voltage inputs, be sure to wire the correct terminals. Incorrect wiring may cause the EJ1 to fail.

**HFU** 

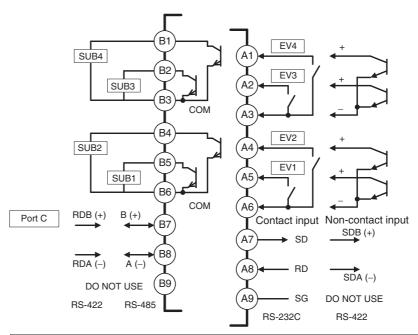

• Terminals A10 and B10 are not used on models with screw-less clamp terminals. Do not connect anything to these terminals.

#### **EDU**

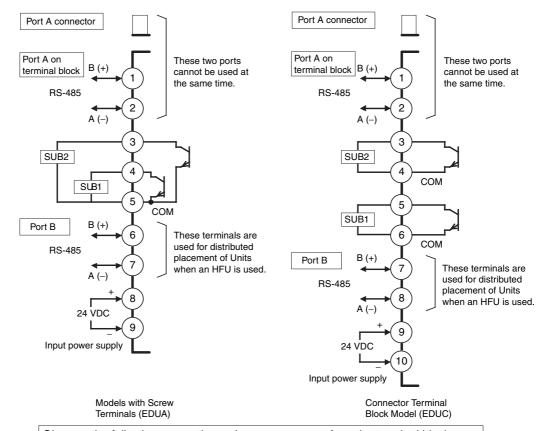

Observe the following precautions when you use port  ${\bf A}$  on the terminal block on the EDU.

- Disconnect the E58-CIFQ1 USB-Serial Conversion Cable from the port A
  connector if you use port A on the terminal block. If you use port A on the
  terminal block without disconnecting the Cable from the port A connector,
  communications will not be performed normally on port A on the terminal block.
- If you use the port A connector, stop communications on port A on the terminal block. If you use the port A connector without stopping communications on port A on the terminal block, communications will not be performed normally on the port A connector.

# 2-2-2 Wiring Precautions

- Separate input leads and power lines to protect the EJ1 from external noise.
- Use AWG22 (cross-sectional area: 0.326 mm²) to AWG14 (cross-sectional area: 2.081 mm²) twisted-pair cable for power supply and AWG28 (cross-sectional area: 0.081 mm²) to AWG16 (cross-sectional area: 1.309 mm²) for all other cables. The stripping length is 6 to 8 mm.
- Use crimp terminals when wiring the terminals.
- Tighten the terminal screws to a torque of 0.40 to 0.56 N·m.
- Up to two wires of the same size and same type or two crimp terminals can be inserted into a single terminal.

• Use the following types of crimp terminals for M3 screws.

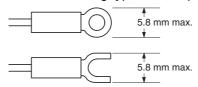

# Wiring Procedure for Screw-Less Clamp Terminals

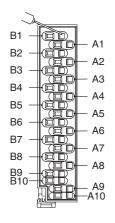

There are two holes for each terminal. The hole on the right is the operating hole; the hole on the left is the wire hole.

Insert a flat-blade screwdriver with a width of 2.5 mm into the operating hole and then insert the wiring into the wire hole.

The wire will be clamped when the screwdriver is removed.

Use pin terminals for wiring that match the cross-sectional area of the wiring material.

We recommend the following pin terminals:

Weidmuller H-sleeve Series

## 2-2-3 Wiring

### **Power Supply Voltage**

Connect the power supply to models with screw terminals (EDUA) 8 and 9 as shown below. When using a connector terminal block model (EDUC), connect the power supply to terminals 9 and 10.

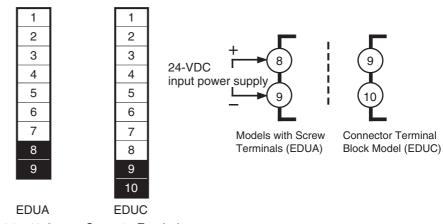

Models with Screw Connector Terminal Terminals (EDUA) Block Model (EDUC)

If reinforced insulation is required, connect the input and output terminals
to a device without any exposed current-carrying parts or to a device with
standard insulation suitable for the maximum operating voltage of the
power supply I/O section.

Conforming to Safety Standards

The power supply terminals must be supplied from a SELV, limited-current source. A SELV (separated extra-low voltage) source is a power supply having double or reinforced insulation between the primary and the secondary circuits and having an output voltage of 30 V r.m.s. max. and 42.4 V peak max. or 60 VDC max.

Recommended power supply: S8VM Series or S8VS Series (both manufactured by OMRON)

**Note** Select a power supply that suits the operating environment.

• To comply with the standards for noise terminal voltage for class A in EN 61326, install a noise filter (Densei Lambda MXB-1206-33 or the equivalent) to the DC line as close as possible to the EJ1.

Tighten EDU connector terminal block type terminal screws to a torque of 0.5 to 0.6 N·m.

#### **Inputs**

Connect inputs according to the input type as shown below.

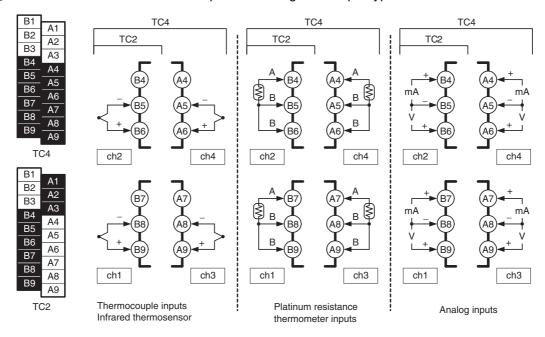

#### **Control Outputs**

B2 A2 В3 АЗ B4 A4 B5 A5 B6 A6 В7 Α7 B8 A8 B9 Α9 TC4

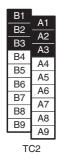

Terminals B1 to B3 and A1 to A3 on the TC4/TC2 are for control outputs.

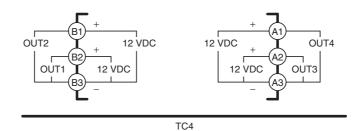

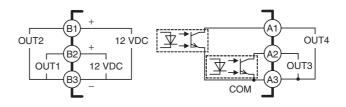

TC2 with Pulse Outputs

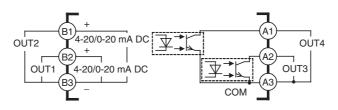

TC2 with Linear Outputs

| Output type          | Specifications       |                                                                                     |  |
|----------------------|----------------------|-------------------------------------------------------------------------------------|--|
| Pulse voltage        | Output voltage:      | 12 VDC ±15% (PNP)                                                                   |  |
| outputs              | Max. load current:   | 21 mA, with short circuit protection circuit.                                       |  |
| Transistor           | Max. applicable volt | age: 30 VDC                                                                         |  |
| outputs*             | Max. load current:   | 100 mA                                                                              |  |
|                      | Residual voltage:    | 1.5 V max., Leakage current: 0.4 mA max.                                            |  |
| Current out-<br>puts | Current output range | e: 4 to 20 mA (resolution: approx. 2,800)<br>0 to 20 mA (resolution: approx. 3,500) |  |
| •                    | Load:                | 500 $\Omega$ max.                                                                   |  |

\* When you turn ON a power supply with a transistor output, turn ON the power supply on the primary side before you turn ON the secondary side. If you turn ON the secondary side first, the connected device may turn ON momentarily when you turn ON the primary side.

Primary-side power supply: The DC power supply that is connected to the transistor output terminal.

Secondary-side power supply: The power supply that is connected to the transistor output.

Connected device: The device connected to the transistor output, such as an SSR, other relay, or digital input device.

If you use self-tuning (ST), additional precautions are requried. Refer to page 83.

#### **Auxiliary Outputs**

Auxiliary outputs are sent from pins B1 to B6 with the HFU, and from pins 3 to 5 with the EDUA. When using an EDUC, auxiliary outputs are sent from pins 3 to 6.

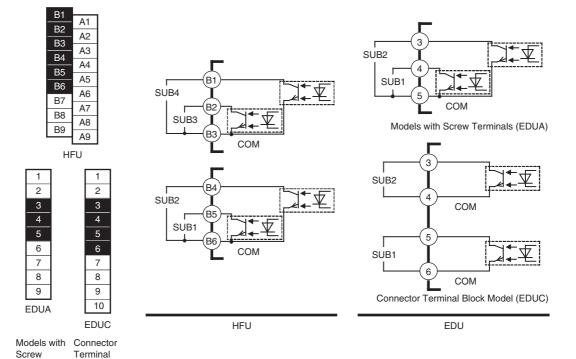

| Output type |                         | Specifications                           |
|-------------|-------------------------|------------------------------------------|
|             | Max. operating voltage: | 30 VDC                                   |
| outputs     | Max. load current:      | 50 mA                                    |
|             | Residual voltage:       | 1.5 V max., leakage current: 0.4 mA max. |

### CT Inputs (Only Controllers with Pulse Outputs)

**Terminals** 

(EDUA)

Block Model

(EDUC)

When the heater burnout (HB), heater overcurrent (OC), or heater short (HS) alarm is to be used, connect a Current Transformer (CT) across terminals A8 and A9 or terminals A7 and A9 (no polarity) on the TC2.

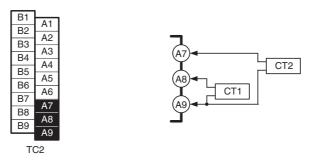

• Use a E54-CT1 or E54-CT3 Current Transformer.

## **Event Inputs**

Connect event inputs across terminals A4 and A6 for the TC2 and terminals A1 and A6 for the HFU.

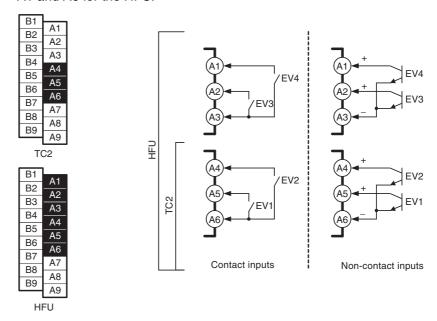

- The inflow current is approximately 4 mA.
- Use event inputs under the following conditions:

| Contact inputs     | ON: 1 k $\Omega$ max., OFF: 100 k $\Omega$ min.                     |
|--------------------|---------------------------------------------------------------------|
| Non-contact inputs | ON: Residual voltage: 1.5 V max., OFF: Leakage current: 0.1 mA max. |

#### **Communications**

For communications with the host, connect communications across terminals B7 and B8 or terminals A7 to A9 on the HFU or connect across terminals 1 and 2 or terminals 6 and 7 on the EDU. When using a connector terminal block model, connect communications across terminals 7 and 8.

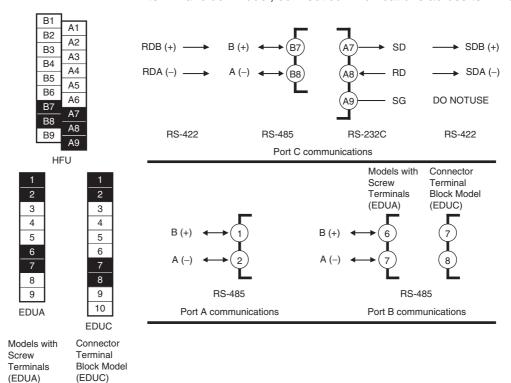

Note

- If there are problems with communications noise performance when using the port A connector, connect 110 to 125  $\Omega$  of terminating resistance across terminals 1 and 2 of port A on the EDU.
- Specify both ends of the transmission path, including the host computer, as end nodes (i.e., connect terminators to both end). The minimum terminating resistance is 54  $\Omega$ .

#### **■** Connection Example

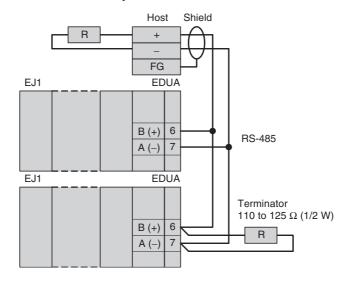

The RS-485 connection can be either 1: 1 or 1: N. RS-232C connections can only be 1: 1. A maximum of 64 Units (including the host) can be connected in 1: N systems. The maximum total cable length is 500 m. Use AWG28 (cross-sectional area: 0.081 mm²) to AWG16 (cross-sectional area: 1.309 mm²) shielded twisted-pair cable.

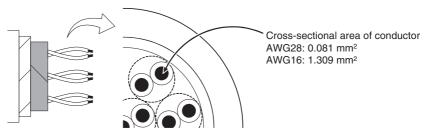

#### Connecting to the G3ZA Multi-channel Power Controller or G3PW Power Controller

Connecting to the G3ZA Power Controller

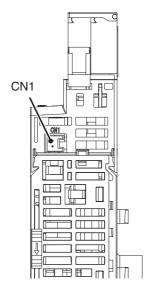

Connect the G3ZA
Connecting Cable to the
CN1 connector on the
bottom of the TC Unit.

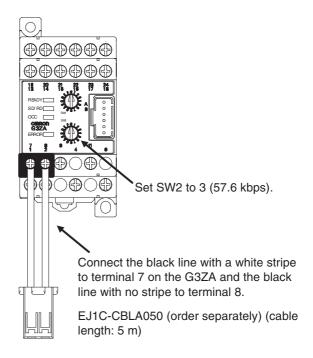

#### Connecting to the G3PW Power Controller

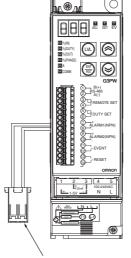

Set the baud rate to 57.6 kbps (default value) using key operations. For details, refer to the *G3PW Operation Manual*.

Connect the black line with a white stripe to terminal 1 on the G3ZA and the black line with no stripe to terminal 2.

EJ1-CBLA050 (order separately) (cable length: 5 m)

Use a JST Mfg. Co. Ltd. PA connector. Housings

Model: PAP-02V-S Crimp Terminals

Model: SPHD-001T-P0.5

Use an EJ1-CBLA050 Cable (manufactured by OMRON).

The EJ1 contains 120  $\Omega$  of terminating resistance. Connect a terminating resistor (110 to 125  $\Omega$ , 1/2 W) only to the end G3ZA node.

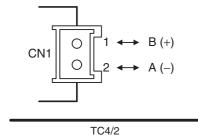

Using Tool Ports Section 2-3

# 2-3 Using Tool Ports

Tool ports are used to make EJ1 settings using the EST2-2C-MV  $\!\!\!\!\square$  CX-Thermo Support Software.

The E58-CIFQ1 USB-Serial Conversion Cable is required to make the connection.

#### 2-3-1 Procedure

**1,2,3...** 1. Turn ON the power to the EJ1.

**Note** Do not connect the E58-CIFQ1 when power to the EJ1 is OFF. If the Cable is connected when the power to the EJ1 is OFF, power will be supplied from the computer and impose a load on the internal circuits of the EJ1.

2. Connect the Cable.

Connect the computer's USB port with the port A connector on the EJ1 using the Cable.

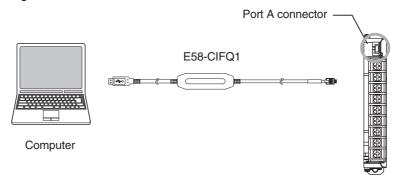

**EDU Front View** 

3. Install the driver.

A driver must be installed to use the Cable.

 When the Cable is connected with the computer, the OS will detect a new device.

Follow the installation wizard instructions and install the driver.

**Note** For details on installation methods, refer to the user's manual for the E58-CIFQ1 USB-Serial Conversion Cable.

4. Make the communications port settings.

The USB-Serial Conversion Cable is used to communicate with the COM port of the computer.

Set the communications port (COM port) number to be used for the CX-Thermo Support Software to the COM port assigned to the Cable.

# 2-4 Unit Configuration Examples

#### **Minimal Configuration**

- The two auxiliary alarm outputs (transistor outputs) provided on the End Unit can be used.
- The G3ZA or G3PW can be connected.

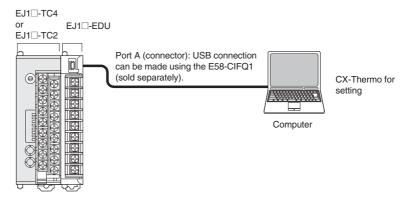

# Multiple Units without an HFU

- The two auxiliary alarm outputs (transistor outputs) provided on the End Unit can be used.
- G3ZA or G3PW outputs can be used.
- Distributed placement is possible by using multiple End Units.

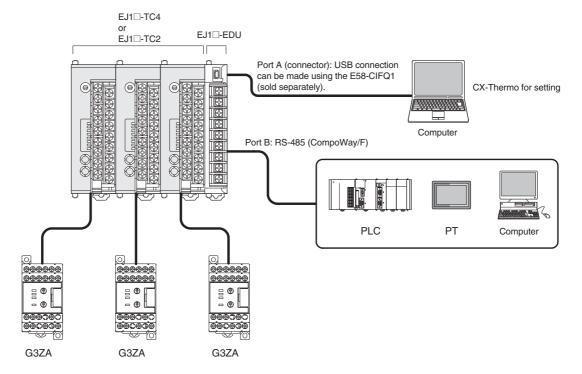

#### Multiple Units with an HFU

- The two auxiliary alarm outputs (transistor outputs) provided on the End Unit can be used.
- In addition to the two auxiliary alarm outputs provided on the End Unit, the four event inputs and four transistor outputs on the HFU can be used.
- G3ZA or G3PW outputs can be used.
- Distributed placement is possible by using multiple End Units.

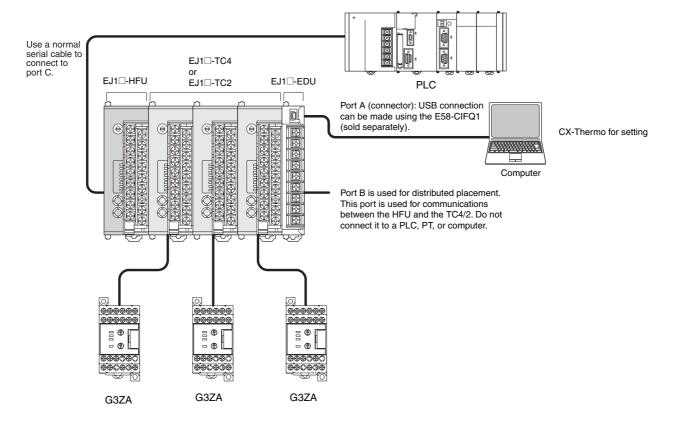

#### 2-4-1 Connection Precautions

#### Restrictions on the Number of Units that Can Be Connected

- You can set communications unit numbers 0 to 7 for the HFU (or 32 to 39 for version V1.2).
- You can set communications unit numbers 0 to 63 for the TC4/2 (or 0 to 31 if the HFU is connected).
- Do not set the same communications unit number for the HFU and TC4/2.
- Up to 16 Units, including the HFU, can be connected side by side.

#### Note EDU Units are not counted in the number of Units that can be connected.

# Precautions When Using an HFU

- One HFU can control up to 16 TC4/TC2 Units. With version V1.2, one HFU can control up to 32 TC4/TC2 Units.
- The unit numbers of the TC4/TC2 Units can be set to between 0 and 31.
- If you set the unit number of the TC4/2 to 0, set the communications unit number of the HFU to 32 (for version V1.2).
- If you do not set the unit number of the TC4/2 to 0, set the communications unit number of the HFU to 0 (or to 32 for version V1.2).
- If there is more than one HFU connected, always set the HFU communications unit numbers in order from 0 for version V1.1 and in order from 32 for version V1.2.
- To connect 16 or more TC4/TC2 Units, Communications Cables must be used to distribute Unit positioning because the maximum number of Units that can be connected horizontally will be exceeded.
- When using Communications Cables to distribute TC4/TC2 Unit positioning, connect the cables to port B on the End Units.
- You must connect the communications cable between the port A terminal blocks on TC4/2 Units that are connected with distributed placement to set up the TC4/2 Units from the CX-Thermo Support Software running on a computer.
- If distributed positioning is used for an EJ1, power must be supplied separately to the terminal block on the End Units.

#### Note

When using distributed positioning, turn ON power to the distributed Units first or turn ON power to the HFU and distributed Units simultaneously. Even if this is done, there may still be problems with the startup timing depending on the EJ1 configuration and power supply capacity. If problems occur at startup, increase the delay between turning ON the power to the distributed Units and the HFU.

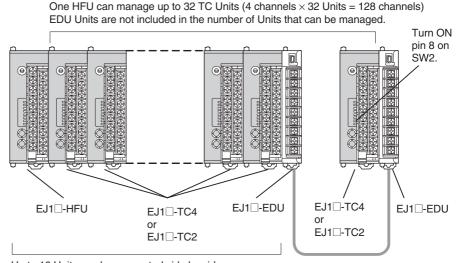

Up to 16 Units can be connected side by side. EDU Units are not counted in the number of Units that can be connected.

# Precautions when Not Using an HFU

 Up to 16 TC4/TC2 Units can be connected horizontally to one End Unit. If End Units are connected with Communications Cables for distributed position, then up to 64 Basic Units can be connected to one host device.

Note

- The host device and End Units are not counted when calculating the limit of 64 Basic Units.
- (2) Set the unit numbers of the Basic Units to between 0 and 63. Be sure not to set the same number for more than one Basic Unit.
- If distributed positioning is used for an EJ1, power must be supplied separately to the terminal block on the End Units.
- When using distributed position, connect like ports on the End Units.
- You must connect the communications cable between the port A terminal blocks on TC4/2 Units that are connected with distributed placement to set up the TC4/2 Units from the CX-Thermo Support Software running on a computer.

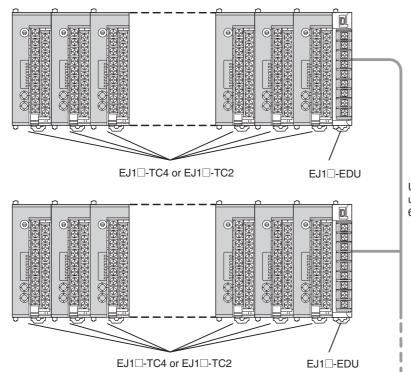

Up to 64 Basic Units can be connected using distributed placement (4 channels  $\times$  64 Units = 256 channels).

# Wiring for Distributed Placement

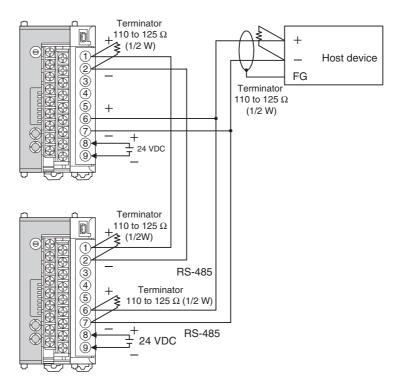

Note (1)You must connect the communications cable between terminals 1 and 2 on the port A terminal blocks on TC4/2 Units that are connected with distributed placement to set up the TC4/2 Units from the CX-Thermo Support Software on a computer.

(2)Use this wiring when an HFU Unit is not used.

# Connecting the G3ZA or G3PW to the EJ1

• Up to 8 G3ZA Multi-channel Power Controllers or G3PW Power Controllers can be connected to one TC4/TC2 Unit. However, the G3ZA and G3PW cannot be used together.

**Note** Either turn ON the power to the G3ZA or G3PW first, or turn ON the power to the G3ZA or G3PW simultaneously with the EJ1.

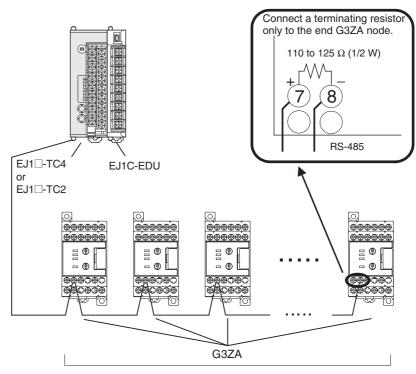

Up to 8 G3ZA Power Controllers can be connected to one TC Unit.

# Restrictions on Connections and Placement

• Always connect the HFU on the left side of the TC4/TC2 Units.

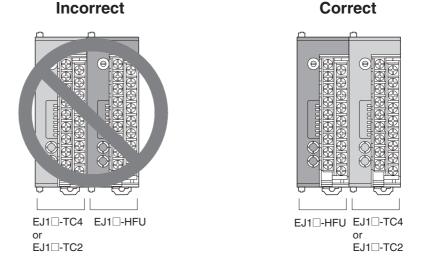

# **SECTION 3 Typical Control Examples**

This section describes the basic applications of the EJ1 using specific control examples.

| 3-1 | Minimu  | um Configuration for Control                       | 36 |
|-----|---------|----------------------------------------------------|----|
|     | 3-1-1   | Application                                        | 36 |
|     | 3-1-2   | Wiring                                             | 37 |
|     | 3-1-3   | Setup                                              | 37 |
|     | 3-1-4   | Adjustment                                         | 39 |
| 3-2 | Multi-c | channel Control                                    | 40 |
|     | 3-2-1   | Application                                        | 40 |
|     | 3-2-2   | Wiring                                             | 41 |
|     | 3-2-3   | Setup                                              | 41 |
|     | 3-2-4   | Adjustment                                         | 42 |
| 3-3 | Control | l Linked to a Host Device                          | 43 |
|     | 3-3-1   | Application                                        | 43 |
|     | 3-3-2   | Wiring                                             | 44 |
|     | 3-3-3   | Setup                                              | 45 |
|     | 3-3-4   | Adjustment                                         | 46 |
| 3-4 | Control | lling G3ZA Controllers Connected to Output Devices | 47 |
|     | 3-4-1   | Application                                        | 47 |
|     | 3-4-2   | Wiring                                             | 49 |
|     | 3-4-3   | Setup                                              | 50 |
|     | 3-4-4   | Adjustment                                         | 50 |

# 3-1 Minimum Configuration for Control

# 3-1-1 Application

This section shows an example configuration for a small electric oven and explains how to set up and control the system using the CX-Thermo Support Software.

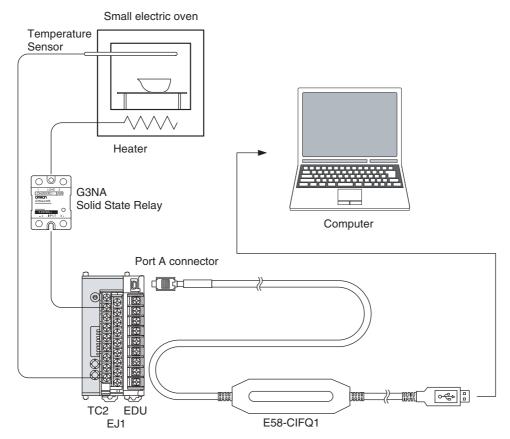

• The CX-Thermo Support Software can be used to set EJ1 parameters from the personal computer.

### **3-1-2** Wiring

- Connect the Temperature Sensor to the input terminals according to the sensor's input type.
- Connect the Solid State Relay to the output terminals.

When an EJ1□-TC2 is used, wire the circuits as shown below.

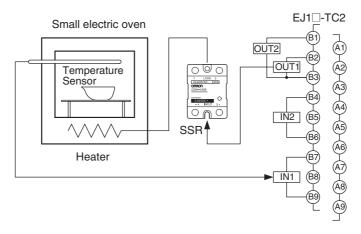

## 3-1-3 Setup

Use the CX-Thermo Support Software to set EJ1 parameters from the personal computer.

Use the following procedure to set the parameters.

**1,2,3...** 1. Turn ON the power to the EJ1.

**Note** Do not connect the E58-CIFQ1 when power to the EJ1 is OFF. If the Cable is connected when the power to the EJ1 is OFF, power will be supplied from the computer and impose a load on the internal circuits of the EJ1.

2. Connect the computer's USB port to the port A connector on the EJ1 using the Cable.

Note A driver must be installed to use the Cable.

For details on installation methods, refer to the user's manual for the E58-CIFQ1 USB-Serial Conversion Cable.

3. Connect the CX-Thermo Support Software to set the communications protocol.

Select *Communications - Settings* and set the following communications parameters.

| Serial port | COM (See note 1.) (E58-CIFQ1 Serial Port) |
|-------------|-------------------------------------------|
| Baud rate   | 38400                                     |
| Data length | 7                                         |
| Stop bits   | 2                                         |
| Parity      | Even                                      |
| Unit number | (See note 2.)                             |

Note

- (1) The serial port (COM port) number depends on the computer's settings.
- (2) Verify the unit number, which is set with switches SW1 and SW2 on the EJ1's front panel.

4. The following table shows the related parameter settings for this example.

CX-Thermo Basic Mode Setting Example

|        |                       |                                        | Setting example      | Remarks                  |
|--------|-----------------------|----------------------------------------|----------------------|--------------------------|
| TC2A-Q | NHB 0                 |                                        |                      |                          |
| CH1    |                       |                                        |                      |                          |
|        | Control in pro        | gress parameters                       |                      |                          |
|        | Bank                  | 0                                      |                      |                          |
|        |                       | Bank 0 Set Point - CH1                 | 150°C                |                          |
|        |                       | Bank 0 Proportional Band - CH1         | 8.0°C                | Default                  |
|        |                       | Bank 0 Integral Time - CH1             | 233 s                | Default                  |
|        |                       | Bank 0 Derivative Time - CH1           | 40.0 s               | Default                  |
|        |                       | Bank 0 Alarm Value 1 - CH1             | 0°C                  |                          |
|        |                       | Bank 0 Alarm Upper Limit Value 1 - CH1 | 0°C                  | Upper limit alarm; not u |
|        |                       | Bank 0 Alarm Lower Limit Value 1 - CH1 | 0°C                  | Upper limit alarm; not u |
|        |                       | Bank 0 Alarm Value 2 - CH1             | 0°C                  |                          |
|        |                       | Bank 0 Alarm Upper Limit Value 2 - CH1 | 0°C                  | Upper limit alarm; not u |
|        |                       | Bank 0 Alarm Lower Limit Value 2 - CH1 | 0°C                  | Upper limit alarm; not u |
|        | Adjus                 | tment settings                         |                      |                          |
|        |                       | Manual MV - CH1                        | 0.0%                 | Disabled in Auto mode    |
|        | HB/HS                 | S/OC settings 1                        |                      |                          |
|        |                       | Heater Burnout 1 Detection             | 0.0 A                | HB alarm OFF             |
|        |                       | Heater Burnout 2 Detection             | 0.0 A                | HB alarm OFF             |
|        | Control stoppe        | ed parameters                          |                      |                          |
|        | Input                 | settings                               |                      |                          |
|        |                       | Input Type - CH1                       | 5: Thermocouple (K)  |                          |
|        |                       | Temperature Unit - CH1                 | °C                   |                          |
|        | Outpu                 | it settings                            |                      |                          |
|        |                       | Control Period 1                       | 2                    | OUT1 control period: 2   |
|        | Alarm                 | settings                               |                      |                          |
|        |                       | Alarm 1 Type - CH1                     | 2: Upper-limit alarm |                          |
|        |                       | Alarm 2 Type - CH1                     | 2: Upper-limit alarm |                          |
| Opera  | tion commands         |                                        |                      |                          |
|        | RUN - CH1             |                                        |                      |                          |
|        | STOP - CH1            |                                        |                      |                          |
|        | Manual - CH1          |                                        |                      |                          |
|        | Auto - CH1            |                                        |                      |                          |
|        | 100% AT Execute - CH1 |                                        |                      |                          |
|        | AT Cancel - C         | H1                                     |                      |                          |

## 3-1-4 Adjustment

Execute autotuning (AT) to make the PID adjustments.

If self-tuning (ST) is activated, the PID will be automatically calculated when using standard control. **V1.2** 

Refer to 4-3-8 Tuning.

When the CX-Thermo Support Software is being used, both EJ1 control and autotuning can be started/stopped using operation commands.

#### **Special Remarks**

The CX-Thermo Support Software starts in Basic Mode by default. If you want to set parameters that are not displayed in Basic Mode, select *View - View Mode* and switch to Advanced Mode to enable the advanced settings.

In addition, the View Mode can be set to level group display, or functional group display. When functional group display is selected, items are grouped by function rather than displayed separately as they are in the level group display mode.

Multi-channel Control Section 3-2

## 3-2 Multi-channel Control

## 3-2-1 Application

In this example configuration, an EJ1 controls a 4-zone heater plate.

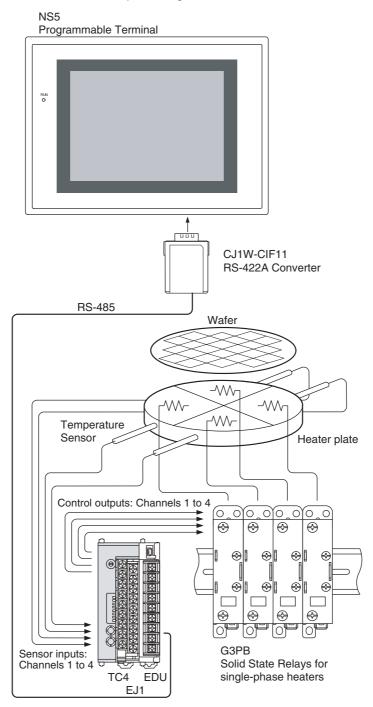

A single Temperature Controller can handle the 4-zone control if a 4-channel Basic Unit (EJ1□-TC4) is used. Up to 16 Basic Units can be connected to one EJ1C-EDU End Unit to expand to a maximum of 64 channels.

Also, the Temperature Controller's settings, operation, and monitoring can be performed from a Programmable Terminal (without creating a communications program) by using Smart Active Parts (SAP). Multi-channel Control Section 3-2

# **3-2-2** Wiring

Connect the Temperature Sensor to the input terminals according to the sensor's input type.

Connect the Solid State Relays for zones 1, 2, 3, and 4 to output terminals OUT1, OUT2, OUT3, and OUT4, respectively.

When an EJ1□-TC4 is used, wire the circuits as shown below.

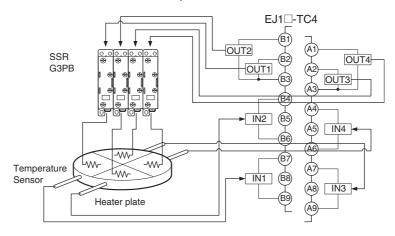

# 3-2-3 Setup

The settings are made through communications. The CX-Thermo Support Software can be connected using an E58-CIFQ1 Connecting Cable to set the parameters from a personal computer.

The following table shows the related parameter settings for this example.

| Related parameters                                                  | Description                      |
|---------------------------------------------------------------------|----------------------------------|
| CH1 - Input Type (Variable type E0, Address 0100)                   | 0006: K –20.0 to 500.0°C         |
| CH2 - Input Type (Variable type E0, Address 0200)                   | 0006: K –20.0 to 500.0°C         |
| CH3 - Input Type (Variable type E0, Address 0300)                   | 0006: K –20.0 to 500.0°C         |
| CH4 - Input Type (Variable type E0, Address 0400)                   | 0006: K –20.0 to 500.0°C         |
| OUT1 - Control Output 1 Assignment (Variable type E1, Address 0100) | 002F: Channel 1 MV (heating)     |
| OUT2 - Control Output 2 Assignment (Variable type E1, Address 0200) | 004F: Channel 2 MV (heating)     |
| OUT3 - Control Output 3 Assignment (Variable type E1, Address 0300) | 006F: Channel 3 MV (heating)     |
| OUT4 - Control Output 4 Assignment (Variable type E1, Address 0400) | 008F: Channel 4 MV (heating)     |
| CH1 - Direct/Reverse Operation (Variable type E5, Address 0100)     | 0000: Reverse (default)          |
| CH2 - Direct/Reverse Operation (Variable type E5, Address 0200)     | 0000: Reverse (default)          |
| CH3 - Direct/Reverse Operation (Variable type E5, Address 0300)     | 0000: Reverse (default)          |
| CH4 - Direct/Reverse Operation (Variable type E5, Address 0400)     | 0000: Reverse (default)          |
| CH1 - PID/OnOff (Variable type E5, Address 0106)                    | 0000: 2-PID (default)            |
| CH2 - PID/OnOff (Variable type E5, Address 0206)                    | 0000: 2-PID (default)            |
| CH3 - PID/OnOff (Variable type E5, Address 0306)                    | 0000: 2-PID (default)            |
| CH4 - PID/OnOff (Variable type E5, Address 0406)                    | 0000: 2-PID (default)            |
| CH1 - Output Mode Selection (Variable type E5, Address 0107)        | 0000: Standard control (default) |
| CH2 - Output Mode Selection (Variable type E5, Address 0207)        | 0000: Standard control (default) |
| CH3 - Output Mode Selection (Variable type E5, Address 0307)        | 0000: Standard control (default) |
| CH4 - Output Mode Selection (Variable type E5, Address 0407)        | 0000: Standard control (default) |
| CH1 - Set Point (Variable type D4, Address 0100)                    | 047E: 115.0°C                    |
| CH2 - Set Point (Variable type D4, Address 0200)                    | 047E: 115. 0°C                   |

Multi-channel Control Section 3-2

| Related parameters                                      | Description    |
|---------------------------------------------------------|----------------|
| CH3 - Set Point (Variable type D4, Address 0300)        | 047E: 115. 0°C |
| CH4 - Set Point (Variable type D4, Address 0400)        | 047E: 115. 0°C |
| CH1 - Control Period 1 (Variable type E1, Address 0101) | 0000: 0.5 s    |
| CH2 - Control Period 2 (Variable type E1, Address 0201) | 0000: 0.5 s    |
| CH3 - Control Period 3 (Variable type E1, Address 0301) | 0000: 0.5 s    |
| CH4 - Control Period 4 (Variable type E1, Address 0401) | 0000: 0.5 s    |

#### Note

- Connect the PT to port B.
- Set the write mode to backup mode.
- Set the PT's communications parameters the same as the port B communications parameters.

# 3-2-4 Adjustment

Execute autotuning (AT) to make the PID adjustments.

If self-tuning (ST) is activated, the PID will be automatically calculated when using standard control. **V1.2** 

Refer to 4-3-8 Tuning for details.

## 3-3 Control Linked to a Host Device

# 3-3-1 Application

In this example configuration, a CJ1-series PLC controls a reflow oven and an EJ1 performs temperature control on 6 zones and 12 control loops in the oven.

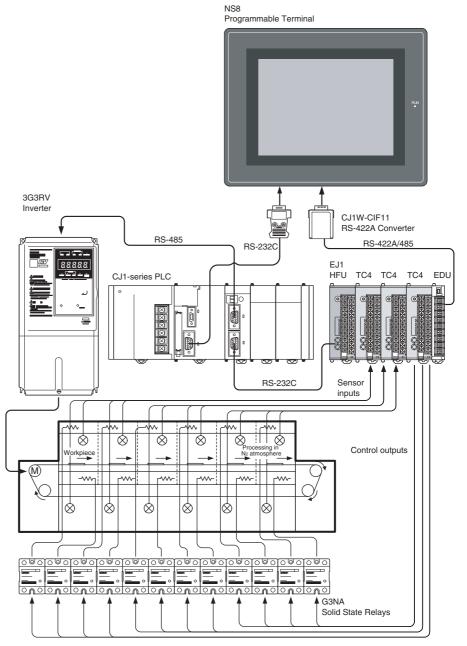

 If an EJ1□-HFU is used, a ladder program does not have to be created to exchange data such as temperature readings and alarm status with the PLC.

Also, up to 16 Basic Units can be connected to a single HFU to expand the system to a maximum of 64 channels. When using version V1.2, 32 Basic Units can be connected to a single HFU to expand the system to a maximum of 128 channels.

#### Wiring 3-3-2

Connect the Temperature Sensors to the input terminals according to the sensor's input type.

- Connect the Solid State Relays to the output terminals.
- Connect the PLC with an RS-232C communications cable.

Wire the circuits as shown below when using an EJ1□-HFU and three EJ1□-TC4 Units.

(The following diagram shows the wiring for just one of the EJ1□-TC4 Units.)

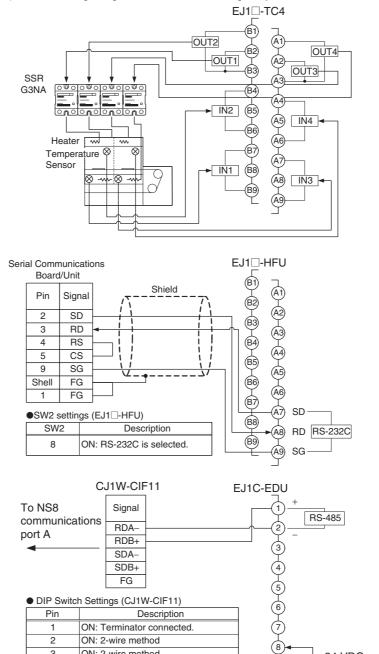

Port B cannot be used when the HFU (EJ1□-HFU) is used. Note

OFF: No RS control of RD (continual reception)

Description

24 VDC

ON: Terminator connected.

ON: 2-wire method

ON: 2-wire method

ON: RS control of SD

Not used

Pin

1

2

3

4

5

6

# 3-3-3 Setup

TC4

HFU

Refer to 3-2 Multi-channel Control for details on the EJ1□-TC4 settings.

The settings are made through communications. The CX-Thermo Support Software can be connected using an E58-CIFQ1 Connecting Cable to set the parameters from a personal computer.

 The following table shows the parameters related to communications between the EJ1 and PLC, as well as example settings. Set the unit number of the HFU to 0.

|              | Parameter                                                          | Set value                                                  | Remark  |
|--------------|--------------------------------------------------------------------|------------------------------------------------------------|---------|
| setting leve |                                                                    |                                                            | 1       |
| Port C       | Communications Baud Rate                                           | 115.2 (kbps)                                               | Default |
|              | Port C Communications Data Length (See note 1.)                    | 8 (bit)                                                    | Default |
|              | Port C Communications Parity (See note 1.)                         | Even                                                       | Default |
|              | Port C Communications Stop Bits (See note 1.)                      | 1 (bit)                                                    | Default |
| amless       | w.                                                                 |                                                            |         |
| Comm         | on settings                                                        | [ <del>.</del>                                             | 1       |
|              | Programless Communications Protocol                                | NT Link (1: N)                                             | Default |
|              | Programless Communications Upload Data Area (See note 1.)          | DM                                                         | Default |
|              | Programless Communications Download Data Area (See note 1.)        | DM                                                         | Default |
|              | Programless Communications Upload Start Address (See note 1.)      | 0                                                          | Default |
|              | Programless Communications Download Start Address (See note 1.)    | 1500                                                       | Default |
| Unload       | d settings                                                         | <b>L</b>                                                   |         |
| Spidae       | Programless Upload Settings 4                                      | Unit No. 1 - Common - Device A Status                      |         |
|              | Programless Upload Settings 5                                      | Unit No. 1 - CH1 - Process Value                           |         |
|              | Programless Upload Settings 6                                      | Unit No. 1 - CH2 - Process Value                           |         |
|              | Programless Upload Settings 7                                      | Unit No. 1 - CH3 - Process Value                           |         |
|              | Programless Upload Settings 8                                      | Unit No. 1 - CH4 - Process Value                           |         |
|              | Programless Upload Settings 9                                      | Unit No. 2 - Common - Device A Status                      |         |
|              | Programless Upload Settings 10                                     | Unit No. 2 - CH1 - Process Value                           |         |
|              | Programless Upload Settings 11                                     | Unit No. 2 - CH2 - Process Value                           |         |
|              | Programless Upload Settings 12                                     | Unit No. 2 - CH3 - Process Value                           |         |
|              | Programless Upload Settings 13                                     | Unit No. 2 - CH4 - Process Value                           |         |
|              | Programless Upload Settings 14                                     | Unit No. 3 - Common - Device A Status                      |         |
|              | Programless Upload Settings 15                                     | Unit No. 3 - CH1 - Process Value                           |         |
|              | Programless Upload Settings 16                                     | Unit No. 3 - CH2 - Process Value                           |         |
|              | Programless Upload Settings 17                                     | Unit No. 3 - CH3 - Process Value                           |         |
|              | Programless Upload Settings 18                                     | Unit No. 3 - CH4 - Process Value                           |         |
|              | Programless Upload Settings 19                                     | Unit No. 0 - Common - End Code                             |         |
|              |                                                                    |                                                            |         |
|              | :                                                                  | :<br>:                                                     |         |
| Davial       | and nothings                                                       |                                                            |         |
| Downie       | oad settings Programless Download Settings 4                       | Unit No. 1 - CH1 - Set Point                               |         |
|              | Programless Download Settings 4 Programless Download Settings 5    | Unit No. 1 - CH1 - Set Point                               |         |
|              | Programless Download Settings 5 Programless Download Settings 6    | Unit No. 1 - CH2 - Set Point  Unit No. 1 - CH3 - Set Point |         |
|              | Programless Download Settings 6 Programless Download Settings 7    | Unit No. 1 - CH3 - Set Point  Unit No. 1 - CH4 - Set Point |         |
|              | Programless Download Settings 7 Programless Download Settings 8    | Unit No. 2 - CH1 - Set Point                               |         |
|              | Programless Download Settings 8 Programless Download Settings 9    | Unit No. 2 - CH1 - Set Point                               |         |
|              | Programless Download Settings 9 Programless Download Settings 10   | Unit No. 2 - CH2 - Set Point  Unit No. 2 - CH3 - Set Point |         |
|              | Programless Download Settings 10 Programless Download Settings 11  | Unit No. 2 - CH3 - Set Point                               |         |
|              | Programless Download Settings 11 Programless Download Settings 12  | Unit No. 3 - CH1 - Set Point                               |         |
|              | Programless Download Settings 12 Programless Download Settings 13  | Unit No. 3 - CH1 - Set Point  Unit No. 3 - CH2 - Set Point |         |
|              | Programless Download Settings 13  Programless Download Settings 14 | Unit No. 3 - CH2 - Set Point  Unit No. 3 - CH3 - Set Point |         |
|              | Programless Download Settings 14 Programless Download Settings 15  | Unit No. 3 - CH3 - Set Point                               |         |
|              | Programless Download Settings 15 Programless Download Settings 16  | Unit No. 0 - Common - End Code                             |         |
|              | Frogramiess Download Settings 16                                   | Offic No. 0 - Confinion - End Code                         |         |
| 1            | •                                                                  |                                                            |         |

Note (1) Displayed when the CX-Thermo's **View Mode** is set to **Advanced** Mode.

Note

- The Programmable Terminal and E58-CIFQ1 Connecting Cable cannot be connected at the same time.
- When connecting the cable for the Support Software to an EJ1C-EDU End Unit, either turn OFF the Programmable Terminal's power supply or switch the Programmable Terminal's screen to the system menu.

The following example settings are for communications with port 2 of a CJ1W-SCU41 Serial Communications Unit.

| Port 2: User/custom settings               | Custom settings |
|--------------------------------------------|-----------------|
| Port 2: Serial communications mode         | NT Link (1: N)  |
| Port 2: Baud rate                          | High-speed      |
| Port 2: NT Link (1: N) maximum unit number | 0               |

# 3-3-4 Adjustment

Execute autotuning (AT) to make the PID adjustments.

If ST is activated, the PID will be automatically calculated when using standard control. **V1.2** 

Refer to 4-3-8 Tuning for details.

**PLC** 

# 3-4 Controlling G3ZA Controllers Connected to Output Devices

# 3-4-1 Application

In this example configuration, G3ZA Multi-channel Power Controllers are used to control the temperature in a 4-zone heater plate with a single control loop by applying a fixed coefficient (slope) to the results of the EJ1's PID calculations.

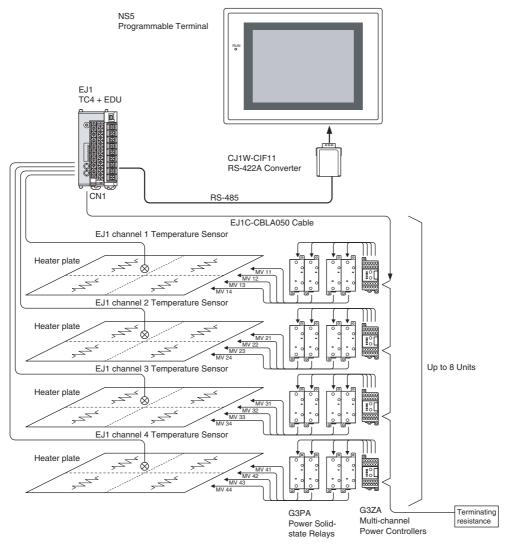

- Up to eight G3ZA Controllers can be connected to the EJ1□-TC4 using the special communications ports. It is not necessary to create a program for communications between the EJ1 and G3ZA.
- Also, the G3ZA's internal parameters can be set to split a single EJ1 channel's control output into 4 branches (with the G3ZA-4H□03-FLK) or 8 branches (with the G3ZA-8A□03-FLK).
- A slope (coefficient) and offset value can be set for each branch output.

# Using the G3ZA's MV Calculations for Slope (Gradient) Control

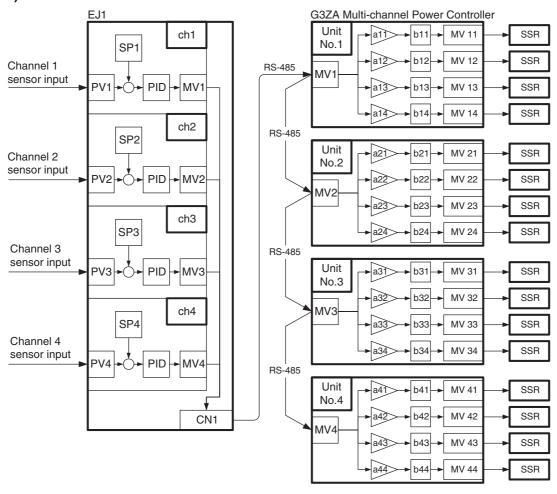

# **3-4-2** Wiring

Connect the Temperature Sensors to the input terminals according to the sensor's input type.

- Connect the EJ1 and G3ZA with the EJ1C-CBLA050 Cable.
- Connect the Solid State Relays to the G3ZA's output terminals.

When using an EJ1□-TC4 and G3ZA-4H203-FLK, wire the circuits as shown in the following diagram.

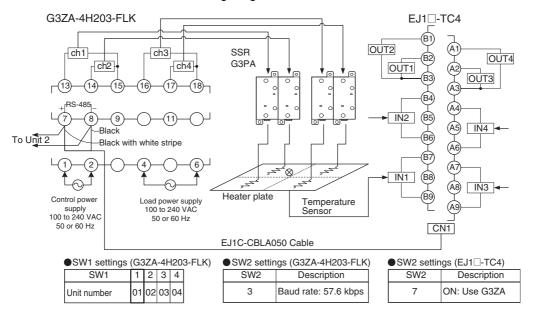

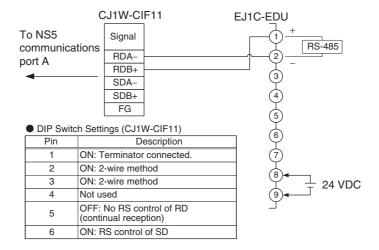

# 3-4-3 Setup

The settings are made through communications. The CX-Thermo Support Software can be connected using an E58-CIFQ1 Connecting Cable to set the parameters from a personal computer.

The following table shows the parameters related to the G3ZA that can be set from the Temperature Controller, as well as example settings.

| Variable type | Address | Paramet             | Set value            |                 |
|---------------|---------|---------------------|----------------------|-----------------|
| DA            | 0100    | G3ZA                | CH1 Slope            | 028A: 65.0%     |
|               | 0101    | Unit number 01      | CH2 Slope            | 0288: 64.8%     |
|               | 0102    |                     | CH3 Slope            | 028F: 65.5%     |
|               | 0103    |                     | CH4 Slope            | 0280: 64.0%     |
|               | 0108    |                     | CH1 Offset           | 0032: 5.0%      |
|               | 0109    |                     | CH2 Offset           | 0032: 5.0%      |
|               | 010A    |                     | CH3 Offset           | 0032: 5.0%      |
|               | 010B    |                     | CH4 Offset           | 0032: 5.0%      |
|               | 0110    |                     | CH1 Source Channel   | 0001: Channel 1 |
|               | 0111    |                     | CH2 Source Channel   | 0001: Channel 1 |
|               | 0112    |                     | CH3 Source Channel   | 0001: Channel 1 |
|               | 0113    |                     | CH4 Source Channel   | 0001: Channel 1 |
|               | 0124    |                     | Offset control       | 0001: Enabled   |
|               | 0200    | G3ZA Unit number 02 | Same as G3ZA Unit nu | ımber 01        |
|               | 0300    | G3ZA Unit number 03 |                      |                 |
|               | 0400    | G3ZA Unit number 04 |                      |                 |

#### Note

- The Programmable Terminal and E58-CIFQ1 Connecting Cable cannot be connected at the same time.
- When connecting the cable for the Support Software to an EJ1C-EDU End Unit, either turn OFF the Programmable Terminal's power supply or switch the Programmable Terminal's screen to the system menu.

# 3-4-4 Adjustment

Execute autotuning (AT) to make the PID adjustments.

If ST is activated, the PID will be automatically calculated when using standard control. **V1.2** 

Refer to 4-3-8 Tuning for details.

Set the slope and offset values independently to match the system. (The default value for the slope is 100.0% and the default value for the offset is 0.0%.)

# SECTION 4 Basic Units (TC4 and TC2) Functions

This section describes the functions of EJ1 Basic Units.

| 4-1 | Setting | Input Specifications                      | 53 |
|-----|---------|-------------------------------------------|----|
|     | 4-1-1   | Input Type                                | 3  |
|     | 4-1-2   | Temperature Inputs                        | 54 |
|     | 4-1-3   | Analog Inputs                             | 54 |
|     | 4-1-4   | Input Shift (Correction)                  | 55 |
|     | 4-1-5   | Input Filter 5                            | 8  |
| 4-2 | Setting | Output Specifications                     | 59 |
|     | 4-2-1   | Control Output Assignments                | 59 |
|     | 4-2-2   | Control Output Method                     | 60 |
|     | 4-2-3   | Minimum output ON/OFF width V1.2          | 60 |
|     | 4-2-4   | Output ON Scheduling Function             | 51 |
|     | 4-2-5   | Output Scaling 6                          | 53 |
|     | 4-2-6   | Transfer Outputs                          | 54 |
| 4-3 | Setting | Control Specifications                    | 57 |
|     | 4-3-1   | Starting and Stopping Control             | 57 |
|     | 4-3-2   | Selecting the Control Method6             | 58 |
|     | 4-3-3   | Selecting the Output Mode                 | 71 |
|     | 4-3-4   | Setting the Set Point                     | 74 |
|     | 4-3-5   | Setting the SP Ramp 7                     | 75 |
|     | 4-3-6   | Remote SP                                 | 76 |
|     | 4-3-7   | Setting the Manipulated Variable (MV)     | 79 |
|     | 4-3-8   | Tuning                                    | 31 |
|     | 4-3-9   | Disturbance Overshoot Adjustment Function | 36 |
|     | 4-3-10  | Operation during Errors                   | 37 |
| 4-4 | Setting | Alarm Specifications                      | 39 |
|     | 4-4-1   | Alarm Types                               | 39 |
|     | 4-4-2   | Alarm Value                               | 90 |
|     | 4-4-3   | Alarm Hysteresis                          | 90 |
|     | 4-4-4   | Standby Sequence9                         | 1  |
|     | 4-4-5   | Alarm Latch                               | 1  |
|     | 4-4-6   | Closed in Alarm or Open in Alarm          | 92 |
|     | 4-4-7   | Alarm Delay                               | 92 |
|     | 4-4-8   | Alarm SP Selection9                       | 93 |
|     | 4-4-9   | Channel Alarm Status9                     | 93 |
| 4-5 | Detecti | ng Current Errors9                        | 94 |
|     | 4-5-1   | CT Assignment (TC2)                       | )4 |
|     | 4-5-2   |                                           | 94 |
|     | 4-5-3   | Heater Short Alarm (HS Alarm)             | )1 |
|     | 4-5-4   | Heater Overcurrent Alarm (OC Alarm)       | )3 |

| 4-6 | Using t | he Loop Break Alarm (LBA)                  | 105 |
|-----|---------|--------------------------------------------|-----|
|     | 4-6-1   | Loop Burnout Alarm (LBA)                   | 105 |
| 4-7 | Other F | Functions (TC4 and TC2)                    | 107 |
|     | 4-7-1   | Bank Function                              | 107 |
|     | 4-7-2   | Event Inputs (TC2)                         | 108 |
|     | 4-7-3   | Internal Buses (TC4 and TC2)               | 109 |
|     | 4-7-4   | Using G3ZA Multi-channel Power Controllers | 111 |
|     | 4-7-5   | Using the G3PW <b>V1.1</b>                 | 115 |

# 4-1 Setting Input Specifications

# 4-1-1 Input Type

Set the input type to match the type of sensor being used.

| Variable type | Parameter name |           | Setting range | Default |
|---------------|----------------|-----------|---------------|---------|
| E0/A0         | Input Type     | (Channel) | 0 to 29       | 5       |
|               |                |           | 0 to 30 V1.2  |         |

| Conditions for use | No special conditions |
|--------------------|-----------------------|

**Note** This parameter can be set only when operation is stopped.

## **List of Input Types**

| Input type       |                                      | Specifica- Set value |                | Setting range                      |                 |  |
|------------------|--------------------------------------|----------------------|----------------|------------------------------------|-----------------|--|
|                  |                                      | tion                 |                | (°C)                               | (°F)            |  |
| Tempera-         | Platinum                             | Pt100                | 0              | -200 to 850                        | -300 to 1500    |  |
| ture             | resistance                           |                      | 1              | -199.9 to 500.0                    | -199.9 to 900.0 |  |
| input            | thermom-<br>eter                     |                      | 2              | 0.0 to 100.0                       | 0.0 to 210.0    |  |
|                  |                                      | JPt100               | 3              | -199.9 to 500.0                    | -199.9 to 900.0 |  |
|                  |                                      |                      | 4              | 0.0 to 100.0                       | 0.0 to 210.0    |  |
|                  | Thermo-                              | K                    | 5              | -200 to 1300                       | -300 to 2300    |  |
|                  | couple inputs                        |                      | 6              | -20.0 to 500.0                     | 0.0 to 900.0    |  |
|                  | inputs                               | J                    | 7              | -100 to 850                        | -100 to 1500    |  |
|                  |                                      |                      | 8              | -20.0 to 400.0                     | 0.0 to 750.0    |  |
|                  |                                      | Т                    | 9              | -200 to 400                        | -300 to 700     |  |
|                  |                                      |                      | 10             | -199.9 to 400.0                    | -199.9 to 700.0 |  |
|                  |                                      | Е                    | 11             | 0 to 600                           | 0 to 1100       |  |
|                  |                                      | L                    | 12             | -100 to 850                        | -100 to 1500    |  |
|                  |                                      | U                    | 13             | -200 to 400                        | -300 to 700     |  |
|                  |                                      |                      | 14             | -199.9 to 400.0                    | -199.9 to 700.0 |  |
|                  |                                      | N                    | 15             | -200 to 1300                       | -300 to 2300    |  |
|                  |                                      | R                    | 16             | 0 to 1700                          | 0 to 3000       |  |
|                  |                                      | S                    | 17             | 0 to 1700                          | 0 to 3000       |  |
|                  |                                      | В                    | 18             | 100 to 1800                        | 300 to 3200     |  |
|                  |                                      | W                    | 19             | 0 to 2300                          | 0 to 4100       |  |
|                  |                                      | PLII                 | 20             | 0 to 1300                          | 0 to 2300       |  |
|                  | ES1B<br>Infrared<br>Tempera-<br>ture | 10 to 70°C           | 21             | 0 to 90                            | 0 to 190        |  |
|                  |                                      | 60 to 120°C          | 22             | 0 to 120                           | 0 to 240        |  |
|                  |                                      | 115 to 165°C         | 23             | 0 to 165                           | 0 to 320        |  |
|                  | Sensor                               | 140 to 260°C         | 24             | 0 to 260                           | 0 to 500        |  |
| Analog           | Current                              | 4 to 20 mA           | 25             | Any one of the fo                  | llowing ranges, |  |
| inputs           | input                                | 0 to 20 mA           | 26             | by scaling:                        |                 |  |
|                  | Voltage                              | 1 to 5 V             | 27             | -1999 to 9999                      |                 |  |
|                  | input                                | 0 to 5 V             | 28             | -199.9 to 999.9                    |                 |  |
|                  |                                      | 0 to 10 V            | 29             | -19.99 to 99.99<br>-1.999 to 9.999 |                 |  |
| Tempera-<br>ture | Thermo-<br>couple                    | К                    | 30 <b>V1.2</b> | -199.9 to 999.9                    | -199.9 to 999.9 |  |

# 4-1-2 Temperature Inputs

#### **■** Temperature Unit

Either °C or °F can be selected.

| Variable type | Parameter name   |           | Setting range | Default |
|---------------|------------------|-----------|---------------|---------|
| E0/A0         | Temperature unit | (Channel) | 0: °C/1: °F   | 0       |

| Conditions for use | The input type must be set to temperature input. |
|--------------------|--------------------------------------------------|

**Note** This parameter can be set only when operation is stopped.

#### **■ Cold Junction Compensation Method**

Specifies whether cold-junction compensation is performed in the Temperature Controller or externally.

Enable external cold-junction compensation when using two thermocouples to measure a temperature difference or using a external cold-junction compensator for even greater precision.

| Variable type | Parameter name             | Setting range  | Default |
|---------------|----------------------------|----------------|---------|
| E0/A0         | Cold Junction Compensation | 0: External /  | 1       |
|               | Method (Commo              | n) 1: Internal |         |

| Conditions for use | The input type must be set to thermocouple or infrared temperature sensor. |
|--------------------|----------------------------------------------------------------------------|
|--------------------|----------------------------------------------------------------------------|

**Note** This parameter can be set only when operation is stopped.

# 4-1-3 Analog Inputs

When an analog input is selected, scaling can be performed as needed by the control application.

- The Scaling Upper Limit, Scaling Lower Limit, and Decimal Point Position parameters are used for scaling. These parameters cannot be used when a temperature input type is selected.
- The Scaling Upper Limit parameter sets the physical quantity to be expressed by the upper limit value of input, and the Scaling Lower Limit parameter sets the physical quantity to be expressed by the lower-limit value of input. The Decimal Point Position parameter specifies the number of digits below the decimal point.
- The following example shows scaling of an analog input (4 to 20 mA). After scaling, the humidity can be read directly. In this case, the decimal point is set for 1 digit below the decimal point.

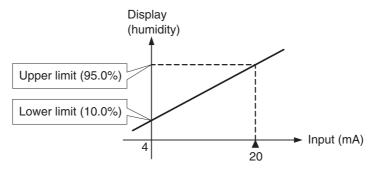

| Variable type | Parameter name         |           | Setting range              | Default |
|---------------|------------------------|-----------|----------------------------|---------|
| E0/A0         | Scaling Upper Limit    | (Channel) | -1999 to 9999              | 1000    |
| (See note.)   | Scaling Lower Limit    | (Channel) | -1999 to 9999              | 0       |
|               | Decimal Point Position | (Channel) | 0: **** (no decimal point) | 1       |
|               |                        |           | 1: ***.*                   |         |
|               |                        |           | 2: **.**                   |         |
|               |                        |           | 3: *.***                   |         |

This parameter can be set only when operation is stopped. Always set the Scaling Upper Limit > Scaling Lower Limit.

If the Scaling Lower Limit > Scaling Upper Limit, the larger value will function as the Scaling Upper Limit.

#### ■ Setting Example

In this example, scaling is set to display 0 to 5 V as 10.0% to 95.0%.

Scaling Upper Limit = 950

Scaling Lower Limit = 100

Decimal Point Position = 1

# 4-1-4 Input Shift (Correction)

If there is a significant difference between the temperature at the measurement point and the location where the temperature display is needed so that the display/control performance is unsatisfactory at the present sensor position (measurement point), the temperature difference can be set as an input shift (correction) value.

| Variable type | Parameter name                                 | Setting range                       | Default |
|---------------|------------------------------------------------|-------------------------------------|---------|
| D5/95         | Input Value 1 for Input Correction (Channel    | -199.9 to 999.9 EU<br>(See note 1.) | 0       |
|               | Input Shift 1 (Channel                         | -199.9 to 999.9 EU<br>(See note 2.) | 0.0     |
|               | Input Value 2 for Input Correction<br>(Channel | -1999 to 9999 EU<br>(See note 1.)   | 1000    |
|               | Input Shift 2 (Channel                         | -199.9 to 999.9 EU<br>(See note 2.) | 0.0     |

| Conditions for use | No special conditions |
|--------------------|-----------------------|
|                    |                       |

Note

- (1) The decimal point position is determined by the sensor selection.
- (2) The decimal point position is determined by the sensor selection. In this case, however, the 0 (\*\*\*\*) decimal point position setting will be treated as setting 1 (\*\*\*.\*).

## Simple Shift: Onepoint Shift

The temperature measurements at all points in the sensor range are shifted. For example, make the following settings if you want to increase the temperature by 1.2°C.

• Input Shift 1 = Input Shift 2 = 1.2

Note

It is not necessary to set the Input Value 1 for Input Correction or Input Value 2 for Input Correction parameters. Leave these parameters set to their default settings.

When the measured value after the setting is 200°C, the process value will become 201.2°C

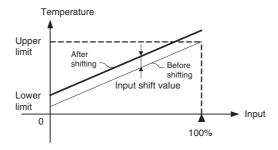

## Advanced Shift: Twopoint Shift

A linear compensation can be applied by setting the Input Value 1 for Input Correction in Input Shift 1 and independently setting the Input Value 2 for Input Correction in Input Shift 2. If different shift values are set for Input Shift 1 and Input Shift 2, the slope of the line may be different before and after applying the input shift.

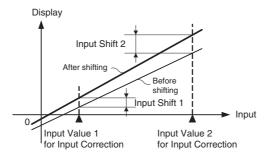

# Calculating Input Shift Values

Measure the temperature at two points: the present value displayed by the EJ1 and the location (control target) that needs to be displayed.

#### **Preparations**

- 1. Set the input type to match the sensor being used.
- 2. Prepare a thermometer capable of measuring the temperature of the control target as shown in the following diagram so that a 2-point shift can be performed.

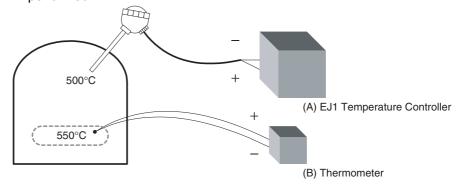

# Two-point Shift Method

# Shift the controller readout at two reference temperatures, near room temperature and near the value at which the temperature of the control target is to be controlled. Bring the temperature of the control target close to room temperature and close to the set point, and check control target temperature (B) and controller readout (A).

2. Check the temperature of the control target near room temperature (B) and the controller readout (A), and calculate the temperature difference as shown below.

Object temperature (B) - Controller readout (A)

Set the temperature difference as Input Shift 1 and set the controller readout (A) as Input Value 1 for Input Correction.

3. Check the temperature of the control target near set-point temperature (B) and the controller readout (A), and calculate the temperature difference as shown below.

Object temperature (B) – Controller readout (A)

Set the temperature difference as Input Shift 2 and set the controller readout (A) as Input Value 2 for Input Correction.

- 4. After you have set the calculated values, check controller readout (A) and control target temperature (B).
- 5. In this case, the two-point shift was performed near room temperature and the set-point temperature, but if you want to improve accuracy near the set point, perform the two-point shift at points above and below the set-point temperature. An example shift is shown in the following diagram.

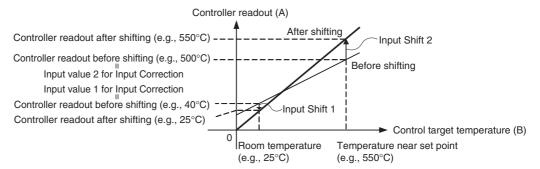

#### **■** Two-point Shift Example

In this example, the input type is set to K (5): -200°C to 1,300°C. Check the temperature of the control target.

When room temperature (B) =  $25^{\circ}$ C, the Controller readout (A) =  $40^{\circ}$ C.

When the temperature near the set point (B) = 550°C, the Controller readout (A) = 500°C.

In this case, the input shift parameters are calculated as follows:

Input Value 1 for Input Correction = Controller readout (A) = 40°C

Input Shift 1 = Object temperature (B) - Controller readout (A) =  $25^{\circ}\text{C} - 40^{\circ}\text{C} = -15.00^{\circ}\text{C}$ 

Input Value 2 for Input Correction = Controller readout (A) =  $500^{\circ}$ C Input Shift 2 = Object temperature (B) - Controller readout (A) =  $550^{\circ}$ C -  $500^{\circ}$ C =  $50.00^{\circ}$ C

# 4-1-5 Input Filter

Sets the time constant of the digital input filter.

The following diagram shows the response of the digital filter to a step-wise input of amplitude A.

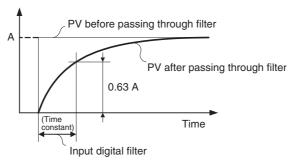

| Variable type | Parameter name       |           | Setting range        | Default |
|---------------|----------------------|-----------|----------------------|---------|
| D5/95         | Input Digital Filter | (Channel) | 0.0 to 999.9 Seconds | 0.0     |

| Conditions for use | No special conditions |
|--------------------|-----------------------|

# 4-2 Setting Output Specifications

# 4-2-1 Control Output Assignments

The parameters shown in the following diagram can be assigned to each output by setting the control output assignments.

The same parameter can be assigned to different outputs.

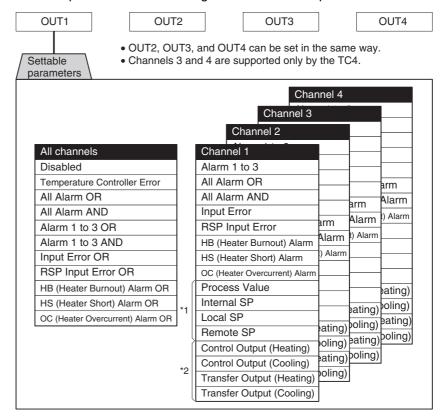

#### Note

- (1) Temperature Controller Error
  - The Temperature Controller Error output will turn ON when an bit between bit 0 and bit 13 in the Device A Status is ON. It can be used to output EJ1 error status. Refer to *Status Lists* on page 263 for details on Device A Status.
- (2) If any parameters other than those marked with \*1 and \*2 are assigned to outputs for Controllers with linear outputs, 100% will be output for ON and 0% will be outputs for OFF. This will also apply to parameters marked with \*2 if the control method is set to ON/OFF control.

| Variable type | Parameter name                    | Setting range | Default |     |
|---------------|-----------------------------------|---------------|---------|-----|
|               |                                   |               | TC4     | TC2 |
| E1/A1         | Control Output 1 Assignment (I/O) | 0 to 144      | 47      |     |
|               | Control Output 2 Assignment (I/O) | 0 to 144      | 79      |     |
|               | Control Output 3 Assignment (I/O) | 0 to 144      | 111     | 32  |
|               | Control Output 4 Assignment (I/O) | 0 to 144      | 143     | 64  |

| Conditions for use | No special conditions |
|--------------------|-----------------------|
|--------------------|-----------------------|

Note

These parameters can be set only when operation is stopped. Refer to *Parameter List* on page 241 for details on the settings.

## 4-2-2 Control Output Method

The time-proportional output method is used for the control output.

The MV determines the percentage of time that the output is ON during each control period.

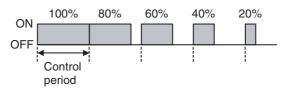

**Note** Control responsiveness improves as the control period is shortened, but if relays are being used for heater control, the relay lifetime will also be shortened so we recommend using a control period of at least 20 seconds.

| Variable type | Parameter name        |       | Setting range | Default |
|---------------|-----------------------|-------|---------------|---------|
| E1/A1         | Control Period 1 to 4 | (I/O) | 0 to 99 s     | 2       |

| Conditions for use | Control output must be assigned and set to 2-PID control.                              |
|--------------------|----------------------------------------------------------------------------------------|
|                    | These parameters are not valid for outputs 1 and 2 on Controllers with linear outputs. |

**Note** This parameter can be set only when operation is stopped. If the parameter is set to 0, the period will be 0.5 s.

# 4-2-3 Minimum output ON/OFF width V1.2

Set the minimum output ON/OFF width.

When using output relays, this function can be used to prevent the relay from deteriorating. The relationship between MV and actual output is shown in the following diagram.

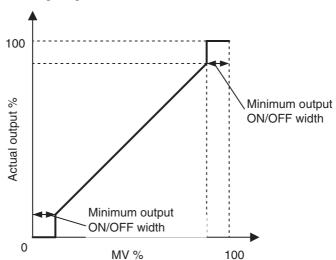

#### Example:

When the control period is 10 s, the minimum output ON/OFF width is 10.0%, and the MV is less than 10.0%, the output will be 0%. When the MV is 90.0% or greater, the output will be 100%.

| Variable type | Parameter name | Setting range | Default |
|---------------|----------------|---------------|---------|
| E1/A1         |                | 0.0 to 50.0%  | 1.0     |
|               | width (IO)     |               |         |

| Conditions for use | Control output must be assigned and set to 2-PID control.                              |
|--------------------|----------------------------------------------------------------------------------------|
|                    | These parameters are not valid for outputs 1 and 2 on Controllers with linear outputs. |

- (1) This parameter can be set only when operation is stopped.
- (2) When the control cycle is short due to the 2-ms output resolution, the Unit may not operate as set. For example, when the Control Cycle = 1 s and the Output Minimum ON/OFF Duration = 0.1%, the calculation becomes 1 s  $(1,000 \text{ ms}) \times 0.1\% = 1 \text{ ms}$ , but the actual output minimum ON/OFF duration is 2 ms.

/!\ Caution If the Output Minimum ON/OFF Duration is too large, control performance may suffer.

#### 4-2-4 Output ON Scheduling Function

The ON time for each output can be reduced to one half or one fourth of the control period to limit the number of outputs in the Unit that are ON simultaneously.

| Output ON Scheduling<br>Method | Number of outputs ON simultaneously | Each output's limit<br>(See note.) |
|--------------------------------|-------------------------------------|------------------------------------|
| No offset                      | 4                                   | 100%                               |
| 1/2                            | 2                                   | 50%                                |
| 1/4                            | 1 (No others ON)                    | 25%                                |

Note

When the MV is assigned to an output, the actual limit is either this value or the MV limit value, whichever is lower.

| Variable type | Parameter name  | Setting range                                      | Default |
|---------------|-----------------|----------------------------------------------------|---------|
| F0/B0         | Method (Common) | 0: No offset<br>1: 1/2<br>2: 1/4 (invalid for TC2) | 0       |
|               |                 | 0 to 1000 ms<br>(See note 2.)                      | 10      |

| Conditions for use | Control output must be assigned and set to standard control, 2 |  |
|--------------------|----------------------------------------------------------------|--|
|                    | PID control. A Controller with pulse outputs must be used.     |  |

#### Note

- (1) When this parameter has been changed, the new setting becomes effective the next time a software reset is performed for the Unit or the next time power is turned ON.
- (2) Set the Delay between Outputs parameter to an even number. If an odd number is set, the next smaller even number will be used.

Unit's channels. The Output ON Scheduling function will be disabled if the parameter is not set to Standard Control.

- Even if the Output ON Scheduling Method is set, the outputs may be ON at
  the same time due to the delay in the output device's operation. In this case,
  you can prevent the outputs from being ON simultaneously by setting a
  delay with the Delay between Outputs parameter. Refer to the following setting examples for details on using the delay.
- When using both this function and autotuning, always set this function before performing autotuning. If this function is set after autotuning, control performance may deteriorate.
- When using this function, set the following parameters to their default settings: Output Scaling Upper Limit 1 to 4, Output Scaling Lower Limit 1 to 4, and Decimal Point C1 to C4. If these parameters are not set to their defaults, the Output ON Scheduling function will not operate properly.
- This function will also be applied to manual outputs, outputs during errors, and outputs while stopped, so these outputs may be lower than their set values.
- When using the Output ON Scheduling function, all of the Unit's outputs will operate with the OUT1 control period.
- ST will be disabled when using the Output ON Scheduling Method. V1.2

Example 1 Delay between Outputs = 0 ms

| Unit                        | TC4                                   |
|-----------------------------|---------------------------------------|
| Control period              | 10 s                                  |
| Output ON Scheduling Method | 1/4 (Limit to 25% of the maximum MV.) |
| Delay between Outputs       | 0 ms                                  |
| MV for all channels         | 20%                                   |

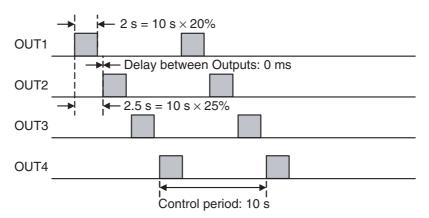

Example 2 Delay between Outputs = 1 s

| Unit                        | TC4                                   |
|-----------------------------|---------------------------------------|
| Control period              | 10 s                                  |
| Output ON Scheduling Method | 1/4 (Limit to 25% of the maximum MV.) |
| Delay between Outputs       | 1,000 ms = 1 s                        |
| MV for all channels         | 20%                                   |

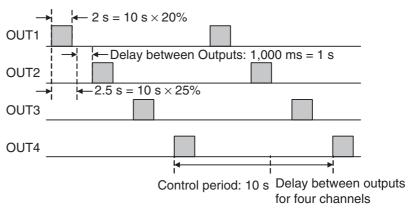

**Note** The Delay between Outputs parameter can be set to offset the ON time for each output. The delay between outputs will, however, create an OFF period between outputs, making it appear that the control period has increased. The actual power is  $2/(10 + 4) \times 100 = 14.3\%$ .

# 4-2-5 Output Scaling

A slope (gradient) and offset can be set for each value selected with the control output assignment.

The value selected with the control output assignment will be 100% when it equals the Output Scaling Upper Limit and the value will be 0% when it equals the Output Scaling Lower Limit.

The decimal point positions for the Output Scaling Upper and Lower Limits are set with the Decimal Point C1 to C4 parameters. Change the decimal point position setting if necessary.

| Variable type | Parameter name                          | Setting range                                           | Default |
|---------------|-----------------------------------------|---------------------------------------------------------|---------|
| E1/A1         | Output Scaling Upper Limit 1 to 4 (I/O) | -1999 to 9999                                           | 100     |
|               | Output Scaling Lower Limit 1 to 4 (IO)  | -1999 to 9999                                           | 0       |
|               | Decimal Point C1 to C4 (IO)             | 0: **** (no deci-<br>mal point)<br>1: ***.*<br>2: **.** | 0       |
|               |                                         | 3: *.***                                                |         |

| Conditions for use | The Control Method must be set to 2-PID Control and the |
|--------------------|---------------------------------------------------------|
|                    | Control Output Assignment must be set to Control output |
|                    | (heating) or Control output (cooling).                  |

Note

- (1) These parameters can be set only when operation is stopped.
- (2) Use 40% AT when output scaling has been set. If 100% AT is used, hunting will occur.

Example: Making All TC4 Outputs into CH1 Control Output (Heating) with Different Slopes

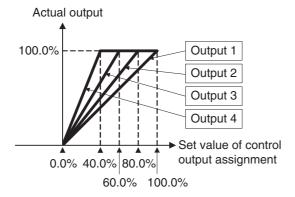

| Output   | Parameter name               | Set value                         |
|----------|------------------------------|-----------------------------------|
| Output 1 | Control output 1 assignment  | CH1 Control out-<br>put (heating) |
|          | Output Scaling Upper Limit 1 | 100                               |
|          | Output Scaling Lower Limit 1 | 0                                 |
|          |                              | 0                                 |
| Output 2 | Control output 2 assignment  | CH1 Control out-<br>put (heating) |
|          | Output Scaling Upper Limit 2 | 80                                |
|          | Output Scaling Lower Limit 2 | 0                                 |
|          | Decimal Point C2             | 0                                 |
| Output 3 | Control output 3 assignment  | CH1 Control out-<br>put (heating) |
|          | Output Scaling Upper Limit 3 | 60                                |
|          | Output Scaling Lower Limit 3 | 0                                 |
|          | Decimal Point C3             | 0                                 |
| Output 4 | Control output 4 assignment  | CH1 Control out-<br>put (heating) |
|          | Output Scaling Upper Limit 4 | 40                                |
|          | Output Scaling Lower Limit 4 | 0                                 |
|          | Decimal Point C4             | 0                                 |

# 4-2-6 Transfer Outputs

Transfer output can be used to output a selected parameter using the current output (4 to 20 mA or 0 to 20 mA) of OUT 1/2 of the linear output type.

The following parameters can be output by current output.

- Transfer Output (Heating)
- Transfer Output (Cooling)
- Control Output (Heating)
- Control Output (Cooling)
- Current Value
- Internal Target Value
- Local SP
- Remote SP

In the case of "xx Output (Heating)", "Manipulated Variable (Heating)" is output. In the case of "xx Output (Cooling)", "Manipulated Variable (Cooling)" is output.

The current value that is output varies depending on whether "Control Output (Heating)" or "(Control Output (Cooling)", or "Transfer Output (Heating)" or "Transfer Output (Cooling)", is assigned to "Control Output Assignment".

#### ■ Example: Differences when Linear Output Type (4 to 20 mA) is used

- When used as "Transfer Output (Heating)", 4.0 mA is output for 0%, and 20.0 mA is output for 100%.
- When used as "Control Output (Heating)", the manipulated target must be either 0% or 100% with certitude, so 3.7 mA is output for 0%, and 20.3 mA is output for 100%.

Output current value (mA)

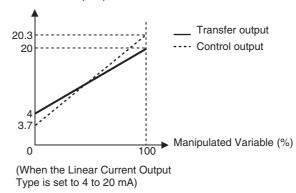

Note Differences when Linear Output Type (0 to 20 mA) is used

- When used as "Transfer Output (Heating)", 0.0 mA is output for 0%, and 20.0 mA is output for 100%.
- When used as "Control Output (Heating)", 0.0 mA is output for 0%, and 20.3 mA is output for 100%.

Use the following procedure.

1,2,3... 1. Set the parameter to be output on the transfer output.

The parameter to be output is set using the Control Output Assignment parameter. Select one of the following values. Refer to *4-2-1 Control Output Assignments* for details on the assigning the control output.

Process Value, Internal SP, Local SP, Remote SP, Transfer Output (Heating), Transfer Output (Cooling)

2. Set the type of linear output. Use the following parameter.

| Variable type | Parameter name         |       | Setting range | Default |
|---------------|------------------------|-------|---------------|---------|
| E1/A1         | Linear Output 1/2 Type | (I/O) | 0: 4-20 mA    | 0       |
|               |                        |       | 1: 0-20 mA    |         |

Conditions for use A Controller with linear outputs must be used.

3. Set the output range for the transfer output.

The range set for output scaling is used as the output range for the transfer output. Refer to *4-2-5 Output Scaling* for information on output scaling.

#### **■** Example:

The following example outputs the process value on a transfer output.

| Parameter                    | Default                      |
|------------------------------|------------------------------|
| Input Type                   | 6 (-20.0 to 500.0°C)         |
| Control Output 1 Assignment  | 43 (channel 1 process value) |
| Linear Output 1 Type         | 1 (0 to 20 mA)               |
| Output Scaling Upper Limit 1 | 300                          |
| Output Scaling Lower Limit 1 | 0                            |
| Decimal Point C1             | 0                            |

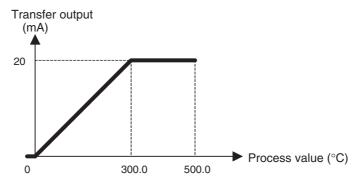

Reverse scaling can also be performed with output scaling.

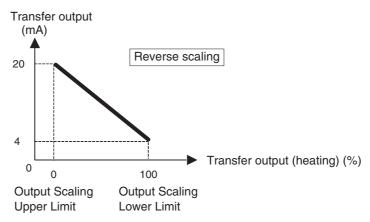

# 4-3 Setting Control Specifications

# 4-3-1 Starting and Stopping Control

#### ■ Start Control (RUN) and Stop Control (STOP)

The following two methods can be used to start/stop control. For details, refer to the corresponding pages.

- (1) Starting/stopping control with an operation command: 6-4-11 Operation Commands
- (2) Starting/stopping control with an event input: 4-7-2 Event Inputs (TC2)

#### ■ Operation After Power ON

The operation after power goes ON can be set to Continue, Stop, or Manual mode operation. This setting also applies to operation after a software reset.

| Variable type | Parameter name           | Setting range  | Default |
|---------------|--------------------------|----------------|---------|
| F0/B0         | Operation After Power ON | 0: Continue    | 0       |
|               | (Common)                 | 1: Stop        |         |
|               |                          | 2: Manual Mode |         |

| Conditions for use | No special conditions   |
|--------------------|-------------------------|
| Containent ion acc | The openial containents |

#### Note

This parameter can be set only when operation is stopped.

When this parameter has been changed, the new setting becomes effective the next time a software reset is performed for the Unit or the next time power is turned ON.

| Operation      |                      |                                                                                                    |                       |
|----------------|----------------------|----------------------------------------------------------------------------------------------------|-----------------------|
| After Power ON |                      | 2-PID control                                                                                                    | ON/OFF control        |
| Continue       | RUN/STOP             | Retains the status that existed before power went OFF.                                                                                                    | Same as 2-PID control |
|                | Auto/Manual          | Retains the status that existed before power went OFF.                                                                                                    | Auto                  |
|                | Manipulated variable | For Auto mode before power OFF:     MV depends on RUN/STOP status. When set to RUN, operation starts from the initial value. When set to STOP, operation starts from the MV at Stop parameter setting.     For Manual mode before power OFF: | 0.0% or 100.0%        |
|                |                      | The manipulated variable from before power was interrupted is maintained.                                                                                                    |                       |
| Stop           | RUN/STOP             | Stop                                                                                                    | Same as 2-PID control |
|                | Auto/Manual          | Retains the status that existed before power went OFF.                                                                                                    | Auto                  |
|                | Manipulated variable | For Auto mode before power OFF:     Operation starts from the MV at Stop parameter setting.                                                                                                    | 0.0%                  |
|                |                      | <ul> <li>For Manual mode before power OFF:</li> <li>The manipulated variable from before power was interrupted is maintained.</li> </ul>                                                                                                    |                       |
| Manual mode    | RUN/STOP             | Retains the status that existed before power went OFF.                                                                                                    |                       |
|                | Auto/Manual          | Manual                                                                                                    |                       |
|                | Manipulated variable | <ul> <li>For Auto mode before power OFF: Operation starts from the MV at Stop parameter setting.</li> <li>For Manual mode before power OFF: The manipulated variable from before power was interrupted is maintained.</li> </ul>             |                       |

## 4-3-2 Selecting the Control Method

The control method can be set to either 2-PID control or ON/OFF control.

| Variable type | Parameter name      | Setting range     | Default |
|---------------|---------------------|-------------------|---------|
| E5/A5         | PID/OnOff (Channel) | 0: 2-PID control  | 0       |
|               |                     | 1: ON/OFF control |         |

| Conditions for use | No special conditions |
|--------------------|-----------------------|

Note

This parameter can be set only when operation is stopped.

#### **ON/OFF Control**

In ON/OFF control, the control output turns OFF when the currently controlled temperature reaches a preset set point. When the manipulated variable turns OFF, the temperature begins to fall and the control output is turned ON again. This operation is repeated at a certain level. The Hysteresis (Heating) parameter determines how much the temperature must fall before the control output is turned ON again. Also, the Direct/Reverse Operation parameter determines whether the manipulated variable is increased or decreased in response to an increase or decrease in the process value.

#### **■** Hysteresis

ON/OFF control incorporates a hysteresis setting to stabilize operation when switching ON and OFF. The width of the hysteresis loop determines the sensitivity.

- The control output (heating) and control output (cooling) hysteresis settings are made with the Hysteresis (Heating) and Hysteresis (Cooling) parameters, respectively.
- The sensitivity of standard control (heating or cooling) is set with the Hysteresis (Heating) parameter, regardless of the setting of the Direct/Reverse Operation parameter.
- The Hysteresis (Cooling) parameter is effective only when using heating/cooling control.

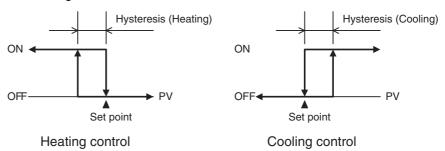

| Variable type | Parameter name       |           | Setting rar  | ige | Default |
|---------------|----------------------|-----------|--------------|-----|---------|
| D5/95         | Hysteresis (Heating) | (Channel) | 0.1 to 999.9 | EU  | 1.0     |
|               | Hysteresis (Cooling) | (Channel) | 0.1 to 999.9 | EU  | 1.0     |

| Conditions for use | The control method must be set to ON/OFF control. |
|--------------------|---------------------------------------------------|
|--------------------|---------------------------------------------------|

Note

The decimal point position is determined by the sensor selection. In this case, however, the 0 (\*\*\*\*) decimal point position setting will be treated as setting 1 (\*\*\*.\*).

#### **■** Three-position Control

In heating/cooling control, a dead band area can be set where the MV is 0% for both heating and cooling. with a dead band, 3-position control can be achieved.

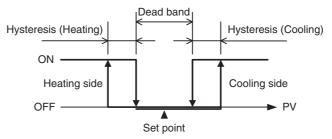

## 2-PID Control (Twodegrees-of-freedom PID)

The proportional band (P), integral time (I), and derivative time (D) must be set for 2-PID control.

#### ■ PID Settings

When the control characteristics are unknown, perform autotuning (AT) or self-tuning (ST with V1.2). When AT (or ST with V1.2) is executed, the optimum PID constants for the set point at that time are set automatically.

When the control characteristics are already known, the PID parameters can be set directly to adjust control. The PID parameters are set with the Proportional Band (P), Integral Time (I), and Derivative Time (D) parameters.

Note Refer to 4-3-8 Tuning for details on autotuning or self-tuning (ST with V1.2).

| Variable type | Parameter na      | me     | Setting range                    | Default |
|---------------|-------------------|--------|----------------------------------|---------|
| D0/90         | Proportional Band |        | 0.1 to 999.9 EU<br>(See note 1.) | 8.0     |
|               | Integral Time     | (BANK) | 0 to 3999 Seconds                | 233     |
|               | Derivative Time   | (BANK) | 0.0 to 999.9 Seconds             | 40.0    |

| Conditions for use | The control method must be set to 2-PID control. |
|--------------------|--------------------------------------------------|
|                    |                                                  |

Note

- (1) Refer to 4-7-1 Bank Function for details on banks.
- (2) The decimal point position is determined by the sensor selection. In this case, however, the 0 (\*\*\*\*) decimal point position setting will be treated as setting 1 (\*\*\*.\*).
- Proportional action: In proportional action, the MV is proportional to the deviation (control error).
- Integral action:

  This control action produces an output that is proportional to the time integral of the control error. An offset normally occurs in proportional control, so proportional action is used in combination with integral action. As time passes, this offset disappears and the control temperature (process value) matches

the set point.

Derivative action:

This control action produces an output that is proportional to the rate of change of the input. Since proportional control and integral control correct for errors in the control result, the control system will be slow to respond to sudden changes in temperature. The derivative action performs a corrective action by increasing the MV in proportion to the slope of the temperature change.

#### • Effect of Changes to P (Proportional Band)

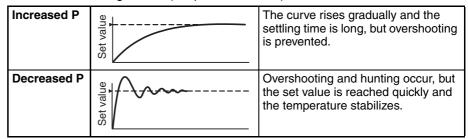

#### Effect of Changes to I (Integral Time)

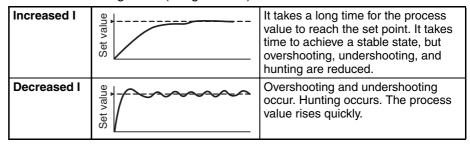

#### • Effect of Changes to D (Derivative Time)

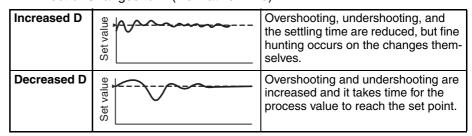

#### **■** Proportional Band x 10 Compensation

When this parameter is set to *Enabled*, the proportional band is increased by a factor of 10. Use this parameter when the proportional band setting range is insufficient.

| Variable type | Parameter name         | Setting range | Default |
|---------------|------------------------|---------------|---------|
| F0/B0         | Proportional Band × 10 | 0: Disabled   | 0       |
|               | Compensation (Common)  | 1: Enabled    |         |

| Conditions for use | The control method must be set to 2-PID control. |
|--------------------|--------------------------------------------------|
|--------------------|--------------------------------------------------|

Note

When this parameter has been changed, the new setting becomes effective the next time a software reset is performed for the Unit or the next time power is turned ON.

#### ■ Setting the Alpha

This parameter sets the 2-PID constant alpha ( $\alpha$ ).

**Note** Normally, this parameter is left at its default value.

| Variable type | Paramete | r name    | Setting range | Default |
|---------------|----------|-----------|---------------|---------|
| D5/95         | Alpha    | (Channel) | 0.00 to 1.00  | 0.65    |

| Conditions for use | The control method must be set to 2-PID control. |
|--------------------|--------------------------------------------------|
|--------------------|--------------------------------------------------|

# 4-3-3 Selecting the Output Mode

Either standard control or heating/cooling control can be selected as the output method.

| Variable type | Parameter name | Setting range              | Default |
|---------------|----------------|----------------------------|---------|
| E5/A5         |                | 0: Standard control        | 0       |
|               | (Channel)      | 1: Heating/cooling control |         |

| Conditions for use | No special conditions |
|--------------------|-----------------------|

Note

This parameter can be set only when operation is stopped.

#### **Standard Control**

This mode performs standard heating or cooling control. Set the Direct/Reverse Operation parameter to reverse operation for heating control or direct operation for cooling control.

## ■ <u>Direct Operation (Cooling) and Reverse Operation (Heating)</u>

Direct operation (cooling) refers to control where the manipulated variable is increased in response to an increase in the process value. Alternatively, reverse operation (heating) refers to control where the manipulated variable is decreased in response to an increase in the process value.

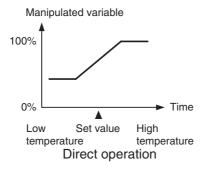

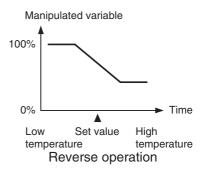

For example, when the process value (PV) is lower than the set point (SP) in a heating control system, the manipulated variable increases according to the difference between the PV and SP. Accordingly, this is "reverse operation" in a heating control system and "direct operation" in a cooling control system, which performs the opposite operation.

| Variable type | Parameter name | Setting range        | Default |
|---------------|----------------|----------------------|---------|
| E5/A5         |                | 0: Reverse operation |         |
|               | (Channel)      | 1: Direct operation  |         |

| Conditions for use | No special conditions |
|--------------------|-----------------------|
|                    |                       |

**Note** This parameter can be set only when operation is stopped.

# Heating/Cooling Control

To perform heating/cooling control, assign the control output (cooling) function to one of the outputs. For example, when you want to perform heating/cooling control with channel 1, assign channel 1 control output (cooling) to one of the outputs.

- Refer to 4-2-1 Control Output Assignments for details on assigning the control output for cooling.
- The Cooling Coefficient and Dead Band parameters must be set for this PID control, in addition to the Proportional Band (P), Integral Time (I), and Derivative Time (D) parameters.

#### **■** Cooling Coefficient

If the heating characteristics and cooling characteristics of the control object are very different and good control characteristics cannot be achieved with the same PID constants, the cooling coefficient can be used to adjust the proportional band (P) for the control output assigned to cooling. Use this to achieve balanced control between the heating side and cooling side.

The proportional bands (P) for the control outputs assigned to the heating/cooling sides can be calculated using the following equations.

- P for the heating side = P
- P for the cooling side = P for the heating side × Cooling coefficient

The cooling P is obtained by multiplying the heating P by the cooling coefficient, so the cooling output control characteristics are different from the heating output control characteristics.

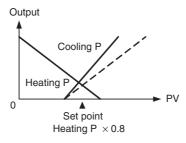

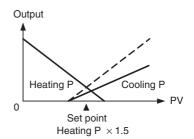

| Variable type | Parameter name      |        | Setting range | Default |
|---------------|---------------------|--------|---------------|---------|
| D0/90         | Cooling Coefficient | (BANK) | 0.01 to 99.99 | 1.00    |

| Conditions for use | The control method must be set to heating/cooling control and |
|--------------------|---------------------------------------------------------------|
|                    | 2-PID control, and the independent heating/cooling PID        |
|                    | method must be disabled.                                      |

**Note** Refer to 4-7-1 Bank Function for details on banks.

#### **■** Dead Band

The dead band is set with the set point as its center. Setting a negative value produces an overlap band.

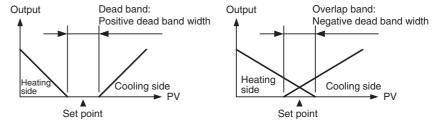

| Variable type | Parameter name |        | Setting range      | Default |
|---------------|----------------|--------|--------------------|---------|
| D0/90         | Dead Band      | (BANK) | -199.9 to 999.9 EU | 0.0     |

| Conditions for use | The control method must be set to heating/cooling control. |
|--------------------|------------------------------------------------------------|
|--------------------|------------------------------------------------------------|

The decimal point position is determined by the sensor selection. In this case, however, the 0 (\*\*\*\*) decimal point position setting will be treated as setting 1 (\*\*\*.\*).

Refer to 4-7-1 Bank Function for details on banks.

#### **■** Manual Reset Value

This parameter sets the required manipulated variable to remove the offset during settling in P or PD control.

| Variable type | Parameter name     |        | Setting range  | Default |
|---------------|--------------------|--------|----------------|---------|
| D0/90         | Manual Reset Value | (BANK) | 0.0 to 100.0 % | 50      |

| Conditions for use | The control method must be set to standard control and 2-PID |
|--------------------|--------------------------------------------------------------|
|                    | control and the integral time must be set to 0.              |

**Note** Refer to 4-7-1 Bank Function for details on banks.

# Independent heating/ cooling PID method

V1.2

When using the independent heating/cooling PID method, the heating and cooling PID can each be set individually. Air cooling, water cooling, and linear control methods can be selected depending on the control characteristics of the cooling side. Also, autotuning (AT) will automatically set the PID constants on the cooling side.

**Note** For more information on autotuning, refer to *4-3-8 Tuning*.

| Variable type | Parameter name                                      | Setting range                                         | Default |
|---------------|-----------------------------------------------------|-------------------------------------------------------|---------|
| E5/A5         | Independent heating/cooling<br>PID method (Channel) | 0: Disabled 1. Air cooling 2. Water cooling 3: Linear | 0       |
| D0/90         | Proportional Band (Cooling)<br>(BANK)               | 0.1 to 999.9 EU<br>(See note 2.)                      | 8.0     |
|               | Integral Time (Cooling)<br>(BANK)                   | 0 to 3999 Seconds                                     | 233     |
|               | Derivative Time (Cooling)<br>(BANK)                 | 0.0 to 999.9 Seconds                                  | 40.0    |

| Conditions for use | The control method must be set to heating/cooling control and |  |  |
|--------------------|---------------------------------------------------------------|--|--|
|                    | 2-PID control.                                                |  |  |

Note

- (1) Refer to 4-7-1 Bank Function for details on banks.
- (2) The decimal point position is determined by the sensor selection. In this case, however, the 0 (\*\*\*\*) decimal point position setting will be treated as setting 1 (\*\*\*.\*).

| Air cooling/water cooling | Provides control for applications that have non-linear cooling characteristics (e.g., plastic molding machines). Provides good adaptability and stable response. |
|---------------------------|----------------------------------------------------------------------------------------------------|
| Linear                    | Provides control for applications that have linear cooling characteristics.                                                                                      |

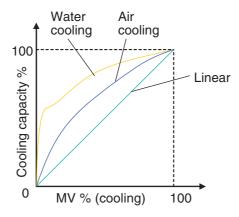

**Note** When using a relay for cooling output, the minimum output ON/OFF width can be used to prevent relay degradation. For details on this setting, refer to page 60.

# 4-3-4 Setting the Set Point

These parameters set the set point.

| Variable type | Parameter name |        | Setting range    | Default |
|---------------|----------------|--------|------------------|---------|
| D0/90         | Set point      | (BANK) | -1999 to 9999 EU | 0       |

Note

The decimal point position is determined by the sensor selection.

Refer to 4-7-1 Bank Function for details on banks.

Set the set point so that it is within the input range as well as the set point limiter range.

If the set point is out-of-range, the internal set point actually used for control will be limited to a value within the input range and set point limiter range.

#### ■ <u>Set Point Limiter</u>

These parameters apply a limit to the set point's setting range so that the control subject does not reach an abnormal temperature.

| Variable type | Parameter name |           | Setting range    | Default |
|---------------|----------------|-----------|------------------|---------|
| D5/95         | SP Upper Limit | (Channel) | -1999 to 9999 EU | 9999    |
|               | SP Lower Limit | (Channel) | -1999 to 9999 EU | -1999   |

| Conditions for use | No special conditions |
|--------------------|-----------------------|

Note

The decimal point position is determined by the sensor selection.

Set the SP Upper and Lower Limits within the input range and also set the SP Upper Limit > SP Lower Limit.

If the SP Lower Limit > SP Upper Limit, the larger value will function as the SP Upper Limit. In addition, if the limit range is set outside of the input range, it will be limited to the input range.

The SP will not be changed automatically, even if the input type or SP Limiter is changed. Although the SP will not be changed automatically, the internal SP used for control will be limited to the input range or SP Limiter (whichever range is narrower).

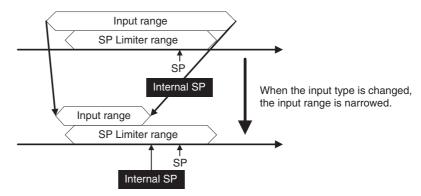

**Note** The SP is not changed, but the internal SP used for control is limited by the upper limit of the input range.

#### ■ SP Setting Example

The internal SP, which is actually used for control, is limited by the input range and SP Limiter range.

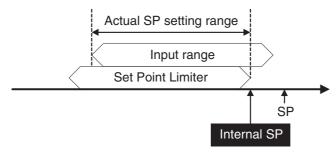

# 4-3-5 Setting the SP Ramp

The SP ramp function restricts the width of changes in the set point as a rate of change. When the SP ramp function is enabled and the change width exceeds the specified rate of change, this function can restrict the set point within an area, as shown in the following diagram.

While the SP ramp function is operating, control will be performed not for the specified set point but rather for the set point restricted by the rate of change set for the SP ramp function.

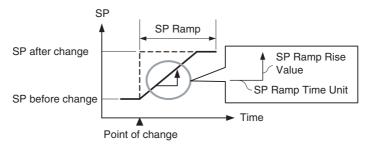

The rate of change during SP ramp operation is specified by the SP Ramp Rise Value, SP Ramp Fall Value, and SP Ramp Time Unit parameters. The SP ramp function will operate when the SP Ramp Rise Value or SP Ramp Fall Value is not set to 0 (disabled).

The Ramp SP can be checked by using the Internal SP parameter.

| Variable type       | Parameter name              | Setting/monitoring range               | Default |
|---------------------|-----------------------------|----------------------------------------|---------|
| E5/A5 (See note 1.) | SP Ramp Time Unit (Channel) | 0: Seconds<br>1: Minutes               | 1       |
| D0/90               | SP Ramp Rise Value (BANK)   | 0 to 9999 EU/s or min<br>(See note 2.) | 0       |
|                     | SP Ramp Fall Value (BANK)   | 0 to 9999 EU/s or min<br>(See note 2.) | 0       |
| C4/84               | Internal SP (Channel)       | -1999 to 9999 EU                       |         |

|                    | [                         |
|--------------------|---------------------------|
| Conditions for use | ST must be disabled. V1.2 |

- (1) This parameter can be set only when operation is stopped.
- (2) The function is stopped if this parameter is set to 0. The unit is determined by the setting of the SP Ramp Time Unit parameter.

The decimal point position is determined by the sensor selection.

Refer to 4-7-1 Bank Function for details on banks.

**Note** Refer to *4-4-8 Alarm SP Selection* for details on alarms during SP ramp operation.

#### **Operation at Startup**

If the SP ramp function is enabled when the Controller is turned ON or switched from STOP to RUN mode, the process value may reach the set point using the SP ramp function in the same way as when changing the set point.

SP ramp operation at startup depends on the relationship between the process value and the set point, as shown in the following diagrams.

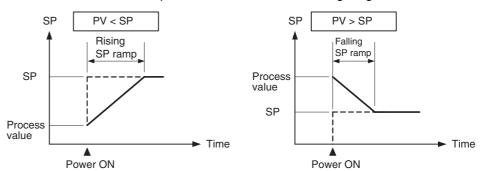

# Restrictions during SP Ramp Operation

- Autotuning is started after the SP ramp operation has been completed.
- The SP ramp operation will continue even if operation is switched to manual mode.
- When control is stopped or an error occurs, the SP ramp function will be disabled.
- When starting SP ramp operation, always switch from STOP to RUN mode in Auto Mode.

#### 4-3-6 Remote SP

The remote SP function uses another channel's input as the set point for control. To operate the function, set the Remote SP Enable parameter to Enable and select the remote SP with an event input or operation command.

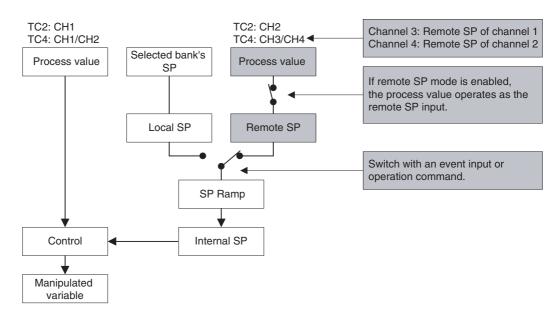

| Local SP    | Sets the selected bank's set point.                                     |
|-------------|-------------------------------------------------------------------------|
| Remote SP   | Sets the process value of the channel specified as the remote SP input. |
| Internal SP | This is the set point actually set for use in control.                  |

| Variable type          | Parameter name                  |           | Setting/monitoring range          | Default |
|------------------------|---------------------------------|-----------|-----------------------------------|---------|
| F0/B0<br>(See note 1.) | Remote SP Enable                | (Common)  | 0: Disabled<br>1: Enabled         | 0       |
| C4/84                  | Local SP Monitor                | (Channel) | -1999 to 9999 EU<br>(See note 3.) |         |
|                        | Remote SP Monitor (See note 2.) | (Channel) | -1999 to 9999 EU<br>(See note 3.) |         |

| Conditions for use | No special conditions |
|--------------------|-----------------------|
|                    |                       |

- (1) When this parameter has been changed, the new setting becomes effective the next time a software reset is performed for the Unit or the next time power is turned ON.
- (2) The remote SP function can be used for channel 1 or channel 2 for the TC4, but only for channel 1 for the TC2.
- (3) The decimal point position is determined by the sensor selection.

- Caution When remote SP is enabled, ST will be disabled. V1.2
  - If autotuning starts during remote SP operation, autotuning will be executed with the SP that existed when autotuning started. After autotuning is completed, control will start based on the remote SP value.
  - The remote SP cannot be used as a reset condition for a standby sequence.
  - Effective Range of the Remote SP The following diagram shows the internal SP that will actually be used in control if the remote SP's range is wider than the input range or SP limiter range.

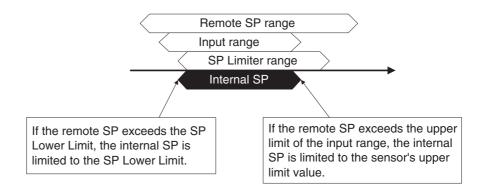

The remote SP's range will not be changed automatically, even if the input type or SP Limiter is changed.

# Switching between the Remote SP and Local SP

Use an event input or operation command to switch between the remote SP and local SP. When using an event input for switching, set the Event Input Assignment to Local SP (0)/Remote SP (1). After making the event input setting, the SP will operate as shown in the following table.

| Event input | Operation              |
|-------------|------------------------|
| OFF         | Selects the local SP.  |
| ON          | Selects the remote SP. |

**Note** Refer to *6-4-11 Operation Commands* for details on using an operation command to switch the SP.

#### ■ SP Tracking

If SP Tracking is enabled, the local SP inherits the remote SP value when the SP is switched from the remote SP to the local SP.

The following diagram shows how the SP mode is switched when SP Tracking is enabled.

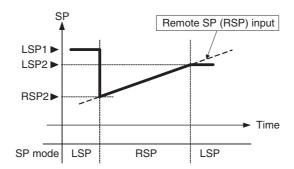

- 1,2,3... 1. When the SP is at LSP1 and operation is switched to the remote SP, the SP switches to RSP2.
  - 2. The SP progresses according to the remote SP input.
  - 3. If the SP Tracking function is enabled when control is switched to the local SP, the SP will become LSP2. If SP Tracking is disabled, the SP will remain LSP1.
    - If the SP Ramp function was enabled when operation switched from the local SP to the remote SP, the SP ramp function will operate.

| Variable type     | Parameter name |           | Setting range             | Default |
|-------------------|----------------|-----------|---------------------------|---------|
| E5/A5 (See note.) | SP Tracking    | (Channel) | 0: Disabled<br>1: Enabled | 0       |

| Conditions for use | The Remote SP function must be enabled. |
|--------------------|-----------------------------------------|
|--------------------|-----------------------------------------|

This parameter can be set only when operation is stopped.

SP tracking can be used for channel 1 or channel 2 for the TC4, but only for channel 1 for the TC2.

# 4-3-7 Setting the Manipulated Variable (MV)

#### ■ Manual MV

If control is set to manual mode, the standard control function will stop and the MV set in the Manual MV parameter can be output.

| Variable type | Parameter name      | Setting range                                                                             | Default |
|---------------|---------------------|-------------------------------------------------------------------------------------------|---------|
| D5/95         | Manual MV (Channel) | -5.0 to 105.0 (for standard control) %<br>-105.0 to 105.0 (for heating/cooling control) % | 0       |

| Conditions for use | The control method must be set to 2-PID control in manual |
|--------------------|-----------------------------------------------------------|
|                    | mode.                                                     |

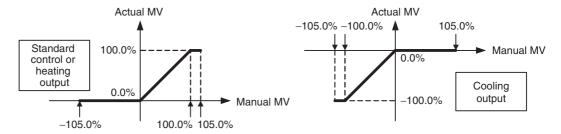

Use an event input or operation command to switch between auto mode (standard control) and manual mode. When using an event input to switch modes, set the Event Input Assignment parameter to Auto (0)/Manual (1). After the event input is set, it will operate as follows:

| Event input | Operation   |
|-------------|-------------|
| OFF         | Auto Mode   |
| ON          | Manual Mode |

Note

Refer to *6-4-11 Operation Commands* for details on using an operation command to switch the mode.

Check the Channel Status parameter (variable type C4/84) to confirm whether the Controller is in auto mode or manual mode.

Operation When Switching between Auto and Manual Modes The following diagram shows the operation when the mode is switched between auto mode and manual mode.

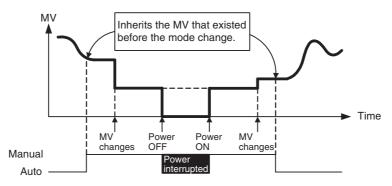

#### ■ MV at Stop

This parameter sets the MV when control is stopped.

For heating/cooling control, the MV at Stop parameter applies to the cooling side if the MV is negative and to the heating side if the MV is positive.

The default is 0.0, so an MV will not be output for either standard or heating/cooling control with the default setting.

| Variable type | Parameter name       | Setting range                                                                             | Default |
|---------------|----------------------|-------------------------------------------------------------------------------------------|---------|
| D5/95         | MV at Stop (Channel) | -5.0 to 105.0 (for standard control) %<br>-105.0 to 105.0 (for heating/cooling control) % | 0       |

| Conditions for use | The control method must be set to 2-PID control. |
|--------------------|--------------------------------------------------|

The order of priority is as follows: Manual MV > MV at Stop > MV at PV Error.

#### ■ MV at PV Error

This parameter sets the MV when an input error or remote SP input error occurs.

| Variable type | Parameter name              | Setting range                                                                             | Default |
|---------------|-----------------------------|-------------------------------------------------------------------------------------------|---------|
| D5/95         | MV at PV Error<br>(Channel) | -5.0 to 105.0 (for standard control) %<br>-105.0 to 105.0 (for heating/cooling control) % | 0       |

| Conditions for use | The control method must be set to 2-PID control. |
|--------------------|--------------------------------------------------|

The order of priority is as follows: Manual MV > MV at Stop > MV at PV Error.

#### **■ MV Limiter**

This function limits the MV output by applying upper and lower limits to the calculated MV.

- The following MVs take priority over the MV limits.
  - Manual MV
  - MV at Stop
  - MV at PV Error

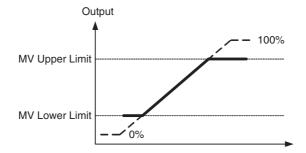

Output Mode Selection = Standard control

• For heating/cooling control, upper and lower limits are set on overall heating/cooling control.

(They cannot be set separately for heating and cooling.)

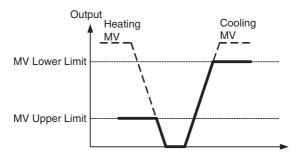

Output Mode Selection = Heating/cooling control

| Variable type | Parameter name           | Setting range                                                                         | Default |
|---------------|--------------------------|---------------------------------------------------------------------------------------|---------|
| D5/95         |                          | -5.0 to 105.0 (for standard control) 0.0 to 105.0 (for heating/cooling control) %     | 105.0   |
|               | MV Lower Limit (Channel) | -5.0 to 105.0 (for standard control)<br>-105.0 to 0.0 (for heating/cooling control) % | -105.0  |

| The control method must be set to 2-PID control, and ST must |  |
|--------------------------------------------------------------|--|
| be disabled. V1.2                                            |  |

Set the limits so that the MV Upper Limit > MV Lower Limit.

If the MV Lower Limit > MV Upper Limit, the larger value will function as the MV Upper Limit.

## 4-3-8 **Tuning**

#### **Autotuning (AT)**

When autotuning (AT) is executed, the MV is forcibly changed, the control subject's characteristics are observed (with the limit cycle method), and the best PID constants are automatically set for the SP during execution.

- Autotuning cannot be executed while control is stopped, during manual mode operation, or during ON/OFF control.
- Use an operation command to execute autotuning. For details, refer to 6-4-11 Operation Commands.
- The only parameters that can be received during autotuning are RUN/ STOP, Auto/Manual, AT Execute/Cancel, Alarm 1/2/3 Latch Cancel, and Alarm Latch Cancel All. Other parameters cannot be changed.
- If the STOP parameter is set during autotuning, autotuning will be cancelled and operation will stop. Autotuning will not be restarted even if RUN is set again.
- Executing 40% AT is not possible for heating/cooling control.
- When using the independent cooling/heating PID method, the PID constant will be set automatically for the heating and cooling side. V1.2
- Normally the following parameters are left at their default settings.

| Variable type                 | Parameter name           |           | Setting range                    | Default |
|-------------------------------|--------------------------|-----------|----------------------------------|---------|
| E5/A5                         | AT Calculated Gain       | (Common)  | 0.1 to 10.0                      | 0.8     |
|                               | AT Hysteresis            | (Channel) | 0.1 to 999.9 EU<br>(See note 2.) | 0.8     |
|                               | Limit Cycle MV Amplitude | (Common)  | 5.0 to 50.0 %                    | 20.0    |
| Temporary AT Execution Judgme |                          |           | 0.0 to 999.9 EU<br>(See note 2.) | 150.0   |

| Con | ditions for use | The control method must be set to 2-PID control. |
|-----|-----------------|--------------------------------------------------|

Note

(1) This parameter can be set only when operation is stopped.

(2) The decimal point position is determined by the sensor selection. In this case, however, the 0 (\*\*\*\*) decimal point position setting will be treated as setting 1 (\*\*\*.\*).

#### **■ AT Calculated Gain**

Sets the gain used when calculating the PID constants in autotuning. When emphasizing flexibility, decrease set value. When emphasizing stability, increase the set value.

#### ■ AT Hysteresis

The limit cycle operation during autotuning has a hysteresis when switching ON and OFF. This parameter sets that hysteresis value.

#### **■ Limit Cycle MV Amplitude**

Sets the MV amplitude during limit cycle operation in autotuning.

Note This parameter is disabled for 100% AT.

#### **■** Temporary AT Execution Judgment Deviation

When autotuning has been executed, temporary autotuning will be executed if the deviation specified in this parameter is exceeded.

Note This parameter is disabled for 100% AT.

#### ■ 40% AT

- The width of MV variation in the limit cycle can be changed with the Limit Cycle MV Amplitude parameter. In this case, autotuning will take longer to execute than it does with 100% AT.
- The timing of the limit cycle's onset depends on whether the deviation at the start of autotuning (DV) is less than the Temporary AT Execution Judgment Deviation.

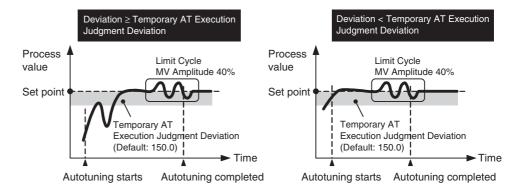

#### ■ 100% AT

 When autotuning starts, it operates as shown below regardless of the deviation (DV). When you want to shorten the time it takes for autotuning, select 100% AT.

**Note** The Limit Cycle MV Amplitude and Temporary AT Execution Judgment Deviation parameters are disabled.

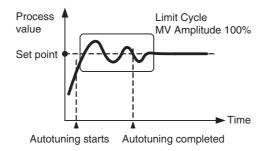

#### Self-tuning (ST) V1.2

Self-tuning (ST) finds the PID constants by using step response tuning (SRT) when the EJ1 is operated or the set point is changed.

Once the PID constants have been calculated, ST does not execute when the next control operation is started as long as the set point remains unchanged.

| Variable type | Parameter name               | Setting range                     | Default |
|---------------|------------------------------|-----------------------------------|---------|
| E5/A5         | ST (Channel)                 | 0: Disabled<br>1: Enabled         | 0       |
|               | ST Stable Range<br>(Channel) | -0.1 to 999.9 EU<br>(See note 2.) | 15.0    |

| Conditions for use | The input type must be set to temperature input, control output must be assigned and set to standard control, the control method must be set to 2-PID control, remote SP must be dis- |
|--------------------|----------------------------------------------------------------------------------------------------|
|                    | abled, and the Output ON Scheduling function must be disabled.                                                                                                    |

Note

- (1) Settings can only be made when Unit is stopped.
- (2) The decimal point position is determined by the sensor selection. In this case, however, the 0 (\*\*\*\*) decimal point position setting will be treated as setting 1 (\*\*\*.\*).

When using self-tuning, turn ON the power for the EJ1 and the power for the load (e.g., a heater) simultaneously, or turn ON the power for the load first. If EJ1 operation is started before the power to the load is turned, self-tuning will not be performed properly and optimum control will not be achieved.

However, if you use the TC2 transistor output, set the Startup Operation parameter to Stop, turn ON the EJ1 and the transistor's primary power supply, and then turn ON the transistor's secondary power supply and the load power supply. You can then start operation.

If you use another startup sequence, the transistor output may momentarily turn ON when the power supply is turned ON.

Primary-side power supply: The DC power supply that is connected to the transistor output terminal.

Secondary-side power supply: The power supply that is connected to the transistor output.

Connected device: The device connected to the transistor output, such as an SSR, other relay, or digital input device.

#### **Starting Conditions**

Self-tuning by step response tuning (SRT) is started at the start of operation and when the set point is changed when the following conditions are met.

| At start of operation                                                                                                    | When the set point is changed                                                                                                    |
|----------------------------------------------------------------------------------------------------|----------------------------------------------------------------------------------------------------|
| The set point at the start of operation differs from the set point when the previous SRT was executed. (See note 1.)                                                                                                    | The new set point differs from the set point used when the previous SRT was executed. (See note 1.)                                                                                                    |
| 2. The difference between the temperature at the start of operation and the set point is greater than the higher value of either of the following: (Present proportional band 1.27 + 4°C) or the ST stable range.              | <ol> <li>The set point change width is greater than the larger value of either of the following: (Present proportional band 1.27 + 4°C) or the ST stable range.</li> <li>During reverse operation, the new set point is larger than the set point before</li> </ol>              |
| <ul><li>3. The temperature at the start of operation is lower than the set point during reverse operation, and is larger than the set point during direct operation.</li><li>4. There is no reset from input errors.</li></ul> | the change; and during direct operation, the new set point is smaller than the set point before the change.  4. The temperature is in a stable state (See note 2). (An equilibrium state is acceptable when the output is 0% at the time the power is turned ON. ((See note 3.)) |

#### Note

- 1. The previous SRT-implemented set point is the set point that was used for calculating the PID constants for the previous SRT.
- 2. In this state, the measurement point is within the ST stable range.
- 3. In this state, the change width of the PV every 60 seconds is at the ST stable range or less.

In the following instances, PID constants are not changed by self-tuning (ST) for the present set point.

- 1. When PID constants have been changed, regardless of whether ST is enable or disabled.
- 2. When autotuning (AT) has been executed.
- 3. When switching banks while starting ST. Stop self-tuning (ST) (PID constants are not changed). ST will not start even for banks that have been switched.

When banks have been switched, ST will be implemented for every bank when first operated. After the first operation, ST will not be implemented until the set points of selected banks have been changed.

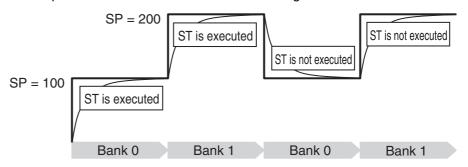

- - SP ramp
  - MV limiter
  - While SRT is executing, the Disturbance Overshoot Adjustment Function will be disabled.

- When using this function, set the following parameters to their default settings: Output Scaling Upper Limit 1 to 4, Output Scaling Lower Limit 1 to 4, and Decimal Point C1 to C4. If these parameters are set to anything other than their defaults, ST will not operate properly.
- Switching to manual mode while ST is operating will cause ST to stop.
- When using ST, do not use MV calculation on the G3ZA.

#### **RT (Robust Tuning)**

When autotuning or self-tuning V1.2 is executed with RT selected, PID constants are automatically set that make it hard for control performance to degenerate even when control object's characteristics change.

- Selecting the RT mode in the following cases will help to prevent hunting from occurring.
  - When the set temperature is not fixed and is changed in a wide range
  - When there are large variations in ambient temperatures due to factors such as seasonal changes or differences between day and night temperatures
  - When there are large variations in ambient wind conditions and air flow
  - When heater characteristics change depending on the temperature
  - When an actuator with disproportional I/O, such as a phase-controltype power regulator, is used
  - · When a rapidly heating heater is used
  - When the control object or sensor has a long dead time
  - · When hunting occurs in normal mode for any reason
- Even when hunting occurs for PID constants when AT/ST V1.2 is executed in normal mode, it is less likely to occur when AT/ST V1.2 is executed in RT mode.

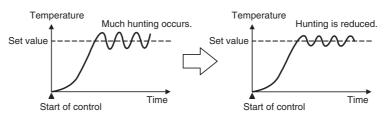

When the temperature (PV) falls short of the set point for the PID constants when using AT/ST V1.2 in normal mode, executing AT/ST V1.2 in RT mode tends to improve performance.

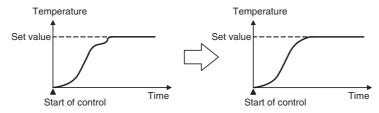

• When the manipulated variable (MV) is saturated, the amount of overshooting may be somewhat higher in comparison to PID control based on AT/ST V1.2 in normal mode.

#### Switching to and from RT

| Variable type |    | Parameter name | Setting range | Default |
|---------------|----|----------------|---------------|---------|
| E5/A5         | RT | (Channel)      | 0: Disabled   | 0       |
|               |    |                | 1: Enabled    |         |

| Conditions for use | The control method must be set to 2-PID control and the input |
|--------------------|---------------------------------------------------------------|
|                    | type must be a temperature input.                             |

**Note** This parameter can be set only when operation is stopped.

#### 4-3-9 Disturbance Overshoot Adjustment Function

The Disturbance Overshoot Adjustment Function adjusts the control waveform when an external disturbance impacts the system.

- When using this function, set the Disturbance Overshoot Adjustment Function parameter to 1 (Enabled).
- The disturbance response waveform can be adjusted with the Disturbance Gain and Disturbance Time Constant parameters.

| Variable type       | Parameter name                                     | Setting range                       | Default |
|---------------------|----------------------------------------------------|-------------------------------------|---------|
| E5/A5 (See note 1.) | Disturbance Overshoot Adjustment Function (Common) | 0: Disabled<br>1: Enabled           | 0       |
| D5/95               | Disturbance Gain (Channel)                         | -1.00 to 1.00                       | 0.65    |
|                     | Disturbance Time Constant (Channel)                | 0.01 to 99.99 s                     | 1.00    |
|                     | Disturbance Rectification Band (Channel)           | 0.0 to 999.9 EU<br>(See note 2.)    | 0.0     |
|                     | Disturbance Judgment Width (Channel)               | -199.9 to 999.9 EU<br>(See note 2.) | 0.0     |

| Conditions for use | The control method must be set to 2-PID control. |
|--------------------|--------------------------------------------------|
|--------------------|--------------------------------------------------|

Note

- (1) This parameter can be set only when operation is stopped.
- (2) The decimal point position is determined by the sensor selection. In this case, however, the 0 (\*\*\*\*) decimal point position setting will be treated as setting 1 (\*\*\*.\*).

#### ■ <u>Disturbance Gain</u>

- Overshooting due to a disturbance can be suppressed more by increasing the Disturbance Gain.
- Overshooting due to a disturbance can be increased by decreasing the Disturbance Gain.
- If the Disturbance Gain is set to 0, the Disturbance Overshoot Adjustment Function will not operate.

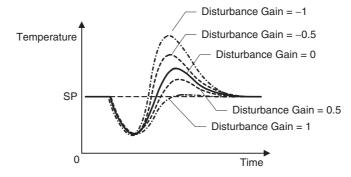

#### **■** <u>Disturbance Time Constant</u>

The recovery time from the disturbance can be made longer by increasing the Disturbance Time Constant. The Disturbance Time Constant is normally left at its default setting of 1. Use this parameter for fine-tuning when adjusting the Disturbance Gain alone is not sufficient.

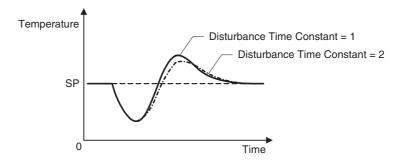

Note

The waveform shown in the diagram above will vary depending on the control object's characteristics and the PID constant settings.

#### Starting Conditions for the Disturbance Overshoot Adjustment Function

The Disturbance Overshoot Adjustment Function will operate after the process value (PV) has stabilized in the Disturbance Rectification Band and the deviation is larger than the Disturbance Judgment Width.

- When the Disturbance Judgment Width is positive, the Disturbance Overshoot Adjustment Function will operate if a disturbance causes the process value (PV) to fall. When the Disturbance Judgement Width is negative, the Disturbance Overshoot Adjustment Function will operate if a disturbance causes the process value (PV) to rise.
- The Disturbance Overshoot Adjustment Function will not operate in the following situations:
  - When the Disturbance Rectification Band or Disturbance Judgment Width parameter is 0
  - When the set point is changed (when the set point change width exceeds the Disturbance Rectification Band)
  - · During autotuning
  - During ON/OFF control
  - During PD control (I = 0.0)

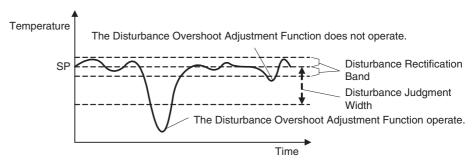

#### 4-3-10 Operation during Errors

This parameter can be used to select the operation when an error occurred.

| Variable type | Parameter name | Setting range                                                              | Default |
|---------------|----------------|----------------------------------------------------------------------------|---------|
| F0/B0         | (Common)       | 0: Notification only<br>(continue)<br>1: MV at PV Error<br>2: Stop control | 0       |

| Conditions for use | There must be a CT input. |
|--------------------|---------------------------|

Note

This parameter can be set only when operation is stopped. When this parameter has been changed, the new setting becomes effective the next time a software reset is performed for the Unit or the next time power is turned ON.

- When setting 1 (MV at PV Error) is being used, set the MV at PV Error in variable type D5/95. For details, refer to MV at PV Error on page 80.
- If this parameter is set to 2: stop control, control will stop when an error occurs and will not be restored automatically even if the error is cleared. Execute the Reset Error operation command to restore operation.
- Each set value determines the operation for different errors, as shown in the following table.

| Parameter name                       | Errors                        |
|--------------------------------------|-------------------------------|
| Operation During Error (Selection B) | CT Heater Overcurrent         |
| (See note.)                          | Heater Burnout (HB) Alarm     |
|                                      | Heater Short (HS) Alarm       |
|                                      | Heater Overcurrent (OC) Alarm |

Note

Applies to the channel associated with the CT (current transformer). For example, when the Control Output 1 Assignment is set to Channel 1 Control Output (Heating) and the CT1 Assignment is set to OUT1, channel 1 will operate according to the Operation During Error (Selection B) setting if a heater burnout is detected at CT1.

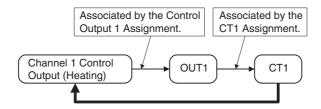

Since CT1 is associated with channel 1, channel 1 will operate according to the Operation During Error (Selection B) setting if an error is detected at CT1.

## 4-4 Setting Alarm Specifications

#### 4-4-1 Alarm Types

Set the alarm type for each of the alarms in Alarm 1 Type, Alarm 2 Type, and Alarm 3 Type (variable type: E3/A3).

| Set value          | Alarm type                                        | Alarm Output Function          |                                |  |
|--------------------|---------------------------------------------------|--------------------------------|--------------------------------|--|
|                    |                                                   | When alarm value X is positive | When alarm value X is negative |  |
| 0                  | Alarm function OFF                                | Output OFF                     |                                |  |
| 1<br>(See note 1.) | Upper and lower limit                             | ON LIH                         | (See note 2.)                  |  |
| 2<br>Default       | Upper limit                                       | ON X I                         | ON X I                         |  |
| 3                  | Lower limit                                       | ON SP                          | ON SP                          |  |
| 4<br>(See note 1.) | Upper and lower-limit range                       | ON OFF SP                      | (See note 3.)                  |  |
| 5<br>(See note 1.) | Upper and lower-limit alarm with standby sequence | (See note 5.)                  | (See note 4.)                  |  |
| 6                  | Upper-limit alarm with standby sequence           | ON X X SP                      | ON OFF SP                      |  |
| 7                  | Lower-limit alarm with standby sequence           | ON X SP                        | ON — X X SP                    |  |
| 8                  | Absolute-value upper limit                        | ON I X X I                     | ON OFF 0                       |  |
| 9                  | Absolute-value lower limit                        | ON OFF 0                       | ON OFF                         |  |
| 10                 | Absolute-value upper limit with standby sequence  | ON OFF                         | ON OFF 0                       |  |
| 11                 | Absolute-value lower limit with standby sequence  | ON OFF                         | ON OFF 0                       |  |
| 12                 | LBA (Loop Burnout Alarm)                          |                                |                                |  |

Note

- (1) With set values 1, 4 and 5, the upper and lower limit values can be set independently for each alarm type, and are expressed as "L" and "H."
- (2) Set value: 1, Upper and lower-limit alarm

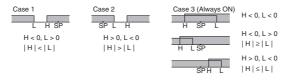

(3) Set value: 4, Upper and lower-limit range

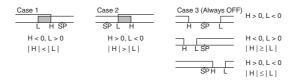

(4) Set value: 5, Upper and lower-limit with standby sequence

**Note** For the above upper and lower-limit alarm:

- In cases 1 and 2 above, the alarm is always OFF if the hysteresis overlaps the upper and lower limits.
- In case 3, the alarm is always OFF.
- (5) Set value: 5, Upper and lower-limit with standby sequence
  - The alarm is always OFF when the hysteresis overlaps the upper and lower limits.

#### 4-4-2 Alarm Value

Alarm values are indicated by "X" in the table on the previous page. When the upper and lower limits are set independently, "H" is displayed for upper limit values, and "L" is displayed for lower limit values.

| Variable type | Parameter name     |        | Setting range    | Default |
|---------------|--------------------|--------|------------------|---------|
| D0/90         | Alarm Value 1 to 3 | (BANK) | -1999 to 9999 EU | 0       |

| Conditions for use | The alarm type must not be set to an upper and lower limit |
|--------------------|------------------------------------------------------------|
|                    | alarm, or to an LBA.                                       |

| Variable type | Parameter name                 | Setting range | Default          |   |
|---------------|--------------------------------|---------------|------------------|---|
| D0/90         | Alarm Upper Limit Value 1 to 3 | (BANK)        | -1999 to 9999 EU | 0 |
|               | Alarm Lower Limit Value 1 to 3 | (BANK)        | -1999 to 9999 EU | 0 |

| Conditions for use | The alarm type must be set to an upper and lower limit alarm, |
|--------------------|---------------------------------------------------------------|
|                    | upper and lower limit range alarm, or upper and lower limit   |
|                    | alarm with standby sequence.                                  |

Note

The decimal point position is determined by the sensor selection. Refer to *4-7-1 Bank Function* for details on banks.

#### 4-4-3 Alarm Hysteresis

 The hysteresis of alarm outputs when alarms are switched ON/OFF can be set as follows:

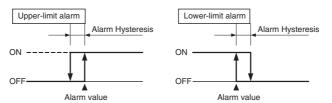

• Alarm hysteresis can be set separately for each alarm.

| Variable type | Parameter name | Setting range | Default            |     |
|---------------|----------------|---------------|--------------------|-----|
| E3/A3         | , , ,          |               | 0.1 to 999.2<br>EU | 0.2 |

| Conditions for use | The alarm type must not be set to 0. |
|--------------------|--------------------------------------|
|                    |                                      |

Note

This parameter can be set only when operation is stopped.

The decimal point position is determined by the sensor selection. In this case, however, the 0 (\*\*\*\*) decimal point position setting will be treated as setting 1 (\*\*\*.\*).

#### 4-4-4 Standby Sequence

The standby sequence can be used so that an alarm will not be output until the process value leaves the alarm range once and then enters it again.

For example, with a lower limit alarm, the process value will normally be below the set point, i.e., within the alarm range, when the power supply is turned ON, causing an alarm to be output. If the lower limit alarm with standby sequence is selected, an alarm will not be output until the process value increases above the alarm set value, i.e., until it leaves the alarm range, and then falls back below the alarm value.

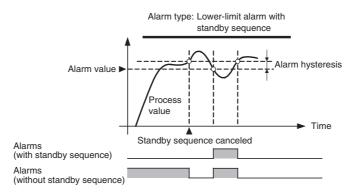

#### ■ Restarting the Standby Sequence

• If an alarm is output, the standby sequence is canceled, but the standby sequence will start again after any of the following operations.

| Restart conditions | When control starts (including power ON) or when the alarm value (upper/lower-limit alarm value) or input shift value (upper/lower-limit temperature input shift value) is changed |  |  |
|--------------------|----------------------------------------------------------------------------------------------------|--|--|
|                    | When the set point is changed                                                                                                    |  |  |
|                    | When the bank is switched                                                                                                    |  |  |
|                    | When the alarm type is changed                                                                                                    |  |  |

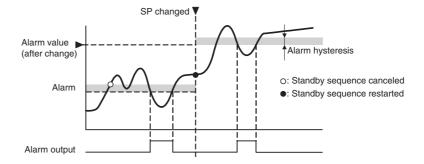

#### 4-4-5 Alarm Latch

The alarm latch can be used to keep an alarm ON once it goes ON. The latch can be released to turn OFF the alarm by executing an operation command (Latch Cancel or Software Reset). Refer to *6-4-11 Operation Commands* for details on the operation commands.

|               | •                  |               |             |   |
|---------------|--------------------|---------------|-------------|---|
| Variable type | Parameter nam      | Setting range | Default     |   |
| E3/A3         | Alarm 1 to 3 Latch | (Channel)     | 0: Disabled | 0 |

| Conditions for use | The alarm type must not be set to 0. |
|--------------------|--------------------------------------|

**Note** This parameter can be set only when operation is stopped.

#### 4-4-6 Closed in Alarm or Open in Alarm

When Close in Alarm is set, the alarm output function's status will be output as-is. When Open in Alarm is set, the alarm output function's status will be reversed before being output.

|                | Alarm Output Function | Alarm Output |
|----------------|-----------------------|--------------|
| Close in Alarm | ON                    | ON           |
|                | OFF                   | OFF          |
| Open in Alarm  | ON                    | OFF          |
|                | OFF                   | ON           |

The alarm output will be OFF (open) when the power is interrupted and for about 3 seconds after the power is turned ON, regardless of the Close in Alarm/Open in Alarm setting.

| Variable type | Parameter name             | Setting range | Default |
|---------------|----------------------------|---------------|---------|
| E3/A3         | Alarm 1 to 3 Open in Alarm | 0: Closed     | 0       |
|               | (Channel)                  | 1: Open       |         |

| Conditions for use | An alarm must be assigned to the control output. |
|--------------------|--------------------------------------------------|
|--------------------|--------------------------------------------------|

Note

This parameter can be set only when operation is stopped.

#### 4-4-7 Alarm Delay

Delays can be set for the alarm outputs.

ON and OFF delays can be set for each alarm and also reflected in the Channel Alarm Status. The alarm's ON delay will also operate when the power is turned ON or a software reset is performed.

| Variable type | Parameter name |                        | Setting range    | Default |
|---------------|----------------|------------------------|------------------|---------|
| E3/A3         | Alarm 1 to 3   | ON Delay<br>(Channel)  | 0 to 999 Seconds | 0       |
|               | Alarm 1 to 3   | OFF Delay<br>(Channel) | 0 to 999 Seconds | 0       |

| Conditions for use | The alarm type must not be set to 0. |
|--------------------|--------------------------------------|

**Note** This parameter can be set only when operation is stopped.

Operation of Alarm
ON and OFF Delays
(for an Upper-limit
Alarm)

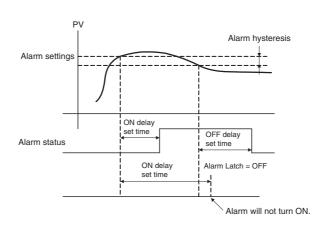

- The alarm will not turn ON if the time that the alarm is ON is equal to or less than the ON delay set time. Likewise, the alarm will not turn OFF if the time that the alarm is OFF is equal to or less than the OFF delay set time.
- If an alarm turns OFF and then back ON during the ON delay time, the time will be remeasured from the last time the alarm turns ON. Likewise, if an alarm turns ON and then back OFF during the OFF delay time, the time will be remeasured from the last time the alarm turns OFF.

#### 4-4-8 Alarm SP Selection

During SP ramping, this parameter specifies whether alarm operation is performed on the ramping SP or the SP that will be reached after ramping.

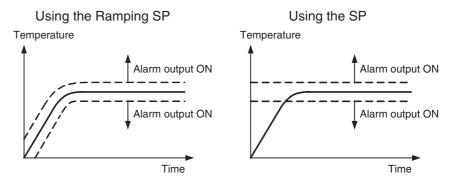

**Note** The alarm type is set to 1 (Upper and lower limit).

| Variable type | Parameter name | Setting range | Default |
|---------------|----------------|---------------|---------|
| E3/A3         |                | 0: Ramping SP | 0       |
|               | (Channel)      | 1: SP         |         |

| Conditions for use | The alarm type must be set to a deviation alarm, the SP Ramp |  |  |
|--------------------|--------------------------------------------------------------|--|--|
|                    | function must be enabled, and ST must be disabled. V1.2      |  |  |

**Note** This parameter can be set only when operation is stopped.

#### 4-4-9 Channel Alarm Status

The alarm status can be monitored.

| Variable type | Parameter name       | Setting range          | Default |
|---------------|----------------------|------------------------|---------|
| C4/84         | Channel Alarm Status | Refer to Channel Alarm |         |
|               | (Channel)            | Status on page 272.    |         |

#### 4-5 Detecting Current Errors

#### 4-5-1 CT Assignment (TC2)

This parameter specifies which output's current is being measured. Three-phase heater burnout detection can also be performed by assigning two CTs to one output.

| Variable type | Parameter name | Setting range                                                     | Default |
|---------------|----------------|-------------------------------------------------------------------|---------|
| E4/A4         | CT1 Assignment | <br>0: Disabled 1: Control output 1                               | 1       |
|               | CT2 Assignment | 2: Control output 2<br>3: Control output 3<br>4: Control output 4 | 2       |

| Conditions for use | There must be a CT input. |
|--------------------|---------------------------|

**Note** This parameter can be set only when operation is stopped.

#### **■** Examples:

Example 1 Heater burnout detection is performed on each channel's control output (heating).

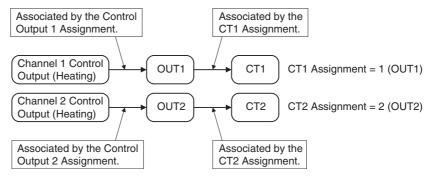

Example 2 Three-phase heater burnout detection is performed on channel 1's control output (heating).

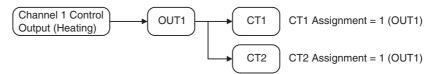

#### 4-5-2 Heater Burnout Alarm (HB Alarm)

A heater burnout is detected by measuring the heater current while the control output (heating) is ON. For details, refer to the following table. (Heater burnout detection cannot be used with the control output for cooling.)

| Control output (heating) | Power to heater            | HB Alarm output |
|--------------------------|----------------------------|-----------------|
| ON                       | Yes (Normal) (See note 1.) | OFF             |
|                          | No (Heater burnout)        | ON              |

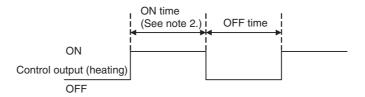

Note

- (1) In the above diagram, power is considered to be ON (normal) if the heater current is greater than the heater burnout detection current during the ON time. If the heater is burned out, the current measured at the current transformer decreases. When the current falls below the channel's Heater Burnout Detection Value, a heater burnout alarm (HB Alarm) will be output.
- (2) Heater burnouts are not detected if the control output (heating) ON time is 100 ms or less. Detection is also sometimes not possible if a contactor is used for the control output.

| Variable type                                            | Parameter name                               | Setting range                                            | Default |
|----------------------------------------------------------|----------------------------------------------|----------------------------------------------------------|---------|
| D6/96 (See note 3.) Heater Burnout 1 or 2 Detection (I/C |                                              | 0.0: HB Alarm OFF<br>0.1 to 99.9 A<br>100.0: HB Alarm ON | 0.0     |
| E4/A4 (See note 4.)                                      | Heater Burnout 1 or 2 Hysteresis (I/O)       | 0.1 to 100.0 A                                           | 0.1     |
| C5/85                                                    | Heater Current Value 1 or 2<br>Monitor (I/O) | 0.0 to 110.0 A                                           |         |

| Conditions for use | There must be a CT input. |
|--------------------|---------------------------|

- (3) The HB Alarm can be forced OFF or ON, regardless of the actual heater current value, by setting the Heater Burnout Detection parameter to 0.0 or 100.0. Use the 0.0 and 100.0 settings to check operation.
- (4) This parameter can be set only when operation is stopped.

  The hysteresis setting prevents chattering at the detection point.
- Turn the heater ON before the EJ1, or turn both ON simultaneously. If the heater power is turned ON after turning ON the EJ1, the HB Alarm will be output.
- Control will be continued even when there is an HB Alarm.
- The rated current value may sometimes differ slightly from the actual current flowing to the heater. Check the current value in an actual operating state in the Heater Current Monitor Value 1 or 2 parameter.
- If there is little difference between the current in normal and abnormal states, detection may become unstable. To stabilize detection, set a current value difference of at least 1.0 A for heaters of less than 10.0 A, and at least 2.5 A for heaters of 10.0 A or more. If the heater current is too low, loop the load line several times through a CT, as shown in the diagram below. Looping it through twice will double the detection current.

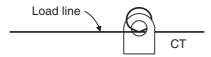

#### ■ Heater Burnout Latch and Latch Cancel

The heater burnout alarm latch can be used to keep the HB Alarm ON once it goes ON.

The latch can be released by executing an operation command (Reset Error or Software Reset), cycling the power, or setting the Heater Burnout Detection Value to 0.0 A. Refer to *6-4-11 Operation Commands* for details on the operation commands.

| Variable type | Parameter name                 |   | Setting range             | Default |
|---------------|--------------------------------|---|---------------------------|---------|
| E4/A4         | Heater Burnout 1 or 2 Latch (I | , | 0: Disabled<br>1: Enabled | 0       |

**Note** This parameter can be set only when operation is stopped.

# Installing Current Transformers (CT) (HB Alarm)

Connect the CT in advance to terminals A8 and A9 (CT1) or A7 and A9 (CT2), and pass the heater power line through the CT's hole. Refer to *Current Transformer* on page 238 for details on compatible CT specifications, models, and dimensions.

 Single-phase Heaters Install the CT as shown below.

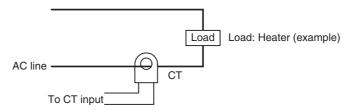

2. Three-phase Heaters

Two CTs are required when using a three-phase power supply, regardless of the type of wiring.

a. Delta Connection: Refer to the following diagram for CT installation positions.

**Note** Heater voltage fluctuations are not considered here, so take that into account when setting the detection current.

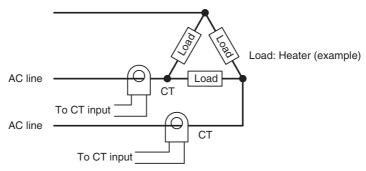

b. Star Connection: Refer to the following diagram for CT installation positions.

**Note** Heater voltage fluctuations are not considered here, so take that into account when setting the detection current.

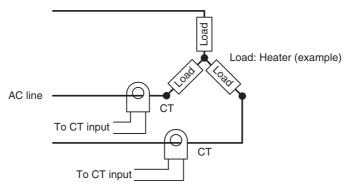

c. V Connection: Refer to the following diagram for CT installation positions

**Note** Heater voltage fluctuations are not considered here, so take that into account when setting the detection current.

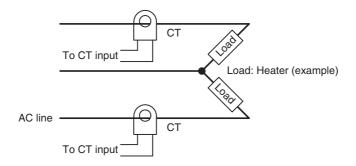

# Calculating the Heater Burnout Detection Current Value

Calculate the set value with the following equation:

- To set the value of the heater burnout when two or more heaters are connected through the CT, use the current value of the smallest heater connected. (When all of the heaters have the same current value, use the current value when one of the heaters has burned out.)
- Be sure that the following conditions are satisfied:

Heater with a current of less than 10.0 A:

Current value at normal operation – Current value at heater burnout  $\geq$  1 A When the difference is less than 1 A, detection is unstable.

Heater of current 10.0 A or more:

Current value at normal operation – Current value at heater burnout  $\geq$  2.5 A When the difference is less than 2.5 A, detection is unstable.

- The setting range is 0.1 to 99.9 A. Heater burnout is not detected when the setting is 0.0 or 100.0. When the set value is 0.0, the HB alarm is turned OFF. When the set value is 100.0 the HB alarm is turned ON.
- Set the total current value at normal heater operation to 100 A or less.

#### **■** Examples

1. Single-phase Heaters

Example 1 Using a 200-VAC, 1-kW Heater

Normal operation

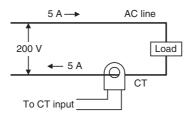

Heater burnout occurred

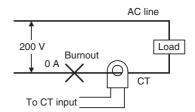

The heater current is 5 A when the current is normal, and 0 A when there is a burnout, so the heater burnout detection current is calculated as follows:

∴ Heater burnout detection current = 
$$\frac{\text{Normal current value} + \text{Burnout current value}}{2}$$

$$= \frac{5+0}{2} = 2.5 \text{ A}$$

Example 2 Using Three 200-VAC, 1-kW Heaters

Normal operation

Heater burnout occurred

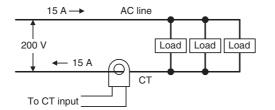

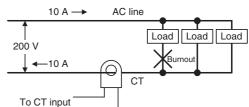

The heater current is 15 A when the current is normal, and 10 A when there is a burnout, so the heater burnout detection current is calculated as follows:

$$=\frac{15+10}{2}=12.5 \text{ A}$$

#### 2. Three-phase Heaters

#### a. Delta Connection

Example: Using Three 200-VAC, 2-kW Heaters

#### **Normal Operation**

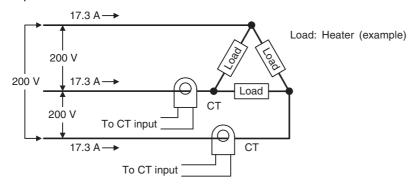

When each phase's current is normal, the current is:

17.3 A (
$$\cong \sqrt{3} \times 10$$
 A).

#### Heater Burnout Occurred

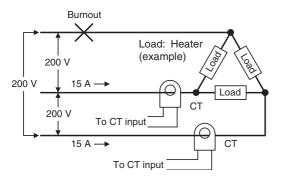

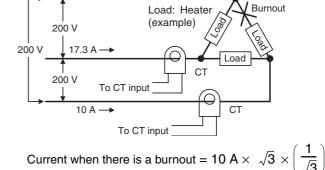

Current when there is a burnout = 10 A  $\times$   $\sqrt{3}$   $\times$   $\left(\frac{\sqrt{3}}{2}\right)$  = 15 A

The heater burnout current when there is a burnout at the load line is as follows:

10 A →

Heater burnout detection current = 
$$\frac{17.3 + 15}{2} \approx 16.15$$
 [A]

The heater burnout current when there is a burnout at the load is as follows:

Heater burnout detection current = 
$$\frac{17.3 + 10}{2} \approx 13.65 [A]$$

To enable detection in either case, use 16.1 A as the heater burnout detection current.

#### b. Star Connection

Example: Using Three 200-VAC, 2-kW Heaters

#### Normal Operation

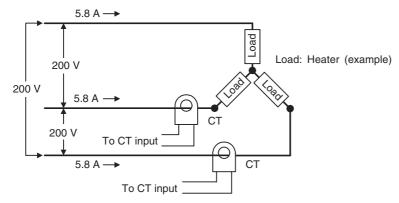

When each phase's current is normal, the current is: 5.8 A  $\left( \cong 10 \text{ A} \times \frac{1}{\sqrt{3}} \right)$ .

#### Heater Burnout Occurred

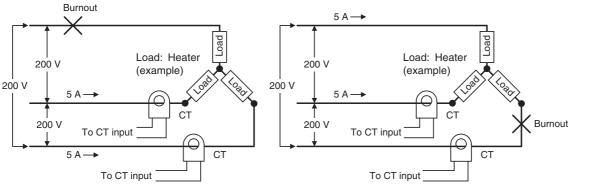

Current when there is a burnout = 10 A  $\times$   $\left(\frac{1}{\sqrt{3}}\right) \times \left(\frac{\sqrt{3}}{2}\right)$  Current when there is a burnout = 10 A  $\times$   $\left(\frac{1}{\sqrt{3}}\right) \times \left(\frac{\sqrt{3}}{2}\right)$  = 5 A

With this configuration, the heater burnout detection current is as follows:

Heater burnout detection current =  $\frac{5.8 + 5}{2}$  = 5.4 [A]

#### c. V Connection

Example: Using Two 200-VAC, 2-kW Heaters

#### **Normal Operation**

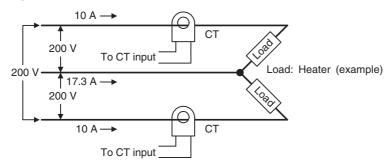

#### Heater Burnout Occurred

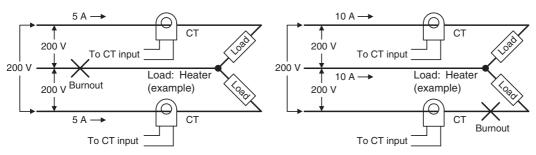

Current when there is a burnout = 10 A  $\times \frac{1}{2}$ 

Current when there is a burnout = 0 A

= 5 A

The heater burnout current when there is a burnout at the common is as follows:

Heater burnout detection current = 
$$\frac{10+5}{2} \approx 7.5$$
 [A]

The heater burnout current when there is a burnout at the load is as follows:

Heater burnout detection current = 
$$\frac{10+0}{2} \approx 5$$
 [A]

To enable detection in either case, use 7.5 A as the heater burnout detection current.

### 4-5-3 Heater Short Alarm (HS Alarm)

The HS Alarm detection function measures the heater current when the control output (heating) is OFF. For details, refer to the following table. (HS Alarm detection cannot be used with the control output for cooling.)

| Control output (heating) | Power to heater           | HS Alarm output |
|--------------------------|---------------------------|-----------------|
| OFF                      | Yes (HS alarm occurred)   | ON              |
|                          | No (Normal) (See note 1.) | OFF             |

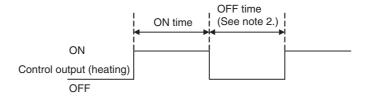

Note

- (1) In the above diagram, power is considered to be OFF (normal) if the leakage current is less than the HS alarm current during the OFF time. If the SSR output is short-circuited, the measured current will increase beyond the HS alarm value and an HS Alarm will be output.
- (2) HS alarms are not detected if the control output (heating) OFF time is 100 ms or less. Detection is also sometimes not possible if a contactor is used for the control output.

| Variable type          | Parameter name                             | Setting/monitoring range                                 | Default |
|------------------------|--------------------------------------------|----------------------------------------------------------|---------|
| D6/96<br>(See note 3.) | HS Alarm 1 or 2 (I/O)                      | 0.0: HS Alarm ON<br>0.1 to 99.9 A<br>100.0: HS Alarm OFF | 100.0   |
| E4/A4<br>(See note 4.) | HS Alarm 1 or 2 Hysteresis (I/O)           | 0.1 to 100.0 A                                           | 0.1     |
| C5/85                  | Leakage Current Value 1 or 2 Monitor (I/O) | 0.0 to 110.0 A                                           |         |

Conditions for use There must be a CT input.

- (3) The HS Alarm can be forced ON or OFF, regardless of the actual leakage current value, by setting the HS Alarm parameter to 0.0 or 100.0. Use the 0.0 and 100.0 settings to check operation.
- (4) This parameter can be set only when operation is stopped. The hysteresis setting prevents chattering at the detection point. When this parameter has been changed, the new setting becomes effective the next time a software reset is performed for the Unit or the next time power is turned ON.
- Control will be continued even when there is an HS Alarm.
- The rated current value may sometimes differ slightly from the actual current flowing to the heater. Check the current value in an actual operating state in the Leakage Current Value Monitor parameter.
- If there is little difference between the current in normal and abnormal states, detection may become unstable. To stabilize detection, set a current value difference of at least 1.0 A for heaters of less than 10.0 A, and at least 2.5 A for heaters of 10.0 A or more. If the heater current is too low, loop the load line several times through a CT, as shown in the diagram below. Looping it through twice will double the detection current.

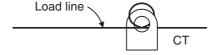

#### **■ HS Alarm Latch and Latch Cancel**

The HS alarm latch can be used to keep an HS alarm ON once it goes ON. The latch can be released by executing an operation command (Reset Error or Software Reset), cycling the power, or setting the HS Alarm parameter to 100.0 A. Refer to 6-4-11 Operation Commands for details on the operation commands.

| Variable type | Parameter name        |       | Setting range             | Default |
|---------------|-----------------------|-------|---------------------------|---------|
| E4/A4         | HS Alarm 1 or 2 Latch | (I/O) | 0: Disabled<br>1: Enabled | 0       |

**Note** This parameter can be set only when operation is stopped.

Installing Current
Transformers (CT)
(HS Alarm)

For details, refer to *Installing Current Transformers (CT) (HB Alarm)* on page 96.

Calculating the Heater
Short Detection
Current Value

For details, refer to Calculating the Heater Burnout Detection Current Value on page 97.

#### 4-5-4 Heater Overcurrent Alarm (OC Alarm)

A heater overcurrent is detected by measuring the heater current while the control output (heating) is ON. For details, refer to the following table. (Heater overcurrent detection cannot be used with the control output for cooling.)

| Control output (heating) | Power to heater             | OC alarm output |
|--------------------------|-----------------------------|-----------------|
| ON                       | Normal (See note 1.)        | OFF             |
|                          | Heater overcurrent occurred | ON              |

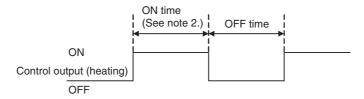

Note

- (1) In the above diagram, it is considered normal if the heater current is less than the heater overcurrent detection current. When an excessive current flows in the heater, the current will exceed the heater overcurrent detection value and a heater OC Alarm will be output.
- (2) Heater overcurrents are not detected if the control output (heating) ON time is 100 ms or less. Detection is also sometimes not possible if a contactor is used for the control output.

| Variable type          | Parameter name                             | Setting/monitoring range                                 | Default |
|------------------------|--------------------------------------------|----------------------------------------------------------|---------|
| D6/96<br>(See note 3.) | Heater Overcurrent 1 or 2 Detection (I/O)  | 0.0: OC Alarm ON<br>0.1 to 99.9 A<br>100.0: OC Alarm OFF | 100.0   |
| E4/A4<br>(See note 4.) | Heater Overcurrent 1 or 2 Hysteresis (I/O) | 0.1 to 100.0 A                                           | 0.1     |
| C5/85                  | Heater Current Value 1 or 2 Monitor (I/O)  | 0.0 to 110.0 A                                           |         |

| Conditions for use | There must be a CT input. |
|--------------------|---------------------------|
|--------------------|---------------------------|

- (3) The OC Alarm can be forced ON or OFF, regardless of the actual heater current value, by setting the OC (Heater Overcurrent) Alarm parameter to 0.0 or 100.0. Use the 0.0 and 100.0 settings to check operation.
- (4) This parameter can be set only when operation is stopped. The hysteresis setting prevents chattering at the detection point. When this parameter has been changed, the new setting becomes effective the next time a software reset is performed for the Unit or the next time power is turned ON.
- Control will be continued even when there is an OC Alarm.
- The rated current value may sometimes differ slightly from the actual current flowing to the heater. Check the current value in an actual operating state in the Heater Current Value 1 or 2 Monitor parameter.
- If there is little difference between the current in normal and abnormal states, detection may become unstable. To stabilize detection, set a current value difference of at least 1.0 A for heaters of less than 10.0 A, and at least 2.5 A for heaters of 10.0 A or more. If the heater current is too low, loop the load line several times through a CT, as shown in the diagram below. Looping it through twice will double the detection current.

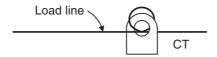

#### ■ Heater Overcurrent Latch and Latch Cancel

The heater overcurrent latch can be used to keep a heater OC Alarm ON once it goes ON.

The latch can be released by executing an operation command (Reset Error or Software Reset), cycling the power, or setting the Heater Overcurrent Detection Value to 100.0 A. Refer to *6-4-11 Operation Commands* for details on the operation commands.

| Variable type | Parameter name                  | Setting range | Default |
|---------------|---------------------------------|---------------|---------|
| E4/A4         | Heater Overcurrent 1 or 2 Latch | 0: Disabled   | 0       |
|               | (I/O)                           | 1: Enabled    |         |

**Note** This parameter can be set only when operation is stopped.

Installing Current
Transformers (CT)
(OC Alarm)

For details, refer to *Installing Current Transformers (CT) (HB Alarm)* on page 96.

Calculating the Heater
Overcurrent
Detection Value

For details, refer to Calculating the Heater Burnout Detection Current Value on page 97.

### 4-6 Using the Loop Break Alarm (LBA)

#### 4-6-1 Loop Burnout Alarm (LBA)

With a loop burnout alarm, there is assumed to be an error in the control loop if the control deviation (SP-PV) is greater than the threshold set in the LBA Level parameter and if the control deviation is not reduced by at least the value set in the LBA Band parameter within the specified LBA Detection Time.

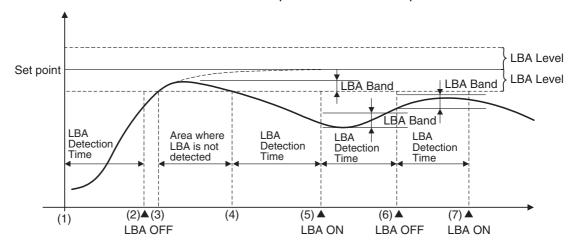

- If the control deviation is reduced in the area between (1) and (2) (i.e., the set point is approached) and the control deviation is reduced by at least the LBA Band, the loop burnout alarm will remain OFF.
- The process value is within the LBA Level between (3) and (4), and thus loop burnout alarms will not be detected. (The loop burnout alarm will remain OFF.)
- If the process value is outside the LBA Level between (4) and (5) and the control deviation is not reduced by at least the LBA Band value within the LBA Detection Time, the loop burnout alarm will turn ON.
- If the control deviation is reduced in the area between (5) and (6) (i.e., the set point is approached) and the control deviation is reduced by at least the LBA Band value, the loop burnout alarm will turn OFF.
- If the control deviation is reduced in the area between (6) and (7) (i.e., the set point is approached) and the control deviation is reduced by less than the LBA Band value, the loop burnout alarm will turn ON.

| Variable type | Parameter name     |           | Setting range                    | Default |
|---------------|--------------------|-----------|----------------------------------|---------|
| E3/A3         | LBA Detection Time | (Channel) | 0 to 9999 Seconds                | 0       |
|               | LBA Level          | (Channel) | 0.1 to 999.9 EU<br>(See note 2.) | 8.0     |
|               | LBA Band           | (Channel) | 0.0 to 999.9 EU<br>(See note 2.) | 3.0     |

Conditions for use The alarm type must be set to 12.

Note

- (1) This parameter can be set only when operation is stopped.
- (2) The decimal point position is determined by the sensor selection. In this case, however, the 0 (\*\*\*\*) decimal point position setting will be treated as a setting of 1 (\*\*\*.\*).

Refer to 4-7-1 Bank Function for details on banks.

## Determining the LBA Detection Time

Automatic Settings

The LBA detection time is set automatically by autotuning. (It is not set automatically for heating/cooling control.)

If the optimum LBA detection time is not obtained by autotuning, set the LBA Detection Time parameter.

Manual Settings

To manually set the LBA detection time, set the LBA Detection Time parameter to twice the LBA reference time given below.

- 1,2,3...
- (1) Set the output to the maximum value.
- (2) Measure the time required for the width of change in the input to reach the LBA band.

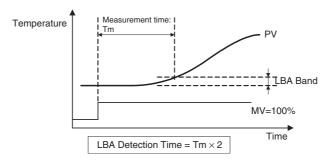

(3) Set the LBA Detection Time parameter to two times the measured time.

#### **Operating Conditions**

- The LBA operates when one of the alarm types is set to LBA.
- Loop burnout alarms are not detected during SP ramping.
- Loop burnout alarms are not detected during autotuning, manual operation, or while stopped.
- If the LBA Detection Time, LBA Level, LBA Band, and PID settings are not appropriate, alarms may be detected inappropriately or alarms may not be output when necessary.
- Loop burnout alarms may be detected if unexpectedly large disturbances occur continuously and a large deviation does not decrease.
- If a loop burnout occurs when the set point is near the ambient temperature, the temperature deviation in a steady state may be less than the LBA level, preventing detection of the loop burnout.
- If the set point is so high or low that it cannot be reached even with a saturated manipulated variable, a temperature deviation may remain even in a steady state and a loop burnout may be detected.
- Detection is not possible if a fault occurs that causes an increase in temperature while control is being applied to increase the temperature (e.g., a solid-state relay short-circuit fault).
- Detection is not possible if a fault occurs that causes a decrease in temperature while control is being applied to decrease the temperature (e.g., a heater burnout fault).

#### Other Functions (TC4 and TC2) 4-7

#### 4-7-1 **Bank Function**

Up to 4 banks can be created with the following parameters registered independently.

- Set point
- Proportional Band
- Integral Time
- Derivative Time

- •SP Ramp Rise Value •SP Ramp Fall Value •Manual Reset Value
- Cooling Coefficient

- Dead Band
- Alarm Value 1 to 3
- Alarm Upper Limit Value 1 to 3
   Alarm Lower Limit Value 1 to 3

The currently selected bank's parameters can be read or written by reading or writing the "Present Bank" parameters.

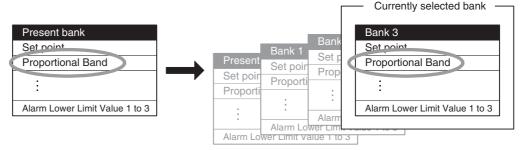

The following table shows the relationship between the banks and variable types.

| Variable type | Bank         |
|---------------|--------------|
| D0/90         | Bank 0       |
| D1/91         | Bank 1       |
| D2/92         | Bank 2       |
| D3/93         | Bank 3       |
| D4/94         | Present Bank |

#### **Changing the Bank**

The bank can be switched with an event input, internal bus, or operation command.

#### Changing the Bank With an Event Input

The bank can be switched by setting Bank (Bit 0) in the Event Input 1 Assignment and Bank (Bit 1) in the Event Input 2 Assignment, as shown in the following table.

| Event input 2 | Event input 1 | Selected bank |
|---------------|---------------|---------------|
| OFF           | OFF           | Bank 0        |
| OFF           | ON            | Bank 1        |
| ON            | OFF           | Bank 2        |
| ON            | ON            | Bank 3        |

Note

Event input 1 can be used alone to switch between banks 0 and 1.

**Internal Buses** 

The internal bus can be used to simultaneously switch the banks of linked Units. For details, refer to 4-7-3 Internal Buses (TC4 and TC2).

#### **Operation Commands**

For details, refer to 6-4-11 Operation Commands.

#### ■ Bank Number

The presently selected bank number can be checked with the following parameter.

| Variable type | Parameter name         |      | Setting range | Default |
|---------------|------------------------|------|---------------|---------|
| C4/84         | Bank No. Monitor (Chan | nel) | 0 to 3        |         |

#### 4-7-2 Event Inputs (TC2)

#### Event Input Assignment

There are two event inputs in the TC2.

The following diagram shows the parameters that can be set in event input 1 or event input 2.

Some of the parameters are for all channels and others are for individual channels.

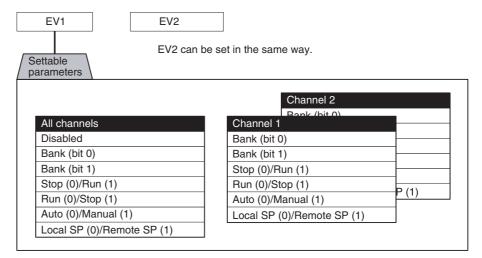

| Variable type | Parameter name                | Setting range | Default |
|---------------|-------------------------------|---------------|---------|
| F2/B2         | Event Input 1 or 2 Assignment | 0 to 69       | 0       |
|               | (Čommon)                      |               |         |

| Conditions for use | No special conditions |
|--------------------|-----------------------|

Note

- (1) This parameter can be set only when operation is stopped. When this parameter has been changed, the new setting becomes effective the next time a software reset is performed for the Unit or the next time power is turned ON.
- (2) The event input status is read when the power supply is turned ON. This can result in unexpected operation at startup. Take sufficient precautions when using event inputs.

Controlling Operation with the Event Input's ON/OFF Status

 Operation can be switched by OFF-to-ON or ON-to-OFF event-input transitions.

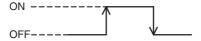

## ■ Stop (0)/Run (1), Run (0)/Stop (1), Auto (0)/Manual (1), Local SP (0)/Remote SP (1)

| Parameter                              | Event input | Description |
|----------------------------------------|-------------|-------------|
| Stop (0)/Run (1)                       | OFF         | Stop        |
|                                        | ON          | Run         |
| Run (0)/Stop (1)                       | OFF         | Run         |
|                                        | ON          | Stop        |
| Auto (0)/Manual (1)                    | OFF         | Auto        |
|                                        | ON          | Manual      |
| Local SP (0)/Remote SP (1) (See note.) | OFF         | Local SP    |
|                                        | ON          | Remote SP   |

**Note** This function can be used only when the Remote SP Enable parameter is set to 1 (Enable).

#### 4-7-3 Internal Buses (TC4 and TC2)

The EJ1 has three built-in buses. I/O can be allocated to these buses, so simple sequences can be created by assigning signals that are output to the bus (Bus Output Assignments) and assigning functions that operate according to bus signals (Bus Input Assignments).

Note

(1) Bus inputs cannot be used if a Basic Unit is used without an HFU. Even if an HFU is used, bus inputs cannot be used for Basic Units connected to the RS-485 communications lines using distributed positioning.

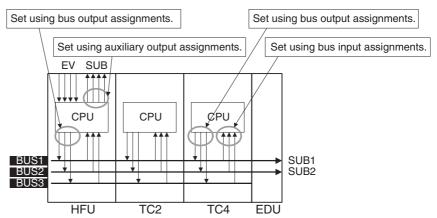

- (2) BUS1 and BUS2 are connected to SUB1 and SUB2 on the EDU.
- (3) HFU and TC2 event inputs and auxiliary outputs can be linked.
- (4) Signals output to the bus can also be read at the outputting Unit itself.
- (5) The bus I/O status is read when the power supply is turned ON. This can result in unexpected operation at startup. Take sufficient precautions when using bus I/O.

#### **Bus I/O Assignments**

The following diagrams show the parameters that can be set in the Bus Input 1 to 3 Assignment and Bus Output 1 to 3 Assignment parameters. Refer to the *Example* on page 111, when setting parameters.

The settable parameters include those for all channels and those for individual channels.

#### Note

- (1) Bus inputs cannot be used if a Basic Unit is used without an HFU. Even if an HFU is used, Bus Input cannot be used for TC Units connected to the RS-485 communications lines using distributed positioning.
- (2) Set the bus settings correctly in each Unit so that there are no conflicts in operation within the EJ1 system.

#### ■ Bus Input Assignments (TC4/TC2)

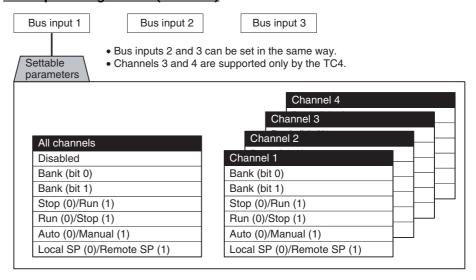

#### ■ Bus Output Assignments (TC4/C2)

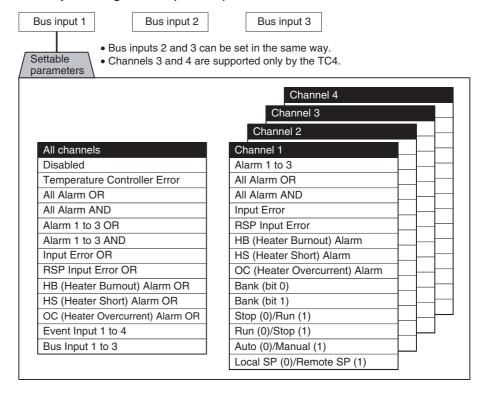

#### Note Temperature Controller Error

The Temperature Controller Error output will turn ON when an bit between bit 0 and bit 13 in the Device A Status is ON. It can be used to output EJ1 error status. Refer to *Status Lists* on page 263 for details on Device A Status.

| Variable type | Parameter name                          | Setting range                 | Default |
|---------------|-----------------------------------------|-------------------------------|---------|
| F2/B2         | 1 1 1 1 1 1 1 1 1 1 1 1 1 1 1 1 1 1 1 1 | TC4: 0 to 132<br>TC2: 0 to 69 | 0       |
|               |                                         | TC4: 0 to 150<br>TC2: 0 to 87 | 0       |

| Conditions for use | No special conditions |
|--------------------|-----------------------|

#### Note

- (1) This parameter can be set only when operation is stopped. When this parameter has been changed, the new setting becomes effective the next time a software reset is performed for the Unit or the next time power is turned ON.
- (2) Bus output 1 will be an OR output of the Bus Output 1 Assignment parameters of the HFU and TC2/4 Units. Bus inputs 2 and 3 operate in the same way.

#### **■** Example

Example: In this example, an All channels Alarm 1 OR output and an All channels Alarm 2 OR output are output to the End Unit's auxiliary outputs.

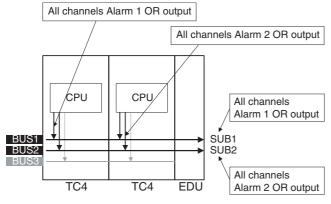

| Model | Parameter name          | Set values              |
|-------|-------------------------|-------------------------|
| TC4   | Bus Output 1 Assignment | All channels Alarm 1 OR |
|       | Bus Output 2 Assignment | All channels Alarm 2 OR |

#### Note

Refer to 4-4 Setting Alarm Specifications for details on the alarm settings.

**Note** When assigning bus I/O, disable all bus I/O assignments first and then make the settings.

#### 4-7-4 Using G3ZA Multi-channel Power Controllers

Note

- (1) Version 2 G3ZA Power Controllers can also be connected to version 1.0 EJ1 Temperature Controllers.
- (2) When using ST, do not use MV calculation on the G3ZA. V1.2

#### **Initial Settings**

The following procedure is required in order to use a G3ZA. The G3ZA cannot be used in the condition in which it is shipped.

Connect the G3ZA to a Basic Unit. Up to eight G3ZA Units can be connected to one Basic Unit. If more than eight Units are connected, a configuration error will occur.

- Turn ON pin 7 of SW2 on the Basic Unit, set SW2 on the G3ZA to 3 (57.6 kbps), and set SW1 on the G3ZA to between 0 and 15 (unit number).
  The unit number of the G3ZA determines the MV sent from the Basic Unit.
  For details, refer to Sending MVs to the G3ZA on page 113.
- 3. Turn ON the power supply to the Basic Unit and execute a Register Unit Configuration: Reset operation command. No G3ZA Units are registered in the default Basic Unit settings.
- 4. Turn OFF the power supply to the Basic Unit and then turn ON the power supply in the following order: G3ZA Units and then the Basic Unit. When the Basic Unit starts, it will automatically scan for connected G3ZA Units.
- 5. Check the Configuration Error A Status to see if any errors have occurred. If there are no errors, execute a Register Unit Configuration: Register operation command. Always execute this command. If the configuration is not registered correctly and the configuration cannot be recognized correctly, unexpected outputs may occur from the G3ZA Power Controllers for the outputs from the Basic Units.

#### **Connection Example**

When the EJ1 starts, it scans the connected G3ZA Power Controllers and automatically assigns names G3ZA1, G3ZA2, etc., in order starting with the lowest unit number.

Example: In this example, the G3ZA Units have been set to unit numbers 0, 1, 7, and 8.

The following diagram shows how the G3ZA Units are associated with the EJ1.

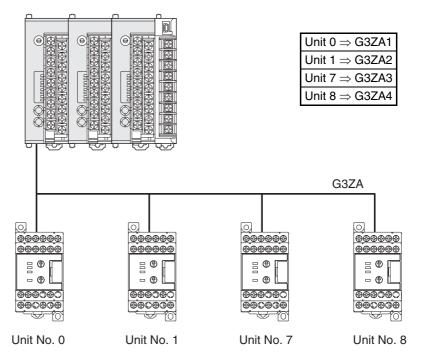

| Unit number | Variable type | Parameter name      |
|-------------|---------------|---------------------|
| 0           | DA/9A         | G3ZA1 - CH1 Slope   |
|             |               | G3ZA1 - CH1 2 Slope |
|             |               | <b>:</b>            |
| 1           |               | G3ZA2 - CH1 Slope   |
|             |               | G3ZA2 - CH1 2 Slope |
|             |               | :                   |
| 7           |               | G3ZA3 - CH1 Slope   |
|             |               | G3ZA3 - CH1 2 Slope |
|             |               | <b>:</b>            |
| 8           |               | G3ZA4 - CH1 Slope   |
|             |               | G3ZA4 - CH1 2 Slope |
|             |               | :                   |

#### **Settings**

The G3ZA settings are read and written through the Basic Unit.

The Basic Unit has addresses allocated in its variable area for use with the G3ZA. The G3ZA set values can be read and written by reading and writing that variable area. Refer to *Parameter List* on page 241 for details on the variable area for the G3ZA. Refer to the *G3ZA Multi-channel Power Controller User's Manual* (Cat. No. Z200) for details on the corresponding functions and settings.

#### **■** Example

In this example, G3ZA settings are changed.

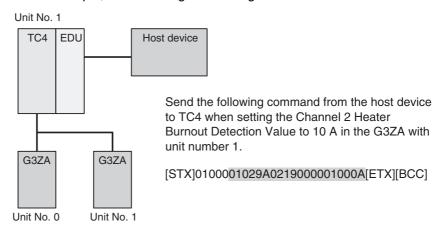

## Sending MVs to the G3ZA

G3ZA Models with 4 Channels

The G3ZA's unit number and model determine which MVs are sent from the EJ1 to the G3ZA.

The EJ1 uses the G3ZA's unit number to determine whether to send heating outputs or cooling outputs.

Channel 4 MV

G3ZA Units with unit numbers 0 to 7

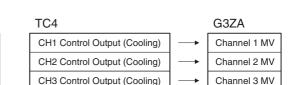

CH4 Control Output (Cooling)

• G3ZA Units with unit numbers 8 to 15

TC4 G3ZA CH1 Control Output (Heating) Channel 1 MV CH2 Control Output (Heating) Channel 2 MV CH3 Control Output (Heating) Channel 3 MV Channel 4 MV CH4 Control Output (Heating)

With a TC2, the Channel 3 and 4 MVs will be set to 0.0%. Note

#### G3ZA Models with 8 Channels

The following outputs will be sent whether the control method is set to standard or heating/cooling control.

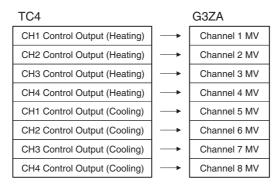

Note

- (1) When standard control is being used, the Channel 5 to 8 MVs will be set to 0.0%.
- (2) With a TC2, the Channel 3, 4, 7, and 8 MVs will be set to 0.0%.

#### MVs Output from the G3ZA

The outputs of predetermined channels are set in the G3ZA's MV, but any MV can be output to multiple channels by setting the G3ZA's "Source Channel." Arithmetic operations can also be executed on each MV.

/!\ Caution If the MV is stored or calculated at the G3ZA and the G3ZA is turned ON before the EJ1, the controlled variable produced at the G3ZA will be output (the output may not be 0.0%) until the EJ1 starts operating. When using MV storage or MV calculation, verify that the controlled variable produced by the G3ZA is appropriate.

#### ■ Example

In this example, the TC4's channel 1 Control output (heating) is output to G3ZA channels 1 to 4.

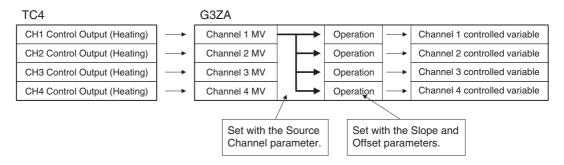

| G3ZA settings      | Set value |
|--------------------|-----------|
| CH1 Source Channel | 1         |
| CH2 Source Channel | 1         |
| CH3 Source Channel | 1         |
| CH4 Source Channel | 1         |

#### 4-7-5 Using the G3PW **V1.1**

#### **Initial Settings**

The G3PW cannot be used in the condition in which it is shipped. Make the following settings.

- 1,2,3... 1. Connect the G3PW to a Basic Unit.
  - Up to eight Units can be connected to one Basic Unit. If more than eight Units are connected, a configuration error will occur. G3PW Units and G3ZA Units cannot be used in combination.
  - 2. Turn ON pin 7 of SW2 on the Basic Unit, and make the following settings: Set the main setting auto/manual switch on the G3PW to auto (0), set the event input allocation to no allocation (0) or control method switch (1), set the main setting auto input switch to communications (1), set the main setting auto/manual switch default mode to auto (0), set the baud rate to 57.6 kbps (3), set the communications unit No. between 1 and 8, and set the communications main setting acquisition number from 0 to 8. For information on the communications main setting acquisition number, refer to MV Output from the G3PW on page 117.
    - Settings can be made for the G3PW using key operations. For details refer to the *G3PW Power Controller User's Manual* (Cat. No. Z280).
  - Turn ON the power supply to the Basic Unit and execute a Register Unit Configuration: Reset operation command. No G3ZA Units are registered in the default Basic Unit settings.
  - 4. Turn OFF the power supply to the Basic Unit and then turn ON the power supply in the following order: G3PW Units and then the Basic Unit. When the Basic Unit starts, it will automatically scan for connected G3PW Units.
  - 5. Check the Configuration Error A Status to confirm that no errors have occurred, then execute a Register Unit Configuration: Register operation command. Always execute this command. If the configuration is not registered correctly and the proper configuration cannot be recognized, unexpected outputs may occur from the G3PW Power Controllers for the outputs from the Basic Units.

#### **Connection Example**

When the EJ1 starts, it scans the connected G3PW Power Controllers and automatically assigns names to them, such as G3PW1, G3PW2, etc., in order starting with the lowest communications unit number.

Example: In this example, the Communications Units for the G3PW have been set to unit numbers 1, 3, 5, and 7.

The following diagram shows the relationship between the G3PW Units and the EJ1.

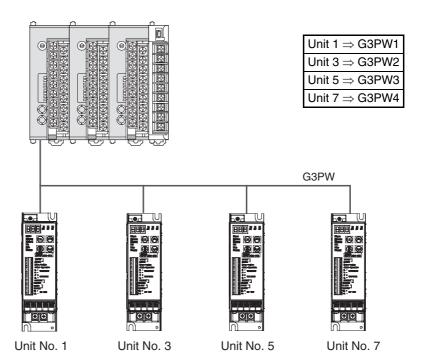

| Communications unit No. | Variable type | Parameter name                |
|-------------------------|---------------|-------------------------------|
| 1                       | DA/9A         | G3PW1 - Internal Duty Setting |
|                         |               | G3PW1 - Base-up Value         |
|                         |               | :                             |
| 3                       |               | G3PW2 - Internal Duty Setting |
|                         |               | G3PW2 - Base-up Value         |
|                         |               | :                             |
| 5                       |               | G3PW3 - Internal Duty Setting |
|                         |               | G3PW3 - Base-up Value         |
|                         |               | :                             |
| 7                       |               | G3PW4 - Internal Duty Setting |
|                         |               | G3PW4 - Base-up Value         |
|                         |               | :                             |

#### **Settings**

The G3PW settings are read and written through the Basic Unit.

The Basic Unit has addresses for the G3PW allocated in its variable area. The G3PW set values can be read and written by reading and writing this variable area. Refer to the *Parameter List* on page 241 for details on the variable area for the G3PW. Refer to the *G3PW Power Controller User's Manual* (Cat. No. Z280) for details on functions and settings.

#### **■** Setting Example

In this example, G3PW settings are changed.

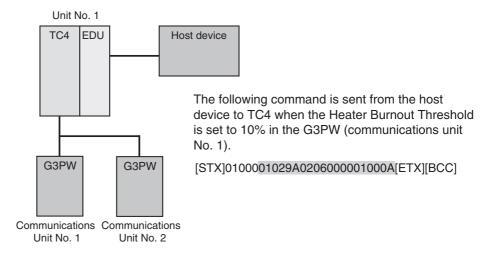

#### **MV Sent to the G3PW**

The following MV will be sent from the EJ1 to the G3PW Unit regardless of whether the control method is set to standard or heating/cooling control.

| TC4                          | _        | G3PW                         |
|------------------------------|----------|------------------------------|
| CH1 Control Output (Heating) | <b>→</b> | CH1 Control Output (Heating) |
| CH2 Control Output (Heating) | <b>→</b> | CH2 Control Output (Heating) |
| CH3 Control Output (Heating) | <b>→</b> | CH3 Control Output (Heating) |
| CH4 Control Output (Heating) | <b>→</b> | CH4 Control Output (Heating) |
| CH1 Control Output (Cooling) | <b>→</b> | CH1 Control Output (Cooling) |
| CH2 Control Output (Cooling) | <b>→</b> | CH2 Control Output (Cooling) |
| CH3 Control Output (Cooling) | <b>→</b> | CH3 Control Output (Cooling) |
| CH4 Control Output (Cooling) | <b>→</b> | CH4 Control Output (Cooling) |

#### Note

- (1) When standard control is being used, the Channel 1 to 4 control outputs for cooling are set to 0.0%.
- (2) With a TC2, the Channel 3 and 4 control outputs for heating and cooling are set to 0.0%.

## MV Output from the G3PW

The MV of any desired channel can be output by setting the communications main setting acquisition number on the G3PW. By setting the communications main setting acquisition number from 1 to 8, the MV for the set number can be acquired from among the sent MVs, and the corresponding output can be made. If the communications main setting acquisition number is set to 0, the MV corresponding to the communications unit No. will be acquired and output. It is also possible to set Base-up Value, and Output Upper Limit or Output Lower Limit.

| Communications main setting acquisition number | Output MV                                                       |
|------------------------------------------------|-----------------------------------------------------------------|
| 0                                              | Automatic Assignment (according to the communications unit No.) |
| 1                                              | CH1 Control Output (Heating)                                    |
| 2                                              | CH2 Control Output (Heating)                                    |
| 3                                              | CH3 Control Output (Heating)                                    |
| 4                                              | CH4 Control Output (Heating)                                    |
| 5                                              | CH1 Control Output (Cooling)                                    |
| 6                                              | CH2 Control Output (Cooling)                                    |

| Communications main setting acquisition number | Output MV                    |
|------------------------------------------------|------------------------------|
| 7                                              | CH3 Control Output (Cooling) |
| 8                                              | CH4 Control Output (Cooling) |

/!\ Caution When a base increase amount, Output Upper Limit, or Output Lower Limit has been set with the G3PW, the output value calculated by the G3PW will be output (the output may be something other than 0.0%) until the time that the EJ1 starts operating. Take this into consideration when making these settings.

#### ■ Setting Example

In this example, the TC4 control output is output to the G3PW.

1. When the communications main setting acquisition number is set to Auto (0).

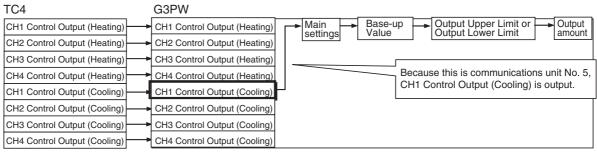

Communications unit No. 5

2. When the communications main setting acquisition number is set to 3: CH3 Control Output (Heating).

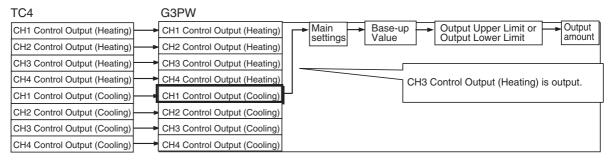

# **SECTION 5 Advanced Unit (HFU) Functions**

This section describes the functions of EJ1 Advanced Unit.

| 5-1 | Program | mless Communications                                   | 120 |
|-----|---------|--------------------------------------------------------|-----|
|     | 5-1-1   | Connectable Devices                                    | 120 |
|     | 5-1-2   | Checking Operation                                     | 121 |
|     | 5-1-3   | Detailed Settings                                      | 135 |
|     | 5-1-4   | Description of Operation                               | 143 |
|     | 5-1-5   | Operation Command Codes for Programless Communications | 154 |
|     | 5-1-6   | Bit-specified Operation Commands                       | 158 |
|     | 5-1-7   | Programless Communications Errors                      | 160 |
| 5-2 | Connec  | cting More Than One HFU V1.1                           | 161 |
|     | 5-2-1   | CS/CJ/NJ-series PLCs                                   | 161 |
|     | 5-2-2   | MELSEC-Q/QnA/QnAS-series PLCs                          | 164 |
|     | 5-2-3   | HFU Communications Unit No                             | 168 |
| 5-3 | Other I | HFU Functions                                          | 170 |
|     | 5-3-1   | Auxiliary Output Allocations                           | 170 |
|     | 5-3-2   | HFU Internal Buses                                     | 170 |

### 5-1 Programless Communications

Communications with PLCs from OMRON (CS/CJ/NJ Series) and Mitsubishi Electric (MELSEC-Q/QnA/QnAS/An/AnS/FX3UC Series) can be performed without creating ladder programs.

Using programless communications enables monitoring and changing settings for the EJ1 by simply reading and writing to PLC memory. The EJ1 automatically performs communications with PLCs so no time-consuming communications programming is required.

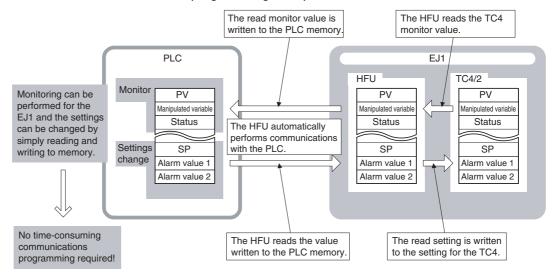

#### 5-1-1 Connectable Devices

CS/CJ/NJ Series/ CP Series

| Name              | Model                     | Communications port                        |                                            |  |
|-------------------|---------------------------|--------------------------------------------|--------------------------------------------|--|
|                   |                           | Port 1                                     | Port 2                                     |  |
| Serial Communica- | CJ1W-SCU21-V1             | RS-232C                                    | RS-232C                                    |  |
| tions Unit        | CJ1W-SCU22                |                                            |                                            |  |
|                   | CJ1W-SCU31-V1             | RS-422A/485                                | RS-422A/485                                |  |
|                   | CJ1W-SCU32                |                                            |                                            |  |
|                   | CJ1W-SCU41-V1             | RS-422A/485                                | RS-232C                                    |  |
|                   | CJ1W-SCU42                | 1                                          |                                            |  |
|                   | CS1W-SCU21-V1 (See note.) | RS-232C                                    | RS-232C                                    |  |
|                   | CS1W-SCU31-V1             | RS-422A/485                                | RS-422A/485                                |  |
| Serial Communica- | CS1W-SCB21-V1 (See note.) | RS-232C                                    | RS-232C                                    |  |
| tions Board       | CS1W-SCB41-V1 (See note.) | RS-232C                                    | RS-422A/485                                |  |
| CPU Unit          | CS/CJ Series              |                                            | RS-232C                                    |  |
|                   | CJ2M-CPU3□ Series         |                                            | RS-232C or<br>RS-422A/485<br>(See note 4.) |  |
|                   | CP Series                 | RS-232C or<br>RS-422A/485<br>(See note 4.) | RS-232C or<br>RS-422A/485<br>(See note 4.) |  |

Note

- (1) Use only products manufactured on or after December 20, 1999. For details, refer to the *CS/CJ Series Serial Communications Boards/Units* Operation Manual (Cat. No. W336).
- (2) Programless communications may stop if a momentary power interruption occurs at the CPU Unit when programless communications are being used for a communications port on the CPU Unit. If they do stop, either cycle the EJ1 power supply or execute a software reset.
- (3) Use an RS-422A/485 port for 1:N connections.
- (4) An Option Board (sold separately) is required.

(5) The CJ1W-SCU□2 Serial Communications Units can be connected to an NJ-series CPU Unit.

#### MELSEC-Q/QnA/QnAS Series

| Name                                       | Model                     | Communications port |            |  |
|--------------------------------------------|---------------------------|---------------------|------------|--|
|                                            |                           | Channel 1           | Channel 2  |  |
| Q-compatible Serial<br>Communications Unit | QJ71C24N<br>QJ71C24       | RS-232C             | RS-422/485 |  |
|                                            | QJ71C24N-R2<br>QJ71C24-R2 | RS-232C             | RS-232C    |  |
|                                            | QJ71C24N-R4               | RS-422/485          | RS-422/485 |  |
| QnA-compatible Serial                      | A1SJ71QC24N               | RS-232C             | RS-422/485 |  |
| Communications Unit                        | A1SJ71QC24N-R2            | RS-232C             | RS-232C    |  |
| QnAS-compatible                            | A1SJ71QC24N               | RS-232C             | RS-422/485 |  |
| Serial Communica-<br>tions Unit            | A1SJ71QC24N-R2            | RS-232C             | RS-232C    |  |

## MELSEC-An/AnS Series V1.1

| Name                             | Model          | Communications port   |
|----------------------------------|----------------|-----------------------|
| An-compatible Computer Link Unit | AJ71UC24       | RS-232C or RS-422/485 |
| AnS-compatible Com-              | A1SJ71UC24-R2  | RS-232C               |
| puter Link Units                 | A1SJ71UC24-R4  | RS-422/485            |
|                                  | A1SJ71UC24-PRF | RS-232C               |

Note

Use an AnA or AnU CPU Module.

## MELSEC-FX3UC Series

| Name               | Model       | Communications port |
|--------------------|-------------|---------------------|
| Communication Spe- | FX3U-232ADP | RS-232C             |
| cial Adapter       | FX3U-485ADP | RS-485              |
| Function Expansion | FX3U-232-BD | RS-232C             |
| Board              | FX3U-485-BD | RS-485              |

### 5-1-2 Checking Operation

# Checking Operation with CS/CJ/NJ Series PLCs

For a configuration using one HFU Unit, check operation as shown below.

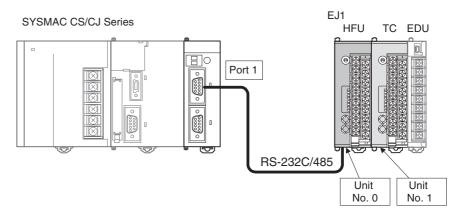

Note

Do not set duplicate Communications Unit numbers for HFU and TC4/2 Units. If you are setting TC4/2 Unit No. 0, set HFU Communications Unit No. 32 V1.2.

If you are not setting TC4/2 Unit No. 0, set HFU Communications Unit No. 0 (or 32 V1.2).

Communications Unit numbers 0 to 31 can be set for TC4/2.

## Connect the EJ1 and PLC. Connect the EJ1N-HFU and Serial Communications Unit as shown in the following diagram.

• RS-232C

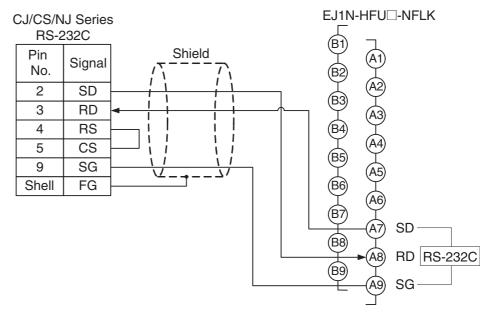

Turn ON pin 8 of SW2 to set RS-232C.

• Recommended Example of RS-232C Wiring We recommend the following wiring if RS-232C communications are used in locations that are subject to noise.

**Note** Use shielded, twisted-pair cables for the communications cables. Recommended RS-232C Cables

| Model                                                                                            | Manufacturer        |
|--------------------------------------------------------------------------------------------------|---------------------|
| UL2464 AWG28×5P IFS-RVV -SB (UL compliant) or AWG28×5P IFVV-SB (not UL compliant)                | Fujikura Ltd.       |
| UL2464(MA) 5P×28AWG (7/0.127) (UL compliant) or CO-MA-VV-SB 5P×28AWG(7/0.127) (not UL compliant) | Hitachi Cable, Ltd. |

#### • RS-485

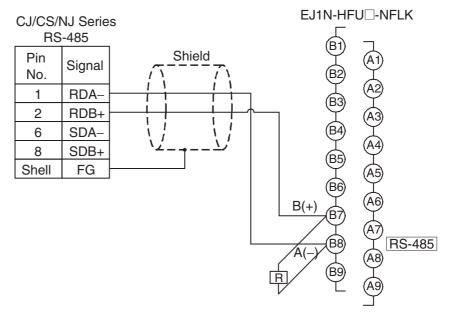

Recommended Example of RS-485 Wiring
 We recommend the following wiring for RS-485 communications to maintain transmission quality.

**Note** Use shielded, twisted-pair cables for the communications cables. Recommended RS-485 Cables

| Model              | Manufacturer           |
|--------------------|------------------------|
| CO-HC-ESV-3P×7/0.2 | Hirakawa Hewtech Corp. |

• Attach terminating resistance (110 to 125  $\Omega$ ) to pins 6 and 7 on the EDU port B.

**Note** Refer to *Related Manuals* on page xv for the operating methods for CS/CJ/ NJ-series CPU Units and Serial Communications Boards/Units.

2. Make the PLC settings.

Set the communications port for the Serial Communications Unit as given in the following table.

- For a CS/CJ-series PLC, use the CX-Programmer to set the IO Table and Unit Settings.
- For an NJ-series PLC, use the Sysmac Studio to set up the CPU/Expansion Racks in the Controller Configurations and Setup.

The settings can be easily made by setting the display parameter group to Port  $\Box$ : NT Link (1:N) Settings. (Be sure to transfer the settings to the PLC.)

| DM Area                                |        |        |             | Bits     | Settings                   |                       | Set   |
|----------------------------------------|--------|--------|-------------|----------|----------------------------|-----------------------|-------|
| Board CS Series only Unit CS/CJ/NJ Ser |        |        | J/NJ Series |          |                            |                       | value |
| Port 1                                 | Port 2 | Port 1 | Port 2      |          |                            |                       |       |
| D32000                                 | D32010 | m      | m+10        | 15       | Port settings              | Setting not required. | 0200H |
|                                        |        |        |             | 14 to 12 | Reserved                   |                       |       |
|                                        |        |        |             | 11 to 08 | Serial communications mode | NT Link (1: N)        |       |
|                                        |        |        |             | 07 to 05 | Reserved                   |                       |       |
|                                        |        |        |             | 04       | Start bits                 | Setting not required. |       |
|                                        |        |        |             | 03       | Data length                | Setting not required. |       |
|                                        |        |        |             | 02       | Stop bits                  | Setting not required. |       |
|                                        |        |        |             | 01       | Parity                     | Setting not required. |       |
|                                        |        |        |             | 00       | Parity                     | Setting not required. |       |
| D32001                                 | D32011 | m+1    | m+11        | 15 to 04 | Reserved                   |                       | 000AH |
|                                        |        |        |             | 03 to 00 | Baud rate                  | High-speed NT Link    |       |
| D32006                                 | D32016 | m+6    | m+16        | 15 to 03 | Reserved                   |                       | 0000H |
|                                        |        |        |             | 02 to 00 | Maximum unit number        | 0                     |       |

Note

- (1)  $m = D30000 + 100 \times Unit No. \text{ (word address)}$
- (2) When using a communications port on the CPU Unit, start the CX-Programmer and set the Host Link port settings in the PLC Settings as follows: Mode: NT Link (1: N), Baud rate: 115,200. Be sure to transfer the settings to the PLC.
- (3) The same serial port on the CS/CJ-series Serial Communications Board/ Unit cannot be connected to both the EJ1 and an NS-series Programmable Terminal.

The following settings are also required if the models listed below are used.

| Model         | Terminating resistance ON/OFF switch | 2-wire/4-wire switch |
|---------------|--------------------------------------|----------------------|
| CJ1W-SCU31-V1 | ON                                   | 2                    |
| (See note.)   |                                      |                      |
| CJ1W-SCU32    |                                      |                      |
| CJ1W-SCU41-V1 |                                      |                      |
| CJ1W-SCU42    |                                      |                      |
| CS1W-SCU31-V1 |                                      |                      |
| CS1W-SCB41-V1 |                                      |                      |

Note

The port 2 terminating resistance switch and 2/4-wire switch are on the bottom of the Unit.

3. Set the EJ1 parameters.

No particular EJ1 parameter settings are required when using CS/CJ/NJ-series PLCs. Leave the parameters set to their default settings. When using RS-232C communications, turn ON pin 8 of SW2 to select RS-232C communications.

For the default settings, the EJ1 monitor and set values are allocated in the DM Area in the PLC as shown in the following table.

If the allocated words shown below are already in use, change the words referring to *Programless Communications Upload/Download Data Area* (*Variable Type: F0/B0*) on page 138 and to *Programless Communications Upload/Download Start Address* (*Variable Type: F0/B0*) on page 139.

| DM Area                             | Contents (monitor value)        |  |
|-------------------------------------|---------------------------------|--|
| D00000 Read Response Bits           |                                 |  |
| D00001 Setting Change Response Bits |                                 |  |
| D00002                              | Operation Command Response Bits |  |
| D00003                              | Communications Status           |  |
| D00004                              | Monitor Value A                 |  |
| D00005                              | Monitor Value B                 |  |
| :                                   | :                               |  |

| Contents (set value)           |
|--------------------------------|
| Read Request Bits              |
| Setting Change Request Bits    |
| Operation Command Request Bits |
| Operation Command Code         |
| Set Value A                    |
| Set Value B                    |
| i i                            |
|                                |

Note

When setting programless uploads and downloads, be sure that the words being used in PLC memory are not otherwise used in the program or by other devices.

#### 4. Check operation.

Turn OFF the power to the EJ1 and PLC and then turn the power back ON. It does not matter which one is turned ON first.

Refer to the following information and check the operation.

#### **Basic Operations**

#### ■ Monitoring EJ1 Set Values

Use the following procedure to confirm that the channel 1 and channel 2 process values can be read.

- 1,2,3... 1. Set the Read Request Bits allocated in PLC memory (D01000) to 0002.
  - 2. Confirm that the Read Response Bits (D00000) are set to 0002.
  - 3. Confirm that D00004 and D00005 are set to the channel 1 and channel 2 process values.

The EJ1 set value will be continuously read if D01000 is set to 0002. Set D01000 to 0000 to stop reading the set value.

| DM Area | Value  | Meaning                         | Procedure step number and confirmation item               |
|---------|--------|---------------------------------|-----------------------------------------------------------|
| D00000  | 0002   | Read Response Bits              | Step 2: Set to 0002 by the system.                        |
| D00001  | 0000   | Setting Change Response Bits    |                                                           |
| D00002  | 0000   | Operation Command Response Bits |                                                           |
| D00003  | *000   | Communications Status           |                                                           |
| D00004  | Step 3 | Channel 1 Process Value         | Step 3: Set to the channel 1 process value by the system. |
| D00005  | Step 3 | Channel 2 Process Value         | Step 3: Set to channel 2 process value by the system.     |
|         |        |                                 |                                                           |
| D01000  | 0002   | Read Request Bits               | Step 1: Set from PLC user program.                        |
| D01001  | 0000   | Setting Change Request Bits     |                                                           |

#### ■ Changing EJ1 Set Values

Use the following procedure to confirm that the channel 1 and channel 2 set points change.

- **1,2,3...** 1. Set D01504 and D01505 in PLC memory to 0064.
  - 2. Set the Setting Change Request Bits (D01501) to 0001.
  - 3. Confirm that the Setting Change Response Bits (D00001) have been set to 0001.
  - 4. Use the CX-Thermo Support Software to confirm that the EJ1 channel 1 and channel 2 set points have changed to 100. To check operation again, set D01501 to 0000 and once D00001 has changed to 0000 repeat the procedure from step 1.

| DM Area | Value | Meaning                        | Procedure step number and confirmation item |
|---------|-------|--------------------------------|---------------------------------------------|
| D00000  | 0000  | Read Response Bits             |                                             |
| D00001  | 0001  | Setting Change Response Bits   | Step 3: Set to 0001 by the system.          |
|         |       |                                |                                             |
| D01500  | 0000  | Read Request Bits              |                                             |
| D01501  | 0001  | Setting Change Request Bits    | Step 2: Set from PLC user program.          |
| D01502  | 0000  | Operation Command Request Bits |                                             |
| D01503  | 0000  | Operation Command Code         |                                             |
| D01504  | 0064  | Channel 1 Set Point            | Step 1: Set from PLC user program.          |
| D01505  | 0064  | Channel 2 Set Point            | Step 1: Set from PLC user program.          |
|         |       |                                |                                             |

#### ■ If Not Operating Correctly

Check the following items if the operation is incorrect.

- Are the wiring and settings correct?
- Was the power cycled once the EJ1 and PLC settings were completed?
   (The EJ1 settings are enabled only after the EJ1 is reset.)

# Checking Operation with the MELSEC-Q/QnA/QnAS Series

For a configuration using one HFU Unit, check operation as shown below.

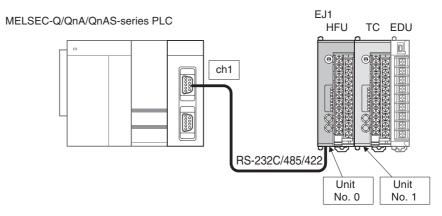

**Note** Do not set duplicate Communications Unit numbers for HFU and TC4/2 Units.

If you are setting TC4/2 Unit No. 0, set HFU Communications Unit No. 32 **V1.2**.

If you are not setting TC4/2 Unit No. 0, set HFU Communications Unit No. 0 (or 32 V1.2).

Communications Unit numbers 0 to 31 can be set for TC4/2.

#### 1,2,3... 1. Connect the EJ1 and PLC.

Connect the EJ1N-HFU and Serial Communications Unit as shown in the following diagram.

#### • RS-232C

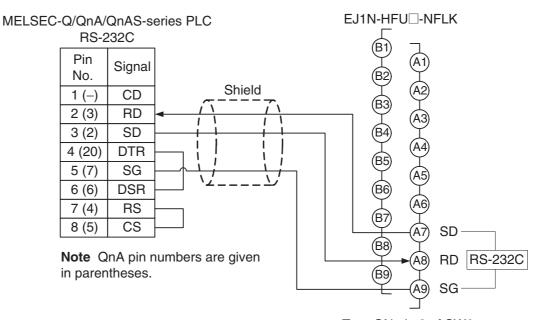

Turn ON pin 8 of SW2 to set RS-232C.

Recommended Example of RS-232C Wiring
 We recommend the following wiring if RS-232C communications are used
 in locations that are subject to noise.

**Note** Use shielded, twisted-pair cables for the communications cables. Recommended RS-232C Cables

| Model                                                                                            | Manufacturer        |
|--------------------------------------------------------------------------------------------------|---------------------|
| UL2464 AWG28×5P IFS-RVV -SB (UL compliant) or AWG28×5P IFVV-SB (not UL compliant)                | Fujikura Ltd.       |
| UL2464(MA) 5P×28AWG (7/0.127) (UL compliant) or CO-MA-VV-SB 5P×28AWG(7/0.127) (not UL compliant) | Hitachi Cable, Ltd. |

#### • RS-485

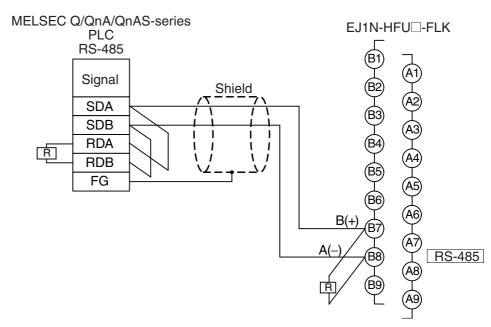

Recommended Example of RS-485 Wiring
We recommend the following wiring for RS-485 communications to maintain transmission quality.

**Note** Use shielded, twisted-pair cables for the communications cables. Recommended RS-485 Cables

| Model              | Manufacturer           |
|--------------------|------------------------|
| CO-HC-ESV-3P×7/0.2 | Hirakawa Hewtech Corp. |

- Attach terminating resistance (110 to 125  $\Omega$ ) to port B on the EDU.
- RS-422

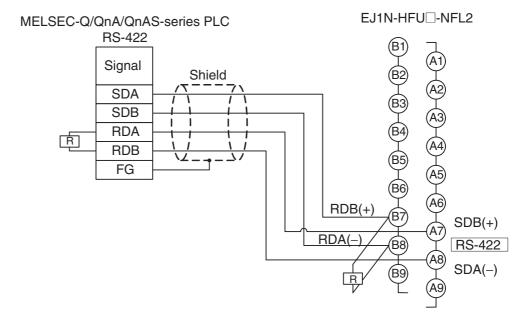

• Recommended Example of RS-485 Wiring We recommend the following wiring for RS-485 communications to maintain transmission quality.

**Note** Use shielded, twisted-pair cables for the communications cables. Recommended RS-485 Cables

| Model              | Manufacturer           |  |
|--------------------|------------------------|--|
| CO-HC-ESV-3P×7/0.2 | Hirakawa Hewtech Corp. |  |

- Attach terminating resistance (110 to 125  $\Omega$ ) to pins 6 and 7 on the EDU port B.
- Refer to the user's manual if using a Communications Module for the QnA/QnAS Series.

2. Make the PLC settings.

Use the GX Developer to make the communications settings.

Start the GX Developer, double-click **PLC Parameter** under *Parameter* in the project tree, click the **I/O Assignment Setting** Tab, click the **Switch Setting** Button on the I/O Assignment Setting Tab Page, and then set the communications port of the Serial Communications Unit as outlined below.

| Channel                              | Switch  | Bit          |            | Description          |                             | Set                  |         |
|--------------------------------------|---------|--------------|------------|----------------------|-----------------------------|----------------------|---------|
|                                      | number. |              | Setting    |                      |                             |                      | value   |
| CH1                                  | SW01    | b0           | OFF        | Transmission setting | Operation setting           | Independent          | OBEEH   |
|                                      |         | b1           | ON         |                      | Data bits                   | 8                    |         |
|                                      |         | b2           | ON         |                      | Parity bit                  | Yes                  |         |
|                                      |         | b3           | ON         |                      | Even/odd parity             | Even                 |         |
|                                      |         | b4           | OFF        |                      | Stop bits                   | 1                    |         |
|                                      |         | b5           | ON         |                      | Checksum                    | Yes                  |         |
|                                      |         | b6           | ON         |                      | Write during RUN            | Allowed              |         |
|                                      |         | b7           | ON         |                      | Setting modifica-<br>tions  | Allowed              |         |
|                                      |         | b8 to b15    |            |                      | Communications rate setting | 115200 bps (0BH)     |         |
|                                      | SW02    |              |            | Communication        | ons protocol setting        | MC protocol format 5 | 0005H*1 |
| CH2                                  | SW03    | Same setting | s as SW01. |                      |                             |                      |         |
|                                      | SW04    | Same setting | s as SW02. |                      |                             |                      |         |
| Common<br>for both<br>CH1 and<br>CH2 | SW05    |              |            | Station number       | er setting                  | 0                    | 0000H   |

#### Note

- (1) To set a different baud rate from that given above, refer to *Baud Rate Setting* on page 142 and change 0B.
- (2) Refer to *MELSEC-QnA/QnAS Series* on page 142 if using a Communications Module for the QnA/QnAS Series.
- \*1 To use RS-485 communications, set the above SW02 to 0004 hex (MC Protocol Format 4).

#### 3. Make the EJ1 settings.

When using RS-232C, turn ON pin 8 on SW 2 (to select RS-232C) and make the settings shown in the following table. No other settings are required.

| Variable type | Parameter name                               |          | Setting/Monitor values    |
|---------------|----------------------------------------------|----------|---------------------------|
| F0/B0         | Programless Communications Protocol (Common) |          | 5: MC protocol (format 5) |
|               | Port C Send Wait Time                        | (Common) | 1: 1 ms                   |

**Note** To use RS-485 communications, set the Programless Communications Protocol parameter to 4 (AnA/AnU CPU Common Commands).

For the default settings, data registers in the PLC are allocated to the EJ1 monitor and set values as shown in the following table. If the allocated words shown below are already in use, change the words referring to *Programless Communications Upload/Download Data Area (Variable Type: F0/B0)* on page 138 and to *Programless Communications Upload/Download Start Address (Variable Type: F0/B0)* on page 139.

| Data register | Contents (monitor value)     |  |
|---------------|------------------------------|--|
| D0            | Read Response Bits           |  |
| D1            | Setting Change Response Bits |  |

| Data register | Contents (set value)        |  |
|---------------|-----------------------------|--|
| D1500         | Read Request Bits           |  |
| D1501         | Setting Change Request Bits |  |

| Data register | Contents (monitor value)        |
|---------------|---------------------------------|
| D2            | Operation Command Response Bits |
| D3            | Communications Status           |
| D4            | Monitor Value A                 |
| D5            | Monitor Value B                 |
| :             | :                               |

| Data register | Contents (set value)           |  |
|---------------|--------------------------------|--|
| D1502         | Operation Command Request Bits |  |
| D1503         | Operation Command Code         |  |
| D1504         | Set Value A                    |  |
| D1505         | Set Value B                    |  |
| :             | :                              |  |

#### 4. Check operation.

Turn OFF the power to the EJ1 and PLC and then turn the power back ON. It does not matter which one is turned ON first. Refer to the following information and check the operation.

#### **Basic Operations**

#### ■ Monitoring EJ1 Set Values

Use the following procedure to confirm that the channel 1 and channel 2 process values can be read.

- 1. Set the Read Request Bits allocated in PLC memory (D1500) to 2.
  - 2. Confirm that the Read Response Bits (D0) are set to 2.
  - 3. Confirm that D4 and D5 are set to the channel 1 and channel 2 process values.

The EJ1 set value will be continuously read if D1500 is set to 2. Set D1500 to 0 to stop reading the set value.

| Data register | Value  | Meaning                         | Procedure step number and confirmation item           |
|---------------|--------|---------------------------------|-------------------------------------------------------|
| D0            | 2      | Read Response Bits              | Step 2: Set to 2 by the system.                       |
| D1            | 0      | Setting Change Response Bits    |                                                       |
| D2            | 0      | Operation Command Response Bits |                                                       |
| D3            | *      | Communications Status           |                                                       |
| D4            | Step 3 | Channel 1 Process Value         | Step 3: Set to channel 1 process value by the system. |
| D5            | Step 3 | Channel 2 Process Value         | Step 3: Set to channel 2 process value by the system. |
| 1             |        | T<br>                           |                                                       |
| D1500         | 2      | Read Request Bits               | Step 1: Set from PLC user program.                    |
| D1501         | 0      | Setting Change Request Bits     |                                                       |
|               |        |                                 |                                                       |

#### ■ Changing EJ1 Set Values

Use the following procedure to confirm that the channel 1 and channel 2 set points change.

- 1,2,3... 1. Set D1504 and D1505 in PLC memory to 100.
  - 2. Set the Setting Change Request Bits (D1501) to 1.
  - 3. Set the Setting Change Response Bits (D1) to 1.
  - 4. Use the CX-Thermo Support Software to confirm that the EJ1 channel 1 and channel 2 set points have changed to 100. To check operation again, set D1501 to 0 and once D1 has changed to 0 repeat the procedure from step 1.

| Data register | Value | Meaning                      | Procedure step number and confirmation item |
|---------------|-------|------------------------------|---------------------------------------------|
| D0            | 0     | Read Response Bits           |                                             |
| D1            | 1     | Setting Change Response Bits | Step 3: Set to 1.                           |
|               |       |                              |                                             |

| Data register | Value | Meaning                                                        | Procedure step number and confirmation item |
|---------------|-------|----------------------------------------------------------------|---------------------------------------------|
| D1500         | 0     | Read Request Bits                                              |                                             |
| D1501         | 1     | Setting Change Request Bits Step 2: Set from PLC user program. |                                             |
| D1502         | 0     | Operation Command Request Bits                                 |                                             |
| D1503         | 0     | Operation Command Code                                         |                                             |
| D1504         | 100   | Channel 1 Set Point                                            | Step 1: Set from PLC user program.          |
| D1505         | 100   | Channel 2 Set Point Step 1: Set from PLC user program.         |                                             |
|               |       |                                                                |                                             |

#### ■ If Not Operating Correctly

Check the following items if the operation is incorrect.

- Are the wiring and settings correct?
- Was the power turned OFF once the EJ1 and PLC settings had been completed? (The EJ1 settings are enabled only after the EJ1 is reset.)
- The Programless Communications Receive Wait Time may be too short. Refer to Adjusting Communications Time with PLC on page 140 and change to a longer wait time.

### **Checking Operation** with the MELSEC-An/ **AnS/FX3UC Series**

This section describes how to check operation for the configuration shown below.

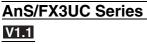

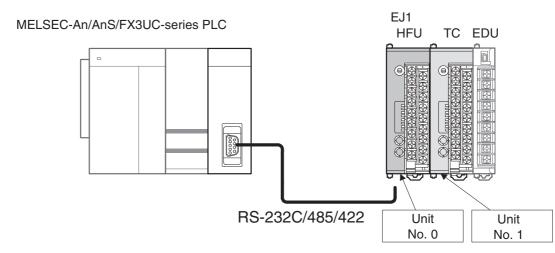

#### 1,2,3... 1. Connect the EJ1 and PLC.

Connect the EJ1N-HFU and Computer Link Unit as shown in the following diagram.

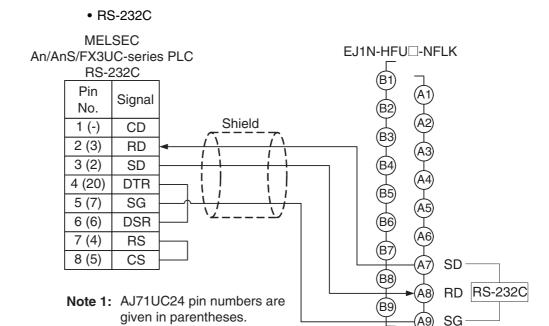

2: Pins 7 and 8 do not need to be connected for the FX3UC.

• Recommended Example of RS-232C Wiring We recommend the following wiring if RS-232C communications are used in locations that are subject to noise.

Turn ON pin 8 of SW2 to set RS-232C.

**Note** Use shielded, twisted-pair cables for the communications cables. Recommended RS-232C Cables

| Model                                                                                            | Manufacturer        |
|--------------------------------------------------------------------------------------------------|---------------------|
| UL2464 AWG28×5P IFS-RVV -SB (UL compliant) or AWG28×5P IFVV-SB (not UL compliant)                | Fujikura Ltd.       |
| UL2464(MA) 5P×28AWG (7/0.127) (UL compliant) or CO-MA-VV-SB 5P×28AWG(7/0.127) (not UL compliant) | Hitachi Cable, Ltd. |

• When using an An/AnS PLC, disable checking the RS-232C CD terminal at buffer memory address 10BH.

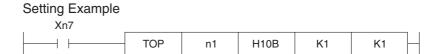

#### • RS-485

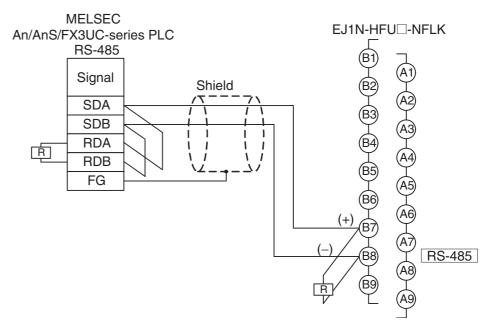

Recommended Example of RS-485 Wiring
 We recommend the following wiring for RS-485 communications to maintain transmission quality.

**Note** Use shielded, twisted-pair cables for the communications cables. Recommended RS-485 Cables

| Model              | Manufacturer           |
|--------------------|------------------------|
| CO-HC-ESV-3P×7/0.2 | Hirakawa Hewtech Corp. |

- Attach terminating resistance (110 to 125  $\Omega$ ) to pins 6 and 7 on the EDU port.
- 2. Make the PLC settings.

When using an An/AnS-series PLC, use the switches on the front of the Computer Link Unit to make the settings shown in the following table.

| Switch                  |                                            | Setting                   |
|-------------------------|--------------------------------------------|---------------------------|
| Station setting         |                                            | 00                        |
| Mode setting            |                                            | Special protocol format 4 |
| Transfer specifications | Data bits                                  | 8 bits                    |
|                         | Parity bit                                 | Yes                       |
|                         | Even/odd parity                            | Even                      |
|                         | Stop bits                                  | 1 bit                     |
|                         | Checksum                                   | Yes                       |
|                         | Write during RUN                           | Allowed                   |
|                         | Computer link/multidrop link (See note 1.) | Computer link             |
|                         | Communications rate                        | 19.2 kbps                 |

Note

- (1) This setting is not used on the A1SJ71UC24-R2 or A1SJ71UC24-PRF.
- (2) If any other settings are used, change the setting for the EJ1 to the same settings.
- (3) Refer to the user's manual for the PLC for setting methods.

If using an FX3UC-series PLC, use the GX Developer to make the communications settings.

Start the GX Developer, double-click **PLC Parameter** under *Parameter* in the project tree, click the **PLC System Setting (2)** Tab, select the channel to use, select the option to set communications, and then make the following settings.

| Item                           | Setting                            |
|--------------------------------|------------------------------------|
| Protocol                       | Special protocol communications    |
| Data length                    | 8 bits                             |
| Parity                         | Even                               |
| Stop bits                      | 1 bit                              |
| Communications rate            | 19,200 bps                         |
| H/W type                       | When using RS-232C: Normal/RS-232C |
|                                | When using RS-485: RS-485          |
| Checksum                       | Yes (select the option)            |
| Transmission control procedure | Format 4 (Use CR, LF)              |
| Station                        | 00H                                |
| Timeout time                   | 1 (default)                        |

#### Note

- (1) If any other settings are used, change the setting for the EJ1 to the same settings.
- (2) Refer to the user's manual for the PLC for setting methods.
- 3. Make the EJ1 settings.

Make the following settings. When using RS-232C, turn ON pin 8 on SW 2 (to select RS-232C). No other settings are required.

| Variable type | Parameter name             | )        | Setting/Monitor values              |
|---------------|----------------------------|----------|-------------------------------------|
| F0/B0         | Programless Communications |          | 4: AnA/AnU CPU Com-<br>mon Commands |
|               | Port C Send Wait Time      | (Common) | 1: 1 ms                             |
|               | Port C Baud Rate           | (Common) | 4: 19.2 kbps                        |

For the default settings, data registers in the PLC are allocated to the EJ1 monitor and set values as shown in the following table. If the allocated words shown below are already in use, change the words referring to *Programless Communications Upload/Download Data Area (Variable Type: F0/B0)* on page 138 and to *Programless Communications Upload/Download Start Address (Variable Type: F0/B0)* on page 139.

| DM Area | Contents (monitor value)        |  |
|---------|---------------------------------|--|
| D00000  | Read Response Bits              |  |
| D00001  | Setting Change Response Bits    |  |
| D00002  | Operation Command Response Bits |  |
| D00003  | Communications Status           |  |
| D00004  | Monitor Value A                 |  |
| D00005  | Monitor Value B                 |  |
| :       | :                               |  |

| DM Area | Contents (set value)           |  |
|---------|--------------------------------|--|
| D01500  | Read Request Bits              |  |
| D01501  | Setting Change Request Bits    |  |
| D01502  | Operation Command Request Bits |  |
| D01503  | Operation Command Code         |  |
| D01504  | Set Value A                    |  |
| D01505  | Set Value B                    |  |
| :       | :                              |  |

#### 4. Check operation.

Turn OFF the power to the EJ1 and PLC and then turn the power back ON. It does not matter which one is turned ON first. Refer to the *Basic Operations* on page 130 and check the operation.

### 5-1-3 Detailed Settings

#### **Link Data Settings**

Link data settings are made to set which EJ1 values to monitor or change.

Monitor

The parameters to be monitored are set under Programless Upload Settings.

The HFU collects monitor values based on these settings for the Units connected to the HFU and transfers the values to PLC memory.

|                 |                    | Variable type                              |
|-----------------|--------------------|--------------------------------------------|
|                 |                    | D7/97                                      |
|                 | Address            | Programless Upload Setting                 |
|                 | 0000               | Reserved (Read Response Bits)              |
| 4               | 0001               | Reserved (Setting Change Response Bits)    |
| ٧               | 0002               | Reserved (Operation Command Response Bits) |
|                 | 0003               | Reserved (Communications Status)           |
| 1.)             | 0004               | Parameter A to be monitored                |
| 300<br>See note | 0005               | Parameter B to be monitored                |
|                 |                    | :                                          |
|                 | 012F (See note 2.) |                                            |

Note

- (1) The limit is 600 parameters for version V1.1.

  The limit is 1200 parameters for version V1.2.
- (2) The final address is 025B for version V1.1. The final address is 04B3 for version V1.2.
- Changing Settings

The parameters to be changed are set under the Programless Download Settings.

The HFU reads the values in a PLC memory area according to these settings and then refreshes the settings for Units connected to the HFU.

|     |                    | Variable type                             |
|-----|--------------------|-------------------------------------------|
|     |                    | D8/98                                     |
|     | Address            | Programless Download Setting              |
|     | 0000               | Reserved (Read Request Bits)              |
|     | 0001               | Reserved (Setting Change Request Bits)    |
| 4   | 0002               | Reserved (Operation Command Request Bits) |
|     | 0003               | Reserved (Operation Command Code)         |
|     | 0004               | Parameter A to be changed                 |
| 300 | 0005               | Parameter B to be changed                 |
|     |                    | :                                         |
|     | 012F (See note 2.) |                                           |

Note

- (1) The limit is 600 parameters for version V1.1.

  The limit is 1200 parameters for version V1.2.
- (2) The final address is 025B for version V1.1. The final address is 04B3 for version V1.2.

#### ■ Programless Upload/Download Settings

• Use the CX-Thermo Support Software to make the settings.

• The following parameters can be set. Up to 300 settings can be made for version V1.0, up to 600 settings can be made for version V1.1, and up to 1,200 settings can be made for version V1.2.

TC2/4

| Programless upload settings   | Variable types: C4/84, C5/85, D4/94, D5/95, D6/96, and C9/89 (however, G3ZA1 to G3ZA4) V1.2 |
|-------------------------------|---------------------------------------------------------------------------------------------|
| Programless download settings | Variable types: D4/94, D5/95, and D6/96                                                     |

#### Note

HFU parameters other than those listed in the following table cannot be used when making programless upload/download settings. If parameters that do not appear in the table are used, internal communication errors will occur, and programless communications will be delayed.

#### HFU

| Programless upload settings   | Error status: Refer to the <i>Error Status</i> section on page 137.   |
|-------------------------------|-----------------------------------------------------------------------|
| Programless download settings | Bit-specified operation commands. Refer to page 158 for details. V1.2 |

Parameters can be set to Not used to reserve words for future use.

**Note** The words set to *Not used* cannot be used for any other purpose except the programless function.

- Only channels 1 and 2 can be set for TC2 Units.
- Unit numbers can be between 0 and 31, but one HFU can manage only up to 16 Basic Units.

#### **CX-Thermo Programless Upload Settings: Setting Screen**

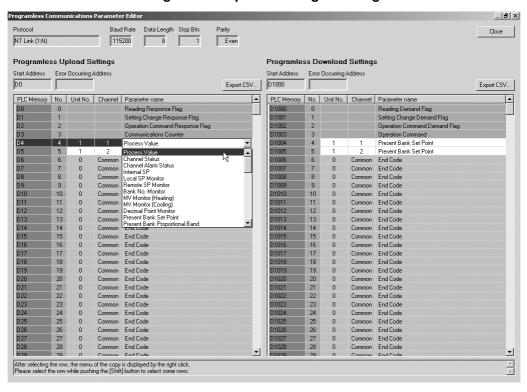

Caution

• There are 304 programless upload and 304 programless download settings (604 each for version V1.1 and 1,204 each for version V1.2), which are linked to data to the PLC memory, from the start address to the end code (00FF). Always set an end code at the end of linked data, because all 304 pieces of data will be linked if there is no end code (604 for version V1.1 and 1,204 for version V1.2).

Each start area contains a reserved area used to control programless communications from the PLC. Information on how to use programless uploading and downloading is provided under *5-1-4 Description of Operation*.

- The communications speed will drop if there is a lot of linked data. Adjust the number of linked data items that are set to suit the system.
- If non-existent settings are set, programless uploading and downloading will not operate correctly. The communications speed may also be affected, so always use valid settings.

#### **■** Error Status

The Error Status is used for detection of Basic Unit internal communications errors.

|                | (Le | (Leftmost bit) Unit No. (Rightmost |    |    | bit) |    |    |    |    |    |    |    |    |    |    |    |
|----------------|-----|------------------------------------|----|----|------|----|----|----|----|----|----|----|----|----|----|----|
| Error Status 1 | 15  | 14                                 | 13 | 12 | 11   | 10 | 9  | 8  | 7  | 6  | 5  | 4  | 3  | 2  | 1  | 0  |
| Error Status 2 | 31  | 30                                 | 29 | 28 | 27   | 26 | 25 | 24 | 23 | 22 | 21 | 20 | 19 | 18 | 17 | 16 |

**Note** To set this status for programless uploads, it does not matter what unit number is set in the programless communications parameters on the CX-Thermo. Set "Common" for the channel parameter.

If an error occurs in communications with a Basic Unit, the bit that corresponds to the unit number of the Basic Unit will turn ON. The bit will turn OFF when normal communications are recovered.

#### **■** Examples:

Bit 15 Turns ON.

This indicates that a communications error has occurred for Unit No. 15.

Communications
Protocols and
Memory Allocation

For the EJ1 to communicate with the PLC, the Programless Communications Protocol must be set and the area in PLC memory that will be allocated to parameters for the Programless Upload/Download Settings must be set.

- The communications protocol is set under Programless Communications Protocol.
- Select the type of memory area under Programless Communications Upload/Download Data Area and set the start address for the memory allocation in the Programless Communications Upload/Download Start Address.

#### ■ Programless Communications Protocol (Variable Type: F0/B0)

Used to set the programless communications protocol.

| Variable type | Parameter name         | Setting/Monitor values                                                                  | Default |
|---------------|------------------------|-----------------------------------------------------------------------------------------|---------|
| F0/B0         | Programless Communica- | 0: Not used.                                                                            | 2       |
|               | tions Protocol(Common) | 1: Not used.                                                                            |         |
|               |                        | 2: NT Link (1: N) Connectable PLCs: CS/CJ/NJ Series                                     |         |
|               |                        | 3: Not used.                                                                            |         |
|               |                        | 4: AnA/AnU CPU Common<br>Commands<br>Connectable PLCs:<br>MELSEC-An/AnS/FX3UC<br>Series |         |
|               |                        | 5: MC protocol (format 5)<br>Connectable PLCs:<br>MELSEC-Q/QnAS Series*1                |         |

| Conditions for use | No special conditions |
|--------------------|-----------------------|
|                    |                       |

#### Note Reset the EJ1 to enable settings.

\*1 To use RS-485 communications with an MELSEC Q/QnA/QnAS-series PLC, set the Programless Communications Protocol parameter to 4 (AnA/AnU CPU Common Commands).

## ■ <u>Programless Communications Upload/Download Data Area (Variable Type: F0/B0)</u>

Used to set the area in PLC memory that will be allocated to the parameters set with the Programless Upload/Download Settings. Set this parameter according to the Programless Communications Protocol.

#### • CS/CJ/NJ Series PLCs

| Set value   | Area |
|-------------|------|
| 0 (default) | DM   |
| 1           | EM0  |
| 2           | EM1  |
| 3           | EM2  |
| 4           | EM3  |
| 5           | EM4  |
| 6           | EM5  |
| 7           | EM6  |
| 8           | EM7  |
| 9           | EM8  |
| 10          | EM9  |
| 11          | EMA  |
| 12          | EMB  |
| 13          | EMC  |

Note With an NJ-series Controller, you can assign global variables in the DM Area or EM0 to EMC Areas to use them in programless uploads and downloads. Refer to the *Sysmac Studio Version 1 Operation Manual* (Cat. No. W504) for information on registering global variables.

#### MELSEC PLCs

| Set value   | Area                                        |  |  |  |
|-------------|---------------------------------------------|--|--|--|
| 0 (default) | ata registers (D)                           |  |  |  |
| 1           | nk registers (W)                            |  |  |  |
|             | ote Not supported by the FX3UC.             |  |  |  |
| 2           | ile registers (R)                           |  |  |  |
|             | Note Expansion registers (R) for the FX3UC. |  |  |  |

#### Note

- (1) Make the programless upload settings in the Programless Communications Upload Data Area and the programless download settings in the Programless Download Data Area.
- (2) Reset the EJ1 to enable settings.

## ■ <u>Programless Communications Upload/Download Start Address (Variable Type: F0/B0)</u>

Used to set the start address in the memory area set as the Programless Communications Upload/Download Data Area for the parameters set as the Programless Upload/Download Settings.

- The parameters will occupy the amount of PLC memory set in the Programless Upload/Download Settings from the address set as the Programless Communications Upload/Download Start Address.
- Refer to the following table and set a start address within the accessible range.

| Programless                         | PLC area       | Setting       | Def                                             | ault                                                       |
|-------------------------------------|----------------|---------------|-------------------------------------------------|------------------------------------------------------------|
| Communications<br>Protocol          |                | range         | Programless Communications Upload Start Address | Programless<br>Communications<br>Download Start<br>Address |
| NT Link (1: N)                      | DM             | 0000 to 32767 | 0                                               | 500                                                        |
|                                     | EM             |               |                                                 | (1,000 for version                                         |
| MC protocol                         | Data registers | 0000 to 12287 |                                                 | <b>V1.1</b> ;<br>1,500 for version                         |
| (format 5)                          | Link registers | 0000 to 1FFF  |                                                 | V1.2)                                                      |
| AnA/AnU CPU<br>Common Com-<br>mands | File registers | 0000 to 32767 |                                                 |                                                            |

#### Note

- (1) Make sure the same address is not allocated in both the Programless Upload Settings and Programless Download Settings.
- (2) Reset the EJ1 to enable settings.
- (3) The ranges of registers that can be used are different for the An-series, AnS-series, and FX3UC-series PLCs. Refer to the PLC manual for detailed setting ranges.

#### Communications Settings

The following parameters are used to make the EJ1 communications settings. Set these parameters to the same conditions as the PLC.

| Variable type | Parameter name                                            | Setting/Monitor values                                                       | Default |
|---------------|-----------------------------------------------------------|------------------------------------------------------------------------------|---------|
| F0/B0         | Port C Communications Baud Rate (Common)                  | 3: 9.6 kbps<br>4: 19.2 kbps<br>5: 38.4 kbps<br>6: 57.6 kbps<br>7: 115.2 kbps | 7       |
|               | Port C Communications Data Length (Common)                | 0: 7 bits<br>1: 8 bits                                                       | 1       |
|               | Port C Communications Parity (Common)                     | 0: None<br>1: Even<br>2: Odd                                                 | 1       |
|               | Port C Communications Stop Bits (Common)                  | 0: 1 bit<br>1: 2 bits                                                        | 0       |
|               | Port C Send Wait Time (See Conditions for use.)  (Common) | 0 to 99 ms                                                                   | 5       |

| Conditions for use | The Programless Communications Protocol cannot be NT Link |
|--------------------|-----------------------------------------------------------|
|                    | (1: N).                                                   |

Note

Reset the EJ1 to enable settings.

When using an NT Link, use the default settings for all the above parameters.

# Adjusting Communications Time with PLC

With programless communications, the time from when the command is sent to the PLC until a response is returned is monitored using the Programless Communications Receive Wait Time.

 This time will differ, depending on the PLC cycle time. Consider the PLC system configuration and allow sufficient margin when setting the response wait time. Communications will not be normal if this setting is too short.

| Variable type | Parameter name             |       | Setting range | Default |
|---------------|----------------------------|-------|---------------|---------|
| F0/B0         | Programless Communications |       | 10 to         | 2000    |
|               | Receive Wait Time (Com     | ımon) | 10000 ms      |         |

| Conditions for use | The Programless Communications Protocol cannot be NT Link |
|--------------------|-----------------------------------------------------------|
|                    | (1: N).                                                   |

Note

Reset the EJ1 to enable the setting.

# Operation for Error in Programless Link V1.1

Either continuing or stopping operation can be selected for when errors occur in the programless link.

| Variable type | Parameter name                                                          | Setting range          | Default |
|---------------|-------------------------------------------------------------------------|------------------------|---------|
| F0/B0         | Selection of Programless Communications Operation during Error (Common) | 0: Continue<br>1: Stop | 1       |

| Conditions for use No special conditions |
|------------------------------------------|
|------------------------------------------|

Note

Reset the EJ1 to enable the setting.

| Setting range | Operation                                                                                                    |
|---------------|----------------------------------------------------------------------------------------------------|
| 0: Continue   | Programless communications will be restarted automatically when the cause of the programless link error has been removed and communications are possible with the PLC.                                                                                                    |
| 1: Stop       | Read/write operations for PLC memory will not be performed even after the cause of the programless link error has been removed and communications are possible with the PLC. Instead, EEEE will be set in the Operation Command Response Bits. Refer to <i>Method for Canceling Communications Errors</i> on page 160 for information on clearing the error. |

Note

When using the default Basic Unit settings, programless communications will stop if a programless link error occurs. This will make reading parameters, changing settings, and executing operation commands impossible. When starting normal operation, it is recommended that the programless communications error operation selection be set to continue operation.

#### **PLC Settings**

CS/CJ/NJ Series

**MELSEC-Q Series** 

The settings are the same as made when checking operation. Refer to *Checking Operation with CS/CJ/NJ Series PLCs* on page 121.

The settings are the same as made when checking operation. Make settings based on the following table if the baud rate or transmission settings need to be changed.

| Channel                     | Switch number | Bit position | Description                     |
|-----------------------------|---------------|--------------|---------------------------------|
| CH1                         | SW01          | b0 to 7      | Transmission settings           |
|                             |               | b8 to 15     | Baud rate setting               |
|                             | SW02          |              | Communications protocol setting |
| CH2                         | SW03          | b0 to 7      | Transmission settings           |
|                             |               | b8 to 15     | Baud rate setting               |
|                             | SW04          |              | Communications protocol setting |
| Common for both CH1 and CH2 | SW05          |              | Station number setting          |

#### ■ <u>Transmission Settings</u>

| Bit | Description                 | OFF (0)     | ON (1)  | Set | ting |
|-----|-----------------------------|-------------|---------|-----|------|
| b0  | Operation setting           | Independent | Linked  | 0   | E    |
| b1  | Data bits (See note.)       | 7           | 8       | 1   |      |
| b2  | Parity bit (See note.)      | No          | Yes     | 1   |      |
| b3  | Even/odd parity (See note.) | Odd         | Even    | 1   |      |
| b4  | Stop bits (See note.)       | 1           | 2       | 0   | E    |
| b5  | Checksum                    | No          | Yes     | 1   |      |
| b6  | Write during RUN            | Prohibited  | Allowed | 1   |      |
| b7  | Setting modifications       | Prohibited  | Allowed | 1   |      |

**Note** Change the settings if required. If changes are made, make the same settings on the EJ1.

#### ■ Baud Rate Setting

| Communications baud rate | Setting (b8 to 15) |  |
|--------------------------|--------------------|--|
| 9.6 (kbps)               | 05H                |  |
| 19.2 (kbps)              | 07H                |  |
| 38.4 (kbps)              | 09H                |  |
| 57.6 (kbps)              | 0AH                |  |
| 115.2 (kbps) (See note.) | 0BH (recommended)  |  |

Note

If both channel 1 and channel 2 are used on the QJ71C24(-R2), make sure that the total baud rate for both channels is 115.2 kbps or less.

**Note** Make the same settings on the EJ1.

#### **■** Communications Protocol Setting

| H/W type    | Communications protocol setting | Programless Communications Protocol (EJ1) | Setting |
|-------------|---------------------------------|-------------------------------------------|---------|
| RS-232C/422 | MC Protocol, Format 5           | MC Protocol (format 5)                    | 0005H   |
| RS-485      | MC Protocol, Format 4           | AnA/AnU CPU Common Commands               | 0004H   |

**Note** Make sure this setting is the same as the Programless Communications Protocol parameter.

#### **■ Station Number Setting**

Set to 0000H to match the EJ1 setting.

If the station number of the Serial Communications Unit is set to any value except 0, set the programless communications node number in the EJ1 to the same value.

MELSEC-QnA/QnAS Series Make the settings shown in the following table for the channels being used.

|                       | Setting switch                  |                                               |
|-----------------------|---------------------------------|-----------------------------------------------|
| Station number        | switch                          | 00                                            |
| Mode switch           |                                 | Dedicated protocol<br>Binary mode<br>Format 5 |
| Transmission          | Operation setting               | Independent operation                         |
| specifications switch | Data bits                       | 8 bits                                        |
| SWITCH                | Parity bit enable/disable       | Enable                                        |
|                       | Even parity/odd parity          | Even                                          |
|                       | Stop bits                       | 1 bit                                         |
|                       | Checksum                        | Yes                                           |
|                       | Write during RUN enable/disable | Enable                                        |
|                       | Setting change enable/disable   | Enable                                        |
|                       | Transmission rate               | 115.2 kbps (See note.)                        |

Note

If both channel 1 and channel 2 are used, make sure that the total baud rate for both channels is 115.2 kbps or less.

- **Note** (a) If settings other than those listed above are made, make the same settings on the EJ1.
  - (b) Refer to the PLC operation manual for details on setting methods.

### MELSEC-An/AnS/FX3UC Series V1.1

The settings are the same when confirming operation. Refer to *Checking Operation with the MELSEC-An/AnS/FX3UC Series* on page 131.

### 5-1-4 Description of Operation

Set values are read and changed and operation commands are executed by setting a value in a Request Bits allocated in a PLC memory area.

| DM Area | Meaning                         |
|---------|---------------------------------|
| D00000  | Read Response Bits              |
| D00001  | Setting Change Response Bits    |
| D00002  | Operation Command Response Bits |
| 1       |                                 |
| D01500  | Read Request Bits               |
| D01501  | Setting Change Request Bits     |
| D01502  | Operation Command Request Bits  |
|         |                                 |

The Request Bits are set to the following values.

| Bits           | Value                                   | Action                                                                                                    |  |
|----------------|-----------------------------------------|----------------------------------------------------------------------------------------------------|--|
| Read Request   | 0000: Stop operation                    | Stops operation after a series of operations has been completed.                                                                                                    |  |
| Bits           | 0001: Single                            | Reads the parameters set in the Programless Upload Setting Area once.                                                                                                    |  |
|                | 0002: Multi                             | Continuously reads the parameters set in the Programless Upload Setting Area.                                                                                                    |  |
|                | 0003: Read setting                      | Reads the parameters set in the Programless Download Setting Area and writes them to the upload area.                                                                            |  |
|                | 0004: Read setting 2                    | Reads the parameters set in the Programless Download Setting Area and writes them to the download area.                                                                          |  |
| Setting Change | 0000: Stop operation                    | Stops operation after a series of operations has been completed.                                                                                                    |  |
| Request Bits   | 0001: Single                            | Changes all of the parameters set in the Programless Download Setting.                                                                                                    |  |
|                | 0002: Multi                             | The first time, all of the parameters set in the Programless Download Setting are changed. Afterwards, changes are made only to parameters for which values have been changed.   |  |
| Operation      | 0000: Stop operation                    | Stops operation after a series of operations has been completed.                                                                                                    |  |
| Command        | 0001: Single                            | Executes the operation command set in the Operation Command Code.                                                                                                    |  |
| Request Bits   | 0002: Multi                             | The first time, the operation command set in the Operation Command Code is executed. Afterwards, the operation command is executed each time the Operation Command Code changes. |  |
|                | 0003: Single (Bit specification) V1.2   | Executes the bit specification operation command a single time.                                                                                                    |  |
|                | 0004: Multi<br>(Bit specification) V1.2 | The first time, all bit specification operation commands are executed. Afterwards, operation commands for channels that have been changed are executed.                          |  |

Note

To change the Request Bits, first set the Request Bits to 0000 then change the setting. The same applies when periodically executing the same operation command.

Example: Changing a Single Action to a Multi Action

**1,2,3...** 1. For a single action, the Response Bits are set to the single action value, 0001.

**Note** The Request Bits cannot be changed directly to 0002 because the setting will not be accepted.

2. Change the Request Bits to 0000, then confirm that the Response Bits have been set to 0000.

- 3. Then change the Request Bits to the multi action setting of 0002.
  - Each set of Request Bits has a corresponding set of Response Bits. Once the Request Bits have been set, the Response Bits operate in the order shown in the following table.

| Type   | Order of action                                                          |
|--------|--------------------------------------------------------------------------|
| Single | 1. The PLC sets the Request Bits.                                        |
|        | 2. The EJ1 performs a single action.                                     |
|        | 3. The EJ1 sets the Response Bits to the same value as the Request Bits. |
|        | 4. The PLC clears the Request Bits.                                      |
|        | 5. The EJ1 clears the Response Bits.                                     |

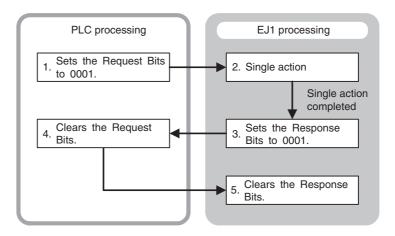

| Туре  | Order of action                                                          |
|-------|--------------------------------------------------------------------------|
| Multi | 1. The PLC sets the Request Bits.                                        |
|       | 2. The EJ1 sets the Response Bits to the same value as the Request Bits. |
|       | 3. The EJ1 performs a multi action.                                      |

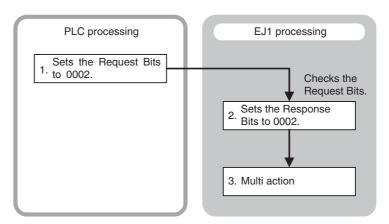

| Type      | Order of action                      |
|-----------|--------------------------------------|
| Operation | 1. The PLC clears the Request Bits.  |
| stopped   | 2. The EJ1 clears the Response Bits. |

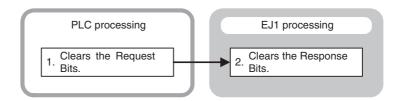

#### **Operation Procedure**

#### **Monitor**

Once the PLC sets the value of the Read Request Bits, the EJ1 writes the value set under Programless Upload Settings to the PLC memory area.

Single Read
 The parameters set in the Programless Upload Setting are read once.

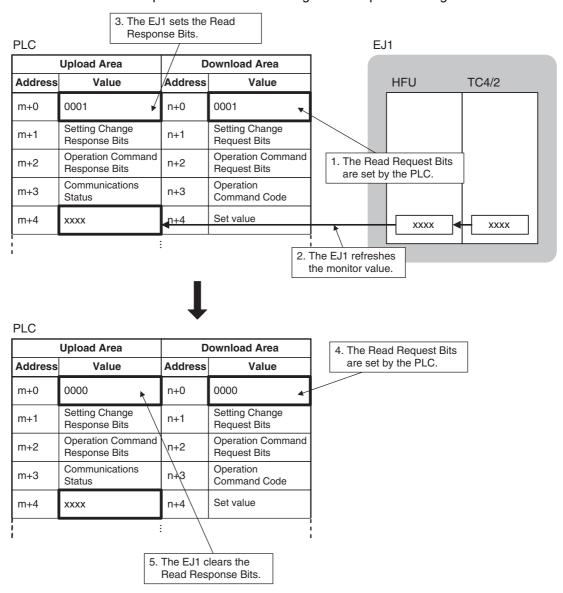

#### Multi Read

The parameters set in the Programless Upload Setting are read continuously.

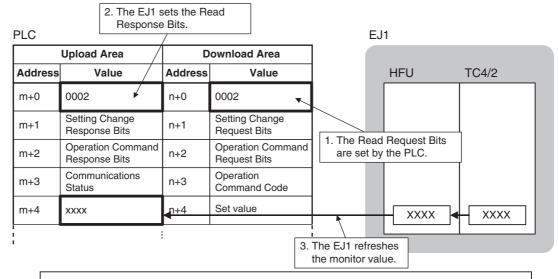

When the Read Request Bits are set (step 1), steps 2 and 3 performed automatically.

#### Read Settings

With the normal monitor operation, the value set under Programless Upload Setting is read to the upload data area in PLC memory. With the Read Setting operation, the value set under Programless Download Setting is read to the upload data area in PLC memory to confirm that the setting is correct.

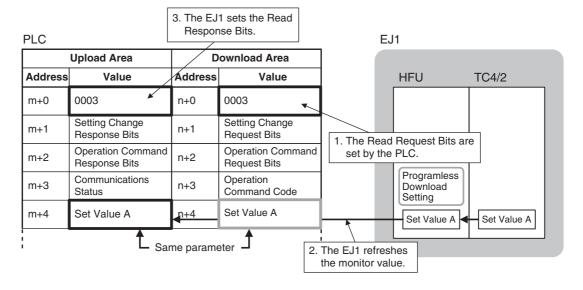

#### Read Settings 2 V1.1

The value set under Programless Download Setting is read to the download data area in PLC memory. This can be used to initialize settings in the PLC memory.

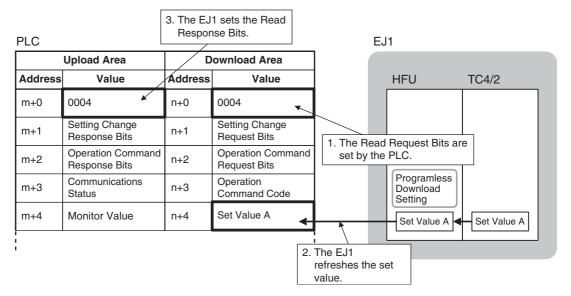

#### Stop Operation

Operation is stopped after a series of operations has been completed.

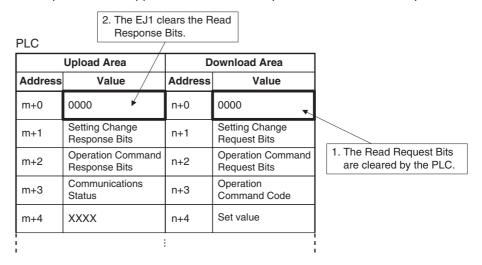

#### **■** Monitor Values

If the monitor value has a decimal point, keep the decimal point in mind when handling the monitor value.

Example: monitor value 03E8H or  $1000 \rightarrow 100.0$ 

The set value in the EJ1 will not change even if the monitor value is changed.

#### ■ Checking Programless Communications Operation from the PLC

To confirm that programless communications are working from the PLC, confirm that reserved bit 15 of the Communications Status under the Programless Upload Settings is changing. Bit 15 repeatedly turns ON/OFF during communications. Bit 15 alternates between ON and OFF, changing at each programless communications.

Example: Multi Read

Each time all the parameters set under Programless Upload Settings are written to the PLC, bit 15 changes between ON and OFF.

#### **Setting Changes**

To change EJ1 settings from the PLC, first change the values in the Download Area in the PLC memory and then set the Setting Change Request Bits.

The EJ1 will then read the Download Area in the PLC memory and change the corresponding settings.

#### Single Action

All of the parameters set in the Download Area are written.

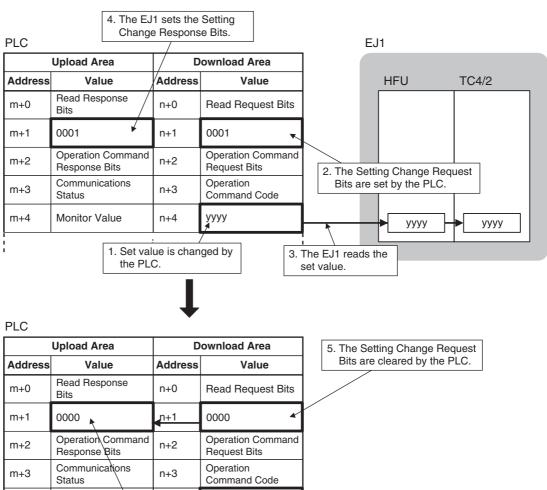

m+4

Monitor Value

n+4

6. The EJ1 clears the Setting Change Response Bits.

уууу

#### Multi Action

The first time, all of the parameters set in the Download Area Setting are changed. Afterwards, changes are made only to parameters for which values have been changed.

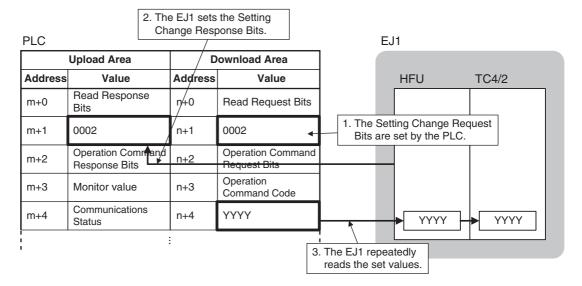

#### Stop Operation

Operation is stopped after a series of operations has been completed.

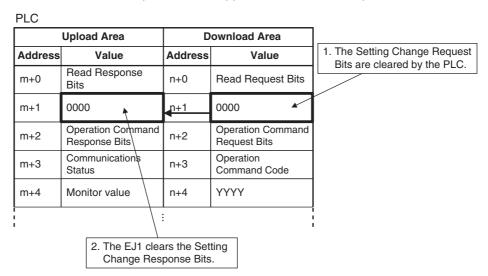

**Note** (1) Always set the Setting Change Request Bits last. If the Setting Change Request Bits are set before the set value is changed, an unexpected value will be written.

(2) All programless download parameters will be updated when the Setting Change Request Bits are set. If set values are not the same in EJ1 and PLC memory, e.g., when the power is turned ON or the bank is changed, always change the values in PLC memory first and then set the Setting Change Request Bits.

#### ■ Set Values

 If the set value contains a decimal point, omit the decimal point and set the value.

Example:  $100.0 \rightarrow 1000$  or 03E8H: set value

 When changing set values, always set a new value within the setting range. The set value will not be changed if a value outside the range is set.

#### **Operation Commands**

When the EJ1 confirms that the Operation Command Request Bits have been set by the PLC, the EJ1 reads the operation command code set in PLC memory and accepts the operation command.

To execute an operation command, set the operation command code in the PLC memory words corresponding to the Programless Download Settings and then set the Operation Command Request Bits.

**Note** Refer to *5-1-5 Operation Command Codes for Programless Communications* for information on operation command codes.

Single Operation Command
 Operation commands are accepted only once.

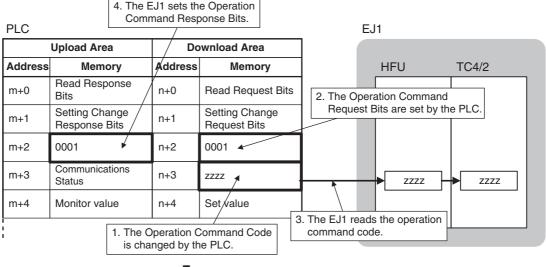

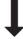

|   |   | , |   |
|---|---|---|---|
| Ч | L | L | j |

| Upload Area |                                  | Download Area |                                |                                                              |
|-------------|----------------------------------|---------------|--------------------------------|--------------------------------------------------------------|
| Address     | Memory                           | Address       | Memory                         |                                                              |
| m+0         | Read Response<br>Bits            | n+0           | Read Request Bits              | 5. The Operation Command Reques Bits are cleared by the PLC. |
| m+1         | Setting Change<br>Response Bits  | n+1           | Setting Change<br>Request Bits |                                                              |
| m+2         | 0000                             | n+2           | 0000                           |                                                              |
| m+3         | Communications<br>Status         | n+3           | ZZZZ                           |                                                              |
| m+4         | Monitor value                    | n+4           | Set value                      |                                                              |
|             |                                  |               |                                | 1<br>I                                                       |
|             | 6. The EJ1 clears<br>Command Res |               |                                | ı                                                            |

Multi Operation Commands
 Initially accepts the operation command set in the operation command code, then accepts operation commands each time the operation command code changes.

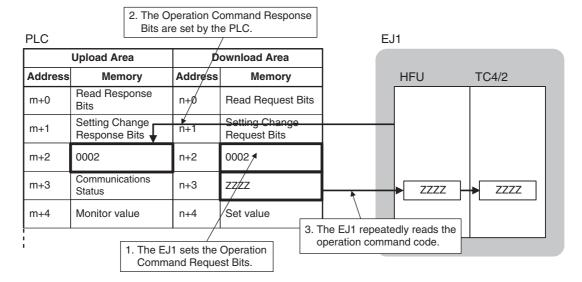

Single operation instruction (bit specification) V1.2
 Executes the bit specification operation commands a single time from among the parameters set in the Download Area Setting.

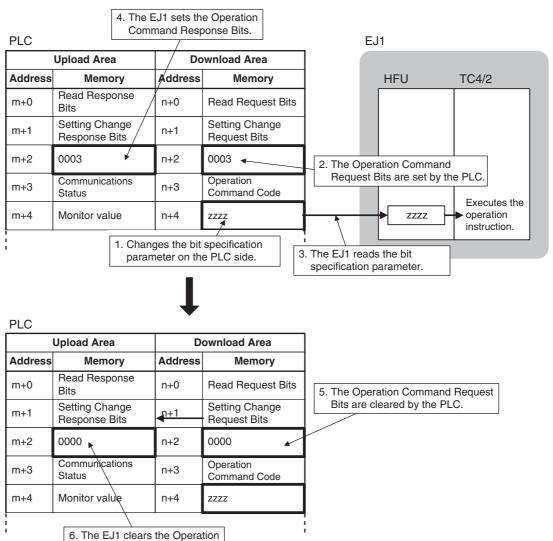

Command Response Bits.

• Multi Operation Commands (Bit specification)

The first time, all of the bit specified operation commands within the parameters set in the Download Area Setting are issued. Afterwards, only operation commands for channels which have been changed are issued.

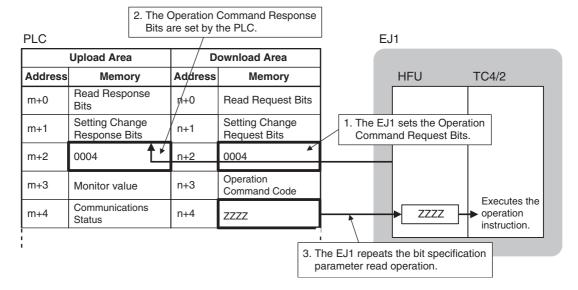

Stop Operation
 Operation is stopped after a series of operations has been completed.

| _ |   | $\sim$ |
|---|---|--------|
| _ | ш |        |

|         | Upload Area                     | Download Area             |                                |
|---------|---------------------------------|---------------------------|--------------------------------|
| Address | Memory                          | Address                   | Memory                         |
| m+0     | Read Response<br>Bits           | n+0                       | Read Request B                 |
| m+1     | Setting Change<br>Response Bits | n+1                       | Setting Change<br>Request Bits |
| m+2     | 0000                            | n+2                       | 0000                           |
| m+3     | Communications<br>Status        | n+3                       | ZZZZ                           |
| m+4     | Monitor value                   | n+4                       | Set value                      |
|         |                                 |                           |                                |
|         | 2. The EJ1 cl<br>Command        | ears the Op<br>Response I |                                |

#### Reducing Communications Time

Try the following measures if communications are slow. Communications time may be reduced depending on the conditions.

| Check point                              | Meaning                                                                                                    |  |
|------------------------------------------|----------------------------------------------------------------------------------------------------|--|
| Port C Send Wait Time                    | Reduce the setting to reduce the communications wait time, except when the programless communications protocol is NT Link (1: N).                                           |  |
| Programless Upload/<br>Download Settings | Reduce the volume of communications data by reducing the number of set values. This may reduce the communications time. Review these settings based on system requirements. |  |

Note

The above measures may result in an inability to communicate. It is recommended that a record is kept of the set values when communications are successful, to ensure recovery is possible.

#### 5-1-5 **Operation Command Codes for Programless Communications**

The following parameters are executed using operation commands.

- Write mode
- Software Reset

- Stop
- Manual

- Auto
- AT Execute
- AT Cancel

• Run

- Bank 3 Change
- Bank 0 Change to
   Alarm 1 to Alarm 3 Latch Cancel

- All Alarm Latch Cancel
- Save RAM Data
- Register Unit Configuration

Run commands for ladderless communications are for the TC2/4. If you specify all Units, all of the TC2/4 Units are specified except for the HFU. You can execute a software reset for an HFU with version 1.22 or higher only when just one Unit is specified.

Command codes for programless communications operation commands differ from command codes in CompoWay/F communications because the data length is limited to 16 bits.

Operation command codes for programless communications can be checked using the Programless Communications Utility for EJ1 in the CX-Thermo Support Software.

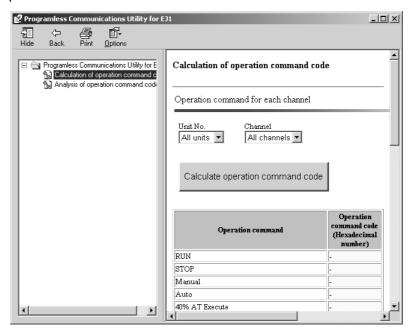

The Programless Communications Utility for EJ1 can be started under Start -Program - OMRON - CX-one - CX-Thermo - Programless Communications Utility for EJ1.

# **Example Calculation of Operation Command Codes for Programless Communications**

| Unit No.  | Channel      | Operation command | Operation command code (hexadecimal) |
|-----------|--------------|-------------------|--------------------------------------|
| All units | All channels | Run               | 2809                                 |
|           |              | Stop              | 2C09                                 |
|           |              | Manual            | 3009                                 |
|           |              | Auto              | 3409                                 |
|           |              | 40% AT Execute    | 3809                                 |
|           |              | 100% AT Execute   | 3C09                                 |
|           |              | AT Cancel         | 4009                                 |
|           | 1            |                   |                                      |

Any unit number between 0 and 31 or all Units can be selected. Any channel between 1 and 4 or all channels can be selected.

# **Structure of Operation Command Codes for Programless Communications**

| Bit position | Meaning                        |
|--------------|--------------------------------|
| 0            | All channels specified (1 bit) |
| 1            | Related information (2 bits)   |
| 2            |                                |
| 3            | All Units specified (1 bit)    |
| 4            | Unit specification (6 bits)    |
| 5            |                                |
| 6            |                                |
| 7            |                                |
| 8            |                                |
| 9            |                                |
| 10           | Command code (6 bits)          |
| 11           |                                |
| 12           |                                |
| 13           |                                |
| 14           |                                |
| 15           |                                |

# **Details of Operation Command Codes for Programless Communications**

|                             |     |      |      |    |    |    |         |      |           |     |       | Α    | II cha    | nnels       | spec    | ified     |
|-----------------------------|-----|------|------|----|----|----|---------|------|-----------|-----|-------|------|-----------|-------------|---------|-----------|
|                             |     |      |      |    |    |    |         |      |           |     |       | Rela | ted In    | forma       | ation   |           |
|                             |     |      |      |    |    |    |         |      |           | All | Units | spec | ified     |             |         |           |
|                             | Com | mano | code | 9  |    |    | Unit sp | peci | ification | on  |       |      | ]         |             |         |           |
| bit                         | 15  | 14   | 13   | 12 | 11 | 10 | 9       | 8    | 7         | 6   | 5     | 4    | 3         | 2           | 1       | 0         |
| Write Mode                  | 0   | 0    | 0    | 1  | 0  | 0  |         |      |           |     |       |      | (See note | (See n      | ote 3.) | 0         |
| Software Reset              | 0   | 0    | 0    | 1  | 1  | 0  |         |      |           |     |       |      | 1.)       | 0           | 0       | 0         |
| Run                         | 0   | 0    | 1    | 0  | 1  | 0  |         |      |           |     |       |      |           | (See<br>4.) | note    | (See note |
| Stop                        | 0   | 0    | 1    | 0  | 1  | 1  |         |      |           |     |       |      |           | 4.)         |         | 2.)       |
| Manual                      | 0   | 0    | 1    | 1  | 0  | 0  | Na O    |      |           |     |       |      |           |             |         |           |
| Auto                        | 0   | 0    | 1    | 1  | 0  | 1  | No. 0   | 0    | 0         | 0   | 0     | 0    | l         |             |         |           |
| 40% AT Execute              | 0   | 0    | 1    | 1  | 1  | 0  |         | U    | 0         | 0   | 0     | 0    |           |             |         |           |
| 100% AT Execute             | 0   | 0    | 1    | 1  | 1  | 1  | No. 1   | 0    | 0         | 0   | 0     | 1    |           |             |         |           |
| AT Cancel                   | 0   | 1    | 0    | 0  | 0  | 0  | No. 2   | U    | U         | 0   | U     | '    |           |             |         |           |
| Bank 0 Change               | 0   | 1    | 1    | 1  | 1  | 0  |         | 0    | 0         | 0   | 1     | 0    |           |             |         |           |
| Bank 1 Change               | 0   | 1    | 1    | 1  | 1  | 1  | No. 3   | U    | U         | 0   | •     | 0    | l         |             |         |           |
| Bank 2 Change               | 1   | 0    | 0    | 0  | 0  | 0  |         | 0    | 0         | 0   | 1     | 1    |           |             |         |           |
| Bank 3 Change               | 1   | 0    | 0    | 0  | 0  | 1  | 0       | U    | U         | U   | '     | '    |           |             |         |           |
| Local SP Change             | 1   | 0    | 0    | 0  | 1  | 0  |         |      |           |     |       |      |           |             |         |           |
| Remote SP Change            | 1   | 0    | 0    | 0  | 1  | 1  |         |      |           |     |       |      |           |             |         |           |
| Reset Error                 | 1   | 0    | 1    | 1  | 0  | 1  | No 01   |      |           |     |       |      |           | 0           | 0       | 0         |
| Alarm 1 Latch Cancel        | 1   | 1    | 0    | 0  | 1  | 0  | No. 31  | 1    | 1         | 1   | 1     | 1    |           | (See        | note    | (See note |
| Alarm 2 Latch Cancel        | 1   | 1    | 0    | 0  | 1  | 1  | 0       | ı    | '         | 1   | '     | '    |           | 4.)         |         | 2.)       |
| Alarm 3 Latch Cancel        | 1   | 1    | 0    | 1  | 0  | 0  | 1       |      |           |     |       |      |           |             |         |           |
| All Alarm Latch Cancel      | 1   | 1    | 0    | 1  | 0  | 1  | 1       |      |           |     |       |      |           |             |         |           |
| Save RAM Data               | 1   | 1    | 0    | 1  | 1  | 1  | 1       |      |           |     |       |      |           | 0           | 0       | 1         |
| Register Unit Configuration | 1   | 1    | 1    | 0  | 1  | 1  |         |      |           |     |       |      |           | (See n      | ote 5.) | 0         |

(1) 0: Specified Unit; 1: All Units

(2) 0: According to related information; 1: All channels

(3) 00: Backup; 01: RAM

(4) 00: Channel 1, 01: Channel 2, 10: Channel 3, 11: Channel 4

(5) 00: Clear, 01: Register

Example: Operation Command Code to execute Run for channel 1 of Unit No. 1

|   | Comn | and c | ode fo | r Run   | l |    | Unit | specif | icatio | n: 01 |   |   | Chan | nel 1 |   |
|---|------|-------|--------|---------|---|----|------|--------|--------|-------|---|---|------|-------|---|
| 0 | 0    | 1     | 0      | 1       | 0 | 0  | 0    | 0      | 0      | 0     | 1 | 0 | 0    | 0     | 0 |
|   | H    | 2     |        |         | Н | '8 |      |        | H'     | 1     |   |   | Н    | ' O   |   |
|   |      |       | •      | H' 2810 |   |    |      |        |        |       |   |   |      |       |   |

### **Sample Operation Command Codes for Programless Communications**

\*1: All Units specified.

\*2: All channels specified.

| Command code | Unit No.  | Channel      | Operation command code |   | Co | mma | nd co | ode |   |   | Uni | t spe | cifica | tion |   | *1 | info | ated<br>rma-<br>on | *2 |
|--------------|-----------|--------------|------------------------|---|----|-----|-------|-----|---|---|-----|-------|--------|------|---|----|------|--------------------|----|
| Run          | 1         | Channel 1    | H' 2810                | 0 | 0  | 1   | 0     | 1   | 0 | 0 | 0   | 0     | 0      | 0    | 1 | 0  | 0    | 0                  | 0  |
|              |           | Channel 2    | H' 2812                | 0 | 0  | 1   | 0     | 1   | 0 | 0 | 0   | 0     | 0      | 0    | 1 | 0  | 0    | 1                  | 0  |
|              |           | Channel 3    | H' 2814                | 0 | 0  | 1   | 0     | 1   | 0 | 0 | 0   | 0     | 0      | 0    | 1 | 0  | 1    | 0                  | 0  |
|              |           | Channel 4    | H' 2816                | 0 | 0  | 1   | 0     | 1   | 0 | 0 | 0   | 0     | 0      | 0    | 1 | 0  | 1    | 1                  | 0  |
|              |           | All channels | H' 2811                | 0 | 0  | 1   | 0     | 1   | 0 | 0 | 0   | 0     | 0      | 0    | 1 | 0  | 0    | 0                  | 1  |
|              | 2         | Channel 1    | H' 2820                | 0 | 0  | 1   | 0     | 1   | 0 | 0 | 0   | 0     | 0      | 1    | 0 | 0  | 0    | 0                  | 0  |
|              |           | Channel 2    | H' 2822                | 0 | 0  | 1   | 0     | 1   | 0 | 0 | 0   | 0     | 0      | 1    | 0 | 0  | 0    | 1                  | 0  |
|              |           | Channel 3    | H' 2824                | 0 | 0  | 1   | 0     | 1   | 0 | 0 | 0   | 0     | 0      | 1    | 0 | 0  | 1    | 0                  | 0  |
|              |           | Channel 4    | H' 2826                | 0 | 0  | 1   | 0     | 1   | 0 | 0 | 0   | 0     | 0      | 1    | 0 | 0  | 1    | 1                  | 0  |
|              |           | All channels | H' 2821                | 0 | 0  | 1   | 0     | 1   | 0 | 0 | 0   | 0     | 0      | 1    | 0 | 0  | 0    | 0                  | 1  |
|              | All Units | All channels | H' 2809                | 0 | 0  | 1   | 0     | 1   | 0 | 0 | 0   | 0     | 0      | 0    | 0 | 1  | 0    | 0                  | 1  |
| Stop         | 1         | Channel 1    | H' 2C10                | 0 | 0  | 1   | 0     | 1   | 1 | 0 | 0   | 0     | 0      | 0    | 1 | 0  | 0    | 0                  | 0  |
|              |           | Channel 2    | H' 2C12                | 0 | 0  | 1   | 0     | 1   | 1 | 0 | 0   | 0     | 0      | 0    | 1 | 0  | 0    | 1                  | 0  |
|              |           | Channel 3    | H' 2C14                | 0 | 0  | 1   | 0     | 1   | 1 | 0 | 0   | 0     | 0      | 0    | 1 | 0  | 1    | 0                  | 0  |
|              |           | Channel 4    | H' 2C16                | 0 | 0  | 1   | 0     | 1   | 1 | 0 | 0   | 0     | 0      | 0    | 1 | 0  | 1    | 1                  | 0  |
|              |           | All channels | H' 2C11                | 0 | 0  | 1   | 0     | 1   | 1 | 0 | 0   | 0     | 0      | 0    | 1 | 0  | 0    | 0                  | 1  |
|              | 2         | Channel 1    | H' 2C20                | 0 | 0  | 1   | 0     | 1   | 1 | 0 | 0   | 0     | 0      | 1    | 0 | 0  | 0    | 0                  | 0  |
|              |           | Channel 2    | H' 2C22                | 0 | 0  | 1   | 0     | 1   | 1 | 0 | 0   | 0     | 0      | 1    | 0 | 0  | 0    | 1                  | 0  |
|              |           | Channel 3    | H' 2C24                | 0 | 0  | 1   | 0     | 1   | 1 | 0 | 0   | 0     | 0      | 1    | 0 | 0  | 1    | 0                  | 0  |
|              |           | Channel 4    | H' 2C26                | 0 | 0  | 1   | 0     | 1   | 1 | 0 | 0   | 0     | 0      | 1    | 0 | 0  | 1    | 1                  | 0  |
|              |           | All channels | H' 2C21                | 0 | 0  | 1   | 0     | 1   | 1 | 0 | 0   | 0     | 0      | 1    | 0 | 0  | 0    | 0                  | 1  |
|              | All Units | All channels | H' 2C09                | 0 | 0  | 1   | 0     | 1   | 1 | 0 | 0   | 0     | 0      | 0    | 0 | 1  | 0    | 0                  | 1  |
| 100%         | 1         | Channel 1    | H' 3C10                | 0 | 0  | 1   | 1     | 1   | 1 | 0 | 0   | 0     | 0      | 0    | 1 | 0  | 0    | 0                  | 0  |
| AT Execute   |           | Channel 2    | H' 3C12                | 0 | 0  | 1   | 1     | 1   | 1 | 0 | 0   | 0     | 0      | 0    | 1 | 0  | 0    | 1                  | 0  |
|              |           | Channel 3    | H' 3C14                | 0 | 0  | 1   | 1     | 1   | 1 | 0 | 0   | 0     | 0      | 0    | 1 | 0  | 1    | 0                  | 0  |
|              |           | Channel 4    | H' 3C16                | 0 | 0  | 1   | 1     | 1   | 1 | 0 | 0   | 0     | 0      | 0    | 1 | 0  | 1    | 1                  | 0  |
|              |           | All channels | H' 3C11                | 0 | 0  | 1   | 1     | 1   | 1 | 0 | 0   | 0     | 0      | 0    | 1 | 0  | 0    | 0                  | 1  |
|              | 2         | Channel 1    | H' 3C20                | 0 | 0  | 1   | 1     | 1   | 1 | 0 | 0   | 0     | 0      | 1    | 0 | 0  | 0    | 0                  | 0  |
|              |           | Channel 2    | H' 3C22                | 0 | 0  | 1   | 1     | 1   | 1 | 0 | 0   | 0     | 0      | 1    | 0 | 0  | 0    | 1                  | 0  |
|              |           | Channel 3    | H' 3C24                | 0 | 0  | 1   | 1     | 1   | 1 | 0 | 0   | 0     | 0      | 1    | 0 | 0  | 1    | 0                  | 0  |
|              |           | Channel 4    | H' 3C26                | 0 | 0  | 1   | 1     | 1   | 1 | 0 | 0   | 0     | 0      | 1    | 0 | 0  | 1    | 1                  | 0  |
|              |           | All channels | H' 3C21                | 0 | 0  | 1   | 1     | 1   | 1 | 0 | 0   | 0     | 0      | 1    | 0 | 0  | 0    | 0                  | 1  |
|              | All Units | All channels | H' 3C09                | 0 | 0  | 1   | 1     | 1   | 1 | 0 | 0   | 0     | 0      | 0    | 0 | 1  | 0    | 0                  | 1  |
| AT Cancel    | 1         | Channel 1    | H' 4010                | 0 | 1  | 0   | 0     | 0   | 0 | 0 | 0   | 0     | 0      | 0    | 1 | 0  | 0    | 0                  | 0  |
|              |           | Channel 2    | H' 4012                | 0 | 1  | 0   | 0     | 0   | 0 | 0 | 0   | 0     | 0      | 0    | 1 | 0  | 0    | 1                  | 0  |
|              |           | Channel 3    | H' 4014                | 0 | 1  | 0   | 0     | 0   | 0 | 0 | 0   | 0     | 0      | 0    | 1 | 0  | 1    | 0                  | 0  |
|              | 1         | Channel 4    | H' 4016                | 0 | 1  | 0   | 0     | 0   | 0 | 0 | 0   | 0     | 0      | 0    | 1 | 0  | 1    | 1                  | 0  |
|              |           | All channels | H' 4011                | 0 | 1  | 0   | 0     | 0   | 0 | 0 | 0   | 0     | 0      | 0    | 1 | 0  | 0    | 0                  | 1  |
|              | 2         | Channel 1    | H' 4020                | 0 | 1  | 0   | 0     | 0   | 0 | 0 | 0   | 0     | 0      | 1    | 0 | 0  | 0    | 0                  | 0  |
|              |           | Channel 2    | H' 4022                | 0 | 1  | 0   | 0     | 0   | 0 | 0 | 0   | 0     | 0      | 1    | 0 | 0  | 0    | 1                  | 0  |
|              |           | Channel 3    | H' 4024                | 0 | 1  | 0   | 0     | 0   | 0 | 0 | 0   | 0     | 0      | 1    | 0 | 0  | 1    | 0                  | 0  |
|              |           | Onamicio     |                        |   |    |     |       |     |   |   | i . |       |        |      |   |    | •    | 1                  | 1  |
| 1            |           | Channel 4    | H' 4026                | 0 | 1  | 0   | 0     | 0   | 0 | 0 | 0   | 0     | 0      | 1    | 0 | 0  | 1    | 1                  | 0  |
|              |           |              |                        | 0 | 1  | 0   | 0     | 0   | 0 | 0 | 0   | 0     | 0      | 1    | 0 | 0  | 1    | 1                  | 0  |

## 5-1-6 Bit-specified Operation Commands

RUN/STOP, AT Execute/Cancel, Auto/Manual, and other operation commands can be executed by turning bits ON or OFF. Settings for the parameters for these operation commands can be made only using programless download settings.

Caution

- The following parameters operate by setting the Operation Command Request Bit to 0003: Single (bit specification), or to 0004: Multi (bit specification). Refer to 5-1-4 Description of Operation for details.
- Do not execute operation commands on communication unit numbers that do not exist.
- When using parameters for both the TC4 and TC2, with duplicate communications unit numbers, only the data that corresponds to an existing TC2/TC4 communications unit number will be reflected.
- To set these parameters for programless downloads, it does not matter what unit number is set in the programless communications parameters on the CX-Thermo. Set "Common" for the channel parameter.

Example: When TC2 (No. 0) and TC4 (No. 1) are connected to the HFU, the data indicated in gray shading in the following table will be reflected.

| For TC2 | No  | 0.7 | No  | 0.6 | No  | ).5 | No  | 0.4 | No  | 0.3 | No  | 0.2 | No  | 0.1 | No  | 0.0 |
|---------|-----|-----|-----|-----|-----|-----|-----|-----|-----|-----|-----|-----|-----|-----|-----|-----|
|         | CH2 | CH1 | CH2 | CH1 | CH2 | CH1 | CH2 | CH1 | CH2 | CH1 | CH2 | CH1 | CH2 | CH1 | CH2 | CH1 |
| For TC4 |     | No  | 0.3 |     |     | No  | ).2 |     |     | No  | 0.1 |     |     | No  | 0.0 |     |
| ,       | CH4 | СНЗ | CH2 | CH1 | CH4 | СНЗ | CH2 | CH1 | CH4 | СНЗ | CH2 | CH1 | CH4 | СНЗ | CH2 | CH1 |

For TC2

RUN/STOP, AT Execute/Cancel, and Auto/Manual parameters are available as follows. By turning the respective bit ON or OFF, the operation command for the channels of the corresponding communications unit number is executed.

| Bits        | 15  | 14  | 13  | 12  | 11  | 10  | 9   | 8   | 7   | 6   | 5   | 4   | 3   | 2   | 1   | 0   |
|-------------|-----|-----|-----|-----|-----|-----|-----|-----|-----|-----|-----|-----|-----|-----|-----|-----|
| No.00 to 07 | No  | 0.7 | No  | 0.6 | No  | 0.5 | No  | 0.4 | No  | 0.3 | No  | 0.2 | No  | 0.1 | No  | 0.0 |
|             | CH2 | CH1 | CH2 | CH1 | CH2 | CH1 | CH2 | CH1 | CH2 | CH1 | CH2 | CH1 | CH2 | CH1 | CH2 | CH1 |
| •           |     |     |     |     |     |     |     |     |     |     |     |     |     |     |     |     |
| No.08 to 15 | No  | .15 | No  | .14 | No  | .13 | No  | .12 | No  | .11 | No  | .10 | No  | .9  | No  | 0.8 |
|             | CH2 | CH1 | CH2 | CH1 | CH2 | CH1 | CH2 | CH1 | CH2 | CH1 | CH2 | CH1 | CH2 | CH1 | CH2 | CH1 |
| •           |     |     | -   |     |     |     | -   |     | -   |     | -   |     | _   |     |     |     |
| No.16 to 23 | No  | .23 | No  | .22 | No  | .21 | No  | .20 | No  | .19 | No  | .18 | No  | .17 | No  | .16 |
|             | CH2 | CH1 | CH2 | CH1 | CH2 | CH1 | CH2 | CH1 | CH2 | CH1 | CH2 | CH1 | CH2 | CH1 | CH2 | CH1 |
| •           |     |     |     |     |     |     |     |     |     |     |     |     |     |     |     |     |
| No.24 to 31 | No  | .31 | No  | .30 | No  | .29 | No  | .28 | No  | .27 | No  | .26 | No  | .25 | No  | .24 |
|             | CH2 | CH1 | CH2 | CH1 | CH2 | CH1 | CH2 | CH1 | CH2 | CH1 | CH2 | CH1 | CH2 | CH1 | CH2 | CH1 |

For TC4

RUN/STOP, AT Execute/Cancel, and Auto/Manual parameters are available as follows. By turning the respective bit ON or OFF, the operation command for the channels of the corresponding communications unit number is executed.

| Bits        | 15  | 14  | 13  | 12  | 11  | 10  | 9   | 8   | /   | 6   | 5   | 4   | 3   | 2   | 1   | 0   |
|-------------|-----|-----|-----|-----|-----|-----|-----|-----|-----|-----|-----|-----|-----|-----|-----|-----|
| No.00 to 03 |     | No  | 0.3 |     |     | No  | ).2 |     |     | No  | ).1 |     |     | No  | 0.0 |     |
|             | CH4 | CH3 | CH2 | CH1 | CH4 | CH3 | CH2 | CH1 | CH4 | CH3 | CH2 | CH1 | CH4 | СНЗ | CH2 | CH1 |
| •           |     |     |     |     |     |     |     |     |     |     |     |     |     |     |     |     |
| No.04 to 07 |     | No  | 0.7 |     |     | No  | 0.6 |     |     | No  | .5  |     |     | No  | 0.4 |     |
|             | CH4 | CH3 | CH2 | CH1 | CH4 | CH3 | CH2 | CH1 | CH4 | CH3 | CH2 | CH1 | CH4 | СНЗ | CH2 | CH1 |
|             |     |     |     |     |     |     |     |     |     |     |     |     |     |     |     |     |
| No.08 to 11 |     | No  | .11 |     |     | No  | .10 |     |     | No  | .9  |     |     | No  | 0.8 |     |

| ı                                     |     |     |            |     |     |     |            |     |     |     |            |     |     | 1   |            |     |
|---------------------------------------|-----|-----|------------|-----|-----|-----|------------|-----|-----|-----|------------|-----|-----|-----|------------|-----|
|                                       | CH4 | CH3 | CH2        | CH1 | CH4 | CH3 | CH2        | CH1 | CH4 | CH3 | CH2        | CH1 | CH4 | CH3 | CH2        | CH1 |
| •                                     |     |     |            |     |     |     |            |     |     |     |            |     |     |     |            |     |
| No.12 to 15                           |     | No  | .15        |     |     | No  | .14        |     |     | No  | .13        |     |     | No  | .12        |     |
|                                       | CH4 | CH3 | CH2        | CH1 | CH4 | CH3 | CH2        | CH1 | CH4 | CH3 | CH2        | CH1 | CH4 | СНЗ | CH2        | CH1 |
| · · · · · · · · · · · · · · · · · · · |     |     |            |     |     |     |            |     |     |     |            |     |     |     |            |     |
| No.16 to 19                           |     | No  | .19        |     |     | No  | .18        |     |     | No  | .17        |     |     | No  | .16        |     |
|                                       | CH4 | CH3 | CH2        | CH1 | CH4 | CH3 | CH2        | CH1 | CH4 | CH3 | CH2        | CH1 | CH4 | СНЗ | CH2        | CH1 |
| · · · · · · · · · · · · · · · · · · · |     |     |            |     |     |     |            |     |     |     |            |     |     |     |            |     |
| No.20 to 23                           |     | No  | വ          |     |     | No  | .22        |     |     | NI. | 01         |     |     |     | 00         |     |
|                                       |     | INO | .23        |     |     | INO |            |     |     | No  | .21        |     |     | No  | .20        |     |
| . 10.20 to 20                         | CH4 | CH3 | .23<br>CH2 | CH1 | CH4 | CH3 | CH2        | CH1 | CH4 | CH3 | .21<br>CH2 | CH1 | CH4 | CH3 | .20<br>CH2 | CH1 |
| . 13.23 10 20                         | CH4 |     |            | CH1 | CH4 |     |            | CH1 | CH4 |     |            | CH1 | CH4 |     | _          | CH1 |
| No.24 to 27                           | CH4 |     | CH2        | CH1 | CH4 | CH3 |            | CH1 | CH4 |     | CH2        | CH1 | CH4 | CH3 | _          | CH1 |
|                                       | CH4 | CH3 | CH2        | CH1 | CH4 | CH3 | CH2        | CH1 | CH4 | CH3 | CH2        | CH1 | CH4 | CH3 | CH2        | CH1 |
|                                       |     | CH3 | CH2        |     |     | CH3 | CH2        |     |     | CH3 | CH2        |     |     | CH3 | CH2        |     |
|                                       |     | CH3 | .27<br>CH2 |     |     | CH3 | .26<br>CH2 |     |     | CH3 | .25<br>CH2 |     |     | CH3 | .24<br>CH2 |     |

| Parameter         | Bit | Executed operation command |
|-------------------|-----|----------------------------|
| RUN/STOP          | ON  | RUN                        |
|                   | OFF | STOP                       |
| AT Execute/Cancel | ON  | 100% AT Execute            |
|                   | OFF | AT Cancel                  |
| Auto/Manual       | ON  | Switch to Manual Mode      |
|                   | OFF | Switch to Auto Mode        |

#### Note

- (1) When allocating the above parameters in the Programless Download Setting, be sure to allocate RUN/STOP and Auto/Manual before allocating AT Execute/Cancel. If AT Execute/Cancel is allocated before the others, AT Execute cannot be executed simultaneously with RUN or Auto.
- (2) Even if AT execution has finished or been canceled, the bit that was turned ON with AT Execute/Cancel will not turn OFF automatically. If the bit is left ON, AT may start unexpectedly, such as during a system reboot, so make sure to turn OFF the bit when AT finishes or is canceled. The status while AT is executing can be checked using the channel status bit 2 (AT Execute/Cancel).
- (3) Bit-specified operation commands may not function properly for distributed positioning if power is turned ON to a TC that is beyond the HFU or if the HFU cannot detect the TC due to noise or other factors. If this occurs, use an operation command to reset the HFU.

## 5-1-7 Programless Communications Errors

# Possible Causes of Parameter Access Problems

- A value outside the setting range was written.
- · A non-existent Unit was accessed.
- An attempt was made to change a setting for which changes are prohibited. Example: An attempt was made to change the SP during autotuning.
- The power supply to a TC2/4 turned OFF (e.g., power interruption or failure) or a software reset was performed.
- Whether there is noise in communications between the HFU and TC2/4 (and port B on the EDU for distributed placement).

In the above cases, the Response Bits will be set to the following error values.

| Bits                  | Operation                                         | Error value |
|-----------------------|---------------------------------------------------|-------------|
| Read Response         | Single Read                                       | 8001        |
| Bits                  | Multi Read                                        | 8002        |
| Setting Change        | Single Action                                     | 8001        |
| Response Bits         | Multi action                                      | 8002        |
| Operation Com-        | Single Operation Commands                         | 8001        |
| mand Response<br>Bits | Multi Operation Commands                          | 8002        |
| Dits                  | Single (bit specification) operation command V1.2 | 8003        |
|                       | Multi (bit specification) operation command V1.2  | 8004        |

If an error value is set for Response Bits, check the following items.

- · Setting range
- Unit number
- Whether or not the value being changed can be changed.
- Whether or not the request was made during a software reset.
- Whether there is noise near or between the HFU and TC2/4 (and port B on the EDU for distributed placement).

Use the following procedure to clear error values.

#### 1,2,3...

- 1. Set the Response Bits to 0000 (stop operation) for the Request Bits for which the error value was set.
- 2. Check the communications unit number and setting range, be sure that the present value can be changed, and correct the error.
- Set the Request Bits again.

# Errors in Communications with PLCs

If noise or other cause results in a communications error with the PLC, the EJ1 will stop programless communications and set the Operation Command Response Bits to EEEE. (With version V1.1, however, communications will be stopped only when the Selection of Programless Communications Operation during Error parameter is set to 1 (stop).)

#### ■ Method for Canceling Communications Errors

#### 1,2,3...

- 1. Set the Operation Command Request Bits to FFFF.
- 2. The Operation Command Response Bits will be set to FFFF and the programless communications will return to the initial status.

**Note** If the Read Request Bits or Setting Change Request Bits are set, restart operation according to the request.

3. Set the Operation Command Request Bits to 0000, then check that the Operation Command Response Bits have been set to 0000.

**Note** Operation commands cannot be executed while the Operation Command Response Bits are set to FFFF.

If the communications line is disconnected or the PLC power supply turns OFF during programless communications, a programless communications error will occur after the following times have expired.

| Programless communications protocol                      | Maximum time until programless communications error                                    |
|----------------------------------------------------------|----------------------------------------------------------------------------------------|
| NT Link (1: N)                                           | 30 s (See note.)                                                                       |
| MC Protocol (Format 5)<br>AnA/AnU CPU Common<br>Commands | Programless Communications Receive Wait Times $\times$ 3 (6 s for the default setting) |

Note

If a programless communications error occurs because the PLC power supply turns OFF when using the NT Link (1: N) protocol, the error can be cleared by turn ON the PLC power supply.

# 5-2 Connecting More Than One HFU V1.1

#### 5-2-1 CS/CJ/NJ-series PLCs

Up to eight Advanced Units (HFU) can be connected to one communications port on a Serial Communications Unit or Serial Communications Board. Use the following models when connecting more than one HFU.

| Serial Communications Units | CJ1W-SCU31-V1<br>CJ1W-SCU32<br>Port 1 of CJ1W-SCU41-V1<br>Port 1 of CJ1W-SCU42<br>CS1W-SCU31-V1 |
|-----------------------------|-------------------------------------------------------------------------------------------------|
| Serial Communications Board | Port 2 of CS1W-SCB41-V1                                                                         |
| Serial Option Board         | CP1W-CIF12                                                                                      |
| (Using the CJ2M-CPU3□)      | CP1W-CIF11                                                                                      |
| EJ1N-HFU                    | EJ1N-HFUA-NFLK<br>EJ1N-HFUB-NFLK                                                                |

#### 1,2,3... 1. Setting the Communications Unit Numbers for the EJ1

You can set communications unit numbers 0 to 7 for the HFU (or 32 to 39 for version V1.2). You can set communications unit numbers 0 to 31 for the TC4/2. Do not set the same communications unit number for the HFU and TC4/2. If you set the unit number of the TC4/2 to 0, set the communications unit number of the HFU to 32 (for version V1.2). If you do not set the unit number of the TC4/2 to 0, set the communications unit number of the HFU to 0 (or to 32 for version V1.2). If there is more than one HFU connected, always set the HFU communications unit numbers in order from 0 for version V1.1 and in order from 32 for version V1.2.

#### ■ Example 1: To set the TC to unit number 0, use the following settings.

- Set the communications unit number of the HFU to 32 and the communications unit number of the TC to between 0 and 31.
- Set the communications unit number of the HFU to 33 and the communications unit number of the TC to between 0 and 31.

# ■ Example 2: To not set the TC to unit number 0, use the following settings with a HFU with version V1.2.

- Set the communications unit number of the HFU to 32 and the communications unit number of the TC to between 1 and 31.
- Set the communications unit number of the HFU to 33 and the communications unit number of the TC to between 1 and 31.

#### ■ Example 3: To not set the TC to unit number 0, use the following settings.

- Set the communications unit number of the HFU to 0 and the communications unit number of the TC to between 1 and 31.
- Set the communications unit number of the HFU to 1 and the communications unit number of the TC to 0 or to between 2 and 31.

**Note** You can set a TC that is connected to an HFU with communications unit number 1 to communications unit number 0.

#### **RS-485**

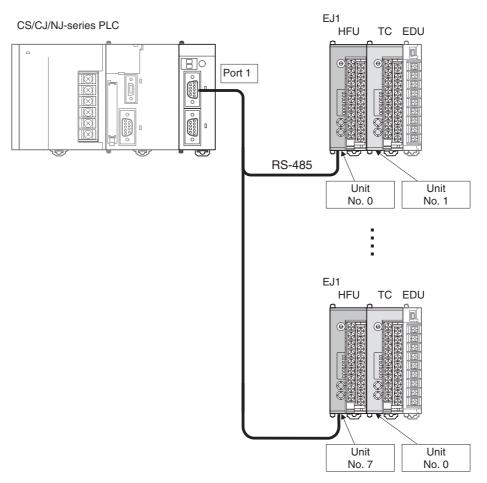

**Note** Set the unit number of the Basic Unit to any number that was not set for the HFU.

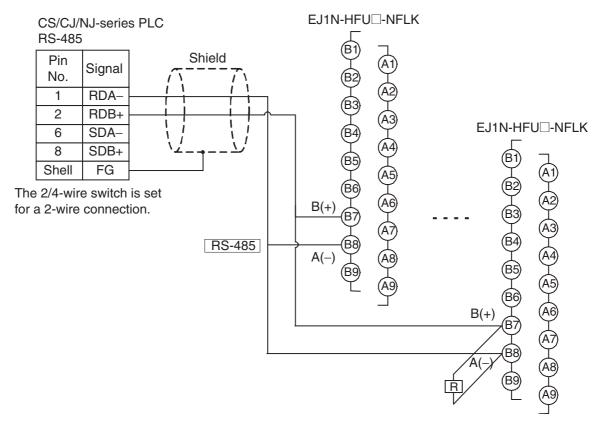

#### 2. Make the PLC settings.

Referring to item *2. Make the PLC settings*. on page 124, set the maximum unit number to one less than the number of connected HFU units. Other settings are the same.

#### **■** Example

If three HFUs are connected, set the maximum unit number to 2.

3. Make the EJ1 settings.

Make the following setting in all HFUs that are connected.

| Variable type | Parameter name                      | Setting/Monitor values |
|---------------|-------------------------------------|------------------------|
| F0/B0         | Programless Communications Protocol | 2: NT Link (1: N)      |

Refer to 5-1-3 Detailed Settings for information on data linked with the PLC. Be sure that the areas of PLC memory used by the different HFUs do not overlap.

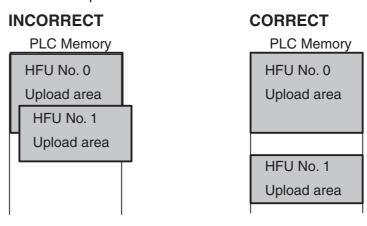

# Operation and Precautions

#### ■ Read/Write Period for PLC Memory

When more than one HFU is connected, communications will be performed in the following order according to communications unit numbers. The read/write period for PLC memory will thus be relatively long in comparison to the read/write period for a 1:1 connection.

 $0 \rightarrow 1 \rightarrow 2 \dots$  Max. communication unit number  $\rightarrow 0 \rightarrow 1 \dots$ 

Or,  $32 \rightarrow 33 \rightarrow 34$  ... Max. communication unit number  $\rightarrow 32 \rightarrow 33$  ... V1.2

#### ■ Startup

When the power is turned ON, communications will be started in order of the communications unit numbers.

#### **■** Power Interruptions

If power is interrupted to one HFU, communications will still continue for the other HFUs.

#### 5-2-2 MELSEC-Q/QnA/QnAS-series PLCs

Up to eight Advanced Units (HFU) can be connected to one communications port on a Serial Communications Unit. Use the following models when connecting more than one HFU.

| <b>Serial Communications Units</b> | Channel 2 of QJ71C24N    |
|------------------------------------|--------------------------|
|                                    | QJ71C24N-R4              |
|                                    | Channel 2 of A1SJ71QC24N |
|                                    | Channel 2 of AJ71QC24N   |
|                                    | AJ71QC24N-R4             |
| EJ1N-HFU                           | EJ1N-HFUA-NFL2           |
|                                    | EJ1N-HFUB-NFL2           |

#### 1,2,3... 1. Setting the Communications Unit Numbers for the EJ1

You can set communications unit numbers 0 to 7 for the HFU (or 32 to 39 for version V1.2). You can set communications unit numbers 0 to 31 for the TC4/2. Do not set the same communications unit number for the HFU and TC4/2. If you set the unit number of the TC4/2 to 0, set the communications unit number of the HFU to 32 (for version V1.2). If you do not set the unit number of the TC4/2 to 0, set the communications unit number of the HFU to 0 (or to 32 for version V1.2). If there is more than one HFU connected, always set the HFU communications unit numbers in order from 0 for version V1.1 and in order from 32 for version V1.2.

#### **■** Example 1: To set the TC to unit number 0, use the following settings.

- Set the communications unit number of the HFU to 32 and the communications unit number of the TC to between 0 and 31.
- Set the communications unit number of the HFU to 33 and the communications unit number of the TC to between 0 and 31.

# ■ Example 2: To not set the TC to unit number 0, use the following settings with a HFU with version **V1.2**.

- Set the communications unit number of the HFU to 32 and the communications unit number of the TC to between 1 and 31.
- Set the communications unit number of the HFU to 33 and the communications unit number of the TC to between 1 and 31.

#### ■ Example 3: To not set the TC to unit number 0, use the following settings.

- Set the communications unit number of the HFU to 0 and the communications unit number of the TC to between 1 and 31.
- Set the communications unit number of the HFU to 1 and the communications unit number of the TC to 0 or to between 2 and 31.

**Note** You can set a TC that is connected to an HFU with communications unit number 1 to communications unit number 0.

• RS-422

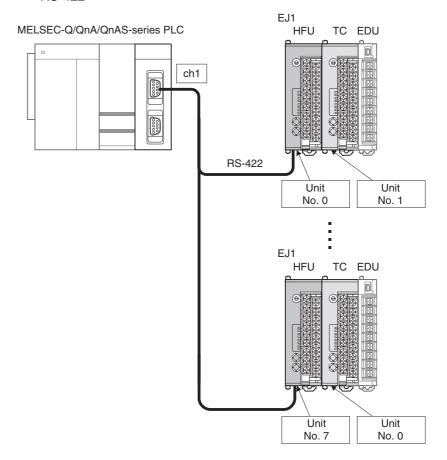

**Note** Set the unit number of the Basic Unit to any number that was not set for the HFU.

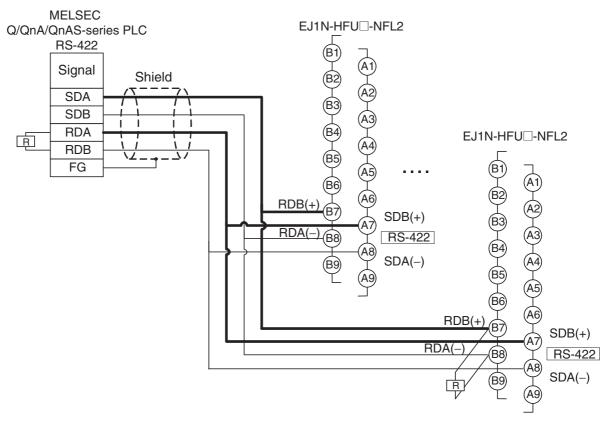

- Make the PLC settings.Refer to Make the PLC settings. on page 129
- Make the EJ1 settings.
   Make the following setting in all HFUs that are connected.

| Variable type | Parameter name                                             | Setting/Monitor values                                                           |
|---------------|------------------------------------------------------------|----------------------------------------------------------------------------------|
| F0/B0         | Port C Send Wait Time                                      | 1: 1 ms                                                                          |
|               | Programless Communications Protocol                        | 5: MC protocol (format 5)                                                        |
|               | Programless Communications Maximum Unit Number (See note.) | Set the unit number to one less than the number of HFU units that are connected. |

Note If three HFUs are connected, set the maximum unit number to 2.

Refer to *5-1-3 Detailed Settings* for information on data linked with the PLC. Be sure that the areas of PLC memory used by the different HFUs do not overlap.

#### **INCORRECT**

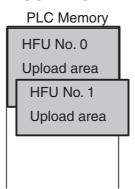

#### CORRECT

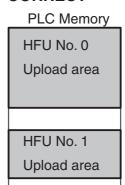

# Operation and Precautions

#### ■ Read/Write Period for PLC Memory

When more than one HFU is connected, communications will be performed in the following order according to communications unit numbers. The read/write period for PLC memory will thus be relatively long in comparison to the read/write period for a 1:1 connection.

 $0 \rightarrow 1 \rightarrow 2 \dots$  Max. communication unit number  $\rightarrow 0 \rightarrow 1 \dots$ 

Or,  $32 \rightarrow 33 \rightarrow 34$  ... Max. communication unit number  $\rightarrow 32 \rightarrow 33$  ... V1.2

#### **■** Startup

When more than one HFU is connected, the HFU with communications unit number 0 is the master for the EJ1. If using a version V1.2 Unit, unit number 32 is the master for the EJ1.

Other HFUs will start communications after the master starts communications. Be sure to turn ON the power to the master HFU first.

For HFUs that are not the master, communications will start even if the power is not turned ON. If the power to an HFU is not ON, communications standby time will occur, and so communications will increase in length by the time required for one cycle of communications with all Units.

#### **■** Power Interruptions

If power is interrupted to one HFU, communications will still continue for the other HFUs. A communications standby time will occur for the HFU that does not have power, and so communications will increase in length by the time required for one cycle of communications with all Units.

The operation of the HFU after power is restored is different for the master HFU and other HFUs.

| Master HFU | A programless link error may occur depending on when the master HFU is started. If the Selection of Programless Communications Operation during Error parameter is set to continue operation, then communications will recover automatically after power is restored. |
|------------|----------------------------------------------------------------------------------------------------|
| Other HFUs | Communications will recover automatically after power is restored.                                                                                                    |

#### 5-2-3 HFU Communications Unit No.

You can set communications unit numbers 0 to 7 for the HFU (or 32 to 39 for version V1.2). Do not set the same communications unit number for the HFU and TC4/2. If you set the communications unit number of the TC4/2 to 0, set the communications unit number of the HFU to 32 (for version V1.2). If you do not set the communications unit number of the TC4/2 to 0, set the communications unit number of the HFU to 0 (or to 32 for version V1.2). If there is more than one HFU connected, always set the HFU communications unit numbers in order from 0 for version V1.1 and in order from 32 for version V1.2. Setting the communications unit number to 32 through 39 will result in the following improvements.

- Even when using 32 Basic Units, the communications unit numbers can be assigned sequentially, simplifying the settings for communications unit numbers, including those for HFUs.
- The communications unit numbers for Basic Units can be assigned starting from No. 0, allowing bit specification operation commands to be effectively used.
- If the Basic Units connected to the HFUs are all the same model, the HFU and Basic Unit settings can be copied to other HFUs and Basic Units, overwriting the initial settings.

| HFU communications unit No. (See note.) | Programless communications operation                        |
|-----------------------------------------|-------------------------------------------------------------|
| 32                                      | Same operation as when the communications unit number is 0. |
| 33                                      | Same operation as when the communications unit number is 1. |
| 34                                      | Same operation as when the communications unit number is 2. |
| 35                                      | Same operation as when the communications unit number is 3. |
| 36                                      | Same operation as when the communications unit number is 4. |
| 37                                      | Same operation as when the communications unit number is 5. |
| 38                                      | Same operation as when the communications unit number is 6. |
| 39                                      | Same operation as when the communications unit number is 7. |

Note

When connecting using CX-Thermo, set the Communications Unit that is actually set on the unit.

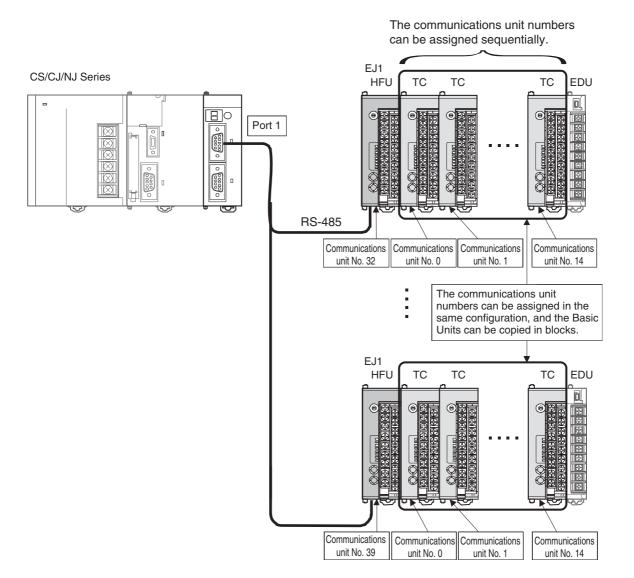

Other HFU Functions Section 5-3

#### 5-3 Other HFU Functions

# 5-3-1 Auxiliary Output Allocations

The parameters that can be set for auxiliary outputs 1 to 4 are outlined below.

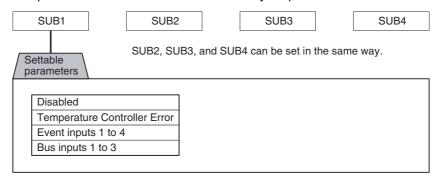

| Temperature<br>Controller Error | The Temperature Controller Error output will turn ON when any bit between bit 0 and bit 13 is ON in the Device A Status. It can be used to output EJ1 error status.  Refer to Status Lists on page 263 for details on Device A Status. |
|---------------------------------|----------------------------------------------------------------------------------------------------|
| Event inputs 1 to 4             | Output the ON/OFF status of event inputs 1 to 4.                                                                                                    |
| Bus inputs 1 to 3               | Output the ON/OFF status of bus inputs 1 to 3.                                                                                                    |

| Variable type | Parameter name                |          | Setting range | Default |
|---------------|-------------------------------|----------|---------------|---------|
| F2/B2         | Auxiliary Output 1 Assignment | (Common) | 0 to 22       | 20      |
|               | Auxiliary Output 2 Assignment | (Common) | 0 to 22       | 21      |
|               | Auxiliary Output 3 Assignment | (Common) | 0 to 22       | 22      |
|               | Auxiliary Output 4 Assignment | (Common) | 0 to 22       | 0       |

| Conditions for use | No special conditions |
|--------------------|-----------------------|

Note

- (1) This parameter can be set only when operation is stopped. When this parameter has been changed, the new setting becomes effective the next time a software reset is performed for the Unit or the next time power is turned ON.
- (2) Refer to Parameter List on page 241 for details on parameter settings.

#### 5-3-2 HFU Internal Buses

The EJ1 has three internal device buses. I/O allocations can be made for these buses, which enables simple sequencing to be incorporated by allocating output signals to buses (bus output assignments) and determining operations based on bus status (bus input assignments).

Note

Bus inputs cannot be used if a Basic Unit is used without an HFU. Even if an HFU is used, bus inputs cannot be used for Basic Units connected to the RS-485 communications lines using distributed positioning.

Other HFU Functions Section 5-3

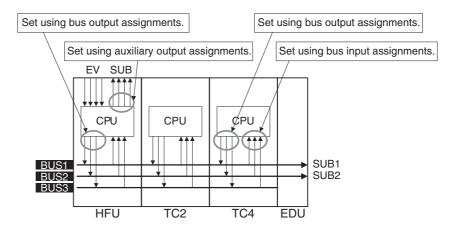

Note

- (1) BUS1 and BUS2 are connected to SUB1 and SUB2 on the EDU.
- (2) HFU event inputs and auxiliary outputs can be linked.
- (3) Information output to buses can be accessed by the outputting Unit.

# **Bus Output Assignment Settings**

The parameters that can be set for bus output assignments are outlined below. Refer to the following examples when setting parameters.

Note

Make correct bus settings for each Unit, making sure the settings match operations in the EJ1 system.

#### **■ HFU Bus Output Assignments**

• The status of functions shown in the following diagram can be allocated to output them to bus outputs 1 to 3.

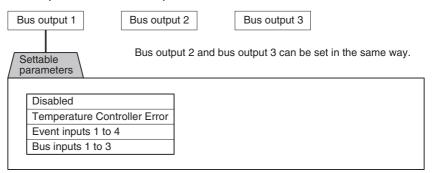

| Temperature<br>Controller error                                     | The Temperature Controller Error output will turn ON when any bit between bit 0 and bit 13 is ON in the Device A Status. It can be used to output EJ1 error status. Refer to <i>Status Lists</i> on page 263 for details on Device A Status. |
|---------------------------------------------------------------------|----------------------------------------------------------------------------------------------------|
| Event inputs 1 to 4                                                 | Outputs the ON/OFF status of event input 1 to event input 4.                                                                                                    |
| Bus inputs 1 to 3 Outputs the status of bus input 1 to bus input 3. |                                                                                                    |

| Variable type | Parameter name                       | Setting range | Default |
|---------------|--------------------------------------|---------------|---------|
| F2/B2         | Bus Output 1 to Bus Output 3 Assign- | 0 to 22       | 0       |
|               | ment (Common)                        |               |         |

| Conditions for use | No special conditions |
|--------------------|-----------------------|

Note

This parameter can be set only when operation is stopped.

When this parameter has been changed, the new setting becomes effective the next time a software reset is performed for the Unit or the next time power is turned ON.

Refer to Parameter List on page 241 for details on the settings.

Other HFU Functions Section 5-3

#### • Temperature Controller Error

The Temperature Controller Error output will turn ON when any bit between bit 0 and bit 13 is ON in the Device A Status. It can be used to output EJ1 error status. Refer *Status Lists* on page 263 for details on Device A Status.

#### **■** Example

Example 1: Switch all channels between Run and Stop according to the ON/ OFF status of the event input.

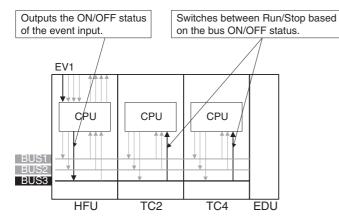

| Model | Parameter name          | Set Value                     |
|-------|-------------------------|-------------------------------|
| HFU   | Bus Output 3 Assignment | Event input 1                 |
| TC2   | Bus Input 3 Assignment  | All channels Run (0)/Stop (1) |
| TC4   | Bus Input 3 Assignment  | All channels Run (0)/Stop (1) |

Example 2: Switch all channel banks according to the ON/OFF status of the event input.

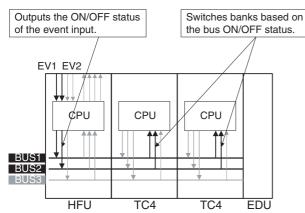

| Model | Parameter name          | Set Value                     |
|-------|-------------------------|-------------------------------|
| HFU   | Bus Output 1 Assignment | Event input 1                 |
|       | Bus Output 2 Assignment | Event input 2                 |
| TC4   | Bus Input 1 Assignment  | Bank for all channels (bit 0) |
|       | Bus Input 2 Assignment  | Bank for all channels (bit 1) |
|       | Bus Output 1 Assignment | Disabled                      |
|       | Bus Output 2 Assignment | Disabled                      |

**Note** When assigning bus I/O, disable all bus I/O assignments first and then make the settings.

# **SECTION 6 CompoWay/F Communications**

This section describes how to use communications based on communications commands.

| 6-1 | Commu    | nnications Settings                      | 174 |
|-----|----------|------------------------------------------|-----|
|     | 6-1-1    | Communications Specifications            | 174 |
|     | 6-1-2    | Unit Number Setting                      | 175 |
|     | 6-1-3    | Other Communications Settings            | 175 |
|     | 6-1-4    | Send Data Wait Time                      | 175 |
| 6-2 | Frame (  | Configuration                            | 176 |
| 6-3 | FINS-m   | nini Text                                | 178 |
|     | 6-3-1    | PDU Structure                            | 178 |
|     | 6-3-2    | Variable Type and Address                | 178 |
|     | 6-3-3    | Number of Elements                       | 178 |
|     | 6-3-4    | Communications Data                      | 179 |
|     | 6-3-5    | List of FINS-mini Command Services       | 179 |
| 6-4 | Detailed | d Description of Services                | 180 |
|     | 6-4-1    | Read from Variable Area                  | 180 |
|     | 6-4-2    | Write to Variable Area                   | 181 |
|     | 6-4-3    | Composite Read from Variable Area        | 182 |
|     | 6-4-4    | Composite Write to Variable Area         | 183 |
|     | 6-4-5    | Composite Registration Read              | 184 |
|     | 6-4-6    | Composite Read Registration              | 185 |
|     | 6-4-7    | Composite Read Registration Confirmation | 186 |
|     | 6-4-8    | Controller Attribute Read                | 187 |
|     | 6-4-9    | Controller Status Read                   | 188 |
|     | 6-4-10   | Echoback Test                            | 189 |
|     | 6-4-11   | Operation Commands                       | 190 |

# 6-1 Communications Settings

Communications are programmed on the host computer. Descriptions of communications in this manual are therefore written from the viewpoint of the host computer. For example, references to reading and writing mean reading data from the EJ1 to the host computer and writing data from the host computer to the EJ1.

The EJ1 uses different communications specifications from existing products to improve communications operability.

#### **Parameter Validity**

The conditions for parameter validity that depended on the model and setting status no longer apply.

#### Fixed Values for Setting Ranges

For example, the setting range for the target value is fixed to -1,999 to 9,999, regardless of the input type. In other words, the setting ranges under the new specifications will not change based on the input type or related parameters.

For parameters that set ranges with upper and lower limits, the specifications now allow the upper and lower limits to be reversed.

Refer to 4-1-3 Analog Inputs, 4-3-4 Setting the Set Point, and MV Limiter on page 80 in Section 4 Basic Units (TC4/TC2) before using the EJ1.

# Automatic Offsetting of Setting Values

Accompanying changes outlined under *Fixed Values for Setting Ranges*, above, there are no longer any restrictions in operations for the target value limiter or target values for changes in the input type. Under the new specifications, there is also no need to change control output assignments when operations, such as selecting heating and cooling, are performed.

Refer to 4-2-1 Control Output Assignments, Heating/Cooling Control on page 72, and 4-3-4 Setting the Set Point in Section 4 Basic Units (TC4/TC2) before using the EJ1.

# 6-1-1 Communications Specifications

| Parameter name               | Settings                    |  |  |
|------------------------------|-----------------------------|--|--|
|                              | EDU (Port A/Port B)         |  |  |
| Transmission path connection | Multipoint                  |  |  |
| Communications               | RS-485                      |  |  |
| Synchronization method       | Start-stop synchronization  |  |  |
| Transmission code            | Binary/ASCII                |  |  |
| Error detection              | BCC (Block Check Character) |  |  |
| Flow control                 | None                        |  |  |
| Retry function               | None                        |  |  |

- The following communications settings are used.
  - EDU (Port A)

The following settings are fixed.

- Baud rate: 38.4 kbps

Communications data length: 7 (bit)Communications stop bits: 2 (bit)

- Parity: Even (bit)

• EDU (Port B)

| Parameter name                    | Setting range                                              | Default           | Setting method             |
|-----------------------------------|------------------------------------------------------------|-------------------|----------------------------|
| Unit number                       | 00 to 63                                                   | 01                | SW1/SW2                    |
| Port B communications protocol    | 0: CompoWay/F<br>1: Modbus                                 | 0: CompoWay/<br>F | Communications             |
| Port B communications baud rate   | 3: 9.6<br>4: 19.2<br>5: 38.4<br>6: 57.6<br>7: 115.2 (kbps) | 3: 9.6 (kbps)     | Communications or SW2 V1.2 |
| Port B communications data length | 0: 7<br>1: 8 (bit)                                         | 0: 7 (bit)        | Communications             |
| Port B communications stop bits   | 0: 1<br>1: 2 (bit)                                         | 1: 2 (bit)        | Communications             |
| Port B communications parity      | 0: None<br>1: Even<br>2: Odd (bit)                         | 1: Even (bit)     | Communications             |
| Port B send data wait time        | 0 to 99 (ms)                                               | 5 (ms)            | Communications             |

Note Always set the port B communications protocol to CompoWay/F (0). When using V1.2, always keep pin 3 on SW2 turned OFF.

## 6-1-2 Unit Number Setting

The unit number is set first. The setting is made on SW1 and SW2 on the front of the EJ1. For information on the setting method, refer to 1-1-4 Using Setting Switches.

## 6-1-3 Other Communications Settings

The communications baud rate, communications data length, communications stop bits, communications parity, and send data wait time are set using communications. When using vi.2, the baud rate can be set on SW2. Refer to 6-4-2 Write to Variable Area for the setting procedure. Use communications with the default communications settings to change any of these settings.

Refer to 6-4-2 Write to Variable Area for information on how to change settings. When the above settings are changed, the changes will not be enabled until the EJ1 is reset or the power is cycled.

#### 6-1-4 Send Data Wait Time

The send data wait time setting is used to adjust the time the host computer takes to switch from sending to receiving. Specifically, the send data wait time for the EJ1 is the time from after a response has been created after data has been received until the EJ1 switches to sending.

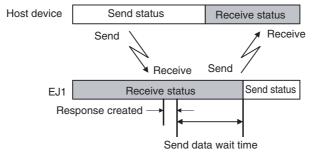

The setting of the Send Wait Time parameter can be shortened to reduce the communications time at the host device as long as there are no problems.

# 6-2 Frame Configuration

The communications protocol is CompoWay/F.

Commands from the host computer and responses from the EJ1 are contained in data blocks called frames.

The structures of the command and response frames are described below.

In the following explanations, hexadecimal values are expressed by adding the suffix H after the number, e.g., 02H.

All other alphanumeric values in the explanations indicate ASCII characters.

#### Note CompoWay/F

CompoWay/F is OMRON's standard communications format for general serial communications.

It uses commands compliant with the well-established FINS used extensively with OMRON Programmable Controllers together with a consistent frame format to facilitate communications between more than one component and between personal computers and components.

FINS (Factory Interface Network Service)

The FINS protocol provides message communications between controllers in OMRON FA networks.

# Command Frame Format

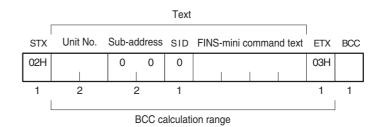

| STX                         | This code indicates the beginning of the communications frame.                                                                                                    |
|-----------------------------|----------------------------------------------------------------------------------------------------|
|                             | Always set to 02H.                                                                                                    |
| Unit No.                    | <ul> <li>Set the unit number that is set on SW1 and SW2 on the EJ1.</li> <li>Specify "XX" for a broadcast transmission. No responses will be returned for broadcast transmissions.</li> </ul> |
|                             | <ul> <li>No responses will be returned from unit numbers other than<br/>the ones in the above range.</li> </ul>                                                                               |
| Sub-address                 | Not used by the EJ1. Always set to 0.                                                                                                    |
| SID                         | Not used by the EJ1. Always set to 0.                                                                                                    |
| FINS-mini com-<br>mand text | This text is the command. For details, refer to 6-3 FINS-mini Text.                                                                                                    |
| ETX                         | This code indicates the end of the communications frame. Always set to 03H.                                                                                                    |
| BCC                         | The BCC calculation result from the unit number to the ETX.                                                                                                    |

Frame Configuration Section 6-2

#### **BCC Calculation Example**

|   | STX | Unit | No. | Sub-a | ddress | SID | FINS | -mini co | mmand | text | ETX | всс |
|---|-----|------|-----|-------|--------|-----|------|----------|-------|------|-----|-----|
|   | 02H | 30H  | 30H | 30H   | 30H    | 30H | 30H  | 35H      | 30H   | 30H  | 03H | 35H |
| ١ |     |      |     |       |        |     |      |          |       |      |     | ┰   |

 $\mathsf{BCC} = 30\mathsf{H} \oplus 30\mathsf{H} \oplus 3$ 

 $\oplus$  : XOR (exclusive OR) calculation

**Note** No response will be returned unless the frame contains all elements up to the ETX and BCC.

### **Response Frame**

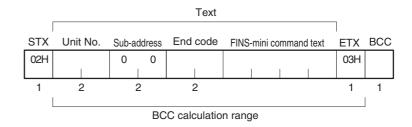

#### **End Codes**

| End code | Name               | Name Meaning E                                                                                                    |      |  |  |
|----------|--------------------|----------------------------------------------------------------------------------------------------|------|--|--|
| 0F       | FINS command error | The specified FINS command could not be executed.                                                                                                    | 8    |  |  |
| 10       | Parity error       | The OR of 1 bits in received data does not match the setting for the communications parity.                                                                                                    | 2    |  |  |
| 11       | Framing error      | Stop bit is 0.                                                                                                    | 1    |  |  |
| 12       | Overrun error      | The next data was received when the reception data buffer was full.                                                                                                    | 3    |  |  |
| 13       | BCC error          | The calculated BCC value is different from the received BCC value.                                                                                                    | 5    |  |  |
| 14       | Format error       | The FINS-mini command text contains characters other than 0 to 9 and A to F. For details on the echoback test, refer to 6-4-10 Echoback Test.  SID and the FINS-mini command text are not included. | 7    |  |  |
| 16       | Sub-address error  | The sub-address is not included.                                                                                                    | 6    |  |  |
| 18       | Frame length error | The received frame exceeds the specified number of bytes.                                                                                                    | 4    |  |  |
| 00       | Normal completion  | Command processing was completed normally.                                                                                                    | None |  |  |

#### ■ End Code Example

When the Sub-address, SID, and FINS-mini Command Text Are Not Included

• Command

| STX | Uni | t No. | ETX | BCC |
|-----|-----|-------|-----|-----|
| 02H | 0   | 1     | 03H |     |

• Response

| STX | Unit | t No. | Sub-a | ddress | End | code | ETX | BCC |
|-----|------|-------|-------|--------|-----|------|-----|-----|
| 02H | 0    | 1     | 0     | 0      | 1   | 6    | 03H |     |
|     |      |       |       |        |     |      |     |     |

The sub-address is "00" and the end code is "16" (sub-address error).

FINS-mini Text Section 6-3

#### 6-3 FINS-mini Text

The FINS-mini command and response text is the text that form the command and response communications.

#### 6-3-1 PDU Structure

The structure of the FINS-mini command text and FINS-mini response text are described below.

#### **Command Text**

An MRC (main request code) and SRC (sub-request code) followed by the various required data is transferred in the command frame.

#### **Service Response PDU**

| MRC | SRC | Data |
|-----|-----|------|
|     |     |      |

#### **Response Text**

The MRES (main response code) and SRES (sub-response code) are transferred in the response frame following the above MRC/SRC. Data is then transferred following the MRES and SRES.

#### **Service Response PDU (Normal Response)**

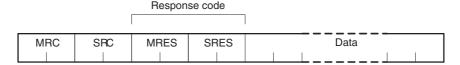

#### Service Response PDU (FINS-mini Command Text Not Executed)

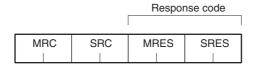

#### Note

If the specified FINS-mini command text could not be executed, only the MRC/SRC and MRES/SRES are used in the target response PDUs.

The MRES and SRES are used in the response code when processing did not end in a normal completion.

# 6-3-2 Variable Type and Address

Note Refer to Parameter List on page 241.

#### 6-3-3 Number of Elements

The number of elements is expressed in 2-byte hexadecimal format.

The range for specifying the number of elements differs for each command. Refer to *6-4 Detailed Description of Services*.

FINS-mini Text Section 6-3

### 6-3-4 Communications Data

| Setting (monitor) value | Communications data (See note.) |                          | Negative values | Decimal point                                                                                                    |
|-------------------------|---------------------------------|--------------------------|-----------------|----------------------------------------------------------------------------------------------------|
| Hexadecimal             | Double word<br>Word             | (8 digits)<br>(4 digits) |                 | The decimal point is removed and the result is converted to hexadecimal.                                               |
|                         |                                 |                          |                 | Example: $105.0 \rightarrow 1050 \rightarrow 0000041A$ (8 digits) $105.0 \rightarrow 1050 \rightarrow 041A$ (4 digits) |

**Note** Refer to *Parameter List* on page 241.

# 6-3-5 List of FINS-mini Command Services

For details on each service, refer to 6-4 Detailed Description of Services.

| MRC | SRC | Name of service                          | Processing                                                                                        | TC4/TC2   | HFU       |
|-----|-----|------------------------------------------|---------------------------------------------------------------------------------------------------|-----------|-----------|
| 01  | 01  | Read from variable area                  | Reads a set value.                                                                                | Supported | Supported |
| 01  | 02  | Write to variable area                   | Writes a set value.                                                                               | Supported | Supported |
| 01  | 04  | Composite read from variable area        | Reads more than one non-con-<br>secutive set value.                                               | Supported | Supported |
| 01  | 13  | Composite write to variable area         | Writes more than one non-consecutive set value.                                                   | Supported | Supported |
| 01  | 10  | Composite registration read              | Reads in order the contents of addresses specified for composite read registration of set values. | Supported | Supported |
| 01  | 11  | Composite read registration              | Specifies the addresses to be read for a composite read of set values.                            | Supported | Supported |
| 01  | 12  | Composite read registration confirmation | Reads the contents of the registration for composite read of set values.                          | Supported | Supported |
| 05  | 03  | Controller attribute read                | Reads the model and communications buffer size.                                                   | Supported | Supported |
| 06  | 01  | Controller status read                   | Reads the operating status.                                                                       | Supported | Supported |
| 08  | 01  | Echoback test                            | Performs an echoback test.                                                                        | Supported | Supported |
| 30  | 05  | Operation com-<br>mands                  | Executes RUN/STOP, AT execute/AT cancel, and other operations.                                    | Supported | Supported |

Note G3ZA set values can be read from the Basic Unit connected to the G3ZA. The Basic Unit has variables for use with the G3ZA. The G3ZA set values can be read and written by reading and writing these variables.

# 6-4 Detailed Description of Services

# 6-4-1 Read from Variable Area

This service reads from a variable area.

#### ■ Command

#### Service Request PDU

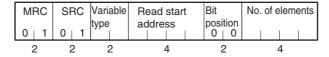

#### **■** Response

#### **Service Response PDU**

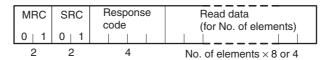

- Variable Type and Read Start Address Refer to Parameter List on page 241.
- Bit Position
   The EJ1 does not support bit access. Fixed to 00.
- 3. No. of Elements

| Read data length                        | No. of elements |
|-----------------------------------------|-----------------|
| For double-word (8-digit) variable type | 40 max. (0028H) |
| For word (4-digit) variable type        | 80 max. (0050H) |

**Note** The following values apply for the DA/9A variable types.

| Read data length                        | No. of elements |
|-----------------------------------------|-----------------|
| For double-word (8-digit) variable type | 25 max. (0019H) |
| For word (4-digit) variable type        | 50 max. (0032H) |

#### 4. Response Codes

| Response code | Error name             | Cause                                                 |
|---------------|------------------------|-------------------------------------------------------|
| 1001          | Command too long       | The command is too long.                              |
| 1002          | Command too short      | The command is not long enough.                       |
| 1101          | Area type error        | The corresponding variable type does not exist.       |
| 110B          | Response too long      | The number of elements exceeds the maximum.           |
| 1100          | Parameter error        | Bit position is not 00.                               |
| 7011          | Operation error (7011) | The command cannot be executed due to a device error. |
| 0000          | Normal completion      | Processing was completed normally.                    |

#### 5. Precautions

- "0" is set when an address with no data set is read.
- If the start address + number of elements exceeds FFFF, the address returns to 0000.

#### 6-4-2 Write to Variable Area

This service writes to a variable area.

#### **■** Command

#### **Service Request PDU**

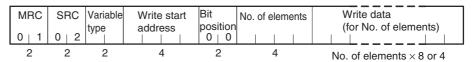

#### **■** Response

#### **Service Response PDU**

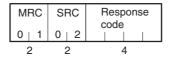

- Variable Type and Write Start Address Refer to *Parameter List* on page 241.
- 2. Bit Position

The EJ1 does not support bit access. Fixed to 00.

3. No. of Elements

| Write data length                       | No. of elements |
|-----------------------------------------|-----------------|
| For double-word (8-digit) variable type | 39 max. (0027H) |
| For word (4-digit) variable type        | 79 max. (004FH) |

#### **Note** The following values apply for the DA/9A variable types.

| Write data length                       | No. of elements |
|-----------------------------------------|-----------------|
| For double-word (8-digit) variable type | 24 max. (0018H) |
| For word (4-digit) variable type        | 48 max. (0030H) |

| Response code | Error name                           | Cause                                                                            |
|---------------|--------------------------------------|----------------------------------------------------------------------------------|
| 1002          | Command too short                    | The command is not long enough.                                                  |
| 1101          | Area type error                      | The corresponding variable type does not exist.                                  |
| 1003          | Number of elements/<br>data mismatch | The number of data does not match the number of elements.                        |
| 1100          | Parameter error                      | Bit position is not 00.Write data is out of setting range.                       |
| 2201          | Operation error (2201)               | The command cannot be executed during operation.                                 |
| 3003          | Read-only error                      | An attempt was made to write to a read-only variable.                            |
| 7011          | Operation error (7011)               | The command cannot be executed due to a device error.                            |
| 7013          | Operation error (7013)               | The command cannot be executed because the operation command cannot be received. |
| 7014          | Operation error (7014)               | The command cannot be executed during backup.                                    |
| 7015          | Operation error (7015)               | The command cannot be executed during reset (including startup).                 |
| 7041          | Operation error (7041)               | The command cannot be executed in manual operation mode.                         |
| 7042          | Operation error (7042)               | The command cannot be executed in tuning mode.                                   |
| 0000          | Normal completion                    | Processing was completed normally.                                               |

# 6-4-3 Composite Read from Variable Area

This service reads in order the contents of specified addresses in a variable area.

#### ■ Command

#### **Service Request PDU**

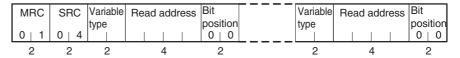

#### ■ Response

#### **Service Response PDU**

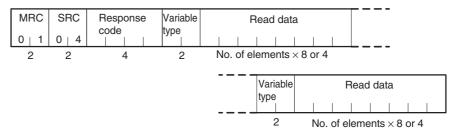

The read data is read together with the variable type, in the order specified in the command.

- Variable Type and Read Address
   Refer to Parameter List on page 241.
   Composite reads cannot be performed for the DA/9A variable types.
- 2. Bit Position

The EJ1 does not support bit access. Fixed to 00.

3. Response Codes

| Response code | Error name             | Cause                                                 |
|---------------|------------------------|-------------------------------------------------------|
| 1002          | Command too short      | The command is not long enough.                       |
| 1101          | Area type error        | The corresponding variable type does not exist.       |
| 110B          | Response too long      | The number of elements exceeds the maximum.           |
| 1100          | Parameter error        | Bit position is not 00.                               |
| 7011          | Operation error (7011) | The command cannot be executed due to a device error. |
| 0000          | Normal completion      | Processing was completed normally.                    |

#### 4. No. of Read Data Items (Variable Type + Read Data)

| Read data length                        | No. of read data items |
|-----------------------------------------|------------------------|
| For double-word (8-digit) variable type | 32 max. (0020H)        |
| For word (4-digit) variable type        | 41 max. (0029H)        |

# 6-4-4 Composite Write to Variable Area

This service writes in order the contents of specified addresses to a variable area.

#### ■ Command

#### **Service Request PDU**

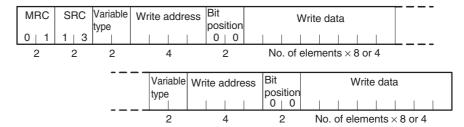

#### **■** Response

#### **Service Response PDU**

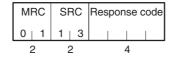

1. Variable Type and Write Address

Refer to Parameter List on page 241.

Composite writes cannot be performed for the DA/9A variable types.

2. Bit Position

The EJ1 does not support bit access. Fixed to 00.

3. No. of Write Data Items

| Write data length                       | No. of write data items |
|-----------------------------------------|-------------------------|
| For double-word (8-digit) variable type | 20 max. (0014H)         |
| For word (4-digit) variable type        | 27 max. (001BH)         |

| Response code | Error name             | Cause                                                                            |
|---------------|------------------------|----------------------------------------------------------------------------------|
| 1002          | Command too short      | The command is not long enough.                                                  |
| 1101          | Area type error        | The corresponding variable type does not exist.                                  |
| 1100          | Parameter error        | Bit position is not 00. Write data is out of setting range.                      |
| 2201          | Operation error (2201) | The command cannot be executed during operation.                                 |
| 3003          | Read-only error        | An attempt was made to write to a read-only variable type.                       |
| 7011          | Operation error (7011) | The command cannot be executed due to a device error.                            |
| 7013          | Operation error (7013) | The command cannot be executed because the operation command cannot be received. |
| 7014          | Operation error (7014) | The command cannot be executed during backup.                                    |
| 7015          | Operation error (7015) | The command cannot be executed during reset (including startup).                 |
| 7041          | Operation error (7041) | The command cannot be executed in manual operation mode.                         |
| 7042          | Operation error (7042) | The command cannot be executed in tuning mode.                                   |
| 0000          | Normal completion      | Processing was completed normally.                                               |

# 6-4-5 Composite Registration Read

This service reads in order the contents of addresses specified in a variable area composite read registration.

#### **■** Command

#### **Service Request PDU**

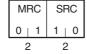

#### **■** Response

#### **Service Response PDU**

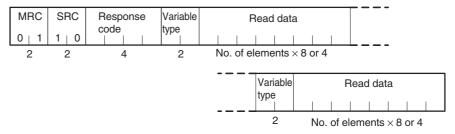

#### 1. Response Codes

| Response code | Error name             | Cause                                                 |
|---------------|------------------------|-------------------------------------------------------|
| 1001          | Command too long       | The command is too long.                              |
| 110B          | Response too long      | The number of elements exceeds the maximum.           |
| 7011          | Operation error (7011) | The command cannot be executed due to a device error. |
| 0000          | Normal completion      | Processing was completed normally.                    |

#### 2. Variable Type

Refer to Parameter List on page 241.

#### 3. No. of Read Data Items

| Read data length                        | No. of read data items |
|-----------------------------------------|------------------------|
| For double-word (8-digit) variable type | 20 max. (0014H)        |
| For word (4-digit) variable type        |                        |

## 6-4-6 Composite Read Registration

This service specifies the addresses to be read when using the composite read registration from variable area service.

The registered data is saved in nonvolatile memory.

#### **■** Command

#### Service Request PDU

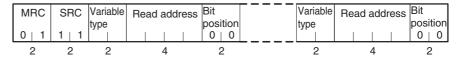

#### **■** Response

#### Service Response PDU

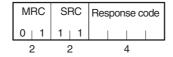

1. Variable Type and Read Address

Refer to Parameter List on page 241.

Composite reads/writes cannot be registered for the DA/9A variable types.

2. Bit Position

The EJ1 does not support bit access. Fixed to 00.

3. No. of Registered Data Items (Variable Type + Read Address + Bit Position)

| Registered data length                  | No. of registered data items |
|-----------------------------------------|------------------------------|
| For double-word (8-digit) variable type | 20 max. (0014H)              |
| For word (4-digit) variable type        |                              |

| Response code | Error name             | Cause                                                                            |
|---------------|------------------------|----------------------------------------------------------------------------------|
| 1002          | Command too short      | The command is not long enough.                                                  |
| 1101          | Area type error        | The corresponding variable type does not exist.                                  |
| 1100          | Parameter error        | Bit position is not 00. Write data is out of setting range.                      |
| 2201          | Operation error (2201) | The command cannot be executed during operation.                                 |
| 7011          | Operation error (7011) | The command cannot be executed due to a device error.                            |
| 7013          | Operation error (7013) | The command cannot be executed because the operation command cannot be received. |
| 7014          | Operation error (7014) | The command cannot be executed during backup.                                    |
| 7015          | Operation error (7015) | The command cannot be executed during reset (including startup).                 |
| 7041          | Operation error (7041) | The command cannot be executed in manual operation mode.                         |
| 7042          | Operation error (7042) | The command cannot be executed in tuning mode.                                   |
| 0000          | Normal completion      | Processing was completed normally.                                               |

# 6-4-7 Composite Read Registration Confirmation

This service reads the contents of the registration for a composite read from a variable area.

#### ■ Command

#### **Service Request PDU**

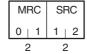

#### **■** Response

#### **Service Response PDU**

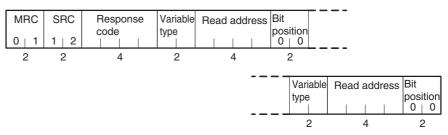

#### 1. Response Codes

| Response code | Error name        | Cause                                                 |
|---------------|-------------------|-------------------------------------------------------|
| 1001          | Command too long  | The command is too long.                              |
| 7011          |                   | The command cannot be executed due to a device error. |
| 0000          | Normal completion | Processing was completed normally.                    |

Variable Type and Read Address Refer to Parameter List on page 241.

3. Bit Position

The EJ1 does not support bit access. Fixed to 00.

4. No. of Registered Data Items (Variable Type + Read Address + Bit Position)

| Registered data length                  | No. of registered data items |
|-----------------------------------------|------------------------------|
| For double-word (8-digit) variable type | 20 max. (0014H)              |
| For word (4-digit) variable type        |                              |

#### 6-4-8 Controller Attribute Read

This service reads the model number and communications buffer size.

#### **■** Command

#### **Service Request PDU**

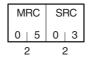

#### ■ Response

#### **Service Response PDU**

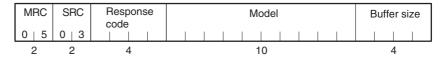

#### 1. Model

From 1 to 10 in 1-2-3 Model Number Legend can be read.

#### Example:

Input range

| 1 |   |   |   |   |   |   |   |   | - 1 |    |    |    |    |
|---|---|---|---|---|---|---|---|---|-----|----|----|----|----|
| 1 | 2 | 3 | 4 | 5 | 6 | 7 | 8 | 9 | 10  | 11 | 12 | 13 | 14 |
| Е | J | 1 | N | - | Т | С | 4 | Α | -   | Q  | Q  |    |    |

#### 2. Buffer Size

The communications buffer size is expressed in 2-byte hexadecimal, and read after being converted to 4-byte ASCII.

The buffer size is the smaller of the send and receive buffer sizes.

| Response code | Error name             | Cause                                                                      |
|---------------|------------------------|----------------------------------------------------------------------------|
| 1001          | Command too long       | The command is too long.                                                   |
| 7011          | Operation error (7011) | The command cannot be executed due to a device error.                      |
| 7015          | Operation error (7015) | The command cannot be executed while resetting (including during startup). |
| 0000          | Normal completion      | Processing was completed normally.                                         |

### 6-4-9 Controller Status Read

This service reads the operating status and error status.

#### **■** Command

#### **Service Request PDU**

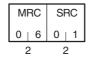

#### **■** Response

#### **Service Response PDU**

| MRC   | SRC   | Response | Operating | Related  |
|-------|-------|----------|-----------|----------|
| 0   6 | 0   1 | code     | status    | Informa- |
| 2     | 2     | 4        | 2         | 2        |

#### 1. Operating Status

#### • TC4/TC2

| Channel | Bit position | Meaning                         |
|---------|--------------|---------------------------------|
| CH1     | 0            | 00: Operating                   |
|         | 1            | 01: Error output<br>10: Stopped |
| CH2     | 2            | 11: In manual operation         |
|         | 3            | ·                               |
| CH3     | 4            |                                 |
|         | 5            |                                 |
| CH4     | 6            |                                 |
|         | 7            |                                 |

• HFU Fixed to 00.

#### 2. Related Status

| Code | HFU                        | TC4 and TC2                |
|------|----------------------------|----------------------------|
| 00   | Startup processing         | Startup processing         |
| 01   |                            |                            |
| 02   | Device error               | Device error               |
| 03   | Configuration confirmation | Configuration confirmation |
| 04   | Configuration error        | Configuration error        |
| 05   | Normal                     |                            |
| 06   |                            | Normal                     |

| Response code | Error name        | Cause                              |
|---------------|-------------------|------------------------------------|
| 1001          | Command too long  | The command is too long.           |
| 0000          | Normal completion | Processing was completed normally. |

### 6-4-10 Echoback Test

This service performs an echoback test.

#### **■** Command

#### **Service Request PDU**

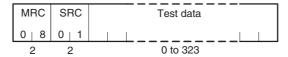

#### **■** Response

#### **Service Response PDU**

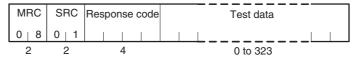

#### 1. Test Data

Up to 323 (0143H).

The test data must be within the following ranges depending on the communications data length.

| Communications data length | Test data                           |
|----------------------------|-------------------------------------|
| 8 bits                     | ASCII H'20 to H'7E and H'A1 to H'FE |
| 7 bits                     | ASCII H'20 to H'7E                  |

| Response code | Error name        | Cause                              |
|---------------|-------------------|------------------------------------|
| 1001          | Command too long  | The command is too long.           |
| 0000          | Normal completion | Processing was completed normally. |

# 6-4-11 Operation Commands

The following parameter settings are made using operation commands.

Write Mode
 Manual
 Bank 0 Change to
 Software Reset
 Automatic
 AT Execute
 AT Cancel
 RSP Change
 Reset Error

Bank 3 Change

• Alarm 1 to Alarm 3 Latch Cancel

All Alarm Latch Cancel

• Save RAM Data • Parameter Initialization • Save RAM Data 2

• Register Unit Configuration

#### **■** Command

#### **Service Request PDU**

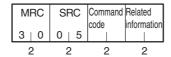

#### ■ Response

#### **Service Response PDU**

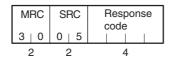

#### 1. Command Code by Unit and Related Information

|                               | Command code | TC related information HFU related information |
|-------------------------------|--------------|------------------------------------------------|
| Write Mode                    | 04           | 00: Backup<br>01: RAM                          |
| Software Reset                | 06           | Always 00.                                     |
| Run<br>Stop                   | 0A           | 00 to 03: Channel<br>FF: All channels          |
|                               | 0B           |                                                |
| Manual                        | 0C           |                                                |
| Auto                          | 0D           |                                                |
| 40% AT Execute                | 0E           |                                                |
| 100% AT Execute               | 0F           |                                                |
| AT Cancel                     | 10           |                                                |
| Bank 0 Change                 | 1E           |                                                |
| Bank 1 Change                 | 1F           |                                                |
| Bank 2 Change                 | 20           |                                                |
| Bank 3 Change                 | 21           |                                                |
| Local SP Change               | 22           |                                                |
| Remote SP Change              | 23           |                                                |
| Reset Error                   | 2D           | Always 00                                      |
| Alarm 1 Latch Cancel          | 32           | 00 to 03: Channel<br>FF: All channels          |
| Alarm 2 Latch Cancel          | 33           |                                                |
| Alarm 3 Latch Cancel          | 34           |                                                |
| All Alarm Latch Cancel        | 35           |                                                |
| Save RAM Data (See note 1.)   | 37           | Always FF.                                     |
| Parameter Initialization      | 38           | Always 00.                                     |
| Save RAM Data 2 (See note 2.) | 39           | Always FF.                                     |
| Register Unit Configuration   | 3B           | 00: Reset<br>01: Register                      |

#### Note

- (1) Set values that can be changed during operation are saved to nonvolatile memory.
- (2) All set values are saved to nonvolatile memory.

#### **■** Description of Operation Commands and Precautions

Write Mode

Set either the Port B backup mode or RAM write mode using the related information. (The default is RAM write mode.)

| Write Mode     | Description                                                                                                    |  |
|----------------|----------------------------------------------------------------------------------------------------|--|
| Backup Mode    | When settings are written from port B, they are written to nonvolatile memory.                                                                                                    |  |
| RAM Write Mode | The following are performed when settings are written from port B.                                                                                                    |  |
|                | Parameters that are changed when operation is stopped<br>or the Unit is reset are written to nonvolatile memory.                                                                                                    |  |
|                | • The parameters that can be changed during operation are not written to nonvolatile memory. If the power supply is reset, any values that have been written will be lost and the TC will start with the value in the nonvolatile memory.*1 |  |

When the mode is switched from RAM write mode to backup mode, the settings for the parameters that can be changed during operation are not written to nonvolatile memory. Execute the Save RAM Data command if required.

#### Note

- (1) Settings that are changed from port A are always written to nonvolatile memory.
- (2) There is a limit to the number of times that nonvolatile memory can be written. Do not exceed it.
- (3) If you use the HFU (i.e., ladderless or DeviceNet communications) to change the settings of a TC, port B is used. Write the values according to the write mode.
- \*1 If you want to detect that the TC started with the nonvolatile memory values for parameters that can be changed during operation after the power supply has been reset, monitor the Nonvolatile Memory bit in the Device B Status or C0 Status to see if it turns OFF.

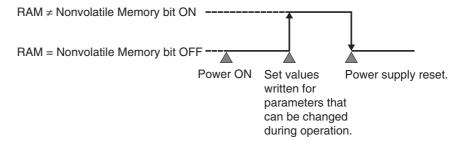

#### Software Reset

Executes a software reset.

A software reset performs the same operation as when the power is cycled.

Execute a software reset only when control operations are stopped for all channels.

#### • RUN/STOP

Starts or stops operation for the channels specified in the related information.

#### Auto/manual Switch

Switches between manual mode and automatic mode for the channels specified in the related information. When switching from automatic to manual mode, the MV will be written to nonvolatile memory.

An operation error is generated in the following instances:

#### ON/OFF control

A Normal End is returned when Automatic Mode is executed when already in automatic mode or Manual Mode is executed when already in manual mode.

- Switching to Manual Mode during Execution of AT (or ST with V1.2).
   If AT (or ST when using V1.2) is being executed, AT (or ST with V1.2) is canceled and the mode is switched to manual mode.
- 40% AT Execute/Cancel and 100% AT Execute/Cancel

Selects executing or canceling autotuning for the channels specified in the related information. An "operation error" is generated in the following instances:

- When the "run/stop" parameter is set to "stop."
- When the "auto/manual" parameter is set to "manual."
- During ON/OFF control.
- When 100% AT Execute is specified during 40% AT Execute execution.
- When 40% AT Execute is specified during 100% AT Execute execution
- Bank 0 Change to Bank 3 Change

Switches between banks 0 to 3. Refer to 4-7-1 Bank Function for details on banks

An operation error will occur if autotuning is already being performed for a specified channel.

#### LSP Change and RSP Change

Sets SP Mode (LSP (local SP)/RSP (remote SP).

An operation error will occur if autotuning is already being performed for a specified channel.

#### Reset Error

Clears the following errors: heater burnout latch, HS alarm latch, heater overcurrent, and operation during error (selection B).

#### Alarm Latch Cancel

Cancels alarm latches. This command is enabled when the alarm latch function is used.

#### Save RAM Data

Writes parameter settings that can be changed during operation to non-volatile memory.

For cases where parameter settings are not written to nonvolatile memory, refer to the explanation of the "Write Mode" operation command.

#### • Parameter Initialization

Returns the current set values to their default values. The setting is not saved to nonvolatile memory, however, so Save RAM Data 2 should be executed if required.

Execute Save RAM Data 2 only when control operations are stopped for all channels.

#### Save RAM Data 2

Writes the initialized settings in RAM to nonvolatile memory after "Initialize Settings" is executed.

Writes all parameter settings to nonvolatile memory.

Execute after all channels have stopped control.

• Register Unit Configuration

Registers or resets the G3ZA Unit Configuration. Refer to 4-7-4 Using G3ZA Multi-channel Power Controllers for details on Unit configuration registration.

Execute Save RAM Data 2 only when control operations are stopped for all channels.

#### 2. Response Codes

| Response code | Error name                | Cause                                                                                                    |  |
|---------------|---------------------------|----------------------------------------------------------------------------------------------------|--|
| 1001          | Command too long          | The command is too long.                                                                                                    |  |
| 1002          | Command too short         | The command is not long enough.                                                                                                    |  |
| 1100          | Parameter error           | The command code or related information is wrong.                                                                                            |  |
| 0402          | Operation error (0402)    | The command cannot be executed because the model or version is not the same.                                                                 |  |
| 2201          | Operation error (2201)    | The command cannot be executed during operation.                                                                                             |  |
| 2202          | Operation error (2202)    | The command cannot be executed because operation is stopped.                                                                                 |  |
| 2203          | Operation error (2203)    | The command cannot be executed in normal mode.                                                                                               |  |
|               |                           | The command cannot be executed in man-<br>ufacturer mode.                                                                                    |  |
| 7011          | Operation error (7011)    | The command cannot be executed due to a device error.                                                                                        |  |
| 7012          | Operation error (7012)    | The command cannot be executed due to a configuration error.                                                                                 |  |
| 7013          | Operation error (7013)    | The command cannot be executed because the operation command cannot be received. Execute retries until the 7013 response code is reset.      |  |
| 7014          | Operation error<br>(7014) | The command cannot be executed because nonvolatile memory is currently being written. Execute retries until the 7014 response code is reset. |  |
| 7015          | Operation error (7015)    | The command cannot be executed during reset (including startup).                                                                             |  |
| 7016          | Operation error (7016)    | The command cannot be executed during error latch status.                                                                                    |  |
| 7020          | Operation error (7020)    | The command cannot be executed in the current control mode.                                                                                  |  |
| 7021          | Operation error (7021)    | The command cannot be executed because the control switching conditions have not been established.                                           |  |
| 7030          | Operation error (7030)    | The command cannot be executed in the current output mode.                                                                                   |  |
| 7041          | Operation error (7041)    | The command cannot be executed in manual operation mode.                                                                                     |  |
| 7042          | Operation error (7042)    | The command cannot be executed in tuning mode.                                                                                               |  |
| 0000          | Normal completion         | Processing was completed normally.                                                                                                    |  |

## **SECTION 7 Modbus Communications V1.1**

This section describes how to use Modbus communications based on communications commands.

| 7-1 | Commi    | unications Settings              | 196 |
|-----|----------|----------------------------------|-----|
|     | 7-1-1    | Communications Specifications    | 196 |
|     | 7-1-2    | Unit Number Setting              | 197 |
|     | 7-1-3    | Other Communications Settings    | 197 |
|     | 7-1-4    | Send Data Wait Time              | 197 |
| 7-2 | Frames   |                                  | 198 |
|     | 7-2-1    | Command Frames                   | 198 |
|     | 7-2-2    | Response Frames                  | 199 |
| 7-3 | Function | on Codes                         | 200 |
| 7-4 | Variabl  | e Areas                          | 201 |
|     | 7-4-1    | Addresses                        | 201 |
|     | 7-4-2    | Number of Elements               | 201 |
|     | 7-4-3    | Communications Data              | 201 |
| 7-5 | Detaile  | d Description of Services        | 202 |
|     | 7-5-1    | Multiple Read from Variable Area | 202 |
|     | 7-5-2    | Multiple Write to Variable Area  | 203 |
|     | 7-5-3    | Single Write to Variable Area    | 204 |
|     | 7-5-4    | Echoback Test                    | 207 |

#### 7-1 Communications Settings

Communications are programmed on the host computer. Descriptions of communications in this manual are therefore written from the viewpoint of the host computer. For example, references to reading and writing mean reading data from the EJ1 to the host computer and writing data from the host computer to the EJ1.

The EJ1 uses different communications specifications from existing products to improve communications operability.

#### **Parameter Validity**

The conditions for parameter validity that depended on the model and setting status no longer apply.

#### Fixed Values for Setting Ranges

For example, the setting range for the target value is fixed to -1,999 to 9,999, regardless of the input type. In other words, the setting ranges under the new specifications will not change based on the input type or related parameters.

For parameters that set ranges with upper and lower limits, the specifications now allow the upper and lower limits to be reversed.

Refer to 4-1-3 Analog Inputs, 4-3-4 Setting the Set Point, and MV Limiter on page 80 in Section 4 Basic Units (TC4/TC2) before using the EJ1.

## Automatic Offsetting of Setting Values

Accompanying changes outlined under *Fixed Values for Setting Ranges* above, there are no longer any restrictions in operations for the target value limiter or target values for changes in the input type. Under the new specifications, there is also no need to change control output assignments when operations, such as selecting heating and cooling, are performed.

Refer to 4-2-1 Control Output Assignments, Heating/Cooling Control on page 72, and 4-3-4 Setting the Set Point in Section 4 Basic Units (TC4/TC2) before using the EJ1.

#### 7-1-1 Communications Specifications

| Parameter name               | Settings                           |
|------------------------------|------------------------------------|
|                              | EDU (Port B)                       |
| Transmission path connection | Multipoint                         |
| Communications               | RS-485                             |
| Synchronization method       | Start-stop synchronization         |
| Transmission code            | RTU (Remote Terminal Unit)         |
| Error detection              | CRC-16 (Cyclical Redundancy Check) |
| Flow control                 | None                               |
| Retry function               | None                               |

#### EDU (Port B)

The following communications settings are used.

| Parameter name                  | Setting range                                             | Default       | Setting method             |
|---------------------------------|-----------------------------------------------------------|---------------|----------------------------|
| Unit number                     | 00 to 63                                                  | 01            | SW1/SW2                    |
| Port B communications protocol  | 0: CompoWay/F<br>1: Modbus                                | 0: CompoWay/F | Communications or SW2 V1.2 |
| Port B communications baud rate | 3: 9.6<br>4:19.2<br>5: 38.4<br>6: 57.6<br>7: 115.2 (kbps) | 3: 9.6 (kbps) | Communications or SW2 V1.2 |

| Parameter name               | Setting range                      | Default       | Setting method |
|------------------------------|------------------------------------|---------------|----------------|
| Port B communications parity | 0: None<br>1: Even<br>2: Odd (bit) | 1: Even (bit) | Communications |
| Port B send data wait time   | 0 to 99 (ms)                       | 5 (ms)        | Communications |

#### Note

- (1) Always set the port B communications protocol to Modbus (1). With version V1.2, if No. 3 of SW2 is ON when the power is turned ON, the protocol is set to Modbus regardless of the port B communications protocol setting.
- (2) The port B communications data length and port B communications stop bits settings do not need to be changed.

When using an Interface Converter (e.g., K3SC), set the communications data length for the Interface Converter to 8 bits, and set the communications stop bits according to the following.

If the port B communications parity is 0: None, then set the communications stop bits to 2 bits.

If the port B communications parity is 1: Even, or 2: Odd, then set the communications stop bits to 1 bit.

#### 7-1-2 Unit Number Setting

The unit number is set first. The setting is made on SW1 and SW2 on the front of the EJ1. For information on the setting method, refer to 1-1-4 Using Setting Switches.

#### 7-1-3 Other Communications Settings

The communications protocol, communications band rate, communications data length, communications parity, and send data wait time are set using the CX-Thermo Support Software.

When the above settings are changed, the changes will not be enabled until the EJ1 is reset or the power is cycled.

With V1.2, the communications protocol and baud rate can be set on switch SW2. Refer to *Setting Switch 2 (SW2) Settings* on page 4 for the setting procedure. V1.2

#### 7-1-4 Send Data Wait Time

The send data wait time setting is used to adjust the time the host computer takes to switch from sending to receiving. Specifically, the send data wait time for the EJ1 is the time from after a response has been created after data has been received until the EJ1 switches to sending.

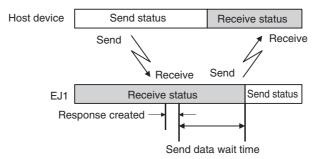

The setting of the Send Wait Time parameter can be shortened to reduce the communications time at the host device as long as there are no problems.

Frames Section 7-2

#### 7-2 Frames

Commands from the host computer and responses from the EJ1 take the form of frames that conform to the Modbus (RTU) protocol. The data included in command frames and response frames is described in this section.

In the following descriptions, an "H" before a numeric value (for example H'02) indicates that the value is a hexadecimal number. Numbers or letters enclosed in quotation marks (for example "00") are ASCII characters.

## Modbus Communications Protocol

Modbus is a communications control method that conforms to the RTU Mode of the Modbus protocol (specifications PI-MBUS-300 Rev. J) of Modicon Inc. Refer to the OMRON specifications for detailed specifications of the Modbus protocol.

#### 7-2-1 Command Frames

In RTU Mode, each frame begins and ends with a silent time interval that is at least 3.5 characters long.

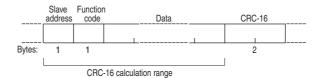

|               | Silent interval at least 3.5 characters long.                                                                                                    |  |
|---------------|----------------------------------------------------------------------------------------------------|--|
| Slave address | Specify the unit number of the EJ1 between H'00 and H'3F (0 to 63). When broadcasting to all nodes, specify H'00. Responses are not returned for broadcasts.                  |  |
| Function code | The function code specifies the command from the host computer. The code is set in hexadecimal and is 1 byte long. For more information, refer to <i>7-3 Function Codes</i> . |  |
| Data          | The text of command based on the function code. Specifies variable addresses and the values for set values in hexadecimal.                                                    |  |
| CRC-16        | Cyclical Redundancy Check These two bytes store check code calculated from the slave address to the end of the data in hexadecimal.                                           |  |
|               | Silent interval at least 3.5 characters long.                                                                                                    |  |

## Example of CRC-16 Calculation

A message is processed 1 byte at a time in a 16-bit processing register called the CRC register.

#### 1,2,3...

- An initial value of H'FFFF is set in the CRC register.
- 2. An XOR is taken of the contents of the CRC register and the 1st byte of the message, and the result is returned to the CRC register.
- 3. The contents of the CRC register is shifted 1 bit to the right, and 0 is placed in the MSB.
- 4. If the bit shifted from the LSB is 0, step 3 is repeated (i.e., the contents of the register is shifted 1 more bit).
  If the bit shifted from the LSB is 1, an XOR is taken of the contents of the CRC register and H'A001, and the result is returned to the CRC register.
- 5. Steps 3 and 4 are repeated until the contents of the register have been shifted 8 bits to the right.
- 6. If the end of the message has not been reached, an XOR is taken of the next byte of the CRC register and the message, the result is returned to the CRC register, and the procedure is repeated from step (3).

Frames Section 7-2

7. The result (the value in the CRC register) is placed in the lower byte of the message.

Example of Appending the Result

If the calculated CRC value is H'1234, this is appended as follows to the command frame:

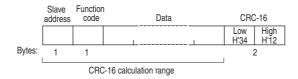

#### 7-2-2 Response Frames

## Normal Response Frames

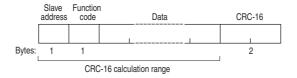

### Error Response Frames

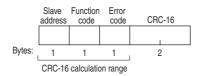

| Slave address | The unit number that was specified in the command frame is returned here. This is the unit number of the responding EJ1.                 |
|---------------|----------------------------------------------------------------------------------------------------|
| Function code | The function code that was received is returned here.                                                                                    |
|               | In an error response frame, "H'80" is added to the value to indicate that this is an error response.                                     |
|               | Example: Received function code = H'03<br>Function code in error response frame = H'83                                                   |
| Error code    | An end code that indicates the error.                                                                                                    |
| CRC-16        | Cyclical Redundancy Check These two bytes are a check code calculated from the slave address through the end of the data in hexadecimal. |

#### No Response

In the following cases, the received command is not processed and a response is not returned. A timeout will occur at the host device.

- The slave address in the received command is different from the communications unit number set in the EJ1.
- A parity error, framing error, or overrun error occurred due to a transfer error or other error.
- A CRC-16 code error occurred in the received command frame.
- A time interval greater that 3.5 characters occurred between data while receiving a command frame.

In the following case, the command is processed, but a response is not returned.

Broadcast transmission (Slave address: H'00)

Function Codes Section 7-3

### 7-3 Function Codes

| Function code | Name                             | Description                                                                      |
|---------------|----------------------------------|----------------------------------------------------------------------------------|
| 03 (H'03)     | Multiple Read from Variable Area | Reads from a variable area. Multiple variables that are consecutive can be read. |
| 16 (H'10)     | Multiple Write to Variable Area  | Writes to a variable area.                                                       |
|               |                                  | Multiple variables that are consecutive can be written.                          |
|               |                                  | Broadcasting is possible.                                                        |
| 06 (H'06)     | Single Write to Variable Area    | Writes to a variable area or an operation command.                               |
|               |                                  | Broadcasting is possible.                                                        |
| 08 (H'08)     | Echoback Test                    | Performs an echoback test.                                                       |

Variable Areas Section 7-4

#### 7-4 Variable Areas

The areas used for data exchange when communicating with the EJ1 are called the variable areas. Present values can be read, and set values can be read and written using the variable areas.

Operation commands do not use the variable areas.

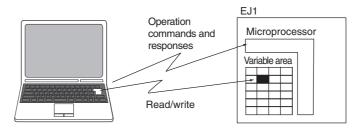

Personal computer

#### 7-4-1 Addresses

Refer to *Parameter List* on page 241 for parameter addresses. Parameters with the following variable types are supported for V1.1: C4/84, C5/85, and D0/90 to D6/96. All parameters are supported for V1.2.

#### 7-4-2 Number of Elements

The number of elements is expressed in 2-byte hexadecimal format.

The range for specifying the number of elements differs for each command. Refer to *7-5 Detailed Description of Services*.

#### 7-4-3 Communications Data

| Setting (monitor) value | Communications data (See note.) | Negative values | Decimal point                                                            |
|-------------------------|---------------------------------|-----------------|--------------------------------------------------------------------------|
| Hexadecimal             | 2 bytes                         |                 | The decimal point is removed and the result is converted to hexadecimal. |
|                         |                                 |                 | Example: $105.0 \rightarrow 1050 \rightarrow 041A$                       |

Note Refer to Parameter List on page 241.

#### 7-5 Detailed Description of Services

#### 7-5-1 Multiple Read from Variable Area

This service reads data from the variable area.

#### **Command**

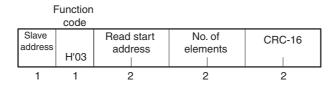

#### **Response**

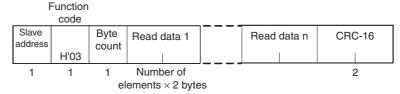

1. Read Start Address

Refer to Parameter List on page 241.

2. No. of Elements

Specify the number of elements to read. The specification range is from H'0001 to H'0050 (1 to 80 elements).

3. Byte Count

The number of bytes of data that was read is returned.

4. Response Codes

| Function code | Error code | Error name             | Cause                                                                                                    |
|---------------|------------|------------------------|----------------------------------------------------------------------------------------------------|
| H'83          | H'01       | Function code error    | A function code that is not supported was specified.                                                                                                  |
|               | H'02       | Variable address error | The read start address is not correct.                                                                                                    |
|               | H'03       | Variable data error    | <ul> <li>The command is too long.</li> <li>The command is not long enough.</li> <li>The number of elements has exceeded the maximum limit.</li> </ul> |
| H'03          |            | Normal end             | The service was processed normally.                                                                                                    |

#### **Command/Response Example**

The following command reads the process value of channel 1.

Slave address: H'01

Read start address: H'0200

Read data: H'03E8 (when the process value is 100.0°C)

Command: 01 03 0200 0001 85B2 (CRC-16) Response: 01 03 02 03E8 B8FA (CRC-16)

#### 7-5-2 Multiple Write to Variable Area

This service writes data to the variable area.

#### **Command**

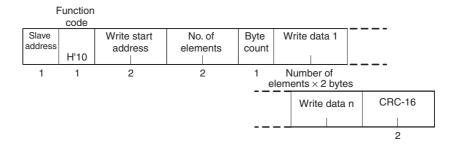

#### **Response**

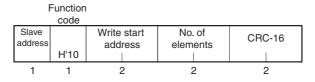

#### 1,2,3... 1. Write Start Address

Refer to Parameter List on page 241.

2. No. of Elements

Specify the number of elements to write. The specification range is from H'0001 to H'007F (1 to 127 elements).

3. Byte Count

Specify the number of bytes of write data. Each data element is two bytes, so specify two times the number of elements.

4. Response Codes

| Function | Error | Error name             | Cause                                                                            |
|----------|-------|------------------------|----------------------------------------------------------------------------------|
| code     | code  |                        |                                                                                  |
| H'90     | H'01  | Function code error    | A function code that is not supported was specified.                             |
|          | H'02  | Variable address error | The write start address is not correct.                                          |
|          | H'03  | Variable data error    | The command is not long enough.                                                  |
|          |       |                        | • The number of elements and number of data items do not agree.                  |
|          |       |                        | • The number of elements times two does not agree with byte count.               |
|          |       |                        | The write data exceeded the setting range.                                       |
|          |       |                        | An attempt was made to write to a read-<br>only variable type.                   |
|          | H'04  | Operation error        | The command cannot be executed because the operation command cannot be received. |
|          |       |                        | The command cannot be executed during backup.                                    |
|          |       |                        | • The command cannot be executed during reset (including startup).               |
|          |       |                        | • The command cannot be executed in tuning mode.                                 |
| H'10     |       | Normal end             | The service was processed normally.                                              |

#### Command/Response Example

The following command writes the set point of channel 1.

Slave address: H'01

Write start address: H'0240

Write data: H'03E8 (to write a set point of 100.0°C) Command: 01 10 0240 0001 02 03E8 8BEE (CRC-16)

Response: 01 10 0240 0001 01A5 (CRC-16)

#### 7-5-3 Single Write to Variable Area

This service either writes data to the variable area or executes one of the operation commands given in the table in *2. Write Data*, below.

#### **Command**

#### Function

|                  | code |                        |            |        |
|------------------|------|------------------------|------------|--------|
| Slave<br>address | H'06 | Write start<br>address | Write data | CRC-16 |
| 1                | 1    | 2                      | 2          | 2      |

#### Response

#### Function

|                  | code |                        |            |        |
|------------------|------|------------------------|------------|--------|
| Slave<br>address | H'06 | Write start<br>address | Write data | CRC-16 |
| 1                | 1    | 2                      | 2          | 2      |

#### 1. Write Start Address

Set the write start address to H'FFFF (or H'0000 when using version V1.2) when executing an operation command. When writing to the variable area, refer to *Parameter List* on page 241.

#### 2. Write Data

When executing an operation command, place the command code in the upper byte of the write data and place the related information in the lower byte. When writing data to the variable area, refer to *Parameter List* on page 241.

| Operation command | Command code | TC related information |
|-------------------|--------------|------------------------|
| Write Mode        | 04           | 00: Backup             |
|                   |              | 01: RAM                |
| Software Reset    | 06           | Always 00.             |

| Operation command                           | Command code | TC related information |
|---------------------------------------------|--------------|------------------------|
| RUN                                         | 0A           | 00: Channel 1          |
| STOP                                        | 0B           | 01: Channel 2          |
| Manual                                      | 0C           | 02: Channel 3          |
| Auto                                        | 0D           | 03: Channel 4          |
| 40% AT Execute                              | 0E           | FF: All channels       |
| 100% AT Execute                             | 0F           |                        |
| AT Cancel                                   | 10           |                        |
| Bank 0 Change                               | 1E           |                        |
| Bank 1 Change                               | 1F           |                        |
| Bank 2 Change                               | 20           |                        |
| Bank 3 Change                               | 21           |                        |
| Local SP Change                             | 22           |                        |
| Remote SP Change                            | 23           |                        |
| Reset Error                                 | 2D           | Always 00.             |
| Alarm 1 Latch Cancel                        | 32           | 00: Channel 1          |
| Alarm 2 Latch Cancel                        | 33           | 01: Channel 2          |
| Alarm 3 Latch Cancel                        | 34           | 02: Channel 3          |
| All Alarm Latch Cancel                      | 35           | 03: Channel 4          |
|                                             |              | FF: All channels       |
| Save RAM Data (See note 1.)                 | 37           | Always FF.             |
| Set value initialization (See note 2.) V1.2 | 38           | Always 00              |
| Save RAM Data 2 (See note 3.) V1.2          | 39           | Always FF              |
| Register Unit Configuration                 | 3B           | 00: Reset              |
|                                             |              | 01: Register           |

#### Note

- (1) Set values that can be changed during operation are saved to nonvolatile memory.
  - Descriptions of and Precautions for Operation Commands Refer to *Description of Operation Commands and Precautions* on page 191
- (2) Performing set value initialization will initialize the port B communications protocol to 0: CompoWay/F. If you do not want to change the protocol, turn ON No. 3 of SW2. The protocol will be set to Modbus regardless of the port B communications protocol setting.
- (3) All set values are saved in nonvolatile memory.

#### 3. Response Codes

The following response codes are for operation commands. For the response codes for writing to the variable area, refer to the response codes under 7-5-2 Multiple Write to Variable Area.

| Function code | Error code | Error name          | Cause                                                                                       |
|---------------|------------|---------------------|---------------------------------------------------------------------------------------------|
| H'86          | H'01       | Function code error | A function code that is not supported was specified.                                        |
|               | H'03       | Variable data error | The command is too long.                                                                    |
|               |            |                     | The command is not long enough.                                                             |
|               |            |                     | • The command code does not match the related information in the write data.                |
|               | H'04       | Operation error     | The command cannot be executed because the model or version is not the same.                |
|               |            |                     | The command cannot be executed because operation is stopped.                                |
|               |            |                     | • The command cannot be executed during operation.                                          |
|               |            |                     | • The command cannot be executed due to a configuration error.                              |
|               |            |                     | The command cannot be executed<br>because the operation command cannot<br>be received.      |
|               |            |                     | The command cannot be executed<br>because nonvolatile memory is currently<br>being written. |
|               |            |                     | • The command cannot be executed during reset (including startup).                          |
|               |            |                     | • The command cannot be executed during error latch status.                                 |
|               |            |                     | • The command cannot be executed in the current control mode.                               |
|               |            |                     | • The command cannot be executed in the current output mode.                                |
|               |            |                     | The command cannot be executed in manual operation mode.                                    |
|               |            |                     | The command cannot be executed in tuning mode.                                              |
| H'06          |            | Normal end          | The service was processed normally.                                                         |

#### **Command/Response Example**

The following command executes the RUN operation command for channel 1.

Slave address: H'01

Write data: H'0A00 (0A: Operation command (RUN),

00: Related information (channel 1))

Command: 01 06 FFFF 0A00 8F4E (CRC-16) Response: 01 06 FFFF 0A00 8F4E (CRC-16)

#### 7-5-4 Echoback Test

This service executes an echoback test.

#### **Command**

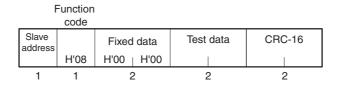

#### **Response**

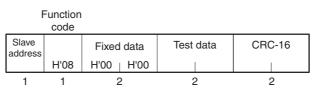

1. Test Data

Any data in 2-byte hexadecimal format.

2. Response Codes

| Function code | Error code | Error name          | Cause                                                                                     |
|---------------|------------|---------------------|-------------------------------------------------------------------------------------------|
| H'88          | H'01       | Function code error | A function code that is not supported was specified.                                      |
|               | H'03       | Variable data error | The command is too long.  The command is not long enough.  The fixed data was not H'0000. |
| H'08          |            | Normal end          | The service was processed normally.                                                       |

#### **Command/Response Example**

Slave address: H'01 Test data: H'1234

Command: 01 08 0000 1234 ED7C (CRC-16) Response: 01 08 0000 1234 ED7C (CRC-16)

## **SECTION 8** Errors and Error Processing

This section describes methods for checking possible problems in operation depending on classifications of Temperature Controller status.

| 8-1 | Things to Check First                                                               | 210 |
|-----|-------------------------------------------------------------------------------------|-----|
| 8-2 | Determining Errors from Indicators                                                  | 21  |
| 8-3 | Determining the Error from the Status                                               | 213 |
| 8-3 | Determining the Error from the Status                                               | 213 |
| 8-4 | Determining the Error from the Current Situation for Communications Errors          | 218 |
| 8-5 | Determining the Error from the Current Situation for Temperature Measurement Errors | 229 |
| 8-6 | Determining the Error from the Current Situation for Temperature Control Errors.    | 230 |
| 8-7 | Determining the Error from the Current Situation for Output Errors                  | 232 |
| 8-8 | Determining the Error from the Current Situation for Heater Burnout Alarm Errors    | 233 |

Things to Check First Section 8-1

#### 8-1 Things to Check First

If an error occurs, check the following items and take corrective measures if required.

Check the indicators.

Check the switches and wiring.

Check the EJ1 operating status by looking at the indicators.

If the ERR indicator is lit, cycle the EJ1 power supply. If the ERR indicator does not light when power comes back ON, check for noise as the cause of the error and take countermeasures.

With a version V1.2 TC4/TC2, when No. 6 of SW2 is turned ON, the operation indicator will display the output status. Always turn OFF No. 6 of SW2 for confirmation.

Check the switch settings and wiring.

- Power Supply
  - Is the power turned ON?
  - Is the power supply voltage within the allowable range?
- Switches
  - Are the switch settings correct for the system being used?
- Wiring
  - Is the terminal block correctly wired?
  - Is the polarity correct?
  - Are any wires disconnected?
  - Are any wires or cables broken or touching?
- Communications Conditions
  - Do the communications conditions match those of the host system?

If none of these check items needs correction or the error is not cleared even after performing the above checks, use the communications function to investigate in more detail.

Determine the error from the status.

Determine the error from the current situation.

Check the EJ1 status. Find the cause of the error based on the data read by the EJ1, then correct the error.

If the cause of the error is still not clear after checking all these items, infer the cause from the current situation and try countermeasures.

### 8-2 Determining Errors from Indicators

The following table shows indicator status, possible error causes, and countermeasures.

With a version V1.2 TC4/TC2, when No. 6 of SW2 is turned ON, the operation indicator will display the output status. Always turn OFF No. 6 of SW2 for confirmation.

|                   |             | Status                | Possible causes                                                                                               | Countermeasure                                                                                                    |
|-------------------|-------------|-----------------------|----------------------------------------------------------------------------------------------------|----------------------------------------------------------------------------------------------------|
| PWR               |             | Not lit               | There is no power supply.                                                                                     | Check to see if the Units are linked properly.                                                                                                    |
| RUN               | -           | Not lit               | The power supply voltage is outside the allowable range.                                                      | Adjust the voltage to within the range.                                                                                                    |
| ERR               |             | Not lit               | The Unit is malfunctioning.                                                                                   | Replace the Unit.                                                                                                    |
| ALM               |             | Not lit               | 3                                                                                                    | '                                                                                                    |
| PWR               |             | Green, flashing 0.5 s | The Unit is malfunctioning.                                                                                   | Cycle the power supply. If the problem persists,                                                                                                    |
| RUN               | _           |                       |                                                                                                    | replace the Unit.                                                                                                    |
| ERR               | <u>`</u> _[ | Red, lit              |                                                                                                    |                                                                                                    |
| ALM               | _           |                       |                                                                                                    |                                                                                                    |
| PWR<br>RUN<br>ERR |             | Not lit               | The settings data is corrupted.                                                                               | Send the Parameter Initialization and Save RAM Data 2 operation commands to initialize the parameters and then cycle the power supply to the EJ1. When you do this, all parameters will be restored to their default settings. You will not be able to recover your previous settings. |
| ALM               |             |                       | The Unit configuration information is corrupted (Basic Units only).                                           | Send the Register Unit Configuration: Reset operation command and then cycle the EJ1 power supply.                                                                                                    |
|                   |             |                       | The Unit is malfunctioning.                                                                                   | Replace the Unit.                                                                                                    |
|                   |             |                       | A Unit is not connected correctly.                                                                            | Check Unit models and the order of connection.                                                                                                    |
| PWR<br>RUN        |             | Green, lit            | The registered Unit configura-<br>tion does not match the actual<br>Unit configuration (Basic Units<br>only). | Restore the registered Unit configuration or re-<br>register the configuration.                                                                                                    |
| ERR<br>ALM        | ) <u> </u>  | Red, lit<br>Not lit   | The same unit number is set for more than one connected G3ZA (Basic Units only).                              | Correct the G3ZA unit number settings and then cycle the power supply.                                                                                                    |
|                   |             |                       | There is an error in a connected G3ZA (Basic Units only).                                                     | Refer to the <i>G3ZA User's Manual</i> (Cat. No. Z200) and take the required countermeasures.                                                                                                    |

In addition to the above, the status of the following indicators can be used to determine the cause of and countermeasures for errors.

#### TC4/TC2

| Status |  |                 | Possible causes            | Countermeasure                                                                                                    |  |  |
|--------|--|-----------------|----------------------------|----------------------------------------------------------------------------------------------------|--|--|
| RUN    |  | Green, flashing | that is currently running. | Read status to determine the channel that has<br>an error and then determine the cause from the<br>status of the ERR and ALM indicators. |  |  |

|     | Status  ERR Red, flashing |               | Possible causes                                                                                                    | Countermeasure                                                                                                    |  |  |
|-----|---------------------------|---------------|----------------------------------------------------------------------------------------------------|----------------------------------------------------------------------------------------------------|--|--|
|     |                           |               | There is an input error or a remote SP input error.                                                                                   | Check the wiring for the input or remote SP input to be sure it is wired correctly, not broken, and not shorted. Also check the input type.                                           |  |  |
| ERR |                           | Red, flashing | An error has occurred for which<br>the Operation During Error<br>(Selection B) parameter is set to<br>MV at PV Error or Stop control. | Read status to determine the nature of the error and take appropriate measures.                                                                                                    |  |  |
|     |                           |               | An error has occurred in communications with a connected G3ZA.                                                                        | Check the connection to the G3ZA and take appropriate measures.                                                                                                    |  |  |
| ALM | <u>`</u> `                | Red, lit      | One of the following alarms has occurred: heater burnout alarm, heater short alarm, or heater overcurrent alarm.                      | Read the Error Channel A Status, the Channel Status, and the Channel Alarm Status to determine the channel with the alarm and the nature of the alarm, and take appropriate measures. |  |  |

#### <u>HFU</u>

|     | ,           | Status     | Possible causes                                                                                                    | Countermeasure                                                                                                    |
|-----|-------------|------------|----------------------------------------------------------------------------------------------------|----------------------------------------------------------------------------------------------------|
|     |             |            | The power supply to the PLC                                                                                                    | Supply power to the PLC.                                                                                                    |
|     |             |            | was interrupted after communications were established between the PLC and EJ1.                                                            | If the Operation Command Response Bits in the Programless Upload Area set in PLC memory are EEEE, write FFFF to the Operation Command Request Bits to restart communications. |
|     |             |            | The communications cable was                                                                                                    | Connect the cable.                                                                                                    |
|     |             | □ Red, lit | broken after communications<br>were established between the<br>PLC and EJ1.                                                               | If the Operation Command Response Bits in the Programless Upload Area set in PLC memory are EEEE, write FFFF to the Operation Command Request Bits to restart communications. |
| ALM | <u>)</u> _[ |            | Parameters for a Unit that does not exist were registered in the Programless Upload Settings or Programless Download Settings of the HFU. | Register parameters in the Programless Upload<br>Settings or Programless Download Settings of<br>the HFU only for Units that are connected.                                   |
|     |             |            | An error has occurred in programless communications.                                                                                      | Check the following and correct any problems, and then restart operation.                                                                                                    |
|     |             |            |                                                                                                    | Check the communications line lengths.                                                                                                    |
|     |             |            |                                                                                                    | Check the communications line for shorts,<br>breaks, or looseness.                                                                                                    |
|     |             |            |                                                                                                    | Check that terminating resistance is set only<br>on the ends on the trunk line.                                                                                               |
|     |             |            |                                                                                                    | Check for excessive noise.                                                                                                    |
|     |             |            | An illegal operation command code was written to the programless download area in the PLC.                                                | Correct the operation code in the ladder program in the PLC.                                                                                                    |

C4/04 0404

#### 8-3 Determining the Error from the Status

The EJ1 status can be checked by using communications to read the Status. Status is connected to other status data in a directory tree, so the cause of the error can be checked or the channels for which there are alarms can be investigated by searching through the directory tree for the related status.

#### **■** Example of Using Status Information for Troubleshooting

 Read the Device A Status (C40000) for the TC4 Unit. C40000: 'H0004 (i.e., bit 2 is ON)

 $\rightarrow$  A channel error status bit is ON.

2. Read Error Channel A Status (C4000B).

C4000B: 'H0008 (i.e., bit 3 is ON).

→ An error or alarm has occurred for channel 4.

3. Read the Channel Status (C40401) and Channel Alarm Status (C40402) of channel 4.

C40401: 'H0001 (i.e., bit 0 is ON)

04/04 0000

 $\rightarrow$  Operation is stopped but there is no input error.

C40402: 'H0003 (i.e., bits 0 and 1 are ON)

→ Channel 4 alarms 1 and 2 are ON.

|        | C4/84 00                    | 000 |            |                 |       |                   |        | C4/84 04                            | 401 |
|--------|-----------------------------|-----|------------|-----------------|-------|-------------------|--------|-------------------------------------|-----|
| Device | A Status                    |     |            |                 |       |                   | Chann  | el Status                           |     |
| Bit 0  | Device Error                | 0   |            |                 |       |                   | Bit 0  | RUN/STOP                            | 1   |
| Bit 1  | Configuration Error         | 0   |            |                 |       |                   | Bit 1  | Auto/Manual                         | 0   |
| Bit 2  | Bit 2 Channel Error 1       |     | C4/84 000B |                 | Bit 2 | AT Execute/Cancel | 0      |                                     |     |
|        |                             |     | Error C    | hannel A Status |       |                   | Bit 3  | SP Mode                             | 0   |
| Bit 3  | Not used.                   | 0   | Bit 0      | CH1             | 0     |                   | Bit 4  | Not used.                           | 0   |
| Bit 4  | Expand Communications Error | 0   | Bit 1      | CH2             | 0     |                   | Bit 5  | Not used.                           | 0   |
| Bit 5  | Not used.                   | 0   | Bit 2      | CH3             | 0     |                   | Bit 6  | Not used.                           | 0   |
| Bit 6  | Not used.                   | 0   | Bit 3      | CH4             | 1     |                   | Bit 7  | Not used.                           | 0   |
| Bit 7  | Not used.                   | 0   |            |                 |       |                   | Bit 8  | Input Error                         | 0   |
| Bit 8  | Not used.                   | 0   | Bit 4      | Not used.       | 0     |                   | Bit 9  | RSP Input Error                     | 0   |
| Bit 9  | Not used.                   | 0   | Bit 5      | Not used.       | 0     |                   | Bit 10 | Not used.                           | 0   |
| Bit 10 | I/O Error                   | 0   | Bit 6      | Not used.       | 0     |                   | Bit 11 | Not used.                           | 0   |
| Bit 11 | Lower-level I/O Error       | 0   | Bit 7      | Not used.       | 0     |                   | Bit 12 | Not used.                           | 0   |
| Bit 12 | I/O Alarm                   | 0   | Bit 8      | Not used.       | 0     |                   | Bit 13 | Not used.                           | 0   |
| Bit 13 | Lower-level I/O Alarm       | 0   | Bit 9      | Not used.       | 0     |                   | Bit 14 | Not used.                           | 0   |
| Bit 14 | I/O Notification            | 0   | Bit 10     | Not used.       | 0     |                   | Bit 15 | Not used.                           | 0   |
| Bit 15 | Not used.                   | 0   | Bit 11     | Not used.       | 0     |                   |        |                                     |     |
|        |                             |     | Bit 12     | Not used.       | 0     | L                 |        | C4/84 04                            | 102 |
|        |                             |     |            | Not used.       | 0     |                   | Channe | el Alarm Status                     |     |
|        |                             |     |            | Not used.       | 0     |                   | Bit 0  | Alarm 1                             | 1   |
|        |                             |     | Bit 15     | Not used.       | 0     |                   | Bit 1  | Alarm 2                             | 1   |
|        |                             |     |            |                 |       |                   | Bit 2  | Alarm 3                             | 0   |
|        |                             |     |            |                 |       |                   | Bit 3  | Not used.                           | 0   |
|        |                             |     |            |                 |       |                   | Bit 4  | Heater Overcurrent                  | 0   |
|        |                             |     |            |                 |       |                   | Bit 5  | HB Alarm                            | 0   |
|        |                             |     |            |                 |       |                   | Bit 6  | HS Alarm                            | 0   |
|        |                             |     |            |                 |       |                   | Bit 7  | OC Alarm                            | 0   |
|        |                             |     |            |                 |       |                   | Bit 8  | Not used.                           | 0   |
|        |                             |     |            |                 |       |                   | Bit 9  | Not used.                           | 0   |
|        |                             |     |            |                 |       |                   | Bit 10 | Not used.                           | 0   |
|        |                             |     |            |                 |       |                   | Bit 11 | Not used.                           | 0   |
|        |                             |     |            |                 |       |                   |        | Set Point Limiter Out of Range      | 0   |
|        |                             |     |            |                 |       |                   | Bit 13 | Set Value Limiter Reverse Operation |     |
|        |                             |     |            |                 |       |                   |        | MV Limiter Reverse Operation        |     |
|        |                             |     |            |                 |       |                   | Bit 15 | Scaling Reverse Operation           | 0   |

The CX-Thermo Support Software's Status Display can be used to monitor the EJ1 status and related statuses in a directory tree.

In addition to the status name and details, possible causes of errors and their countermeasures are simultaneously displayed for efficiently processing errors.

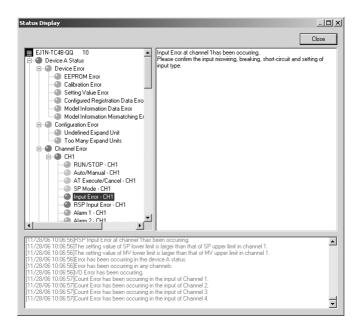

#### **Status and Addresses**

| Variable type<br>C4/C84 | Parameter name                       |  |
|-------------------------|--------------------------------------|--|
| 0000                    | Device A Status                      |  |
| 0001                    | Device Error Status                  |  |
| 0002                    | Configuration Error A Status         |  |
| 0003                    | Configuration Error B Status         |  |
| 0004                    | Internal Communications Error Status |  |
| 0005                    | I/O Error Status                     |  |
| 0006                    | I/O Alarm A Status                   |  |
| 0007                    | I/O Alarm B Status                   |  |
| Not used.               |                                      |  |
| 0009                    | I/O Notification A Status            |  |
| Not used.               |                                      |  |
| 000B                    | Error Channel A Status               |  |
| Not used.               |                                      |  |
| 000F                    | Basic Unit/Expand Unit Error         |  |
| 0010                    | Basic Unit/Expand Unit Alarm         |  |
| Not used.               |                                      |  |
| 0012                    | Output Status                        |  |
| 0013                    | Device Status B                      |  |
| Not used.               |                                      |  |
| 0020                    | Version                              |  |

| Variable type<br>C4/C84 | Parameter name             |
|-------------------------|----------------------------|
| Not used.               |                            |
| 0100                    | Process Value - CH1        |
| 0101                    | Channel Status - CH1       |
| 0102                    | Channel Alarm Status - CH1 |
| 0103                    | Internal Set Point - CH1   |
|                         | •••                        |
| 0200                    | Process Value - CH2        |
| 0201                    | Channel Status - CH2       |
| 0202                    | Channel Alarm Status - CH2 |
| 0203                    | Internal Set Point - CH2   |
|                         | •••                        |
| 0300                    | Process Value - CH3        |
| 0301                    | Channel Status - CH3       |
| 0302                    | Channel Alarm Status - CH3 |
| 0303                    | Internal Set Point - CH3   |
|                         | •••                        |
| 0400                    | Process Value - CH4        |
| 0401                    | Channel Status - CH4       |
| 0402                    | Channel Alarm Status - CH4 |
| 0403                    | Internal Set Point - CH4   |

**Note** Refer to *Status Lists* on page 263 for information on bit data and details for individual statuses.

#### **Status Directory Tree**

#### TC4

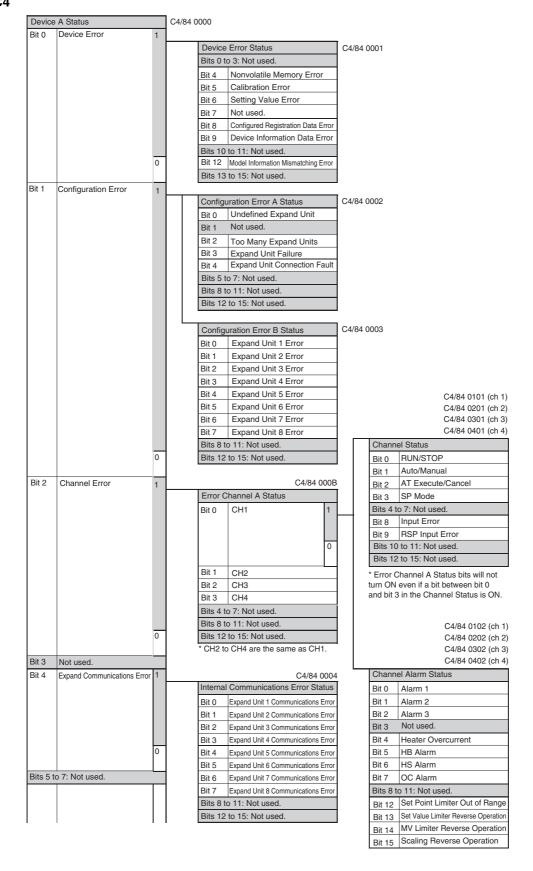

| 1        | 1                     | ı | 1   |           |                               |            |
|----------|-----------------------|---|-----|-----------|-------------------------------|------------|
| Bits 8 t | o 9: Not used.        |   |     |           |                               |            |
| Bit 10   | I/O Error             | 1 |     | I/O Erro  | or Status                     | C4/84 0005 |
|          |                       |   | [   | Bit 0     | Main Input 1 Count Error      |            |
|          |                       |   |     | Bit 1     | Main Input 2 Count Error      |            |
|          |                       |   |     | Bit 2     | Main Input 3 Count Error      |            |
|          |                       |   |     | Bit 3     | Main Input 4 Count Error      |            |
|          |                       |   | [   | Bits 4 to | o 7: Not used.                |            |
|          |                       |   |     | Bits 8 to | o 11: Not used.               |            |
|          |                       | 0 | ] [ | Bits 12   | to 15: Not used.              |            |
| Bit 11   | Lower-level I/O Error | 1 |     | Basic U   | Jnit/Expand Unit Error        | C4/84 000F |
|          |                       |   |     | Bit 0     | Expand Unit 1 Error           | 1          |
|          |                       |   |     | Bit 1     | Expand Unit 2 Error           |            |
|          |                       |   |     | Bit 2     | Expand Unit 3 Error           |            |
|          |                       |   |     | Bit 3     | Expand Unit 4 Error           |            |
|          |                       |   |     | Bit 4     | Expand Unit 5 Error           |            |
|          |                       |   |     | Bit 5     | Expand Unit 6 Error           |            |
|          |                       |   |     | Bit 6     | Expand Unit 7 Error           |            |
|          |                       |   |     | Bit 7     | Expand Unit 8 Error           |            |
|          |                       |   |     |           | o 11: Not used.               | ł          |
|          |                       | 0 |     |           | to 15: Not used.              | 1          |
|          |                       | ľ |     | DIG 12    | 10 13. 1401 4364.             | l          |
| Bit 12   | I/O Alarm             | 1 |     | I/O Ala   | arm A Status                  | C4/84 0006 |
|          |                       |   |     | Bit 0     | CT1 Heater Overcurrent        |            |
|          |                       |   |     | Bit 1     | CT2 Heater Overcurrent        |            |
|          |                       |   |     | Bits 2 t  | o 3: Not used.                |            |
|          |                       |   | [   | Bits 4 t  | o 7: Not used.                |            |
|          |                       |   | [   | Bits 8 t  | o 11: Not used.               |            |
|          |                       |   | [   | Bits 12   | to 15: Not used.              |            |
|          |                       |   | ▎┕┐ | I/O Alar  | m B Status                    | C4/84 0007 |
|          |                       |   |     |           |                               | C4/84 0007 |
|          |                       |   |     | Bit 0     | CT1 HB Alarm                  |            |
|          |                       |   |     | Bit 1     | CT1 HS Alarm                  |            |
|          |                       |   |     | Bit 2     | CT1 OC Alarm                  |            |
|          |                       |   |     | Bit 3     | Not used.                     |            |
|          |                       |   |     | Bit 4     | CT2 HB Alarm                  |            |
|          |                       |   |     | Bit 5     | CT2 HS Alarm                  |            |
|          |                       |   |     | Bit 6     | CT2 OC Alarm                  |            |
|          |                       |   |     | Bit 7     | Not used.                     | 1          |
|          |                       | 0 |     |           | to 15: Not used.              | 1          |
|          |                       | ľ | ı.  |           |                               |            |
| Bit 13   | Lower-level I/O Alarm | 1 |     | Basic L   | Init/Expand Unit Alarm Status | C4/84 0010 |
|          |                       |   | [   | Bit 0     | Expand Unit 1 Alarm           |            |
|          |                       |   |     | Bit 1     | Expand Unit 2 Alarm           |            |
|          |                       |   |     | Bit 2     | Expand Unit 3 Alarm           |            |
|          |                       |   |     | Bit 3     | Expand Unit 4 Alarm           |            |
|          |                       |   |     | Bit 4     | Expand Unit 5 Alarm           |            |
|          |                       |   | [ [ | Bit 5     | Expand Unit 6 Alarm           |            |
|          |                       |   |     | Bit 6     | Expand Unit 7 Alarm           |            |
|          |                       |   |     | Bit 7     | Expand Unit 8 Alarm           |            |
|          |                       |   |     |           | o 11: Not used.               |            |
|          |                       | 0 |     | Bits 12   | to 15: Not used.              |            |
| Bit 14   | I/O Notification      | 1 |     | I/O Not   | ification A Status            | C4/84 0009 |
|          |                       |   |     | Bit 0     | CT1 Heater Current Hold       | 1          |
|          |                       |   |     |           | 3: Not used.                  |            |
|          |                       |   |     | Bit 4     | CT2 Heater Current Hold       | 1          |
|          |                       | 0 |     |           | 7: Not used.                  |            |
|          |                       | ľ |     |           | o 11: Not used.               | 1          |
| Bit 15   | Not used.             | _ |     |           | to 15: Not used.              |            |
|          |                       |   | ı l |           |                               | ı          |

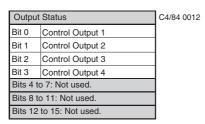

| Device                          | C4/84 0013                          |  |  |  |  |
|---------------------------------|-------------------------------------|--|--|--|--|
| Bit 0                           | Save RAM 1                          |  |  |  |  |
| Bit 1                           | Save RAM 2                          |  |  |  |  |
| Bit 2                           | Save Control Parameters             |  |  |  |  |
| Bit 3                           | Registration of unit configuration/ |  |  |  |  |
|                                 | Registration of multiple reads      |  |  |  |  |
| Bits 4 to                       |                                     |  |  |  |  |
| Bit 8                           | Write Mode                          |  |  |  |  |
| Bit 9 Nonvolatile Memory        |                                     |  |  |  |  |
| Bits 10 to 11: Not used.        |                                     |  |  |  |  |
| Bit 12 Configuration Registered |                                     |  |  |  |  |
| Bits 13 to 15: Not used.        |                                     |  |  |  |  |

#### HFU

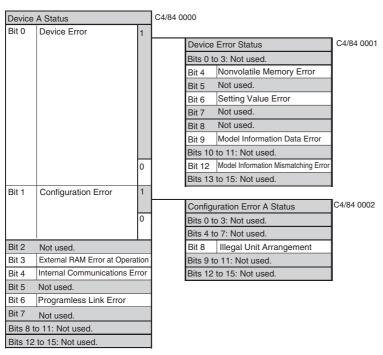

217

## 8-4 Determining the Error from the Current Situation for Communications Errors

This section provides troubleshooting information for communications errors.

## CX-Thermo Support Software

No Communications between the CX-Thermo Support Software and the EJ1

|            | Status          | Possible cause                                                                           | Countermeasure                                                                        |                                                                                                    |
|------------|-----------------|------------------------------------------------------------------------------------------|---------------------------------------------------------------------------------------|----------------------------------------------------------------------------------------------------|
| Cannot con | nect online     | There is no power supply to the EJ1.                                                     | Supply power supply termina                                                           | from the EDU power<br>al.                                                                                                    |
| Connection |                 | The USB-Serial Conversion Cable is not connected.                                        | Connect the ca                                                                        | able.                                                                                                    |
| PC —       |                 | The CX-Thermo Support Soft-                                                              | Correct the co                                                                        | mmunications settings.                                                                                                    |
| E          | 58-CIFQ1        | ware settings are incorrect.                                                             | Serial port:                                                                          | COM (See note.)<br>(E58-CIFQ1 Serial Port)                                                                                      |
|            | ——— EJ1         |                                                                                          | Baud rate:                                                                            | 38.4 (kbps)                                                                                                    |
|            |                 |                                                                                          | Data length:                                                                          | 7 (bit)                                                                                                    |
| Connection | nort            |                                                                                          | Stop bits:                                                                            | 2 (bit)                                                                                                    |
| Connection |                 |                                                                                          | Parity:                                                                               | Even (bit)                                                                                                    |
|            | Connection port |                                                                                          | Unit number:                                                                          | (See note.)                                                                                                    |
| Computer   | •               |                                                                                          |                                                                                       | ne serial port and unit                                                                                                    |
| EJ1        | Port A          |                                                                                          | number<br>used.                                                                       | settings to the system                                                                                                    |
| (EDU)      | (Connector)     | The serial port setting in the                                                           |                                                                                       | the E58-CIFQ1 USB-                                                                                                    |
|            | , ,             | CX-Thermo Support Soft-<br>ware communications settings<br>does not show "E58-CIFQ1".    | Serial Conversinstalled.                                                              | er from the CD-ROM                                                                                                    |
|            |                 |                                                                                          | included with t                                                                       | he product.                                                                                                    |
|            |                 | There is no device on the communications path with the specified unit number.            |                                                                                       | number in the commungs for a device on the ns path.                                                                             |
|            |                 | There is a device on the communications path with the same unit number.                  | -                                                                                     | nit number in the com-<br>ettings so that the unit<br>not duplicated.                                                           |
|            |                 | The Programmable Terminal is connected directly to port A and performing communications. | Programmable<br>connected to p<br>Either turn OF<br>Terminal or mo<br>Terminal to the | ort Software and a e Terminal cannot be port A. F the Programmable ove the Programmable e System Screen and mable Terminal com- |

| !                             | Status                                             | Possible cause                                                                                        | Countermeasure                                                                                                    |
|-------------------------------|----------------------------------------------------|----------------------------------------------------------------------------------------------------|----------------------------------------------------------------------------------------------------|
| Cannot conn                   | nect online                                        | There is no power supply to the EJ1.                                                                  | Supply power from the EDU power supply terminal.                                                                                                    |
| Connection                    |                                                    | There is no power supply to the Interface Converter.                                                  | Supply power to the Interface Converter.                                                                                                    |
| K                             | (RS-232C) 3SC-10 3-485) — EJ1 cort Connection port | The CX-Thermo Support Software settings are incorrect.                                                | Correct the communications settings. Serial port: COM (See note.) Baud rate: 38.4 (kbps) Data length: 7 (bit) Stop bits: 2 (bit) Parity: Even (bit) Unit number: (See note.) Note Match the serial port and unit |
| Computer                      | Serial port                                        |                                                                                                    | number settings to the system used.                                                                                                    |
| EJ1<br>(EDU)                  | Port A terface Converter                           | The Interface Converter communications conditions are different from the EJ1 communications settings. | Refer to the Interface Converter man-<br>ual and match the communications<br>conditions to the EJ1 communica-<br>tions settings.                                                                                 |
|                               |                                                    | The Interface Converter connection is incorrect.                                                      | Refer to the computer, Interface Converter, and EJ1 manuals and wire the connection correctly.                                                                                                    |
|                               |                                                    | There is no device on the communications path with the specified unit number.                         | Specify a unit number in the communications settings for a device on the communications path.                                                                                                    |
|                               |                                                    | There is a device on the communications path with the same unit number.                               | Change the unit number in the communications settings so that the unit numbers are not duplicated.                                                                                                    |
|                               | S-232C/<br>S-485) EJ1                              | The EJ1 is connected to port C on the HFU.                                                            | The CX-Thermo Support Software cannot be connected to the HFU. Connect it to port A on the EDU.                                                                                                    |
| Connection Computer EJ1 (HFU) | Connection port                                    |                                                                                                    |                                                                                                    |

| Status                                                | Possible cause                                                                                                | Countermeasure                                                                                                    |
|-------------------------------------------------------|----------------------------------------------------------------------------------------------------|----------------------------------------------------------------------------------------------------|
| The EJ1 does not appear in the CX-Integrator's Compo- | There is no power supply to the EJ1.                                                                          | Supply power from the EDU power supply terminal.                                                                                                    |
| Way/F network.  Connection                            | CX-one is not compatible with the EJ1.                                                                        | Use a version of CX-One that is compatible with the EJ1 (Ver.1.12 or later.)                                                                                                    |
| PC PLC CS/CJ SCB/SCU (RS-485) — EJ1                   | The Serial Communications<br>Board (SCB)/Unit (SCU) and<br>the EJ1 communications set-<br>tings do not match. | Correct the communications settings for the Serial Communications Unit. User/default settings: User settings Serial communications mode: Serial Gateway Data length: 7 (bit)        |
| or (NO 400)                                           |                                                                                                    | Stop bits: 2 (bit) Parity: Even (bit)                                                                                                    |
| PC —                                                  |                                                                                                    | Baud rate: 38.4 (kbps)                                                                                                    |
| PLC<br>CS/CJ<br>SCB/SCU                               |                                                                                                    | Refer to the <i>CX-Integrator Operation Manual</i> (W445).                                                                                                    |
| RS-422A Converter (RS-485) — EJ1  Connection port     |                                                                                                    | Note The Serial Communications Board (SCB)/Unit (SCU) must be unit version 1.2 or later. Refer to Unit Versions of CS/ CJ-series Serial Communica- tions Boards/Units in the Serial |
| Connection                                            |                                                                                                    | Communications Board/Unit Operation Manual (W336) for information on checking unit                                                                                                  |
| Computer SCU                                          |                                                                                                    | versions.                                                                                                    |
| EJ1 Port A (EDU)                                      |                                                                                                    |                                                                                                    |

Direct Connection of NS-series
Programmable
Terminals

No Communications Between the EJ1 and a Directly Connected NS-Series PT

| Status                                                    | Possible cause                                                                                          | Countermeasure                                                                                                    |
|-----------------------------------------------------------|----------------------------------------------------------------------------------------------------|----------------------------------------------------------------------------------------------------|
| The Smart Active Part (SAP) does not communicate with the | There is no power supply to the EJ1.                                                                    | Supply power from the EDU power supply terminal.                                                                                                    |
| EJ1 Connection                                            | The Programmable Terminal connection is incorrect.                                                      | Refer to the Programmable Terminal,<br>RS-422A Converter, and EJ1 manu-<br>als and wire the connection correctly.                                                                                                    |
|                                                           | The SAP is not compatible with the EJ1.                                                                 | Use a SAP for the EJ1.                                                                                                    |
| NS-series                                                 | The SAP is not for direct connection.                                                                   | Use a SAP for direct Programmable Terminal connection.                                                                                                    |
| CJ1W-CIF11<br>RS-422A Converter<br>(RS-485)               | The RS-422A switch settings are incorrect.                                                              | Refer to the product manual and make the correct switch setting for the communications conditions.                                                                                                    |
| Connection port  Connection port                          | An E58-CIFQ1 USB-Serial<br>Conversion Cable is con-<br>nected to port A.                                | The CX-Thermo Support Software and Programmable Terminals cannot be used at the same time. Disconnect the E58-CIFQ1 USB-Serial Conversion Cable from the port A connector when you use a Programmable Terminal.         |
| PT Port A/Port B  EJ1 (EDU)                               |                                                                                                    | To temporarily use the CX-Thermo Support Software, either turn OFF the Programmable Terminal or move the Programmable Terminal to the System Screen and stop Programmable Terminal communications.                      |
|                                                           | The Programmable Terminal communications conditions are different from the EJ1 communications settings. | Move the Programmable Terminal to the System Screen and set the communications destination for the communications port on the Communications Setting Screen to Temperature Controller and the baud rate to 38.4 (kbps). |

| Status                                      | Possible cause                                                                          | Countermeasure                                                                                            |
|---------------------------------------------|-----------------------------------------------------------------------------------------|----------------------------------------------------------------------------------------------------|
| The Smart Active Part (SAP)                 | There is no power supply to the                                                         | Supply power from the EDU power                                                                           |
| does not communicate with                   | EJ1.                                                                                    | supply terminal.                                                                                          |
| the EJ1.  Connection                        | The Programmable Terminal connection is incorrect.                                      | Refer to the Programmable Terminal, RS-422A Converter, and EJ1 manuals and wire the connection correctly. |
|                                             | The SAP is not compatible with the EJ1.                                                 | Use a SAP for the EJ1.                                                                                    |
| NS-series                                   | The SAP is not for direct connection.                                                   | Use a SAP for direct Programmable Terminal connection.                                                    |
| CJ1W-CIF11<br>RS-422A Converter<br>(RS-485) | The RS-422A switch settings are incorrect.                                              | Refer to the product manual and make the correct switch setting for the communications conditions.        |
| EJ1 —                                       | The Programmable Terminal communications conditions are different from the EJ1 communi- | Set the PT's baud rate the same as the port B baud rate.                                                  |
| Connection port                             | cations settings.                                                                       |                                                                                                    |
| Connection port                             | Hint: The EJ1 baud rate is se Baud Rate parameter.                                      | et under the Port B Communications                                                                        |
| PT Port A/Port B                            | · ·                                                                                     | te settings are 9.6 kbps (default),                                                                       |
| EJ1 Port B                                  |                                                                                         | 57.6 kbps, and 115.2 kbps. (See note.)                                                                    |
| (EDU)                                       |                                                                                         | than baud rate to the following default                                                                   |
|                                             | settings. Port B Communication Port B Communication Port B Communication                | ns Parity: Even (bit)                                                                                     |
|                                             | The PT communications                                                                   | s settings are made on the PT System                                                                      |
|                                             |                                                                                         | creen, display the Communications set the destination for the communicaure Controller.                    |
|                                             |                                                                                         | same as the EJ1 baud rate.                                                                                |
|                                             | There is an HFU connected to the EJ1.                                                   | Port B cannot be used for communications if an HFU is connected to the EJ1.                               |
|                                             | Hint:                                                                                   |                                                                                                    |
|                                             | When Using HFUs                                                                         |                                                                                                    |
|                                             | The following restriction                                                               |                                                                                                    |
|                                             |                                                                                         | le E58-CIFQ1 USB-Serial Conversion<br>nnector if you communicate from port<br>k.                          |
|                                             | The baud rate is fixed                                                                  | at 38.4 kbps.                                                                                             |
|                                             |                                                                                         |                                                                                                    |
|                                             | If an HFU is Not Requir                                                                 |                                                                                                    |
|                                             | Disconnect the HFU an                                                                   | d restart the EJ1.                                                                                        |

| Sta                                                              | atus            | Possible cause                           |                                                                                                    | Countermeasure                                                                                                    |  |  |
|------------------------------------------------------------------|-----------------|------------------------------------------|----------------------------------------------------------------------------------------------------|----------------------------------------------------------------------------------------------------|--|--|
| The set values<br>ten are not ret<br>power supply<br>turned OFF. | ained after the | The write mode is set to RAM Write Mode. |                                                                                                    | Change to the Backup Mode and then write the set values, or write the set values and then execute the Save RAM Data operation command. |  |  |
| Connection po                                                    | ort             |                                          | Hint:                                                                                                  |                                                                                                    |  |  |
|                                                                  | nection<br>port |                                          | If you use port A on the EJ1 (EDU) to write the set values they will be written to nonvolatile memory. |                                                                                                    |  |  |
| PT Port                                                          | A/Port B        |                                          |                                                                                                    |                                                                                                    |  |  |
| EJ1 Port<br>(EDU)                                                | В               |                                          |                                                                                                    |                                                                                                    |  |  |

**Note** The baud rate and communications distance sometimes depend on the communications partner.

# Serial Connection of NS-series Programmable Terminals

No Communications Between the EJ1 and the NS-Series PT Using Serial Connection

| Status                                                | Possible cause                                                                         | Countermeasure                                                                                                    |
|-------------------------------------------------------|----------------------------------------------------------------------------------------|----------------------------------------------------------------------------------------------------|
| The Smart Active Part (SAP) does not communicate with | There is no power supply to the EJ1.                                                   | Supply power from the EDU power supply terminal.                                                                                                    |
| the EJ1.                                              | The SAP is not compatible with the EJ1.                                                | Use a SAP for the EJ1.                                                                                                    |
| Connection                                            | The SAP is not for serial connection.                                                  | Use a SAP for serial Programmable Terminal connection.                                                                                                    |
| NS-series PLC                                         | An E58-CIFQ1 USB-Serial<br>Conversion Cable is con-<br>nected to port A.               | The CX-Thermo Support Software and Programmable Terminals cannot be used at the same time. Disconnect the E58-CIFQ1 USB-Serial Conversion Cable from the port A connector when you use a Programmable Terminal. |
| CS/CJ<br>SCB/SCU<br>(RS-485) — EJ1                    |                                                                                        | To temporarily use the CX-Thermo Support Software, either turn OFF the Programmable Terminal or move the Programmable Terminal to the System Screen and stop Programmable Terminal communications.              |
| NS-series                                             | The Serial Communications<br>Board (SCB)/Unit (SCU) and<br>the EJ1 communications set- | Correct the communications settings for the Serial Communications Unit.                                                                                                    |
|                                                       | tings do not match.                                                                    | User/default settings: User settings                                                                                                    |
|                                                       |                                                                                        | Serial communications mode:<br>Serial Gateway                                                                                                    |
| PLC                                                   |                                                                                        | Data length: 7 (bit)                                                                                                    |
| CS/CJ                                                 |                                                                                        | Stop bits: 2 (bit)                                                                                                    |
| SCB/SCU<br>CJ1W-CIF11                                 |                                                                                        | Parity: Even (bit)                                                                                                    |
| RS-422A Converter  (RS-485) — EJ                      |                                                                                        | Baud rate: 38.4 (kbps)                                                                                                    |
| Connection port                                       |                                                                                        | Refer to the <i>CX-Integrator Operation Manual</i> (W445).                                                                                                    |
| Connection                                            |                                                                                        |                                                                                                    |
| PT                                                    |                                                                                        | Note The Serial Communications<br>Board (SCB)/Unit (SCU) must                                                                                                    |
| PLC                                                   |                                                                                        | be unit version 1.2 or later.                                                                                                    |
| SCU                                                   |                                                                                        | Refer to Unit Versions of CS/                                                                                                    |
| EJ1 Port A                                            |                                                                                        | CJ-series Serial Communica-<br>tions Boards/Units in the Serial<br>Communications Board/Unit<br>Operation Manual (W336) for                                                                                     |
|                                                       |                                                                                        | information on checking unit versions.                                                                                                    |

| Status                                                | Possible cause                                                                                                | Countermeasure                                                                                                    |
|-------------------------------------------------------|----------------------------------------------------------------------------------------------------|----------------------------------------------------------------------------------------------------|
| The Smart Active Part (SAP) does not communicate with | There is no power supply to the EJ1.                                                                          | Supply power from the EDU power supply terminal.                                                                                                    |
| the EJ1.                                              | The SAP is not compatible with the EJ1.                                                                       | Use an SAP for the EJ1.                                                                                                    |
| Connection                                            | The SAP is not for serial connection.                                                                         | Use an SAP for serial Programmable Terminal connection.                                                                                                    |
| NS-series                                             | The Serial Communications<br>Board (SCB)/Unit (SCU) and<br>the EJ1 communications set-<br>tings do not match. | Set the Serial Communications<br>Board's or Unit's baud rate the same<br>as the port B baud rate.                                                                                                    |
| PLC<br>CS/CJ                                          | Baud Rate parameter.                                                                                          | et under the Port B Communications                                                                                                    |
| SCB/SCU                                               | 19.2 kbps, 38.4 kbps,                                                                                         | e settings are 9.6 kbps (default),<br>57.6 kbps, and 115.2 kbps. (See note.)                                                                                                    |
| or (RS-485) — EJ1                                     | cations Unit as well, i.e                                                                                     | ers the same as the Serial Communi-<br>e., data length (7), parity (even), and<br>s in parentheses are the default set-                                                                                |
| NS-series                                             |                                                                                                    | C manuals for PT and PLC communi-<br>elated Manuals on page xv.                                                                                                    |
| PLC                                                   | Set the communications tions Unit as follows:                                                                 | s conditions for the Serial Communica-                                                                                                    |
| CS/CJ                                                 | User/default settings:                                                                                        | User settings                                                                                                    |
| SCB/SCU                                               |                                                                                                    | s mode: Serial Gateway                                                                                                    |
| CJ1W-CIF11<br>RS-422A Converter                       | Data length:                                                                                                  | 7 (bit)                                                                                                    |
| (RS-485) — EJ1                                        | • Stop bits:                                                                                                  | 2 (bit)                                                                                                    |
|                                                       | • Parity: • Baud rate:                                                                                        | Even (bit) Set the same baud rate as the EJ1.                                                                                                    |
| Connection port  Connection                           | Refer to the <i>CX-Integra</i> details.                                                                       | tor Operation Manual (W445) for                                                                                                    |
| PT PLC SCU                                            | must be unit vers<br>of CS/CJ-series S<br>the Serial Comm                                                     | nunications Board (SCB)/Unit (SCU) ion 1.2 or later. Refer to <i>Unit Versions Serial Communications Boards/Units</i> in <i>unications Board/Unit Operation Manormation</i> on checking unit versions. |
| EJ1 Port B (EDU)                                      | There is an HFU connected to the EJ1.                                                                         | Port B cannot be used for communications if an HFU is connected to the EJ1.                                                                                                    |
|                                                       | Hint:                                                                                                    |                                                                                                    |
|                                                       | When Using HFUs Connect to port A on th The following restriction                                             | e Serial Communications Unit.<br>s apply:                                                                                                    |
|                                                       |                                                                                                    | e E58-CIFQ1 USB-Serial Conversion nnector if you communicate from port k.                                                                                                    |
|                                                       | The baud rate is fixed                                                                                        | at 38.4 kbps.                                                                                                    |
|                                                       | If an HFU Is Not Requir                                                                                       |                                                                                                    |
|                                                       | Disconnect the HFU an                                                                                         | u residit lile EJT.                                                                                                    |

**Note** The baud rate and communications distance sometimes depend on the communications partner.

| Status                                                                                            | Possible cause                           | Countermeasure                                                                                                    |
|---------------------------------------------------------------------------------------------------|------------------------------------------|----------------------------------------------------------------------------------------------------|
| The set values that are written are not retained after the power supply to the EJ1 is turned OFF. | The write mode is set to RAM Write Mode. | Change to the Backup Mode and then write the set values, or write the set values and then execute the Save RAM Data operation command. |
|                                                                                                   | Hint:                                    |                                                                                                    |
| Connection port                                                                                   |                                          | EJ1 (EDU) to write the set values, they                                                                                                |
| Connection                                                                                        | will be written to nonvol                | atile memory.                                                                                                    |
| port                                                                                              |                                          |                                                                                                    |
| PT                                                                                                |                                          |                                                                                                    |
| PLC                                                                                               |                                          |                                                                                                    |
| SCU                                                                                               |                                          |                                                                                                    |
| EJ1 Port B (EDU)                                                                                  |                                          |                                                                                                    |

## Programless Communications

No Programless Communications between the PLC and the EJ1

| Status                                         | Possible cause                                                                                               | Countermeasure                                                                                                    |
|------------------------------------------------|----------------------------------------------------------------------------------------------------|----------------------------------------------------------------------------------------------------|
| No communications between the PLC and the EJ1. | There is no power supply to the EJ1.                                                                         | Supply power from the EDU power supply terminal.                                                                            |
| Connection                                     | The Serial Communications<br>Board (SCB)/Unit (SCU) wir-<br>ing is incorrect.                                | Refer to the respective manuals and wire the connection correctly. See <i>Related Manuals</i> on page xv.                   |
| PC PLC                                         | The port C communications are set to RS-485.                                                                 | Turn ON pin 8 on the HFU settings switch 2 (SW2) to set to RS-232C.                                                         |
| CS/CJ/NJ / SCB/SCU (RS-232C) — EJ1             | The Serial Communications<br>Board (SCB)/Unit (SCU) RS-<br>485 port is connected to the<br>EJ1 RS-232C port. | Connect the SCU RS-232C port to the EJ1 RS-232C port.                                                                       |
| Connection port                                | The EJ1 programless communications parameters are incorrect.                                                 | Refer to 5-1 Programless Communications in SECTION 5 Advanced Unit (HFU) Functions and check the settings.                  |
| SCU EJ1 Port C (HFU) (RS-232C)                 | The Serial Communications<br>Board (SCB)/Unit (SCU) com-<br>munications settings are<br>incorrect.           | Same as above.                                                                                                    |
| No communications between the PLC and the EJ1. | There is no power supply to the EJ1.                                                                         | Supply power from the EDU power supply terminal.                                                                            |
| Connection                                     | The Serial Communications<br>Board (SCB)/Unit (SCU) wir-<br>ing is incorrect.                                | Refer to the respective manuals and wire the connection correctly. See <i>Related Manuals</i> on page xv.                   |
| PC PLC                                         | The port C communications are set to RS-232C.                                                                | Turn OFF pin 8 on the HFU settings switch 2 (SW2) to set to RS-485.                                                         |
| CS/CJ/NJ<br>SCB/SCU                            | The Serial Communications<br>Board (SCB)/Unit (SCU) RS-<br>232C port is connected to the                     | Connect the SCU RS-485 port to the EJ1 RS-485 port.                                                                         |
| or PC ———————————————————————————————————      | EJ1 RS-485 port.                                                                                             | Alternatively, connect the RS-422A Converter to the RS-232C port to convert to RS-485, then connect to the EJ1 RS-485 port. |
| PLC<br>CS/CJ/NJ<br>SCB/SCU                     | The EJ1 programless communications parameters are incorrect.                                                 | Refer to 5-1 Programless Communications in SECTION 5 Advanced Unit (HFU) Functions and check the settings.                  |
| CJ1W-CIF11 RS-422A Converter  (RS-485) — EJ1   | The Serial Communications<br>Board (SCB)/Unit (SCU) com-<br>munications settings are<br>incorrect.           | Same as above.                                                                                                    |
| Connection port                                |                                                                                                    |                                                                                                    |
| Connection port                                |                                                                                                    |                                                                                                    |
| SCU<br>EJ1 Port C<br>(HFU) (RS-485)            |                                                                                                    |                                                                                                    |

# G3ZA (or G3PW V1.1)

Use the following table when the EJ1 cannot communicate with an G3ZA connected to it.

| Status                                                   | Possible cause                                                                                        | Countermeasure                                                                                                    |
|----------------------------------------------------------|----------------------------------------------------------------------------------------------------|----------------------------------------------------------------------------------------------------|
| Communications are not possible between the G3ZA and EJ1 | Power is not supplied to the G3ZA.                                                                    | Supply power to the G3ZA from the power supply terminals and reset the EJ1.                                                                                                    |
| (the COM3 indicator does not flash).                     | The G3ZA is not connected to the EJ1.                                                                 | Connect the G3ZA to the EJ1 using an EJ1C-CBLA050 Connecting Cable.                                                                                                    |
|                                                          | Pin 7 on SW2 on the EJ1 is not ON.                                                                    | Turn ON pin 7 on SW2 on the EJ1.                                                                                                    |
|                                                          | Power was not supplied to the G3ZA when the EJ1 was started.                                          | Supply power to the G3ZA and EJ1 at the same time or to the G3ZA first.                                                                                                    |
|                                                          | Different baud rates are set in the G3ZA and EJ1.                                                     | Set SW2 on the G3ZA to 3 and reset the EJ1.                                                                                                    |
|                                                          | The unit configuration was registered when the G3ZA was not connected to the EJ1 (default condition). | Send the Resister Unit Configuration: Reset operation command to the EJ1 Basic Unit to which the G3ZA is connected to clear the Unit configuration. The settings will be valid after the EJ1 is reset.                                                                                                    |
|                                                          | The same unit number is set for more than one G3ZA.                                                   | Set the G3ZA unit numbers so<br>that the same number is not<br>used more than once for the<br>same EJ1 Basic Unit.                                                                                                    |
|                                                          | The registered G3ZA Unit configuration is different from the connected G3ZA Unit configuration.       | Send the Resister Unit Configuration: Reset operation command to the EJ1 Basic Unit to which the G3ZA is connected to clear the Unit configuration, and then reset the EJ1. When the EJ1 starts again, send the Register Unit Configuration: Register operation command to register the connected G3ZA Units in the configuration. |
|                                                          |                                                                                                    | Note Bit 12 of variable type C4/84 0013 in Device B Status can be used to see if the connected G3ZA Unit configuration has been registered.                                                                                                    |
|                                                          | The cable connecting the G3ZA and EJ1 is broken.                                                      | Replace the Connecting Cable between the G3ZA and EJ1.                                                                                                    |

Note

If the EJ1 cannot communicate with a G3PW that is connected to it, the same error will occur as if the EJ1 were connected to a G3ZA. Confirm with the table above while replacing references of G3ZA with G3PW. However, if the baud rate is not the same, set the baud rate at the initial setting level for the G3PW to 3: 57.6 kbps, and reset the EJ1.

## 8-5 Determining the Error from the Current Situation for Temperature Measurement Errors

#### **Error in Measured Temperature or Temperature Cannot Be Measured**

|              | Possible cause                                                                                                    | Countermeasure                                                                                                    |  |  |
|--------------|----------------------------------------------------------------------------------------------------|----------------------------------------------------------------------------------------------------|--|--|
| Connection   | The thermometer polarity or connected terminals are wrong.                                                                              | Rewire correctly.                                                                                                    |  |  |
|              | A thermometer that cannot be used with the EJ1 has been connected.                                                                      | Change to a compatible thermometer.                                                                                                    |  |  |
|              | The thermometer has burnt out, short-circuited, or deteriorated.                                                                        | Replace with a better quality thermometer.                                                                                                    |  |  |
|              | No thermometer is connected.                                                                                                    | Connect a thermometer.                                                                                                    |  |  |
|              | A compensating conductor applicable to the thermocouple has not been used.                                                              | Directly connect a thermocouple with a long lead.     Use an applicable compensating conductor.                                                                                                    |  |  |
|              | A device using metal other than a thermocouple or compensating conductor has been connected between the thermocouple and EJ1 terminals. | Connect a device specifically for thermocouples.                                                                                                    |  |  |
|              | The connection terminal screws are loose and the connection is imperfect.                                                               | Tighten the screws securely.                                                                                                    |  |  |
|              | The thermocouple lead or compensating conductor is too long and is affected by the conductor resistance.                                | Use a thicker compensating conductor.     Change the wiring location and shorten the wires.                                                                                                    |  |  |
|              | The resistance of the 3 conductors between the thermometer and the EJ1 terminals is different.                                          | Use conductors with the same resistance for all three terminals, A, B, and B terminals.                                                                                                    |  |  |
| Installation | Affected by noise emitted by devices near the EJ1.                                                                                      | Move the EJ1 away from devices emitting noise.     Connect a surge suppressor or noise filter to devices emitting noise.                                                                                                    |  |  |
|              | The thermometer lead is too close to the power line and is receiving induction noise from the power line.                               | Separate the thermometer lead from the power line. Run the thermometer lead through a different pipe or duct from the power line. Do not wire the thermometer lead and the power line in parallel. Wire a shorter thermometer lead. Use a shield on the thermometer lead. |  |  |
|              | The thermal response is slow because the installation position of the thermometer is too far from the control point.                    | Install the thermometer with the end of the protective tube closer to the control point.                                                                                                    |  |  |
|              | The ambient temperature of the EJ1 exceeds the rating.                                                                                  | • Keep the ambient temperature between the rating range of -10 to 55°C.                                                                                                    |  |  |
|              | A wireless device is used in the vicinity of the EJ1.                                                                                   | Shield the EJ1.                                                                                                    |  |  |
|              | The terminal block temperature is inconsistent due to heat radiated from peripheral devices.                                            | Move the EJ1 to a position where it will not be exposed to heat.                                                                                                    |  |  |
|              | An air current or draft is striking the EJ1 terminal block.                                                                             | Do not let air currents or drafts strike the terminal block.                                                                                                    |  |  |
| Settings     | The input type settings are incorrect.                                                                                                  | Correct the input type settings.                                                                                                    |  |  |
|              | The temperature unit settings are incorrect.                                                                                            | Correct the temperature unit settings.                                                                                                    |  |  |
|              | The measured temperature seems incorrect due to the input compensation setting. $ \\$                                                   | Set the input compensation to 0.0.                                                                                                    |  |  |
| Procedure    | The input terminals for a thermocouple input are shorted.                                                                               | Connect a thermocouple.                                                                                                    |  |  |
|              | The thermometer was changed or the switch settings changed while power was ON.                                                          | Cycle the power.                                                                                                    |  |  |

Easy Method for Checking Thermometers

Platinum resistance thermometers: 1. Connect a 100  $\Omega$  resistor between thermometer input terminals A and B and short B and B.

2. The EJ1 is working if the measured temperature is 0.0°C or 32.0°F.

Thermocouples:

- 1. Short the thermometer input terminals.
- 2. The EJ1 is working normally if the temperature in the vicinity of the terminal block is measured.

# 8-6 Determining the Error from the Current Situation for Temperature Control Errors

### **Temperature Is Not Rising**

|            | Possible cause                                                            | Countermeasure                                                                                                    |  |  |
|------------|---------------------------------------------------------------------------|----------------------------------------------------------------------------------------------------|--|--|
| Connection | Measured temperature is wrong.                                            | Perform the action outlined in 7.5.                                                                                                    |  |  |
|            | No load is connected to the control output terminal.                      | Connect a load.                                                                                                    |  |  |
|            | The load polarity or connected terminals are wrong.                       | Rewire correctly.                                                                                                    |  |  |
|            | The connection terminal screws are loose and the connection is imperfect. | Tighten the screws securely.                                                                                                    |  |  |
|            | The heater power is not turned ON.                                        | Turn ON the heater power.                                                                                                    |  |  |
|            | Heater is burnt out or deteriorated.                                      | Replace with a better quality heater.                                                                                                    |  |  |
|            | The heater's heating capacity is insufficient.                            | Replace with a heater with a bigger heating capacity.     If more than one heater is used, check for burnt out heaters and replace if necessary.                   |  |  |
|            | An overheating protection device is operating.                            | Set the set value for the overheating protection device to<br>higher than the EJ1 set value.                                                                       |  |  |
| Setting    | The normal and reverse operation settings are incorrect.                  | Make the correct settings.                                                                                                    |  |  |
|            | The PID constant is unsuitable.                                           | <ul> <li>Execute AT (or ST with V1.2) to make the PID adjustments.</li> <li>Set a suitable PID constant.</li> </ul>                                                |  |  |
|            | RUN/STOP is set to STOP.                                                  | Set to RUN.                                                                                                    |  |  |
|            | Operation After Power ON is set to STOP status.                           | Set RUN/STOP to RUN.     To change to RUN the next time the power is turned ON, set Operation After Power ON to Continue and turn OFF the power while in RUN mode. |  |  |
|            | The MV limiter is preventing the MV from increasing.                      | Change the MV limiter to a suitable value.                                                                                                    |  |  |
|            | A cooling fan is operating.                                               | Stop the cooling fan.                                                                                                    |  |  |

### The Measured Temperature Increases Above the Control Temperature

|            | Possible cause                                                                                                    | Countermeasure                                                                                |  |
|------------|----------------------------------------------------------------------------------------------------|-----------------------------------------------------------------------------------------------|--|
| Connection | Measured temperature is wrong.                                                                                              | Perform the action outlined in 7.5.                                                           |  |
|            | The load is connected to the incorrect channel so the heater is being controlled using control output from another channel. | Rewire correctly.                                                                             |  |
|            | The contacts for the relay driven by control outputs are welded together.                                                   | Replace with a higher quality relay.                                                          |  |
|            | The SSR has short-circuited.                                                                                                | Replace with a better quality SSR.                                                            |  |
|            | Leakage current from the SSR is flowing to the heater.                                                                      | Connect breeder resistance to prevent the action of leakage current.                          |  |
| Settings   | The normal and reverse operation settings are incorrect.                                                                    | Make the correct settings.                                                                    |  |
|            | The PID constant is unsuitable.                                                                                             | • Execute AT (or ST with V1.2) to make the PID adjustments. • Set a suitable PID constant.    |  |
|            | The MV limiter is preventing the MV from decreasing.                                                                        | Change the MV limiter to a suitable value.                                                    |  |
|            | The EJ1 is outputting in manual mode.                                                                                       | Stop manual mode.                                                                             |  |
| Procedure  | The control system is radiating heat.                                                                                       | Execute heating and cooling control.                                                          |  |
|            | The overshoot is too large.                                                                                                 | Use the countermeasures listed in the Overshooting or<br>Undershooting troubleshooting table. |  |

### **Overshooting or Undershooting**

|            | Possible cause                                                                                                    | Countermeasure                                                                                                    |  |
|------------|----------------------------------------------------------------------------------------------------|----------------------------------------------------------------------------------------------------|--|
| Connection | Measured temperature is wrong.                                                                                              | Perform the action outlined in 7.5.                                                                                                    |  |
|            | A general-purpose thermometer with slow thermal response has been connected to a control system with fast thermal response. | Change to a sheathed thermometer.                                                                                                    |  |
| Setting    | The proportional band value is too low.                                                                                     | Increase the proportional band within a range with an acceptable response delay.     Execute AT (or ST with V1.2) to make the PID adjustments.                                |  |
|            | The integral time is too short.                                                                                             | <ul> <li>Increase the integral time within a range with an acceptable response delay.</li> <li>Execute AT (or ST with V1.2) to make the PID adjustments.</li> </ul>           |  |
|            | The derivative time is too short.                                                                                           | Increase the derivative time within a range that does not adversely affect the stability of stabilization time.     Execute AT (or ST with V1.2) to make the PID adjustments. |  |
|            | ON/OFF control is operating.                                                                                                | Execute P control or PID control.                                                                                                    |  |
|            | The control cycle is too long for the control system with its fast thermal response.                                        | Shorten the control cycle.                                                                                                    |  |
|            | The overlap band in the heating and cooling control is set to a dead band by mistake.                                       | Set to an overlap band.                                                                                                    |  |

#### Hunting

The troubleshooting items for connection and setting problems are the same as for overshooting and undershooting, above.

|           | Possible cause                                                                             | Countermeasure                                                        |
|-----------|--------------------------------------------------------------------------------------------|-----------------------------------------------------------------------|
| Procedure | The heater's heating capacity is too large for the heating capacity of the control target. | Use a heater with a heating capacity suitable for the control target. |
|           | There is periodic disturbance, which changes the heating capacity of the control target.   | Change to an environment with as little periodic disturbance.         |
|           | Executing autotuning (AT).                                                                 | Hunting will not occur once autotuning has been completed.            |

# 8-7 Determining the Error from the Current Situation for Output Errors

## No Control Outputs. No Alarm Outputs.

|            | Possible cause                                                                                                    | Countermeasure                                                                                                    |  |  |
|------------|----------------------------------------------------------------------------------------------------|----------------------------------------------------------------------------------------------------|--|--|
| Connection | Measured temperature is wrong.                                                                                       | Perform the action outlined in 7.5.                                                                                                    |  |  |
|            | The load polarity or connected terminals are wrong.                                                                  | Rewire correctly.                                                                                                    |  |  |
|            | A load exceeding the output rating is connected.                                                                     | Reduce the load to within the rating.     Get the Unit repaired if it is malfunctioning.                                                                                        |  |  |
|            | No power supply for the load is connected to the transistor outputs.                                                 | Use a power supply suitable for the output rating and load.                                                                                                    |  |  |
|            | The polarity of the load power supply for transistor outputs is incorrect.                                           | Rewire correctly.                                                                                                    |  |  |
| Setting    | Set the Operation After Power ON parameter to Stop.                                                                  | <ul> <li>Execute a RUN (start operation) operation command after<br/>the power is turned ON.</li> <li>Set the Operation After Power ON parameter to <i>Continue</i>.</li> </ul> |  |  |
|            | Control does not start.                                                                                              | Execute a RUN (start operation) operation command.                                                                                                    |  |  |
|            | The specified channel is incorrect.                                                                                  | Set the correct channel number.                                                                                                    |  |  |
|            | The control output assignments are incorrect.                                                                        | Set the correct control output assignments.                                                                                                    |  |  |
|            | The set point is incorrect.                                                                                          | Set the correct set point.                                                                                                    |  |  |
|            | The specified bank is incorrect.                                                                                     | Set the correct bank.                                                                                                    |  |  |
|            | A bank specification for all channels has been assigned to an event input, and an unintended bank has been selected. | Assign the bank of the channel for which the bank is to be changed to an event input.                                                                                           |  |  |
|            | Alarm mode is set to 0 (no alarm).                                                                                   | Set the correct alarm mode.                                                                                                    |  |  |
|            | Alarm mode is set to an alarm with a standby sequence.                                                               | Set to an alarm without a standby sequence.                                                                                                    |  |  |
|            | The deviation alarm and absolute-value alarm settings for alarm mode are incorrect.                                  | Set the correct alarm mode.                                                                                                    |  |  |

# 8-8 Determining the Error from the Current Situation for Heater Burnout Alarm Errors

## HB (Heater Burnout) Alarm or Heater Burnout Not Detected

|            | Possible cause                                                    | Countermeasure                                                                                                    |  |
|------------|-------------------------------------------------------------------|----------------------------------------------------------------------------------------------------|--|
| Connection | No current transformer (CT) is connected.                         | Connect a CT.                                                                                                    |  |
|            | The CT is connected to the wrong channel.                         | Connect the CT to the correct channel.                                                                                                    |  |
| Setting    | Control does not start.                                           | Start control.                                                                                                    |  |
|            | The ON time for control output is less than 100 ms.               | Set the control output ON time to 100 ms or more.     →This will make the HB alarm operate.                                                  |  |
|            | The HB alarm is not assigned to a control output or bus output.   | Assign an HB alarm to a control output or bus output.                                                                                        |  |
|            | The heater power was turned ON after operation control started.   | Turn ON the heater power then start operation control.                                                                                       |  |
|            | The heater burnout detection current is set to 0.0 or 100 A.      | Set an appropriate value between 0.1 and 99.9 A.                                                                                             |  |
|            | The heater burnout detection current is the heater rated current. | Measure the heater current and set the detection current value.                                                                              |  |
|            | The measured heater burnout detection current is not suitable.    | Set the detection current again, taking into consideration<br>the voltage range of the heater power supply and current<br>measurement error. |  |
| Procedure  | The heater current value exceeds 100 A.                           | Reduce the value to 100 A or less.                                                                                                    |  |
|            | The heater current is direct current (DC).                        | The HB alarm will not operate under these conditions.                                                                                        |  |
|            | A pure metal heater is used.                                      | Measure the heater current and set the detection current value.                                                                              |  |

Determining the Error from the Current Situation for Heater Burnout Alarm Errors Section 8-8

# Appendix

| Specifications                                                  | 236 |
|-----------------------------------------------------------------|-----|
| Ratings                                                         | 236 |
| Characteristics                                                 | 237 |
| Current Transformer                                             | 238 |
| Specifications                                                  | 238 |
| Dimensions                                                      | 238 |
| ASCII Table                                                     | 239 |
| Sensor Input Ranges                                             | 240 |
| Parameter List                                                  | 241 |
| Status Lists                                                    | 263 |
| Parameters That Can Re Allocated for Programless Communications | 276 |

Specifications Appendix

# **Specifications**

## **Ratings**

|                                        |                                 |                                                                                                    | TC4                                                                                                    | TC2                                                                                                    | HFU                         | EDU |
|----------------------------------------|---------------------------------|----------------------------------------------------------------------------------------------------|----------------------------------------------------------------------------------------------------|----------------------------------------------------------------------------------------------------|-----------------------------|-----|
| Power supply voltage                   |                                 | 24 VDC                                                                                                    |                                                                                                    | •                                                                                                    | •                           |     |
| Operating voltage range                |                                 |                                                                                                    | 85% to 110% of rated voltage                                                                               |                                                                                                    |                             |     |
| Power consumpt                         | ion (at ma                      | aximum load)                                                                                                    | 5 W max.                                                                                                   | 4 W max.                                                                                                    | 2 W max.                    |     |
| Sensor inputs                          | Thermoc                         | ouple                                                                                                    | K, J, T, E, L, U, N, R, S                                                                                  | S, B, W, PLII                                                                                                    |                             |     |
|                                        | Platinum resistance thermometer |                                                                                                    | Pt100, JPt100                                                                                              |                                                                                                    |                             |     |
|                                        | Infrared 7                      | Thermosensor                                                                                                    | 10 to 70°C, 60 to 120°                                                                                     | C, 115 to 165°C, 140 to 260°C                                                                                                  |                             |     |
|                                        | Analog                          | Current input                                                                                                   | 4 to 20 mA, 0 to 20 mA                                                                                     | A (input impedance: 150 $\Omega$ max.)                                                                                         |                             |     |
|                                        | input                           | Voltage input                                                                                                   | 1 to 5 V, 0 to 5 V, 0 to 1                                                                                 | 0 V (input impedance: 1 M $\Omega$ min.)                                                                                       |                             |     |
| Control outputs                        | Voltage o                       | output                                                                                                    | Output voltage: 12 VD<br>Load current: 21 mA w                                                             | C vith short-circuit protection circuit                                                                                        |                             |     |
|                                        | Transistor output               |                                                                                                    |                                                                                                    | Max. operating voltage: 30 VDC,<br>Max. load current: 100 mA,<br>Residual voltage: 1.5 V max.,<br>Leakage current: 0.4 mA max. |                             |     |
|                                        | Current output                  |                                                                                                    |                                                                                                    | 4 to 20 mA DC<br>(resolution: approx. 2,800)<br>0 to 20 mA DC<br>(resolution: approx. 3,500)<br>Load: 500 Ω max.               |                             |     |
| Auxiliary outputs (transistor outputs) |                                 |                                                                                                    | Max. operating voltage: 30 max. load current: 50 mA, residual voltage: 1.5 V max leakage current: 0.4 mA m |                                                                                                    | nt: 50 mA,<br>: 1.5 V max., |     |
| Event inputs                           | Leakage                         | current                                                                                                    |                                                                                                    | Approx. 4 mA                                                                                                    |                             |     |
|                                        | Contact i                       | nput                                                                                                    |                                                                                                    | ON: 1 k $\Omega$ max., OFF: 100 k $\Omega$ mir                                                                                 | ١.                          |     |
|                                        | Non-contact input               |                                                                                                    |                                                                                                    | ON: Residual voltage: 1.5 V max OFF: Leakage current: 0.1 mA m                                                                 |                             |     |
| Control method                         |                                 |                                                                                                    | 2-PID or ON/OFF control                                                                                    |                                                                                                    |                             |     |
| Setting method                         |                                 |                                                                                                    | Via communications                                                                                         |                                                                                                    |                             |     |
| Other functions                        |                                 | Depend on the model                                                                                             |                                                                                                    |                                                                                                    |                             |     |
| Ambient temperature range              |                                 | Operating: -10 to 55°C (for 3-year warranty: -10 to 50°C), Storage: -25 to 65°C (with no condensation or icing) |                                                                                                    |                                                                                                    |                             |     |
| Ambient humidity range                 |                                 | Operating: 25% to 85%, Stored: 25% to 85%                                                                       |                                                                                                    |                                                                                                    |                             |     |
| Altitude                               |                                 | 2,000 m max.                                                                                                    |                                                                                                    |                                                                                                    |                             |     |
| Inrush current (p                      | ower sup                        | ply)                                                                                                    | Unit: 15 A or less                                                                                         |                                                                                                    |                             |     |
| Installation environment               |                                 | Overvoltage Category II, Pollution Class 2 (IEC 61010-1 compliant)                                              |                                                                                                    |                                                                                                    |                             |     |
| Electromagnetic                        | environm                        | ent                                                                                                    | Industrial electromagnetic environment (EN/IEC 61326-1 Table 2)                                            |                                                                                                    |                             |     |

# HB (Heater Burnout) Alarms, HS (Heater Short) Alarms, and OC (Heater Overcurrent) Alarm

| Maximum heater current                      | Single Phase 100 A AC                                                                                                    |  |
|---------------------------------------------|----------------------------------------------------------------------------------------------------|--|
| Input current indication accuracy           | (±5.0 A) ±1 digit max.                                                                                                    |  |
| Heater burnout (HB) alarm setting range     | 0.1 to 99.9 A (in units of 0.1 A) 0.0 A: Heater burnout (HB) alarm output turns OFF. 100.0 A: Heater burnout (HB) alarm output turns ON. Min. detection ON time: 100 ms (See note 1.)         |  |
| Heater short (HS) alarm setting range       | 0.1 to 99.9 A (in units of 0.1 A) 0.0 A: Heater short (HS) alarm output turns ON. 100.0 A: Heater short alarm (HS) output turns OFF. Min. detection OFF time: 100 ms (See note 2.)            |  |
| Heater overcurrent (OC) alarm setting range | 0.1 to 99.9 A (in units of 0.1 A) 0.0 A: Heater overcurrent (OC) alarm output turns ON. 100.0 A: Heater overcurrent (OC) alarm output turns OFF. Min. detection ON time: 100 ms (See note 1.) |  |

Note (1) Heater burnouts and heater overcurrents are not detected if the control output (heating) ON time is

Specifications Appendix

100 ms or less.

Detection is also sometimes not possible if a contactor is used for the control output.

(2) A heater short is not detected if the control output (heating) OFF time is 100 ms or less. Detection is also sometimes not possible if a contactor is used for the control output.

#### **Characteristics**

|                       |                                                                 | TC4/TC2                                                                                                    | HFU                | EDU                |
|-----------------------|-----------------------------------------------------------------|----------------------------------------------------------------------------------------------------|--------------------|--------------------|
| Indication accuracy   | Thermocouple input/<br>platinum resistance<br>thermometer input | ( $\pm 0.5\%$ of indication value (PV) or $\pm 1^{\circ}C$ , whichever is greater) $\pm 1$ digit max. (See note 3.) |                    |                    |
|                       | Analog input                                                    | (±0.5% FS) ±1 digit max.                                                                                            |                    |                    |
|                       | Heater burnout CT input                                         | (±5% FS) ±1 digit max.                                                                                              |                    |                    |
| Hysteresis            |                                                                 | 0.1 to 999.9 EU (in units of 0.1 EU) (See note 4.)                                                                  |                    |                    |
| Proportional band (F  | P)                                                              | 0.1 to 999.9 EU (in units of 0.1 EU) (See note 4.)                                                                  |                    |                    |
| Integral time (I)     |                                                                 | 0 to 3,999 s (in units of 0.1 s)                                                                                    |                    |                    |
| Derivative time (D)   |                                                                 | 0.0 to 999.9 s (in units of 1 s)                                                                                    |                    |                    |
| Control period        |                                                                 | 0.5 s, 1 to 99 s (in units of 1 s)                                                                                  |                    |                    |
| Manual reset value    |                                                                 | 0.0% to 100.0% (in units of 0.1%)                                                                                   |                    |                    |
| Alarm output setting  | range                                                           | -1,999 to 9,999 (decimal point position depends on input type)                                                      |                    |                    |
| Sampling period       |                                                                 | 250 ms                                                                                                    |                    |                    |
| Insulation resistance | )                                                               | 20 MΩ min. (at 500 VDC)                                                                                             |                    |                    |
| Dielectric strength   |                                                                 | 600 VAC, 50/60 Hz for 1 min between current-care                                                                    | rying terminals of | different polarity |
| Vibration resistance  |                                                                 | 10 to 55 Hz, 20 m/s <sup>2</sup> for 2 hours each in X, Y, and                                                      | Z directions       |                    |
| Shock resistance      |                                                                 | 150 m/s <sup>2</sup> max., 3 times each in 6 directions (on X                                                       | , Y, and Z axes)   |                    |
| Degree of protection  |                                                                 | Rear case: IP20, Terminal section: IP00 Case: IP20                                                                  |                    |                    |
| Memory protection     |                                                                 | Nonvolatile memory (number of writes: 100,000)                                                                      |                    |                    |
| Weight                |                                                                 | 180 g                                                                                                    | 160 g              | 70 g               |

Note

(3) W:  $(\pm 0.5\%$  of indication value (PV) or  $\pm 3$ °C, whichever is greater)  $\pm 1$  digit max.

PLII:  $(\pm 0.5\% \text{ of indication value (PV) or } \pm 2^{\circ}\text{C}$ , whichever is greater)  $\pm 1$  digit max.

K (range: -199.9 to 999.9°C) V1.2:

( $\pm 0.5\%$  of indication value (PV) or  $\pm 1^{\circ}$ C, whichever is greater)  $\pm 10$  digit max.

However, up to  $-100^{\circ}$ C is  $\pm 2^{\circ}$ C,  $\pm 10$  digits max.

The indication accuracy of K, T and N thermocouples at a temperature of  $-100^{\circ}$ C or less, and U and L thermocouples at any temperature is  $\pm 2^{\circ}$ C  $\pm 1$  digit maximum.

The indication accuracy of B thermocouples at a temperature of 400°C or less is unrestricted.

The indication accuracy of R and S thermocouples at a temperature of 200°C or less is  $\pm 3$ °C  $\pm 1$  digit max.

- (4) The decimal point position is determined by the sensor selection. In this case, however, the 0 (\*\*\*\*) decimal point position setting will be treated as a setting of 1 (\*\*\*.\*).
- Influence of Temperature, Voltage or EMC immunity tests

R, S, B, and W thermocouple inputs:  $(\pm 1\% \text{ of PV or } \pm 10^{\circ}\text{C}, \text{ whichever is greater}) \pm 1 \text{ digit max}.$ 

Thermocouple input (K(range: -199.9 to 999.9°C)) V1.2:

( $\pm$ 1% of PV or  $\pm$ 4°C, whichever is greater)  $\pm$ 10 digit max.

However, up to  $-100^{\circ}$ C is  $\pm 10^{\circ}$ C.

Other thermocouple inputs:  $(\pm 1\% \text{ of PV or } \pm 4^{\circ}\text{C}, \text{ whichever is greater}) \pm 1 \text{ digit max.}$ 

But, K Sensors: -100°C max. or ±10°C max.

Platinum resistance thermometer inputs: (±1% of PV or ±2°C, whichever is greater) ±1 digit max.

Analog input:  $\pm 1\%$  FS or  $\pm 1$  digit, whichever is greater

Conditions:

Temperature range: -10°C to 23°C to 55°C, Voltage range: -15% to +10%

## **Current Transformer**

# **Specifications**

| Item                       | Specifi                    | cations                  |
|----------------------------|----------------------------|--------------------------|
| Model                      | E54-CT1                    | E54-CT3                  |
| Maximum continuous current | 50 A                       | 120 A (See note.)        |
| Dielectric strength        | 1,000 VAC for 1 min        |                          |
| Vibration resistance       | 50 Hz, 98 m/s <sup>2</sup> |                          |
| Weight                     | Approx. 11.5 g             | Approx. 50 g             |
| Accessories                | None                       | Armatures (2), plugs (2) |

Note The maximum continuous current of the EJ1 is 100 A.

## **Dimensions**

### E54-CT1

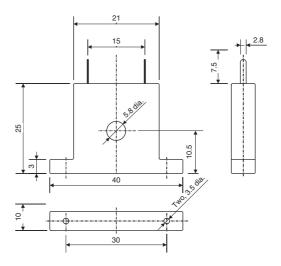

### E54-CT3

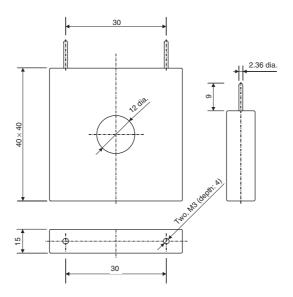

ASCII Table Appendix

# **ASCII Table**

| Leftmost digit  | 0   | 1   | 2     | 3 | 4 | 5 | 6 | 7   |
|-----------------|-----|-----|-------|---|---|---|---|-----|
| Rightmost digit |     |     |       |   |   |   |   |     |
| 0               | NUL | DLE | SPACE | 0 | @ | Р | ` | р   |
| 1               | SOH | DC1 | !     | 1 | Α | Q | а | q   |
| 2               | STX | DC2 |       | 2 | В | R | b | r   |
| 3               | ETX | DC3 | #     | 3 | С | S | С | S   |
| 4               | EOT | DC4 | \$    | 4 | D | T | d | t   |
| 5               | ENQ | NAK | %     | 5 | Е | U | е | u   |
| 6               | ACK | SYN | &     | 6 | F | V | f | V   |
| 7               | BEL | ETB | í     | 7 | G | W | g | W   |
| 8               | BS  | CAN | (     | 8 | Н | Χ | h | Х   |
| 9               | HT  | EM  | )     | 9 | I | Υ | i | У   |
| Α               | LF  | SUB | *     | : | J | Z | j | Z   |
| В               | VT  | ESC | +     | ; | K | [ | k | {   |
| С               | FF  | FS  | ,     | < | L | \ | I |     |
| D               | CR  | GS  | -     | = | М | ] | m | }   |
| E               | SO  | RS  |       | > | N | ٨ | n | ~   |
| F               | SI  | US  | /     | ? | 0 | _ | 0 | DEL |

Sensor Input Ranges Appendix

# **Sensor Input Ranges**

| -                  | Input type              | Specifica-   | Set value      | Setting         | g range             | Indication          | on range            |
|--------------------|-------------------------|--------------|----------------|-----------------|---------------------|---------------------|---------------------|
|                    |                         | tion         |                | °C              | °F                  | °C                  | °F                  |
|                    | Platinum                | Pt100        | 0              | -200 to 850     | -300 to 1500        | -220 to 870         | -340 to 1540        |
|                    | resistance<br>thermome- |              | 1              | -199.9 to 500.0 | -199.9 to 900.0     | -219.9 to 520.0     | -239.9 to 940.0     |
|                    | ters                    |              | 2              | 0.0 to 100.0    | 0.0 to 210.0        | -20.0 to 120.0      | -40.0 to 250.0      |
|                    |                         | JPt100       | 3              | -199.9 to 500.0 | -199.9 to 900.0     | -219.9 to 520.0     | -239.9 to 940.0     |
|                    |                         |              | 4              | 0.0 to 100.0    | 0.0 to 210.0        | -20.0 to 120.0      | -40.0 to 250.0      |
|                    | Thermocou-              | K            | 5              | -200 to 1300    | -300 to 2300        | -220 to 1320        | -340 to 2340        |
|                    | ple                     |              | 6              | -20.0 to 500.0  | 0.0 to 900.0        | -40.0 to 520.0      | -40.0 to 940.0      |
|                    |                         | J            | 7              | -100 to 850     | -100 to 1500        | -120 to 870         | -140 to 1540        |
|                    |                         |              | 8              | -20.0 to 400.0  | 0.0 to 750.0        | -40.0 to 420.0      | -40.0 to 790.0      |
| S                  |                         | Т            | 9              | -200 to 400     | -300 to 700         | -220 to 420         | -340 to 740         |
| put                |                         |              | 10             | -199.9 to 400.0 | -199.9 to 700.0     | -219.9 to 420.0     | -239.9 to 740.0     |
| Temperature inputs |                         | E            | 11             | 0 to 600        | 0 to 1100           | -20 to 620          | -40 to 1140         |
| ıţ                 |                         | L            | 12             | -100 to 850     | -100 to 1500        | -120 to 870         | -140 to 1540        |
| Sers               |                         | U            | 13             | -200 to 400     | -300 to 700         | -220 to 420         | -340 to 740         |
| l we               |                         |              | 14             | -199.9 to 400.0 | -199.9 to 700.0     | -219.9 to 420.0     | -239.9 to 740.0     |
| -                  |                         | N            | 15             | -200 to 1300    | -300 to 2300        | -220 to 1320        | -340 to 2340        |
|                    |                         | R            | 16             | 0 to 1700       | 0 to 3000           | -20 to 1720         | -40 to 3040         |
|                    |                         | S            | 17             | 0 to 1700       | 0 to 3000           | -20 to 1720         | -40 to 3040         |
|                    |                         | В            | 18             | 100 to 1800     | 300 to 3200         | 0 to 1820           | 0 to 3240           |
|                    |                         | W            | 19             | 0 to 2300       | 0 to 4100           | -20 to 2320         | -40 to 4140         |
|                    |                         | PLII         | 20             | 0 to 1300       | 0 to 2300           | -20 to 1320         | -40 to 2340         |
|                    | ES1B                    | 10 to 70°C   | 21             | 0 to 90         | 0 to 190            | -20 to 130          | -40 to 270          |
|                    | Infrared<br>Thermosen-  | 60 to 120°C  | 22             | 0 to 120        | 0 to 240            | -20 to 160          | -40 to 320          |
|                    | sor                     | 115 to 165°C | 23             | 0 to 165        | 0 to 320            | -20 to 205          | -40 to 400          |
|                    |                         | 140 to 260°C | 24             | 0 to 260        | 0 to 500            | -20 to 300          | -40 to 580          |
| s                  | Current input           | 4 to 20 mA   | 25             | ,               | ranges, by scaling: | -5% to 105% of      | the setting range   |
| indu               |                         | 0 to 20 mA   | 26             | -1999 to 9999   |                     | 0% to 105% for 0    | 0 to 20 mA          |
| ğ                  | Voltage input           | 1 to 5 V     | 27             | -199.9 to 999.9 |                     |                     |                     |
| Analog inputs      |                         | 0 to 5 V     | 28             | -19.99 to 99.99 |                     |                     |                     |
| Ā                  |                         | 0 to 10 V    | 29             | -1.999 to 9.999 |                     |                     |                     |
| Temperature        | Thermocouple            | К            | 30 <b>V1.2</b> | -199.9 to 999.9 | -199.9 to 999.9     | -220.0 to<br>1320.0 | -340.0 to<br>2340.0 |

• Applicable standards by input type are as follows:

K,J,T,E,N,R,S,B: JIS C1602-1995

L: Fe-CuNi, DIN43710-1985 U: Cu-CuNi, DIN43710-1985

W: W5Re/W26Re, ASTM E988-1990

PLII: According to Platinel II Electromotive Force Table by Engelhard Corp.

JPt100: JIS C1604-1989, JIS C1606-1989

Pt100: JIS C1604-1997, IEC751

## **Parameter List**

If variables without parentheses are used in communications, the set values will be eight-digit (double-word) data. If variables with parentheses are used in communications, the set values will be four-digit (word) data.

Example: Variable type C4: Double word (8 digits)

Variable type 84: Word (4 digits)

| Variable | CompoW   | /ay/F        | Modbus  | Parameter name                          | Setting (monitor) range                                  | De-   | Unit   | Attrib- | Targe       | et Unit |
|----------|----------|--------------|---------|-----------------------------------------|----------------------------------------------------------|-------|--------|---------|-------------|---------|
| type     | Category | Add-<br>ress | Address |                                         |                                                          | fault |        | utes    | TC4/<br>TC2 | HFU     |
| C0 (80)  | Monitor  | 0000         |         | Process Value - CH1                     | H' FFFF831 to H' 0000270F (-1999 to 9999) (See note 2.)  |       | EU     | ch      | •           |         |
|          |          | 0001         |         | Status - CH1                            | See Status Lists on page 263.                            |       |        | ch      | •           |         |
|          |          | 0002         |         | Internal SP - CH1                       | H' FFFF831 to H' 0000270F (-1999 to 9999) (See note 2.)  |       | EU     | ch      | •           |         |
|          |          | Not us       | ed.     |                                         |                                                          |       |        |         |             |         |
|          |          | 0004         |         | MV Monitor (Heating) - CH1              | H' FFFFFCE to H' 0000041A (-5.0 to 105.0)                |       | %      | ch      | •           |         |
|          |          | 0005         |         | MV Monitor (Cooling) - CH1              | H' FFFFFCE to H' 0000041A (-5.0 to 105.0)                |       | %      | ch      | •           |         |
|          |          | Not us       | ed.     |                                         |                                                          |       |        |         |             |         |
|          |          | 0100         |         | Process Value - CH2                     | The rest are the same as channel 1.                      |       |        |         |             |         |
|          |          | :            | :       | :                                       |                                                          |       |        |         |             |         |
|          |          | 0200         |         | Process Value - CH3                     |                                                          |       |        |         |             |         |
|          |          | :            | :       | :                                       |                                                          |       |        |         |             |         |
|          |          | 0300         |         | Process Value - CH4                     |                                                          |       |        |         |             |         |
|          |          | :            | :       | :                                       |                                                          |       |        |         |             |         |
|          |          | 8000         | 0080    | Process Value - CH1                     | H' FFFF831 to H' 0000270F (-1999 to 9999) (See note 2.)  |       | EU     | ch      | •           |         |
|          |          | 8001         | 0081    | Process Value - CH2 V1.2                | H' FFFFF831 to H' 0000270F (-1999 to 9999) (See note 2.) |       | EU     | ch      | •           |         |
|          |          | 8002         | 0082    | Process Value - CH3                     | H' FFFFF831 to H' 0000270F (-1999 to 9999) (See note 2.) |       | EU     | ch      | •           |         |
|          |          | 8003         | 0083    | Process Value - CH4 V1.2                | H' FFFFF831 to H' 0000270F (-1999 to 9999) (See note 2.) |       | EU     | ch      | •           |         |
|          |          | 8004         | 0084    | Channel Alarm Status - V1.2             | See Status Lists on page 263.                            |       |        | ch      | •           |         |
|          |          | 8005         | 0085    | Channel Alarm Status - V1.2             | See Status Lists on page 263.                            |       |        | ch      | •           |         |
|          |          | 8006         | 0086    | Channel Alarm Status - V1.2             | See Status Lists on page 263.                            |       |        | ch      | •           |         |
|          |          | 8007         | 0087    | Channel Alarm Status - V1.2             | See Status Lists on page 263.                            |       |        | ch      | •           |         |
|          |          | 8008         | 0088    | Channel Status - CH1 V1.2               | See Status Lists on page 263.                            |       |        | ch      | •           |         |
|          |          | 8009         | 0089    | Channel Status - CH2 V1.2               | See Status Lists on page 263.                            |       |        | ch      | •           |         |
|          |          | 800A         | 008A    | Channel Status - CH3                    | See Status Lists on page 263.                            |       |        | ch      | •           |         |
|          |          | 800B         | 008B    | Channel Status - CH4  Internal SP - CH1 | See Status Lists on page 263.                            |       | <br>EU | ch      | •           |         |
|          |          | 800C         | 008C    | V1.2                                    | H' FFFFF831 to H' 0000270F (-1999 to 9999) (See note 2.) |       | EU     | ch      | •           |         |
|          |          | 800D         | 008D    | Internal SP - CH2                       | H' FFFF831 to H' 0000270F (-1999 to 9999) (See note 2.)  |       | EU     | ch      | •           |         |
|          |          | 800E         | 008E    | Internal SP - CH3                       | H' FFFF831 to H' 0000270F (-1999 to 9999) (See note 2.)  |       | EU     | ch      | •           |         |
|          |          | 800F         | 008F    | Internal SP - CH4                       | H' FFFF831 to H' 0000270F (-1999 to 9999) (See note 2.)  |       | EU     | ch      | •           |         |
|          |          | 8010         | 0090    | MV Monitor (Heating) - CH1              | H' FFFFFCE to H' 0000041A (-5.0 to 105.0)                |       | %      | ch      | •           |         |
|          |          | 8011         | 0091    | MV Monitor (Heating) - V1.2             | H' FFFFFCE to H' 0000041A (-5.0 to 105.0)                |       | %      | ch      | •           |         |
|          |          | 8012         | 0092    | MV Monitor (Heating) - CH3              | H' FFFFFCE to H' 0000041A (-5.0 to 105.0)                |       | %      | ch      | •           |         |
|          |          | 8013         | 0093    | MV Monitor (Heating) - V1.2             | H' FFFFFCE to H' 0000041A (-5.0 to 105.0)                |       | %      | ch      | •           |         |
|          |          | 8014         | 0094    | Heater Current Value 1<br>Monitor       | H' 00000000 to H' 0000044C (0.0 to 110.0)                |       | А      | Ю       | TC2         |         |
|          |          | 8015         | 0095    | Leakage Current Value 1 Monitor  V1.2   | H' 00000000 to H' 0000044C (0.0 to 110.0)                |       | Α      | Ю       | TC2         |         |
|          |          | 8016         | 0096    | Heater Current Value 2<br>Monitor       | H' 00000000 to H' 0000044C (0.0 to 110.0)                |       | А      | Ю       | TC2         |         |
|          |          | 8017         | 0097    | Leakage Current Value 2 Monitor V1.2    | H' 00000000 to H' 0000044C (0.0 to 110.0)                |       | Α      | Ю       | TC2         |         |

| Variable    | CompoW            | /ay/F        | Modbus  | Parameter name                  | Setting (monitor) range                                 | De-   | Unit | Attrib- | Target      | Unit |  |  |  |  |  |
|-------------|-------------------|--------------|---------|---------------------------------|---------------------------------------------------------|-------|------|---------|-------------|------|--|--|--|--|--|
| type        | Category          | Add-<br>ress | Address |                                 |                                                         | fault |      | utes    | TC4/<br>TC2 | HFU  |  |  |  |  |  |
| C1 (81)     | Can be            | Not us       | ed.     |                                 |                                                         |       | •    |         | •           |      |  |  |  |  |  |
| (See note.) | changed<br>during | 0003         |         | Set Point - CH1                 | H' FFFF831 to H' 0000270F (-1999 to 9999) (See note 2.) |       | EU   | ch      | •           |      |  |  |  |  |  |
| ,           | operation.        | 0004         |         | Alarm Value 1 - CH1             | H' FFFF831 to H' 0000270F (-1999 to 9999) (See note 2.) |       | EU   | ch      | •           |      |  |  |  |  |  |
|             |                   | 0005         |         | Alarm Upper Limit Value 1 - CH1 | H' FFFF831 to H' 0000270F (-1999 to 9999) (See note 2.) | -     | EU   | ch      | •           |      |  |  |  |  |  |
|             |                   | 0006         |         | Alarm Lower Limit Value 1 - CH1 | H' FFFF831 to H' 0000270F (-1999 to 9999) (See note 2.) | -     | EU   | ch      | •           |      |  |  |  |  |  |
|             |                   | 0007         |         | Alarm Value 2 - CH1             | H' FFFF831 to H' 0000270F (-1999 to 9999) (See note 2.) |       | EU   | ch      | •           |      |  |  |  |  |  |
|             |                   | 8000         |         | Alarm Upper Limit Value 2 - CH1 | H' FFFF831 to H' 0000270F (-1999 to 9999) (See note 2.) | -     | EU   | ch      | •           |      |  |  |  |  |  |
|             |                   | 0009         |         | Alarm Lower Limit Value 2 - CH1 | H' FFFF831 to H' 0000270F (-1999 to 9999) (See note 2.) |       | EU   | ch      | •           |      |  |  |  |  |  |
|             |                   | Not us       | tused.  |                                 |                                                         |       |      |         |             |      |  |  |  |  |  |
|             |                   | 0103         |         | Set Point - CH2                 | The rest are the same as channel 1.                     |       |      |         |             |      |  |  |  |  |  |
|             |                   | :            | :       | :                               |                                                         |       |      |         |             |      |  |  |  |  |  |
|             |                   | 0203         |         | Set Point - CH3                 |                                                         |       |      |         |             |      |  |  |  |  |  |
|             |                   | :            | :       | :                               |                                                         |       |      |         |             |      |  |  |  |  |  |
|             |                   | 0303         |         | Set Point - CH4                 |                                                         |       |      |         |             |      |  |  |  |  |  |
|             |                   | :            | :       | :                               |                                                         |       |      |         |             |      |  |  |  |  |  |
|             |                   | 8000         |         | Present Bank Set Point - CH1    | H' FFFF831 to H' 0000270F (-1999 to 9999) (See note 2.) | 0     | EU   | BANK    | •           |      |  |  |  |  |  |
|             |                   | 8001         |         | Present Bank Set Point - CH2    | H' FFFF831 to H' 0000270F (-1999 to 9999) (See note 2.) | 0     | EU   | BANK    | •           |      |  |  |  |  |  |
|             |                   | 8002         |         | Present Bank Set Point - CH3    | H' FFFF831 to H' 0000270F (-1999 to 9999) (See note 2.) | 0     | EU   | BANK    | •           |      |  |  |  |  |  |
|             |                   | 8003         |         | Present Bank Set Point - CH4    | H' FFFF831 to H' 0000270F (-1999 to 9999) (See note 2.) | 0     | EU   | BANK    | •           |      |  |  |  |  |  |

Note (1) The values in the current bank will be used for all set values.

(2) The decimal point position is determined by the sensor selection.

| Variable | CompoW   | /ay/F        | Modbus    | Parameter name                       | Setting (monitor) range                                  | De-        | Unit   | Attrib- | Targe       | t Unit |  |  |  |  |  |
|----------|----------|--------------|-----------|--------------------------------------|----------------------------------------------------------|------------|--------|---------|-------------|--------|--|--|--|--|--|
| type     | Category | Add-<br>ress | Address   |                                      |                                                          | fault      |        | utes    | TC4/<br>TC2 | HFU    |  |  |  |  |  |
| C4 (84)  | Monitor  | 0000         | 0000      | Device A Status                      | See Status Lists on page 263.                            |            |        | Common  | •           | •      |  |  |  |  |  |
|          |          | 0001         | 0001      | Device Error Status                  | See Status Lists on page 263.                            |            |        | Common  | •           | •      |  |  |  |  |  |
|          |          | 0002         | 0002      | Configuration Error A Status         | See Status Lists on page 263.                            |            |        | Common  | •           | •      |  |  |  |  |  |
|          |          | 0003         | 0003      | Configuration Error B Status         | See Status Lists on page 263.                            |            |        | Common  | •           |        |  |  |  |  |  |
|          |          | 0004         | 0004      | Internal Communications Error Status | See Status Lists on page 263.                            |            |        | Common  | •           |        |  |  |  |  |  |
|          |          | 0005         | 0005      | I/O Error Status                     | See Status Lists on page 263.                            |            |        | Common  | •           |        |  |  |  |  |  |
|          |          | 0006         | 0006      | I/O Alarm A Status                   | See Status Lists on page 263.                            |            |        | Common  | •           |        |  |  |  |  |  |
|          |          | 0007         | 0007      | I/O Alarm B Status                   | See Status Lists on page 263.                            |            |        | Common  | •           |        |  |  |  |  |  |
|          |          | Not us       | ed.       |                                      |                                                          |            |        |         |             |        |  |  |  |  |  |
|          |          | 0009         | 0009      | I/O Notification A Status            | See Status Lists on page 263.                            |            |        | Common  | •           |        |  |  |  |  |  |
|          |          | Not us       | ed.       |                                      |                                                          |            |        |         |             |        |  |  |  |  |  |
|          |          | 000B         | 000B      | Error Channel A Status               | See Status Lists on page 263.                            |            |        | Common  | •           |        |  |  |  |  |  |
|          |          | Not us       | ed.       |                                      |                                                          |            |        |         |             |        |  |  |  |  |  |
|          |          | 000F         | 000F      | Basic Unit/Expand Unit Error         | See Status Lists on page 263.                            |            |        | Common  | •           |        |  |  |  |  |  |
|          |          | 0010         | 0010      | Basic Unit/Expand Unit Alarm         | See Status Lists on page 263.                            |            |        | Common  | •           |        |  |  |  |  |  |
|          |          | Not us       | ed.       |                                      |                                                          |            |        |         |             |        |  |  |  |  |  |
|          |          | 0012         | 0012      | Output Status                        | See Status Lists on page 263.                            |            |        | Common  | •           |        |  |  |  |  |  |
|          |          | 0013         | 0013      | Device B Status                      | See Status Lists on page 263.                            |            |        | Common  | •           | •      |  |  |  |  |  |
|          |          | Not us       | Not used. |                                      |                                                          |            |        |         |             |        |  |  |  |  |  |
|          |          | 0020         | 0020      | Version                              | H' 00000000 to H' 0000FFFF                               |            |        | Common  | •           | •      |  |  |  |  |  |
|          |          | Not us       | ed.       |                                      |                                                          |            |        |         |             |        |  |  |  |  |  |
|          |          | 0100         | 0200      | Process Value - CH1                  | H' FFFF831 to H' 0000270F (-1999 to 9999) (See note.)    |            | EU     | ch      | •           |        |  |  |  |  |  |
|          |          | 0101         | 0201      | Channel Status - CH1                 | See Status Lists on page 263.                            |            |        | ch      | •           |        |  |  |  |  |  |
|          |          | 0102         | 0202      | Channel Alarm Status - CH1           | See Status Lists on page 263.                            |            |        | ch      | •           |        |  |  |  |  |  |
|          |          | 0103         | 0203      | Internal SP - CH1                    | H' FFFF831 to H' 0000270F (-1999 to 9999) (See note.)    |            | EU     | ch      | •           |        |  |  |  |  |  |
|          |          | 0104         | 0204      | Local SP Monitor - CH1               | H' FFFF831 to H' 0000270F (-1999 to 9999) (See note.)    |            | EU     | ch      | •           |        |  |  |  |  |  |
|          |          | 0105         | 0205      | Remote SP Monitor - CH1              | H' FFFF831 to H' 0000270F (-1999 to 9999) (See note.)    |            | EU     | ch      | •           |        |  |  |  |  |  |
|          |          | 0106         | 0206      | Bank No. Monitor - CH1               | H' 00000000 to H' 00000003 (0 to 3)                      |            |        | ch      | •           |        |  |  |  |  |  |
|          |          | 0107         | 0207      | MV Monitor (Heating) - CH1           | H' FFFFFCE to H' 0000041A (-5.0 to 105.0)                |            | %      | ch      | •           |        |  |  |  |  |  |
|          |          | 0108         | 0208      | MV Monitor (Cooling) - CH1           | H' FFFFFCE to H' 0000041A (-5.0 to 105.0)                |            | %      | ch      | •           |        |  |  |  |  |  |
|          |          | Not us       | ed.       |                                      |                                                          |            |        |         |             |        |  |  |  |  |  |
|          |          | 010B         | 020B      | Decimal Point Monitor - CH1          | H' 00000000 to H' 00000003 (0 to 3)                      |            |        | ch      | •           |        |  |  |  |  |  |
|          |          | Not us       | ed.       |                                      |                                                          |            |        |         |             |        |  |  |  |  |  |
|          |          | 0200         | 0400      | Process Value - CH2                  | The rest are the same as channel 1.                      |            |        |         |             |        |  |  |  |  |  |
|          |          | :            | :         | :                                    | Note: The Remote SP Monitor - CH2 parameter is supported | ed only by | the To | C4.     |             |        |  |  |  |  |  |
|          |          | 0300         | 0600      | Process Value - CH3                  | Note: The Remote SP Monitor - CH3 parameter cannot be    | used.      |        |         | TC4         |        |  |  |  |  |  |
|          |          | ;            | :         | :                                    |                                                          |            |        |         |             |        |  |  |  |  |  |
|          |          | 0400         | 0800      | Process Value - CH4                  | Note: The Remote SP Monitor - CH4 parameter cannot be    | used.      |        |         | TC4         |        |  |  |  |  |  |
|          |          | :            | :         | :                                    |                                                          |            |        |         | •           |        |  |  |  |  |  |

**Note** The decimal point position is determined by the sensor selection.

| Variable | CompoWay/F |              | Modbus   | Parameter name                  | Setting (monitor) range                                        | De-   | Unit | Attrib- | Targe       | t Unit |
|----------|------------|--------------|----------|---------------------------------|----------------------------------------------------------------|-------|------|---------|-------------|--------|
| type     | Category   | Add-<br>ress | Address  |                                 |                                                                | fault |      | utes    | TC4/<br>TC2 | HFU    |
| C5 (85)  | Monitor    | 0100         | 0220     | Heater Current Value 1 Monitor  | H' 00000000 to H' 0000044C (0.0 to 110.0)                      |       | Α    | Ю       | TC2         |        |
|          |            | 0101         | 0221     | Leakage Current Value 1 Monitor | H' 00000000 to H' 0000044C (0.0 to 110.0)                      |       | Α    | Ю       | TC2         |        |
|          |            | Not us       | nt used. |                                 |                                                                |       |      |         |             |        |
|          |            | 0200         | 0420     | Heater Current Value 2 Monitor  | nitor The rest are the same as Heater Current Value 1 Monitor. |       |      |         |             |        |
|          |            | :            | :        | :                               |                                                                |       |      |         |             |        |

| Variable | CompoW   | ay/F         | Modbus    | Parameter name                            | Setting (monitor) range                   | De-   | Unit | Attrib- | Targe       | t Unit |
|----------|----------|--------------|-----------|-------------------------------------------|-------------------------------------------|-------|------|---------|-------------|--------|
| type     | Category | Add-<br>ress | Address   |                                           |                                           | fault |      | utes    | TC4/<br>TC2 | HFU    |
| C9 (89)  | Monitor  | 0100         | E000      | G3ZA1 - CH1 Control Variable Monitor      | H' 00000000 to H' 000003E8 (0.0 to 100.0) | 0.0   | %    | NUM     | •           |        |
|          |          | 0101         | E001      | G3ZA1 - CH2 Control Variable Monitor      | H' 00000000 to H' 000003E8 (0.0 to 100.0) | 0.0   | %    | NUM     | •           |        |
|          |          | 0102         | E002      | G3ZA1 - CH3 Control Variable Monitor      | H' 00000000 to H' 000003E8 (0.0 to 100.0) | 0.0   | %    | NUM     | •           |        |
|          |          | 0103         | E003      | G3ZA1 - CH4 Control Variable Monitor      | H' 00000000 to H' 000003E8 (0.0 to 100.0) | 0.0   | %    | NUM     | •           |        |
|          |          | 0104         | E004      | G3ZA1 - CH5 Control Variable Monitor      | H' 00000000 to H' 000003E8 (0.0 to 100.0) | 0.0   | %    | NUM     | •           |        |
|          |          | 0105         | E005      | G3ZA1 - CH6 Control Variable Monitor      | H' 00000000 to H' 000003E8 (0.0 to 100.0) | 0.0   | %    | NUM     | •           |        |
|          |          | 0106         | E006      | G3ZA1 - CH7 Control Variable Monitor      | H' 00000000 to H' 000003E8 (0.0 to 100.0) | 0.0   | %    | NUM     | •           |        |
|          |          | 0107         | E007      | G3ZA1 - CH8 Control Variable Monitor      | H' 00000000 to H' 000003E8 (0.0 to 100.0) | 0.0   | %    | NUM     | •           |        |
|          |          | 0108         | E008      | G3ZA1 - CH1 Status                        |                                           |       |      | NUM     | •           |        |
|          |          | 0109         | E009      | G3ZA1 - CH2 Status                        |                                           |       |      | NUM     | •           |        |
|          |          | 010A         | E00A      | G3ZA1 - CH3 Status                        |                                           |       |      | NUM     | •           |        |
|          |          | 010B         | E00B      | G3ZA1 - CH4 Status                        |                                           |       |      | NUM     | •           |        |
|          |          | 010C         | E00C      | G3ZA1 - CH5 Status                        |                                           |       |      | NUM     | •           |        |
|          |          | 010D         | E00D      | G3ZA1 - CH6 Status                        |                                           |       |      | NUM     | •           |        |
|          |          | 010E         | E00E      | G3ZA1 - CH7 Status                        |                                           |       |      | NUM     | •           |        |
|          |          | 010F         | E00F      | G3ZA1 - CH8 Status                        |                                           |       |      | NUM     | •           |        |
|          |          | 0110         | E010      | G3ZA1 - CH1 Heater ON Current Monitor     | H' 00000000 to H' 00000037 (0 to 55)      | 0     | Α    | NUM     | •           |        |
|          |          |              |           | G3ZA1 - CT1 Heater ON Current Monitor V2  | H' 00000000 to H' 000000A5 (0 to 165)     | 0     | A%   | NUM     | •           |        |
|          |          | 0111         | E011      | G3ZA1 - CH2 Heater ON Current Monitor     | H' 00000000 to H' 00000037 (0 to 55)      | 0     | Α    | NUM     | •           |        |
|          |          |              |           | G3ZA1 - CT2 Heater ON Current Monitor V2  | H' 00000000 to H' 000000A5 (0 to 165)     | 0     | A%   | NUM     | •           |        |
|          |          | 0112         | E012      | G3ZA1 - CH3 Heater ON Current Monitor     | H' 00000000 to H' 00000037 (0 to 55)      | 0     | Α    | NUM     | •           |        |
|          |          |              |           | G3ZA1 - CT3 Heater ON Current Monitor V2  | H' 00000000 to H' 000000A5 (0 to 165)     | 0     | A%   | NUM     | •           |        |
|          |          | 0113         | E013      | G3ZA1 - CH4 Heater ON Current Monitor     | H' 00000000 to H' 00000037 (0 to 55)      | 0     | Α    | NUM     | •           |        |
|          |          |              |           | G3ZA1 - CT4 Heater ON Current Monitor V2  | H' 00000000 to H' 000000A5 (0 to 165)     | 0     | A%   | NUM     | •           |        |
|          |          | 0114         | E014      | G3ZA1 - CH1 Heater OFF Current Monitor    | H' 00000000 to H' 00000037 (0 to 55)      | 0     | Α    | NUM     | •           |        |
|          |          |              |           | G3ZA1 - CT1 Heater OFF Current<br>Monitor | H' 00000000 to H' 000000A5 (0 to 165)     | 0     | A%   | NUM     | •           |        |
|          |          | 0115         | E015      | G3ZA1 - CH2 Heater OFF Current Monitor    | H' 00000000 to H' 00000037 (0 to 55)      | 0     | Α    | NUM     | •           |        |
|          |          |              |           | G3ZA1 - CT2 Heater OFF Current Monitor    | H' 00000000 to H' 000000A5 (0 to 165)     | 0     | A%   | NUM     | •           |        |
|          |          | 0116         | E016      | G3ZA1 - CH3 Heater OFF Current Monitor    | H' 00000000 to H' 00000037(0 to 55)       | 0     | Α    | NUM     | •           |        |
|          |          |              |           | G3ZA1 - CT3 Heater OFF Current<br>Monitor | H' 00000000 to H' 000000A5 (0 to 165)     | 0     | A%   | NUM     | •           |        |
|          |          | 0117         | E017      | G3ZA1 - CH4 Heater OFF Current Monitor    | H' 00000000 to H' 00000037 (0 to 55)      | 0     | Α    | NUM     | •           |        |
|          |          |              |           | G3ZA1 - CT4 Heater OFF Current<br>Monitor | H' 00000000 to H' 000000A5 (0 to 165)     | 0     | A%   | NUM     | •           |        |
|          |          | Not us       |           |                                           |                                           |       |      |         |             |        |
|          |          | 0200         | E100      | G3ZA2 - CH1 Control Variable Monitor      | The rest are the same as the G3ZA1.       |       |      |         |             |        |
|          |          | :            | :         | :                                         |                                           |       |      |         |             |        |
|          |          | 0300         | E200      | G3ZA3 - CH1 Control Variable Monitor      |                                           |       |      |         |             |        |
|          |          | :            | - :       | <u> </u>                                  |                                           |       |      |         |             |        |
|          |          | 0400         | E300<br>: | G3ZA4 - CH1 Control Variable Monitor      |                                           |       |      |         |             |        |
|          |          | 0500         | E400      | G3ZA5 - CH1 Control Variable Monitor      |                                           |       |      |         |             |        |
|          |          | 9600         | :<br>E500 | :<br>G3ZA6 - CH1 Control Variable Monitor |                                           |       |      |         |             |        |
|          |          | :            | :         | :                                         |                                           |       |      |         |             |        |
|          |          | 0700         | E600      | G3ZA7 - CH1 Control Variable Monitor      |                                           |       |      |         |             |        |
|          |          | :            | :         | :                                         |                                           |       |      |         |             |        |
|          |          | 0800         | E700      | G3ZA8 - CH1 Control Variable Monitor      |                                           |       |      |         |             |        |
|          |          |              |           |                                           |                                           |       |      |         |             |        |

**Note** For details on G3ZA functions, refer to the *G3ZA Multi-channel Power Controller User's Manual* (Cat. No.Z200).

| Variable | CompoW   | ay/F         | Modbus  | Parameter name                    | Setting (monitor) range                   | De-   | Unit | Attrib- | Targe       | t Unit |
|----------|----------|--------------|---------|-----------------------------------|-------------------------------------------|-------|------|---------|-------------|--------|
| type     | Category | Add-<br>ress | Address |                                   |                                           | fault |      | utes    | TC4/<br>TC2 | HFU    |
| C9 (89)  | Monitor  | 0100         | E000    | G3PW1 - Output Monitor            | H' 00000000 to H' 000003E8 (0.0 to 100.0) | 0.0   | %    | NUM     | •           |        |
|          |          | Not us       | ed.     |                                   |                                           |       |      |         |             |        |
|          |          | 0108         | E008    | G3PW1 - EJ1 Status                |                                           |       |      | NUM     | •           |        |
|          |          | Not us       | ed.     |                                   |                                           |       |      |         |             |        |
|          |          | 0110         | E00A    | G3PW1 - Current (Integer) Monitor | H' 00000000 to H' 0000004B (0 to 75)      | 0     | Α    | NUM     | •           |        |
|          |          | Not us       | ed.     |                                   |                                           |       |      |         |             |        |
|          |          | 0200         | E100    | G3PW2 - Output Monitor            | The rest are the same as the G3PW1.       |       |      |         |             |        |
|          |          | :            | :       | :                                 |                                           |       |      |         |             |        |
|          |          | 0300         | E200    | G3PW3 - Output Monitor            |                                           |       |      |         |             |        |
|          |          | :            | :       | :                                 |                                           |       |      |         |             |        |
|          |          | 0400         | E300    | G3PW4 - Output Monitor            |                                           |       |      |         |             |        |
|          |          | :            | :       | ii .                              |                                           |       |      |         |             |        |
|          |          | 0500         | E400    | G3PW5 - Output Monitor            |                                           |       |      |         |             |        |
|          |          | :            | :       | ii .                              |                                           |       |      |         |             |        |
|          |          | 0600         | E500    | G3PW6 - Output Monitor            |                                           |       |      |         |             |        |
|          |          | :            | :       | i                                 |                                           |       |      |         |             |        |
|          |          | 0700         | E600    | G3PW7 - Output Monitor            |                                           |       |      |         |             |        |
|          |          | :            | :       | i                                 |                                           |       |      |         |             |        |
|          |          | 0800         | E700    | G3PW8 - Output Monitor            |                                           |       |      |         |             |        |
|          |          | :            | :       | :                                 |                                           |       |      |         |             |        |

| Variable | CompoW            | ay/F         | Modbus  | Parameter name                              | Setting (monitor) range                                                                 | De-   | Unit              | Attrib- | Targe       | t Unit |
|----------|-------------------|--------------|---------|---------------------------------------------|-----------------------------------------------------------------------------------------|-------|-------------------|---------|-------------|--------|
| type     | Category          | Add-<br>ress | Address |                                             |                                                                                         | fault |                   | utes    | TC4/<br>TC2 | HFU    |
| D0 (90)  | Can be            | 0100         | 0240    | Bank 0 Set Point - CH1                      | H' FFFF831 to H' 0000270F (-1999 to 9999) (See note 1.)                                 | 0     | EU                | BANK    | •           |        |
|          | changed<br>during | 0101         | 0241    | Bank 0 Proportional Band - CH1              | H' 00000001 to H' 0000270F (0.1 to 999.9) (See note 2.)                                 | 8.0   | EU                | BANK    | •           |        |
|          | operation.        | 0102         | 0242    | Bank 0 Integral Time - CH1                  | H' 00000000 to H' 00000F9F (0 to 3999)                                                  | 233   | s                 | BANK    | •           | -      |
|          |                   | 0103         | 0243    | Bank 0 Derivative Time - CH1                | H' 00000000 to H' 0000270F (0.0 to 999.9)                                               | 40.0  | s                 | BANK    | •           |        |
|          |                   | 0104         | 0244    | Bank 0 SP Ramp Rise Value - CH1             | H' 00000000 to H' 0000270F (0 to 9999)<br>(Function stops when set to 0.) (See note 1.) | 0     | EU/s or<br>EU/min | BANK    | •           | -      |
|          |                   | 0105         | 0245    | Bank 0 SP Ramp Fall Value - CH1             | H' 00000000 to H' 0000270F (0 to 9999)<br>(Function stops when set to 0.) (See note 1.) | 0     | EU/s or<br>EU/min | BANK    | •           |        |
|          |                   | Not us       | sed.    |                                             |                                                                                         |       |                   |         |             |        |
|          |                   | 0107         | 0247    | Bank 0 Manual Reset Value -<br>CH1          | H' 00000000 to H' 000003E8 (0.0 to 100.0)                                               | 50.0  | %                 | BANK    | •           |        |
|          |                   | 0108         | 0248    | Bank 0 Cooling Coefficient - CH1            | H' 00000001 to H' 0000270F (0.01 to 99.99)                                              | 1.00  |                   | BANK    | •           |        |
|          |                   | 0109         | 0249    | Bank 0 Dead Band - CH1                      | H' FFFFF831 to H' 0000270F (-199.9 to 999.9) (See note 2.)                              | 0.0   | EU                | BANK    | •           |        |
| Ì        |                   | Not us       | sed.    |                                             |                                                                                         |       |                   |         |             |        |
| Ì        |                   | 010D         | 024D    | Bank 0 Alarm Value 1 - CH1                  | H' FFFF831 to H' 0000270F (-1999 to 9999) (See note 1.)                                 | 0     | EU                | BANK    | •           | -      |
|          |                   | 010E         | 024E    | Bank 0 Alarm Upper Limit Value<br>1 - CH1   | H' FFFF831 to H' 0000270F (-1999 to 9999) (See note 1.)                                 | 0     | EU                | BANK    | •           |        |
|          |                   | 010F         | 024F    | Bank 0 Alarm Lower Limit Value<br>1 - CH1   | H' FFFF831 to H' 0000270F (-1999 to 9999) (See note 1.)                                 | 0     | EU                | BANK    | •           |        |
|          |                   | 0110         | 0250    | Bank 0 Alarm Value 2 - CH1                  | H' FFFF831 to H' 0000270F (-1999 to 9999) (See note 1.)                                 | 0     | EU                | BANK    | •           |        |
|          |                   | 0111         | 0251    | Bank 0 Alarm Upper Limit Value<br>2 - CH1   | H' FFFF831 to H' 0000270F (-1999 to 9999) (See note 1.)                                 | 0     | EU                | BANK    | •           |        |
|          |                   | 0112         | 0252    | Bank 0 Alarm Lower Limit Value 2 - CH1      | H' FFFF831 to H' 0000270F (-1999 to 9999) (See note 1.)                                 | 0     | EU                | BANK    | •           |        |
|          |                   | 0113         | 0253    | Bank 0 Alarm Value 3 - CH1                  | H' FFFF831 to H' 0000270F (-1999 to 9999) (See note 1.)                                 | 0     | EU                | BANK    | •           | ł      |
|          |                   | 0114         | 0254    | Bank 0 Alarm Upper Limit Value 3 - CH1      | H' FFFF831 to H' 0000270F (-1999 to 9999) (See note 1.)                                 | 0     | EU                | BANK    | •           |        |
|          |                   | 0115         | 0255    | Bank 0 Alarm Lower Limit Value 3 - CH1      | H' FFFF831 to H' 0000270F (-1999 to 9999) (See note 1.)                                 | 0     | EU                | BANK    | •           |        |
|          |                   | 0116         | 0256    | Bank 0 Proportional<br>Band (Cooling) - CH1 | H' 00000001 to H' 0000270F (0.1 to 999.9) (See note 2.)                                 | 8.0   | EU                | BANK    | •           |        |
|          |                   | 0117         | 0257    | Bank 0 Integral Time<br>(Cooling) - CH1     | H' 00000000 to H' 00000F9F (0 to 3999)                                                  | 233   | s                 | BANK    | •           |        |
| Ì        |                   | 0118         | 0258    | Bank 0 Derivative Time (Cooling) - CH1      | H' 00000000 to H' 0000270F (0.0 to 999.9)                                               | 40.0  | s                 | BANK    | •           |        |
|          |                   | Not us       | ed.     |                                             |                                                                                         |       |                   |         |             |        |
|          |                   | 0200         | 0440    | Bank 0 Set Point - CH2                      | The rest are the same as channel 1.                                                     |       |                   |         |             |        |
|          |                   | :            | :       | 1                                           |                                                                                         |       |                   |         |             |        |
|          |                   | 0300         | 0640    | Bank 0 Set Point - CH3                      |                                                                                         |       |                   |         | TC4         |        |
|          |                   | :            | ÷       | 1                                           |                                                                                         |       |                   |         |             |        |
|          |                   | 0400         | 0840    | Bank 0 Set Point - CH4                      |                                                                                         |       |                   |         | TC4         |        |
|          | l                 | :            | :       | :                                           |                                                                                         |       |                   |         |             |        |

**Note** (1) The decimal point position is determined by the sensor selection.

(2) The decimal point position is determined by the sensor selection. In this case, however, the 0 (\*\*\*\*) decimal point position setting will be treated as a setting of 1 (\*\*\*.\*).

(3) V1.1 ... Can only be used by improved models. For details on improved models, refer to *Functional Upgrades* on page xxvi.

| Vari-        | CompoW            | /ay/F        | Modbus  | Parameter name                              | Setting (monitor) range                                                                 | De-   | Unit              | Attrib- | Targe       | et Unit |
|--------------|-------------------|--------------|---------|---------------------------------------------|-----------------------------------------------------------------------------------------|-------|-------------------|---------|-------------|---------|
| able<br>type | Category          | Add-<br>ress | Address |                                             |                                                                                         | fault |                   | utes    | TC4/<br>TC2 | HFU     |
| D1           | Can be            | 0100         | 0260    | Bank 1 Set Point - CH1                      | H' FFFF831 to H' 0000270F (-1999 to 9999) (See note 1.)                                 | 0     | EU                | BANK    | •           |         |
| (91)         | changed<br>during | 0101         | 0261    | Bank 1 Proportional Band - CH1              | H' 00000001 to H' 0000270F (0.1 to 999.9) (See note 2.)                                 | 8.0   | EU                | BANK    | •           |         |
|              | operation.        | 0102         | 0262    | Bank 1 Integral Time - CH1                  | H' 00000000 to H' 00000F9F (0 to 3999)                                                  | 233   | s                 | BANK    | •           |         |
|              |                   | 0103         | 0263    | Bank 1 Derivative Time - CH1                | H' 00000000 to H' 0000270F (0.0 to 999.9)                                               | 40.0  | s                 | BANK    | •           |         |
|              |                   | 0104         | 0264    | Bank 1 SP Ramp Rise Value - CH1             | H' 00000000 to H' 0000270F (0 to 9999) (See note 1.)<br>(Function stops when set to 0.) | 0     | EU/s or<br>EU/min | BANK    | •           |         |
|              |                   | 0105         | 0265    | Bank 1 SP Ramp Fall Value - CH1             | H' 00000000 to H' 0000270F (0 to 9999) (See note 1.)<br>(Function stops when set to 0.) | 0     | EU/s or<br>EU/min | BANK    | •           |         |
|              |                   | Not us       | ed.     |                                             |                                                                                         |       |                   | •       |             |         |
|              |                   | 0107         | 0267    | Bank 1 Manual Reset Value - CH1             | H' 00000000 to H' 000003E8 (0.0 to 100.0)                                               | 50.0  | %                 | BANK    | •           |         |
|              |                   | 0108         | 0268    | Bank 1 Cooling Coefficient - CH1            | H' 00000001 to H' 0000270F (0.01 to 99.99)                                              | 1.00  |                   | BANK    | •           |         |
|              |                   | 0109         | 0269    | Bank 1 Dead Band - CH1                      | H' FFFF831 to H' 0000270F (-199.9 to 999.9) (See note 2.)                               | 0.0   | EU                | BANK    | •           |         |
|              |                   | Not us       | ed.     |                                             |                                                                                         |       |                   | •       |             |         |
|              |                   | 010D         | 026D    | Bank 1 Alarm Value 1 - CH1                  | H' FFFF831 to H' 0000270F (-1999 to 9999) (See note 1.)                                 | 0     | EU                | BANK    | •           |         |
|              |                   | 010E         | 026E    | Bank 1 Alarm Upper Limit Value 1 - CH1      | H' FFFF831 to H' 0000270F (-1999 to 9999) (See note 1.)                                 | 0     | EU                | BANK    | •           |         |
|              |                   | 010F         | 026F    | Bank 1 Alarm Lower Limit Value 1 - CH1      | H' FFFF831 to H' 0000270F (-1999 to 9999) (See note 1.)                                 | 0     | EU                | BANK    | •           |         |
|              |                   | 0110         | 0270    | Bank 1 Alarm Value 2 - CH1                  | H' FFFF831 to H' 0000270F (-1999 to 9999) (See note 1.)                                 | 0     | EU                | BANK    | •           |         |
|              |                   | 0111         | 0271    | Bank 1 Alarm Upper Limit Value 2 - CH1      | H' FFFF831 to H' 0000270F (-1999 to 9999) (See note 1.)                                 | 0     | EU                | BANK    | •           |         |
|              |                   | 0112         | 0272    | Bank 1 Alarm Lower Limit Value 2 - CH1      | H' FFFF831 to H' 0000270F (-1999 to 9999) (See note 1.)                                 | 0     | EU                | BANK    | •           |         |
|              |                   | 0113         | 0273    | Bank 1 Alarm Value 3 - CH1                  | H' FFFF831 to H' 0000270F (-1999 to 9999) (See note 1.)                                 | 0     | EU                | BANK    | •           |         |
|              |                   | 0114         | 0274    | Bank 1 Alarm Upper Limit Value 3 - CH1      | H' FFFF831 to H' 0000270F (-1999 to 9999) (See note 1.)                                 | 0     | EU                | BANK    | •           |         |
|              |                   | 0115         | 0275    | Bank 1 Alarm Lower Limit Value 3 - CH1      | H' FFFF831 to H' 0000270F (-1999 to 9999) (See note 1.)                                 | 0     | EU                | BANK    | •           |         |
|              |                   | 0116         | 0276    | Bank 1 Proportional Band<br>(Cooling) - CH1 | H' 00000001 to H' 0000270F (0.1 to 999.9) (See note 2.)                                 | 8.0   | EU                | BANK    | •           |         |
|              |                   | 0117         | 0277    | Bank 1 Integral Time<br>(Cooling) - CH1     | H' 00000000 to H' 00000F9F (0 to 3999)                                                  | 233   | s                 | BANK    | •           |         |
|              |                   | 0118         | 0278    | Bank 1 Derivative Time (Cooling) - CH1      | H' 00000000 to H' 0000270F (0.0 to 999.9)                                               | 40.0  | s                 | BANK    | •           |         |
|              |                   | Not us       | ed.     |                                             |                                                                                         |       |                   |         |             |         |
|              |                   | 0200         | 0460    | Bank 1 Set Point - CH2                      | The rest are the same as channel 1.                                                     |       |                   |         |             |         |
|              |                   | :            | :       | :                                           |                                                                                         |       |                   |         |             |         |
|              |                   | 0300         | 0660    | Bank 1 Set Point - CH3                      |                                                                                         |       |                   |         | TC4         |         |
|              |                   | :            | :       | :                                           |                                                                                         |       |                   |         |             |         |
|              |                   | 0400         | 0860    | Bank 1 Set Point - CH4                      |                                                                                         |       |                   |         | TC4         |         |
|              |                   | :            | :       | <b>:</b>                                    |                                                                                         |       |                   |         |             |         |

| Vari-        | CompoW            | ay/F         | Modbus  | Parameter name                              | Setting (monitor) range                                                                 | De-   | Unit              | Attrib- | Targe       | et Unit |
|--------------|-------------------|--------------|---------|---------------------------------------------|-----------------------------------------------------------------------------------------|-------|-------------------|---------|-------------|---------|
| able<br>type | Category          | Add-<br>ress | Address |                                             |                                                                                         | fault |                   | utes    | TC4/<br>TC2 | HFU     |
| D2           | Can be            | 0100         | 0280    | Bank 2 Set Point - CH1                      | H' FFFF831 to H' 0000270F (-1999 to 9999) (See note 1.)                                 | 0     | EU                | BANK    | •           |         |
| (92)         | changed<br>during | 0101         | 0281    | Bank 2 Proportional Band - CH1              | H' 00000001 to H' 0000270F (0.1 to 999.9) (See note 2.)                                 | 8.0   | EU                | BANK    | •           |         |
|              | operation.        | 0102         | 0282    | Bank 2 Integral Time - CH1                  | H' 00000000 to H' 00000F9F (0 to 3999)                                                  | 233   | S                 | BANK    | •           |         |
|              |                   | 0103         | 0283    | Bank 2 Derivative Time - CH1                | H' 00000000 to H' 0000270F (0.0 to 999.9)                                               | 40.0  | S                 | BANK    | •           |         |
|              |                   | 0104         | 0284    | Bank 2 SP Ramp Rise Value - CH1             | H' 00000000 to H' 0000270F (0 to 9999) (See note 1.)<br>(Function stops when set to 0.) | 0     | EU/s or<br>EU/min | BANK    | •           |         |
|              |                   | 0105         | 0285    | Bank 2 SP Ramp Fall Value - CH1             | H' 00000000 to H' 0000270F (0 to 9999) (See note 1.)<br>(Function stops when set to 0.) | 0     | EU/s or<br>EU/min | BANK    | •           |         |
|              |                   | Not us       | ed.     |                                             |                                                                                         |       |                   |         |             |         |
|              |                   | 0107         | 0287    | Bank 2 Manual Reset Value - CH1             | H' 00000000 to H' 000003E8 (0.0 to 100.0)                                               | 50.0  | %                 | BANK    | •           |         |
|              |                   | 0108         | 0288    | Bank 2 Cooling Coefficient - CH1            | H' 00000001 to H' 0000270F (0.01 to 99.99)                                              | 1.00  |                   | BANK    | •           |         |
|              |                   | 0109         | 0289    | Bank 2 Dead Band - CH1                      | H' FFFF831 to H' 0000270F (-199.9 to 999.9) (See note 2.)                               | 0.0   | EU                | BANK    | •           |         |
|              |                   | Not us       | ed.     |                                             |                                                                                         |       |                   |         |             |         |
|              |                   | 010D         | 028D    | Bank 2 Alarm Value 1 - CH1                  | H' FFFF831 to H' 0000270F (-1999 to 9999) (See note 1.)                                 | 0     | EU                | BANK    | •           |         |
|              |                   | 010E         | 028E    | Bank 2 Alarm Upper Limit Value 1 - CH1      | H' FFFF831 to H' 0000270F (-1999 to 9999) (See note 1.)                                 | 0     | EU                | BANK    | •           |         |
|              |                   | 010F         | 028F    | Bank 2 Alarm Lower Limit Value 1 - CH1      | H' FFFF831 to H' 0000270F (-1999 to 9999) (See note 1.)                                 | 0     | EU                | BANK    | •           |         |
|              |                   | 0110         | 0290    | Bank 2 Alarm Value 2 - CH1                  | H' FFFF831 to H' 0000270F (-1999 to 9999) (See note 1.)                                 | 0     | EU                | BANK    | •           |         |
|              |                   | 0111         | 0291    | Bank 2 Alarm Upper Limit Value 2 - CH1      | H' FFFF831 to H' 0000270F (-1999 to 9999) (See note 1.)                                 | 0     | EU                | BANK    | •           |         |
|              |                   | 0112         | 0292    | Bank 2 Alarm Lower Limit Value 2 - CH1      | H' FFFF831 to H' 0000270F (-1999 to 9999) (See note 1.)                                 | 0     | EU                | BANK    | •           |         |
|              |                   | 0113         | 0293    | Bank 2 Alarm Value 3 - CH1                  | H' FFFF831 to H' 0000270F (-1999 to 9999) (See note 1.)                                 | 0     | EU                | BANK    | •           |         |
|              |                   | 0114         | 0294    | Bank 2 Alarm Upper Limit Value 3 - CH1      | H' FFFF831 to H' 0000270F (-1999 to 9999) (See note 1.)                                 | 0     | EU                | BANK    | •           |         |
|              |                   | 0115         | 0295    | Bank 2 Alarm Lower Limit Value 3 - CH1      | H' FFFF831 to H' 0000270F (-1999 to 9999) (See note 1.)                                 | 0     | EU                | BANK    | •           |         |
|              |                   | 0116         | 0296    | Bank 2 Proportional Band<br>(Cooling) - CH1 | H' 00000001 to H' 0000270F (0.1 to 999.9) (See note 2.)                                 | 8.0   | EU                | BANK    | •           |         |
|              |                   | 0117         | 0257    | Bank 2 Integral Time<br>(Cooling) - CH1     | H' 00000000 to H' 00000F9F (0 to 3999)                                                  | 233   | s                 | BANK    | •           |         |
|              |                   | 0118         | 0258    | Bank 2 Derivative Time (Cooling) - CH1      | H' 00000000 to H' 0000270F (0.0 to 999.9)                                               | 40.0  | s                 | BANK    | •           |         |
|              |                   | Not us       | ed.     |                                             |                                                                                         |       | ,                 |         |             |         |
|              |                   | 0200         | 0480    | Bank 2 Set Point - CH2                      | The rest are the same as channel 1.                                                     |       |                   |         |             |         |
|              |                   | :            | :       | :                                           |                                                                                         |       |                   |         |             |         |
|              |                   | 0300         | 0680    | Bank 2 Set Point - CH3                      |                                                                                         |       |                   |         | TC4         |         |
|              |                   | :            | : -     | :                                           |                                                                                         |       |                   |         |             |         |
|              |                   | 0400         | 0880    | Bank 2 Set Point - CH4                      |                                                                                         |       |                   |         | TC4         |         |
|              |                   | :            | :       | :                                           |                                                                                         |       |                   |         |             |         |

**Note** (1) The decimal point position is determined by the sensor selection.

(2) The decimal point position is determined by the sensor selection. In this case, however, the 0 (\*\*\*\*) decimal point position setting will be treated as a setting of 1 (\*\*\*.\*).

| Vari-        | CompoW            | ay/F         | Modbus  | Parameter name                              | Setting (monitor) range                                                                 | De-   | Unit              | Attrib- | Targe       | et Unit |
|--------------|-------------------|--------------|---------|---------------------------------------------|-----------------------------------------------------------------------------------------|-------|-------------------|---------|-------------|---------|
| able<br>type | Category          | Add-<br>ress | Address |                                             |                                                                                         | fault |                   | utes    | TC4/<br>TC2 | HFU     |
| D3           | Can be            | 0100         | 02A0    | Bank 3 Set Point - CH1                      | H' FFFF831 to H' 0000270F (-1999 to 9999) (See note 1.)                                 | 0     | EU                | BANK    | •           |         |
| (93)         | changed<br>during | 0101         | 02A1    | Bank 3 Proportional Band - CH1              | H' 00000001 to H' 0000270F (0.1 to 999.9) (See note 2.)                                 | 8.0   | EU                | BANK    | •           |         |
|              | operation.        | 0102         | 02A2    | Bank 3 Integral Time - CH1                  | H' 00000000 to H' 00000F9F (0 to 3999)                                                  | 233   | S                 | BANK    | •           |         |
|              |                   | 0103         | 02A3    | Bank 3 Derivative Time - CH1                | H' 00000000 to H' 0000270F (0.0 to 999.9)                                               | 40.0  | S                 | BANK    | •           |         |
|              |                   | 0104         | 02A4    | Bank 3 SP Ramp Rise Value - CH1             | H' 00000000 to H' 0000270F (0 to 9999) (See note 1.)<br>(Function stops when set to 0.) | 0     | EU/s or<br>EU/min | BANK    | •           |         |
|              |                   | 0105         | 02A5    | Bank 3 SP Ramp Fall Value - CH1             | H' 00000000 to H' 0000270F (0 to 9999) (See note 1.)<br>(Function stops when set to 0.) | 0     | EU/s or<br>EU/min | BANK    | •           |         |
|              |                   | Not us       | ed.     |                                             |                                                                                         |       |                   |         |             |         |
|              |                   | 0107         | 02A7    | Bank 3 Manual Reset Value - CH1             | H' 00000000 to H' 000003E8 (0.0 to 100.0)                                               | 50.0  | %                 | BANK    | •           |         |
|              | 01<br>No          | 0108         | 02A8    | Bank 3 Cooling Coefficient - CH1            | H' 00000001 to H' 0000270F (0.01 to 99.99)                                              | 1.00  |                   | BANK    | •           |         |
|              |                   | 0109         | 02A9    | Bank 3 Dead Band - CH1                      | H' FFFF831 to H' 0000270F (-199.9 to 999.9) (See note 2.)                               | 0.0   | EU                | BANK    | •           |         |
|              |                   | Not us       | ed.     |                                             |                                                                                         |       |                   |         |             |         |
|              |                   | 010D         | 02AD    | Bank 3 Alarm Value 1 - CH1                  | H' FFFF831 to H' 0000270F (-1999 to 9999) (See note 1.)                                 | 0     | EU                | BANK    | •           |         |
|              |                   | 010E         | 02AE    | Bank 3 Alarm Upper Limit Value 1 - CH1      | H' FFFF831 to H' 0000270F (-1999 to 9999) (See note 1.)                                 | 0     | EU                | BANK    | •           |         |
|              |                   | 010F         | 02AF    | Bank 3 Alarm Lower Limit Value 1 - CH1      | H' FFFF831 to H' 0000270F (-1999 to 9999) (See note 1.)                                 | 0     | EU                | BANK    | •           |         |
|              |                   | 0110         | 02B0    | Bank 3 Alarm Value 2 - CH1                  | H' FFFF831 to H' 0000270F (-1999 to 9999) (See note 1.)                                 | 0     | EU                | BANK    | •           |         |
|              |                   | 0111         | 02B1    | Bank 3 Alarm Upper Limit Value 2 - CH1      | H' FFFF831 to H' 0000270F (-1999 to 9999) (See note 1.)                                 | 0     | EU                | BANK    | •           |         |
|              |                   | 0112         | 02B2    | Bank 3 Alarm Lower Limit Value 2 - CH1      | H' FFFF831 to H' 0000270F (-1999 to 9999) (See note 1.)                                 | 0     | EU                | BANK    | •           |         |
|              |                   | 0113         | 02B3    | Bank 3 Alarm Value 3 - CH1                  | H' FFFF831 to H' 0000270F (-1999 to 9999) (See note 1.)                                 | 0     | EU                | BANK    | •           |         |
|              |                   | 0114         | 02B4    | Bank 3 Alarm Upper Limit Value 3 - CH1      | H' FFFF831 to H' 0000270F (-1999 to 9999) (See note 1.)                                 | 0     | EU                | BANK    | •           |         |
|              |                   | 0115         | 02B5    | Bank 3 Alarm Lower Limit Value 3 - CH1      | H' FFFF831 to H' 0000270F (-1999 to 9999) (See note 1.)                                 | 0     | EU                | BANK    | •           |         |
|              |                   | 0116         | 02B6    | Bank 3 Proportional Band<br>(Cooling) - CH1 | H' 00000001 to H' 0000270F (0.1 to 999.9) (See note 2.)                                 | 8.0   | EU                | BANK    | •           |         |
|              |                   | 0117         | 02B7    | Bank 3 Integral Time<br>(Cooling) - CH1     | H' 00000000 to H' 00000F9F (0 to 3999)                                                  | 233   | s                 | BANK    | •           |         |
|              |                   | 0118         | 02B8    | Bank 3 Derivative Time (Cooling) - CH1      | H' 00000000 to H' 0000270F (0.0 to 999.9)                                               | 40.0  | s                 | BANK    | •           |         |
|              |                   | Not us       | ed.     |                                             |                                                                                         |       |                   |         |             |         |
|              |                   | 0200         | 04A0    | Bank 3 Set Point - CH2                      | The rest are the same as channel 1.                                                     |       |                   |         |             |         |
|              |                   | :            | :       | :                                           |                                                                                         |       |                   |         |             |         |
|              |                   | 0300         | 06A0    | Bank 3 Set Point - CH3                      |                                                                                         |       |                   |         | TC4         |         |
|              |                   | :            | :       | :                                           |                                                                                         |       |                   |         |             |         |
|              |                   | 0400         | 08A0    | Bank 3 Set Point - CH4                      |                                                                                         |       |                   |         | TC4         |         |
|              |                   | :            | :       | <u>:</u>                                    |                                                                                         |       |                   | _       |             |         |

| Vari-        | CompoW            | ay/F         | Modbus  | Parameter name                                 | Setting (monitor) range                                                                 | De-   | Unit              | Attrib-      | Targe       | et Unit |
|--------------|-------------------|--------------|---------|------------------------------------------------|-----------------------------------------------------------------------------------------|-------|-------------------|--------------|-------------|---------|
| able<br>type | Category          | Add-<br>ress | Address |                                                |                                                                                         | fault |                   | utes         | TC4/<br>TC2 | HFU     |
| D4           | Can be            | 0100         | 02C0    | Present Bank Set Point - CH1                   | H' FFFF831 to H' 0000270F (-1999 to 9999) (See note 1.)                                 | 0     | EU                | BANK         | •           |         |
| (94)         | changed<br>during | 0101         | 02C1    | Present Bank Proportional Band - CH1           | H' 00000001 to H' 0000270F (1 to 9999) (See note 2.)                                    | 8.0   | EU                | BANK         | •           |         |
|              | operation.        | 0102         | 02C2    | Present Bank Integral Time - CH1               | H' 00000000 to H' 00000F9F (0 to 3999)                                                  | 233   | s                 | BANK         | •           |         |
|              |                   | 0103         | 02C3    | Present Bank Derivative Time - CH1             | H' 00000000 to H' 0000270F (0.0 to 999.9)                                               | 40.0  | s                 | BANK         | •           |         |
|              |                   | 0104         | 02C4    | Present Bank SP Ramp Rise Value - CH1          | H' 00000000 to H' 0000270F (0 to 9999) (See note 1.)<br>(Function stops when set to 0.) | 0     | EU/s or<br>EU/min | BANK<br>BANK | •           |         |
|              |                   | 0105         | 02C5    | Present Bank SP Ramp Fall Value - CH1          | H' 00000000 to H' 0000270F (0 to 9999) (See note 1.)<br>(Function stops when set to 0.) | 0     | EU/s or<br>EU/min | BANK         | •           |         |
|              |                   | Not us       | ed.     |                                                | (                                                                                       |       |                   |              |             |         |
|              |                   | 0107         | 02C7    | Present Bank Manual Reset Value - CH1          | H' 00000000 to H' 000003E8 (0.0 to 100.0)                                               | 50.0  | %                 | BANK         | •           |         |
|              |                   | 0108         | 02C8    | Present Bank Cooling Coefficient - CH1         | H' 00000001 to H' 0000270F (0.01 to 99.99)                                              | 1.00  |                   | BANK         | •           |         |
|              |                   | 0109         | 02C9    | Present Bank Dead Band - CH1                   | H'FFFF831 to H' 0000270F (-199.9 to 999.9) (See note 2.)                                | 0.0   | EU                | BANK         | •           |         |
|              |                   | Not us       | ed.     |                                                |                                                                                         |       | ı                 |              |             |         |
|              |                   | 010D         | 02CD    | Present Bank Alarm Value 1 - CH1               | H' FFFF831 to H' 0000270F (-1999 to 9999) (See note 1.)                                 | 0     | EU                | BANK         | •           |         |
|              |                   | 010E         | 02CE    | Present Bank Alarm Upper Limit Value 1 - CH1   | H' FFFF831 to H' 0000270F (-1999 to 9999) (See note 1.)                                 | 0     | EU                | BANK         | •           |         |
|              |                   | 010F         | 02CF    | Present Bank Alarm Lower Limit Value 1 - CH1   | H' FFFF831 to H' 0000270F (-1999 to 9999) (See note 1.)                                 | 0     | EU                | BANK         | •           |         |
|              |                   | 0110         | 02D0    | Present Bank Alarm Value 2 - CH1               | H' FFFF831 to H' 0000270F (-1999 to 9999) (See note 1.)                                 | 0     | EU                | BANK         | •           |         |
|              |                   | 0111         | 02D1    | Present Bank Alarm Upper Limit Value 2 - CH1   | H' FFFF831 to H' 0000270F (-1999 to 9999) (See note 1.)                                 | 0     | EU                | BANK         | •           |         |
|              |                   | 0112         | 02D2    | Present Bank Alarm Lower Limit Value 2 - CH1   | H' FFFF831 to H' 0000270F (-1999 to 9999) (See note 1.)                                 | 0     | EU                | BANK         | •           |         |
|              |                   | 0113         | 02D3    | Present Bank Alarm Value 3 - CH1               | H' FFFF831 to H' 0000270F (-1999 to 9999) (See note 1.)                                 | 0     | EU                | BANK         | •           |         |
|              |                   | 0114         | 02D4    | Present Bank Alarm Upper Limit Value 3 - CH1   | H' FFFF831 to H' 0000270F (-1999 to 9999) (See note 1.)                                 | 0     | EU                | BANK         | •           |         |
|              |                   | 0115         | 02D5    | Present Bank Alarm Lower Limit Value 3 - CH1   | H' FFFF831 to H' 0000270F (-1999 to 9999) (See note 1.)                                 | 0     | EU                | BANK         | •           |         |
|              |                   | 0116         | 02D6    | Present Bank Proportional Band (Cooling) - CH1 | H' 00000001 to H' 0000270F (0.1 to 999.9) (See note 2.)                                 | 8.0   | EU                | BANK         | •           |         |
|              |                   | 0117         | 02D7    | Present Bank Integral Time<br>(Cooling) - CH1  | H' 00000000 to H' 00000F9F (0 to 3999)                                                  | 233   | s                 | BANK         | •           |         |
|              |                   | 0118         | 02D8    | Present Bank Derivative Time (Cooling) - CH1   | H' 00000000 to H' 0000270F (0.0 to 999.9)                                               | 40.0  | s                 | BANK         | •           |         |
|              |                   | Not us       | ed.     |                                                |                                                                                         |       |                   |              |             |         |
|              |                   | 0200         | 04C0    | Present Bank Set Point - CH2                   | The rest are the same as channel 1.                                                     |       |                   |              |             |         |
|              |                   | :            | :       | :                                              |                                                                                         |       |                   |              |             |         |
|              |                   | 0300         | 06C0    | Present Bank Set Point - CH3                   |                                                                                         |       |                   |              | TC4         |         |
|              |                   | :            | :       | :                                              |                                                                                         |       |                   |              |             |         |
|              |                   | 0400         | 08C0    | Present Bank Set Point - CH4                   |                                                                                         |       |                   |              | TC4         |         |
|              |                   | :            | :       | i                                              |                                                                                         |       |                   |              |             |         |

**Note** (1) The decimal point position is determined by the sensor selection.

(2) The decimal point position is determined by the sensor selection. In this case, however, the 0 (\*\*\*\*) decimal point position setting will be treated as a setting of 1 (\*\*\*.\*).

| Vari-        | CompoW                          | /ay/F        | Modbus  | Parameter name                              | Setting (monitor) range                                   | De-    | Unit | Attrib- | Targe       | et Unit |
|--------------|---------------------------------|--------------|---------|---------------------------------------------|-----------------------------------------------------------|--------|------|---------|-------------|---------|
| able<br>type | Category                        | Add-<br>ress | Address |                                             |                                                           | fault  |      | utes    | TC4/<br>TC2 | HFU     |
| D5           | Can be                          | 0100         | 02E0    | Input Digital Filter - CH1                  | H' 00000000 to H' 0000270F (0.0 to 999.9)                 | 0.0    | S    | ch      | •           |         |
| (95)         | changed<br>during<br>operation. | 0101         | 02E1    | Input Value 1 for Input Correction -<br>CH1 | H' FFFF831 to H' 0000270F (-1999 to 9999) (See note 1.)   | 0      | EU   | ch      | •           |         |
|              |                                 | 0102         | 02E2    | Input Shift 1 - CH1                         | H' FFFF831 to H' 0000270F (-199.9 to 999.9) (See note 2.) | 0.0    | EU   | ch      | •           |         |
|              |                                 | 0103         | 02E3    | Input Value 2 for Input Correction -<br>CH1 | H' FFFF831 to H' 0000270F (-1999 to 9999) (See note 1.)   | 1000   | EU   | ch      | •           |         |
|              |                                 | 0104         | 02E4    | Input Shift 2 - CH1                         | H' FFFF831 to H' 0000270F (-199.9 to 999.9) (See note 2.) | 0.0    | EU   | ch      | •           |         |
|              |                                 | 0105         | 02E5    | MV at PV Error - CH1                        |                                                           |        |      |         |             |         |
|              |                                 |              |         | Standard Control:                           | H' FFFFFCE to H' 0000041A (-5.0 to 105.0)                 | 0      | %    | ch      | •           |         |
|              |                                 |              |         | Heating and Cooling Control:                | H' FFFFBE6 to H' 0000041A (-105.0 to 105.0)               |        |      |         |             |         |
|              |                                 | 0106         | 02E6    | MV at Stop - CH1                            |                                                           |        |      |         |             |         |
|              |                                 |              |         | Standard Control:                           | H' FFFFFCE to H' 0000041A (-5.0 to 105.0)                 | 0      | %    | ch      | •           |         |
|              |                                 |              |         | Heating and Cooling Control:                | H' FFFFBE6 to H' 0000041A (-105.0 to 105.0)               |        |      |         |             |         |
|              |                                 | Not us       | ed.     |                                             |                                                           |        |      | 1       |             |         |
|              |                                 | 0109         | 02E9    | MV Upper Limit - CH1                        |                                                           |        |      |         |             |         |
|              |                                 |              |         | Standard Control:                           | H' FFFFFCE to H' 0000041A (-5.0 to 105.0)                 | 105.0  | %    | ch      | •           |         |
|              |                                 |              |         | Heating and Cooling Control:                | H' 00000000 to H' 0000041A (-0.0 to 105.0)                |        |      |         |             |         |
|              |                                 | 010A         | 02EA    | MV Lower Limit - CH1                        |                                                           |        |      |         |             |         |
|              |                                 |              |         | Standard Control:                           | H' FFFFFCE to H' 0000041A (-5.0 to 105.0)                 | -105.0 | %    | ch      | •           |         |
|              |                                 |              |         | Heating and Cooling Control:                | H' FFFFBE6 to H' 00000000 (-105.0 to 0.0)                 |        |      |         |             |         |
|              |                                 | 010B         | 02EB    | Hysteresis (Heating) - CH1                  | H' 00000001 to H' 0000270F (0.1 to 999.9) (See note 2.)   | 1.0    | EU   | ch      | •           |         |
|              |                                 | 010C         | 02EC    | Hysteresis (Cooling) - CH1                  | H' 00000001 to H' 0000270F (0.1 to 999.9) (See note 2.)   | 1.0    | EU   | ch      | •           |         |
|              |                                 | 010D         | 02ED    | Alpha - CH1                                 | H' 00000000 to H' 00000064 (0.00 to 1.00)                 | 0.65   |      | ch      | •           |         |
|              |                                 | 010E         | 02EE    | Manual MV - CH1                             |                                                           |        |      |         |             |         |
|              |                                 |              |         | Standard Control:                           | H' FFFFFCE to H' 0000041A (-5.0 to 105.0)                 | 0      | %    | ch      | •           |         |
|              |                                 |              |         | Heating and Cooling Control:                | H' FFFFBE6 to H' 0000041A (-105.0 to 105.0)               |        |      |         |             |         |
|              |                                 | 010F         | 02EF    | SP Upper Limit - CH1                        | H' FFFF831 to H' 0000270F (-1999 to 9999) (See note 1.)   | 9999   | EU   | ch      | •           |         |
|              |                                 | 0110         | 02F0    | SP Lower Limit - CH1                        | H' FFFF831 to H' 0000270F (-1999 to 9999) (See note 1.)   | -1999  | EU   | ch      | •           |         |
|              |                                 | 0111         | 02F1    | Disturbance Gain - CH1                      | H' FFFFF9C to H' 00000064 (-1.00 to 1.00)                 | 0.65   |      | ch      | •           |         |
|              |                                 | 0112         | 02F2    | Disturbance Time Constant - CH1             | H' 00000001 to H' 0000270F (0.01 to 99.99)                | 1.00   |      | ch      | •           |         |
|              |                                 | 0113         | 02F3    | Disturbance Rectification Band - CH1        | H' 00000000 to H' 0000270F (0.0 to 999.9) (See note 2.)   | 0.0    | EU   | ch      | •           |         |
|              |                                 | 0114         | 02F4    | Disturbance Judgment Width - CH1            | H' FFFF831 to H' 0000270F (-199.9 to 999.9) (See note 2.) | 0.0    | EU   | ch      | •           |         |
|              |                                 | Not us       | ed.     |                                             |                                                           |        |      | •       | •           |         |
|              |                                 | 0200         | 04E0    | Input Digital Filter - CH2                  | The rest are the same as channel 1.                       |        |      |         |             |         |
|              |                                 | :            | :       | :                                           |                                                           |        |      |         |             |         |
|              |                                 | 0300         | 06E0    | Input Digital Filter - CH3                  |                                                           |        |      |         | TC4         |         |
|              |                                 | :            | ÷       | :                                           |                                                           |        |      |         |             |         |
|              |                                 | 0400         | 08E0    | Input Digital Filter - CH4                  |                                                           |        |      |         | TC4         |         |
|              |                                 | :            | :       | :                                           |                                                           |        |      |         |             |         |

**Note** (1) The decimal point position is determined by the sensor selection.

(2) The decimal point position is determined by the sensor selection. In this case, however, the 0 (\*\*\*\*) decimal point position setting will be treated as a setting of 1 (\*\*\*.\*).

| Vari-        | CompoW            | ay/F         | Modbus                                                                                         | Parameter name                 | Setting (monitor) range                   | De-       | Unit        | Attrib- | Targe       | t Unit |
|--------------|-------------------|--------------|------------------------------------------------------------------------------------------------|--------------------------------|-------------------------------------------|-----------|-------------|---------|-------------|--------|
| able<br>type | Category          | Add-<br>ress | Address                                                                                        |                                |                                           | fault     |             | utes    | TC4/<br>TC2 | HFU    |
| D6           |                   | 0100         | 0300                                                                                           | Heater Burnout 1 Detection     | H' 00000000 to H' 000003E8 (0.0 to 100.0) | 0.0       | Α           | Ю       | TC2         |        |
| (96)         | changed<br>during | 0101         | 0301                                                                                           | HS Alarm 1                     | H' 00000000 to H' 000003E8 (0.0 to 100.0) | 100.0     | Α           | Ю       | TC2         |        |
|              | operation.        | 0102         | 0302                                                                                           | Heater Overcurrent 1 Detection | H' 00000000 to H' 000003E8 (0.0 to 100.0) | 100.0     | Α           | Ю       | TC2         |        |
|              |                   | Not us       | ed.                                                                                            |                                |                                           |           |             |         |             |        |
|              |                   | 0200         | 0500 Heater Burnout 2 Detection The rest are the same as from Heater Burnout Detection 1 to He |                                | Heater O                                  | vercurren | t Detection | on 1.   |             |        |
|              |                   | :            | :                                                                                              | :                              |                                           |           |             |         |             |        |

Note (1) Parameters with the following mark are supported only by version 1.1 Temperature Controllers:

#### V1.1

Refer to Functional Upgrades on page xxvi for details on upgraded functionality.

(2) V1.2 ... Can only be used by improved models. For details on improved models, refer to *Functional Upgrades* on page xxiv.

| Vari-        | CompoW            | ay/F | Modbus  | Parameter name                                 | Setting (monitor) range                                                    | De-       | Unit     | Attrib- | Target | t Unit |
|--------------|-------------------|------|---------|------------------------------------------------|----------------------------------------------------------------------------|-----------|----------|---------|--------|--------|
| able<br>type | Category          | Add- | Address |                                                |                                                                            | fault     |          | utes    | TC4/   | HF     |
|              | Combo             | ress | F000    | COZA1 CHI Clara                                | LU 00000000 to LU 00000EA0 (0.0 to 400.0)                                  | 100.0     | 0/       | NILINA  | TC2    |        |
| DA<br>(9A)   | Can be<br>changed | 0100 | F000    |                                                | H' 00000000 to H' 00000FA0 (0.0 to 400.0)                                  | 100.0     | %        | NUM     | •      | 1      |
| ` ,          | during operation. | 0101 | F001    | '                                              | H' 00000000 to H' 00000FA0 (0.0 to 400.0)                                  | 100.0     | %        | NUM     | •      |        |
|              | operation.        | 0102 | F002    |                                                | H' 00000000 to H' 00000FA0 (0.0 to 400.0)                                  | 100.0     | %        | NUM     | •      |        |
|              |                   | 0103 | F003    |                                                | H' 00000000 to H' 00000FA0 (0.0 to 400.0)                                  | 100.0     | %        | NUM     | •      |        |
|              |                   | 0104 | F004    |                                                | H' 00000000 to H' 00000FA0 (0.0 to 400.0)                                  | 100.0     | %        | NUM     | •      |        |
|              |                   | 0105 | F005    | •                                              | H' 00000000 to H' 00000FA0 (0.0 to 400.0)                                  | 100.0     | %        | NUM     | •      |        |
|              |                   | 0106 | F006    | · · · · · · · · · · · · · · · · · · ·          | H' 00000000 to H' 00000FA0 (0.0 to 400.0)                                  | 100.0     | %        | NUM     | •      |        |
|              |                   | 0107 | F007    |                                                | H' 00000000 to H' 00000FA0 (0.0 to 400.0)                                  | 100.0     | %        | NUM     | •      |        |
|              |                   | 0108 | F008    |                                                | H' FFFF060 to H' 00000FA0 (-400.0 to 400.0)                                | 0.0       | %        | NUM     | •      |        |
|              |                   | 0109 | F009    |                                                | H' FFFF060 to H' 00000FA0 (-400.0 to 400.0)                                | 0.0       | %        | NUM     | •      |        |
|              |                   | 010A | F00A    |                                                | H' FFFF060 to H' 00000FA0 (-400.0 to 400.0)                                | 0.0       | %        | NUM     | •      |        |
|              |                   | 010B | F00B    |                                                | H' FFFF060 to H' 00000FA0 (-400.0 to 400.0)                                | 0.0       | %        | NUM     | •      |        |
|              |                   | 010C | F00C    |                                                | H' FFFF060 to H' 00000FA0 (-400.0 to 400.0)                                | 0.0       | %        | NUM     | •      |        |
|              |                   | 010D | F00D    |                                                | H' FFFF060 to H' 00000FA0 (-400.0 to 400.0)                                | 0.0       | %        | NUM     | •      |        |
|              |                   | 010E | F00E    |                                                | H' FFFF060 to H' 00000FA0 (-400.0 to 400.0)                                | 0.0       | %        | NUM     | •      |        |
|              |                   | 010F | F00F    |                                                | H' FFFF060 to H' 00000FA0 (-400.0 to 400.0)                                | 0.0       | %        | NUM     | •      |        |
|              |                   | 0110 | F010    |                                                | H' 00000001 to H' 00000008 (1 to 8)                                        | 1         |          | NUM     | •      |        |
|              |                   | 0111 | F011    |                                                | H' 00000001 to H' 00000008 (1 to 8)                                        | 2         |          | NUM     | •      |        |
|              |                   | 0112 | F012    |                                                | H' 00000001 to H' 00000008 (1 to 8)                                        | 3         |          | NUM     | •      |        |
|              |                   | 0113 | F013    |                                                | H' 00000001 to H' 00000008 (1 to 8)                                        | 4         |          | NUM     | •      |        |
|              |                   | 0114 | F014    |                                                | H' 00000001 to H' 00000008 (1 to 8)                                        | 5         |          | NUM     | •      |        |
|              |                   | 0115 | F015    |                                                | H' 00000001 to H' 00000008 (1 to 8)                                        | 6         |          | NUM     | •      |        |
|              |                   | 0116 | F016    |                                                | H' 00000001 to H' 00000008 (1 to 8)                                        | 7         |          | NUM     | •      |        |
|              |                   | 0117 | F017    |                                                | H' 00000001 to H' 00000008 (1 to 8)                                        | 8         |          | NUM     | •      |        |
|              |                   | 0118 | F018    |                                                | H' 00000000 to H' 00000032 (0 to 50)                                       | 0         | Α        | NUM     | •      |        |
|              |                   |      |         | G3ZA1 - CT1 Heater Burnout Detection Value     | H' 00000000 to H' 000000A5 (0 to 165)                                      | 0         | A/%      | NUM     | •      |        |
|              |                   | 0119 | F019    | G3ZA1 - CH2 Heater Burnout Detection Value     | H' 00000000 to H' 00000032 (0 to 50)                                       | 0         | Α        | NUM     | •      |        |
|              |                   |      |         | G3ZA1 - CT2 Heater Burnout Detection Value     | H' 00000000 to H' 000000A5 (0 to 165)                                      | 0         | A/%      | NUM     | •      |        |
|              |                   | 011A | F01A    | G3ZA1 - CH3 Heater Burnout Detection Value     | H' 00000000 to H' 00000032 (0 to 50)                                       | 0         | Α        | NUM     | •      |        |
|              |                   |      |         |                                                | H' 00000000 to H' 000000A5 (0 to 165)                                      | 0         | A/%      | NUM     | •      |        |
|              |                   |      |         | value                                          |                                                                            |           |          |         | _      |        |
|              |                   | 011B | F01B    |                                                | H' 00000000 to H' 00000032 (0 to 50)                                       | 0         | Α        | NUM     | •      |        |
|              |                   |      |         | Value                                          | H' 00000000 to H' 000000A5 (0 to 165)                                      | 0         | A/%      | NUM     | •      |        |
|              |                   | 011C | F01C    |                                                | H' 00000000 to H' 00000032 (0 to 50)                                       | 50        | Α        | NUM     | •      |        |
|              |                   |      |         | G3ZA1 - CT1 SSR Short Circuit Detection Value  | H' 00000000 to H' 000000A5 (0 to 165)                                      | 165       | A/%      | NUM     | •      |        |
|              |                   | 011D | F01D    | G3ZA1 - CH2 SSR Short Circuit Detection Value  | H' 00000000 to H' 00000032 (0 to 50)                                       | 50        | Α        | NUM     | •      |        |
|              |                   |      |         | G3ZA1 - CT2 SSR Short Circuit Detection Value  | H' 00000000 to H' 000000A5 (0 to 165)                                      | 165       | A/%      | NUM     | •      |        |
|              |                   | 011E | F01E    |                                                | H' 00000000 to H' 00000032 (0 to 50)                                       | 50        | Α        | NUM     | •      |        |
|              |                   | OTIL | TOIL    | C27A1 CT2 CCB Chart Circuit Detection          | H' 00000000 to H' 000000A5 (0 to 165)                                      | 165       | A/%      | NUM     | •      |        |
|              |                   |      |         | Value V2                                       | H 00000000 to H 000000A3 (0 to 165)                                        | 105       | A/ 70    | INOIVI  | •      |        |
|              |                   | 011F | F01F    | G3ZA1 - CH4 SSR Short Circuit Detection Value  | H' 00000000 to H' 00000032 (0 to 50)                                       | 50        | Α        | NUM     | •      |        |
|              |                   |      |         | G3ZA1 - CT4 SSR Short Circuit Detection Value  | H' 00000000 to H' 000000A5 (0 to 165)                                      | 165       | A/%      | NUM     | •      |        |
|              |                   | 0120 | F020    | G3ZA1 - CH1 Heater Overcurrent Detection Value | H' 00000000 to H' 00000032 (0 to 50)                                       | 50        | Α        | NUM     | •      |        |
|              |                   |      |         | G3ZA1 - CT1 Heater Overcurrent Detection Value | H' 00000000 to H' 000000A5 (0 to 165)                                      | 165       | A/%      | NUM     | •      |        |
|              |                   | 0121 | F021    |                                                | H' 00000000 to H' 00000032 (0 to 50)                                       | 50        | Α        | NUM     | •      |        |
|              |                   |      |         |                                                | H' 00000000 to H' 000000A5 (0 to 165)                                      | 165       | A/%      | NUM     | •      |        |
|              |                   | 0122 | F022    |                                                | H' 00000000 to H' 00000032 (0 to 50)                                       | 50        | Α        | NUM     | •      |        |
|              |                   | 0122 | 1022    |                                                | H' 00000000 to H' 00000032 (0 to 36)                                       | 165       | A/%      | NUM     | •      |        |
|              |                   | 0100 | F023    | tion value —                                   | H' 00000000 to H' 00000033 (0 to 50)                                       | 50        | ۸        | NILINA  |        |        |
|              |                   | 0123 | ru23    | G3ZA1 - CT4 Heater Overcurrent Detec-          | H' 00000000 to H' 00000032 (0 to 50) H' 00000000 to H' 000000A5 (0 to 165) | 50<br>165 | A<br>A/% | NUM     | •      |        |
|              |                   |      | F024    | tion value —                                   | H' 00000000: Disabled (0)                                                  | 1         |          | NUM     | •      |        |

| DA Ca (9A) Ca dur               | CompoWeategory an be langed uring pera- on.  (See note 2.)                                                                                                    | Address 0140 0141 0142 0143 0144 0145 0146 0147 0148 0149    | Modbus Address F040 F041 F042 F043 F044 F045 F046 | G3ZA1 - CH1 Control Variable Monitor G3ZA1 - CH2 Control Variable Monitor G3ZA1 - CH3 Control Variable Monitor G3ZA1 - CH4 Control Variable Monitor G3ZA1 - CH4 Control Variable Monitor | V2<br>V2<br>V2 | Setting (monitor) range  H' 00000000 H' 000003E8 (0.0 to 100.0)  H' 0000000 H' 000003E8 (0.0 to 100.0)                                                                                                    | 0.0<br>0.0 | %   | Attrib-<br>utes<br>NUM | Target TC4/ TC2 | HF<br>U |
|---------------------------------|----------------------------------------------------------------------------------------------------|--------------------------------------------------------------|---------------------------------------------------|----------------------------------------------------------------------------------------------------|----------------|----------------------------------------------------------------------------------------------------|------------|-----|------------------------|-----------------|---------|
| DA Ca<br>(9A) cha<br>dur<br>ope | nanged uring pera- pera- | 0140<br>0141<br>0142<br>0143<br>0144<br>0145<br>0146<br>0147 | F041<br>F042<br>F043<br>F044<br>F045              | G3ZA1 - CH2 Control Variable Monitor G3ZA1 - CH3 Control Variable Monitor G3ZA1 - CH4 Control Variable Monitor                                                                           | V2             | H' 00000000 H' 000003E8 (0.0 to 100.0)                                                                                                    |            |     |                        | •               |         |
| dur                             | uring<br>opera-<br>on.                                                                                                    | 0142<br>0143<br>0144<br>0145<br>0146<br>0147                 | F042<br>F043<br>F044<br>F045                      | G3ZA1 - CH2 Control Variable Monitor G3ZA1 - CH3 Control Variable Monitor G3ZA1 - CH4 Control Variable Monitor                                                                           | V2             | H' 00000000 H' 000003E8 (0.0 to 100.0)                                                                                                    | 0.0        |     | NILIM                  |                 |         |
|                                 | (See note                                                                                                    | 0143<br>0144<br>0145<br>0146<br>0147<br>0148                 | F042<br>F043<br>F044<br>F045                      | G3ZA1 - CH3 Control Variable Monitor G3ZA1 - CH4 Control Variable Monitor                                                                                                    |                | , , ,                                                                                                    |            |     |                        | •               |         |
|                                 | note                                                                                                    | 0143<br>0144<br>0145<br>0146<br>0147<br>0148                 | F043<br>F044<br>F045                              | G3ZA1 - CH4 Control Variable Monitor                                                                                                    | V2             | H' 00000000 H' 000003E8 (0.0 to 100.0)                                                                                                    | 0.0        | %   | NUM                    | •               |         |
|                                 | note                                                                                                    | 0144<br>0145<br>0146<br>0147<br>0148                         | F044<br>F045                                      |                                                                                                    |                | H' 00000000 H' 000003E8 (0.0 to 100.0)                                                                                                    | 0.0        | %   | NUM                    | •               |         |
|                                 | note                                                                                                    | 0145<br>0146<br>0147<br>0148                                 | F045                                              |                                                                                                    | V2             |                                                                                                    |            |     | NUM                    | •               |         |
|                                 | note                                                                                                    | 0146<br>0147<br>0148                                         |                                                   | G3ZA1 - CH2 Status                                                                                                    | V2             |                                                                                                    |            |     | NUM                    | •               |         |
|                                 | note                                                                                                    | 0147<br>0148                                                 | FU40                                              | G3ZA1 - CH3 Status                                                                                                    | V2             |                                                                                                    |            |     | NUM                    | •               |         |
|                                 | note                                                                                                    | 0148                                                         | F047                                              | G3ZA1 - CH4 Status                                                                                                    | V2             |                                                                                                    |            |     | NUM                    | •               |         |
|                                 | note                                                                                                    |                                                              |                                                   | G3ZA1 - CH4 Status  G3ZA1 - CT1 Effective Current Monitor                                                                                                    | V2             |                                                                                                    |            | A/% | NUM                    | •               |         |
|                                 | note                                                                                                    | 0149                                                         | F048<br>F049                                      |                                                                                                    | V2             | H' 00000000 H' 00000672 (0.0 to 165.0)                                                                                                    | 0.0        |     |                        |                 |         |
|                                 |                                                                                                    | 0444                                                         |                                                   | G3ZA1 - CT2 Effective Current Monitor                                                                                                    | V2             | H' 00000000 H' 00000672 (0.0 to 165.0)                                                                                                    | 0.0        | A/% | NUM                    | •               |         |
|                                 |                                                                                                    | 014A                                                         | F04A                                              | G3ZA1 - CT3 Effective Current Monitor                                                                                                    | V2             | H' 00000000 H' 00000672 (0.0 to 165.0)                                                                                                    | 0.0        | A/% | NUM                    | •               |         |
|                                 |                                                                                                    | 014B                                                         | F04B                                              | G3ZA1 - CT4 Effective Current Monitor                                                                                                    | V2             | H' 00000000 H' 00000672 (0.0 to 165.0)                                                                                                    | 0.0        | A/% | NUM                    | •               |         |
|                                 |                                                                                                    | 014C                                                         | F04C                                              | G3ZA1 - CT1 Heater ON Current Monitor                                                                                                    | V2             | H' 00000000 to H' 000000A5 (0 to 165)                                                                                                    | 0          | A/% | NUM                    | •               |         |
|                                 |                                                                                                    | 014D                                                         | F04D                                              | G3ZA1 - CT2 Heater ON Current Monitor                                                                                                    | V2             | H' 00000000 to H' 000000A5 (0 to 165)                                                                                                    | 0          | A/% | NUM                    | •               |         |
|                                 |                                                                                                    | 014E                                                         | F04E                                              | G3ZA1 - CT3 Heater ON Current Monitor                                                                                                    | V2             | H' 00000000 to H' 000000A5 (0 to 165)                                                                                                    | 0          | A/% | NUM                    | •               |         |
|                                 |                                                                                                    | 014F                                                         | F04F                                              | G3ZA1 - CT4 Heater ON Current Monitor                                                                                                    | V2             | H' 00000000 to H' 000000A5 (0 to 165)                                                                                                    | 0          | A/% | NUM                    | •               |         |
|                                 |                                                                                                    | 0150                                                         | F050                                              | G3ZA1 - CT1 Heater OFF Current Monitor                                                                                                    | V2             | H' 00000000 to H' 000000A5 (0 to 165)                                                                                                    | 0          | A/% | NUM                    | •               |         |
|                                 |                                                                                                    | 0151                                                         | F051                                              | G3ZA1 - CT2 Heater OFF Current Moni-<br>tor                                                                                                    | V2             | H' 00000000 to H' 000000A5 (0 to 165)                                                                                                    | 0          | A/% | NUM                    | •               |         |
|                                 |                                                                                                    | 0152                                                         | F052                                              | G3ZA1 - CT3 Heater OFF Current Moni-<br>tor                                                                                                    | V2             | H' 00000000 to H' 000000A5 (0 to 165)                                                                                                    | 0          | A/% | NUM                    | •               |         |
|                                 |                                                                                                    | 0153                                                         | F053                                              | G3ZA1 - CT4 Heater OFF Current Monitor                                                                                                    | V2             | H' 00000000 to H' 000000A5 (0 to 165)                                                                                                    | 0          | A/% | NUM                    | •               |         |
|                                 |                                                                                                    | 0154                                                         | F054                                              | Version                                                                                                    | V2             |                                                                                                    |            |     | NUM                    | •               |         |
|                                 | <u>.                                    </u>                                                                                                    | 0180                                                         | F080                                              | G3ZA1 - Send Standby Time (See note 1.)                                                                                                    |                | H' 00000000 to H' 00000063 (0 to 99)                                                                                                    | 1          | ms  | NUM                    | •               |         |
|                                 |                                                                                                    | 0181                                                         | F081                                              | G3ZA1 - Communications Timeout Time (See note 1.)                                                                                                    |                | H' 00000000 to H' 0000003C (0 to 60)<br>(Function stops when set to 0.)                                                                                                    | 0          | min | NUM                    | •               |         |
|                                 |                                                                                                    | 0182                                                         | F082                                              | G3ZA1 - Setting Operation for Errors                                                                                                    |                | H' 00000000: Continue with error clear (0)<br>H' 0000001: Continue without error clear (1)<br>H' 0000002: Stop (2)                                                                                                    | 0          |     | NUM                    | •               |         |
|                                 |                                                                                                    | 0183                                                         | F083                                              | G3ZA1 - Offset Value                                                                                                    |                | H' 00000000 to H' 000003E8 (0.0 to 100.0)                                                                                                    | 20.0       | %   | NUM                    | •               |         |
|                                 |                                                                                                    | 0184<br>0185                                                 | F084<br>F085                                      | G3ZA1 - Hysteresis G3ZA1 - SSR Drive Selection                                                                                                    |                | H' 00000001 to H' 0000000A (1 to 10) H' 00000000: Zero-cross SSR for single-phase                                                                                                    | 0          | A   | NUM                    | •               |         |
|                                 |                                                                                                    | 0.00                                                         | 1 000                                             |                                                                                                    | V2             | heater, optimum cycle control (0) H' 00000001: Non-zero-cross SSR for single-<br>phase heater, soft-start optimum cycle control<br>(1) H' 00000002: Zero-cross SSR for three-phase<br>heater, three-phase optimum cycle control (2) |            |     |                        |                 |         |
|                                 |                                                                                                    | 0186                                                         | F086                                              | G3ZA1 - Current Monitor Display Selection                                                                                                    | V2             | H' 00000000: 0 to 50 A (0)<br>H' 00000001: 0 to 150 A (1)<br>H' 00000002: 0% to 100% (2)                                                                                                    | 0          |     | NUM                    | •               |         |
|                                 |                                                                                                    | 0187                                                         | F087                                              | G3ZA1 - Communications Hysteresis                                                                                                    | V2             | H' 00000000 to H' 0000012C (0.0 to 30.0)                                                                                                    | 1.0        | %   | NUM                    | •               |         |
|                                 |                                                                                                    | 0188                                                         | F088                                              | G3ZA1 - Communications Timeout Time 2 (See note 1.)                                                                                                    | V2             | H' 00000000: Disabled<br>H' 00000001 to H' 00000E10 (1 to 3600)                                                                                                    | 0          | s   | NUM                    | •               |         |
|                                 |                                                                                                    | 0189                                                         | F089                                              | G3ZA1 - CT1 Assignment (See note 1.)                                                                                                    | V2             | H' 00000000: Disabled (0)<br>H' 00000001: ch1 (1)                                                                                                    | 1          |     | NUM                    | •               |         |
|                                 |                                                                                                    | 018A                                                         |                                                   | G3ZA1 - CT2 Assignment (See note 1.)                                                                                                    | V2             | H' 00000002: ch2 (2)<br>H' 00000003: ch3 (3)                                                                                                    | 2          |     | NUM                    | •               |         |
|                                 |                                                                                                    | 018B                                                         |                                                   | G3ZA1 - CT3 Assignment (See note 1.)                                                                                                    | V2             | H' 00000004: ch4 (4)                                                                                                    | 3          |     | NUM                    | •               |         |
|                                 |                                                                                                    | 018C                                                         |                                                   | G3ZA1 - CT4 Assignment (See note 1.)                                                                                                    | V2             |                                                                                                    | 4          |     | NUM                    | •               |         |
|                                 |                                                                                                    | 01C0                                                         | F08A                                              | G3ZA1 - CH1 Soft Increase Time                                                                                                    | V2             | H' 00000000 to H' 000003E7 (0.0 to 99.9)                                                                                                    | 20.0       | s   | NUM                    | •               |         |
|                                 |                                                                                                    | 01C1                                                         | F08B                                              | G3ZA1 - CH2 Soft Increase Time                                                                                                    | V2             | H' 00000000 to H' 000003E7 (0.0 to 99.9)                                                                                                    | 20.0       | s   | NUM                    | •               |         |
|                                 |                                                                                                    | 01C2                                                         | F08C                                              | G3ZA1 - CH3 Soft Increase Time                                                                                                    | V2             | H' 00000000 to H' 000003E7 (0.0 to 99.9)                                                                                                    | 20.0       | s   | NUM                    | •               |         |
|                                 |                                                                                                    | 01C3                                                         | F0C0                                              | G3ZA1 - CH4 Soft Increase Time                                                                                                    | V2             | H' 00000000 to H' 000003E7 (0.0 to 99.9)                                                                                                    | 20.0       | s   | NUM                    | •               |         |
|                                 |                                                                                                    | 01C4                                                         | F0C1                                              | G3ZA1 - CH5 Soft Increase Time                                                                                                    | V2             | H' 00000000 to H' 000003E7 (0.0 to 99.9)                                                                                                    | 20.0       | s   | NUM                    | •               |         |
|                                 |                                                                                                    | 01C5                                                         | F0C2                                              | G3ZA1 - CH6 Soft Increase Time                                                                                                    | V2             | H' 00000000 to H' 000003E7 (0.0 to 99.9)                                                                                                    | 20.0       | s   | NUM                    | •               |         |
|                                 |                                                                                                    | 01C6                                                         | F0C3                                              | G3ZA1 - CH7 Soft Increase Time                                                                                                    | V2             | H' 00000000 to H' 000003E7 (0.0 to 99.9)                                                                                                    | 20.0       | s   | NUM                    | •               |         |
|                                 |                                                                                                    | 01C7                                                         | F0C4                                              | G3ZA1 - CH8 Soft Increase Time                                                                                                    | V2             | H' 00000000 to H' 000003E7 (0.0 to 99.9)                                                                                                    | 20.0       | s   | NUM                    | •               |         |
|                                 |                                                                                                    | 01C8                                                         | F0C5                                              | G3ZA1 - CH1 Soft Decrease Time                                                                                                    | V2             | H' 00000000 to H' 000003E7 (0.0 to 99.9)                                                                                                    | 0.0        | S   | NUM                    | •               |         |
|                                 |                                                                                                    | 01C9                                                         | F0C6                                              | G3ZA1 - CH2 Soft Decrease Time                                                                                                    | V2             | H' 00000000 to H' 000003E7 (0.0 to 99.9)                                                                                                    | 0.0        | S   | NUM                    | •               |         |
|                                 |                                                                                                    | 01CA                                                         | F0C7                                              | G3ZA1 - CH3 Soft Decrease Time                                                                                                    | V2             | H' 00000000 to H' 000003E7 (0.0 to 99.9)                                                                                                    | 0.0        | S   | NUM                    | •               |         |
|                                 |                                                                                                    | 01CB                                                         | F0C8                                              | G3ZA1 - CH4 Soft Decrease Time                                                                                                    | V2             | H' 00000000 to H' 000003E7 (0.0 to 99.9)                                                                                                    | 0.0        | s   | NUM                    | •               |         |

| Vari-        | CompoW            | /ay/F        | Modbus  | Parameter name                                   | Setting (monitor) range                   | De-   | Unit  | Attrib- | Target | Unit |
|--------------|-------------------|--------------|---------|--------------------------------------------------|-------------------------------------------|-------|-------|---------|--------|------|
| able<br>type | Category          | Add-         | Address |                                                  |                                           | fault |       | utes    | TC4/   | HF   |
| DA           | Can be            | ress<br>01CC | F0CC    | G3ZA1 - CH5 Soft Decrease Time                   | H' 00000000 to H' 000003E7 (0.0 to 99.9)  | 0.0   | s     | NUM     | TC2    |      |
| (9A)         | changed<br>during | 01CD         | F0CD    | C27A1 - CH6 Soft Doorooso Timo                   | H' 00000000 to H' 000003E7 (0.0 to 99.9)  | 0.0   | s     | NUM     | •      |      |
|              | operation.        | 01CE         | F0CE    | C27A1 - CH7 Soft Dography Time                   | H' 00000000 to H' 000003E7 (0.0 to 99.9)  | 0.0   | s     | NUM     | •      |      |
|              |                   | 01CF         | FOCF    | C27A1 - CH8 Soft Dography Time                   | H' 00000000 to H' 000003E7 (0.0 to 99.9)  | 0.0   | s     | NUM     | •      |      |
|              |                   | 01D0         | F0D0    | V2                                               | H' 00000000 to H' 000003E8 (0.0 to 100.0) | 20.0  | %     | NUM     | •      |      |
|              |                   |              |         | old V2                                           | , , , , ,                                 |       |       |         |        |      |
|              |                   | 01D1         | F0D1    | G3ZA1 - CH2 Control Switch MV Threshold          | H' 00000000 to H' 000003E8 (0.0 to 100.0) | 20.0  | %     | NUM     | •      |      |
|              |                   | 01D2         | F0D2    | G3ZA1 - CH3 Control Switch MV Threshold          | H' 00000000 to H' 000003E8 (0.0 to 100.0) | 20.0  | %     | NUM     | •      |      |
|              |                   | 01D3         | F0D3    | G3ZA1 - CH4 Control Switch MV Threshold          | H' 00000000 to H' 000003E8 (0.0 to 100.0) | 20.0  | %     | NUM     | •      |      |
|              |                   | 01D4         | F0D4    | G3ZA1 - CH5 Control Switch MV Threshold          | H' 00000000 to H' 000003E8 (0.0 to 100.0) | 20.0  | %     | NUM     | •      |      |
|              |                   | 01D5         | F0D5    | G3ZA1 - CH6 Control Switch MV Threshold          | H' 00000000 to H' 000003E8 (0.0 to 100.0) | 20.0  | %     | NUM     | •      |      |
|              |                   | 01D6         | F0D6    | G3ZA1 - CH7 Control Switch MV Threshold          | H' 00000000 to H' 000003E8 (0.0 to 100.0) | 20.0  | %     | NUM     | •      |      |
|              |                   | 01D7         | F0D7    | G3ZA1 - CH8 Control Switch MV Threshold          | H' 00000000 to H' 000003E8 (0.0 to 100.0) | 20.0  | %     | NUM     | •      |      |
|              |                   | 01D8         | F0D8    | G3ZA1 - CH1 MV at Communications Error  V2       | H' 00000000 to H' 000003E8 (0.0 to 100.0) | 0.0   | %     | NUM     | •      |      |
|              |                   | 01D9         | F0D9    | G3ZA1 - CH2 MV at Communications Error  V2       | H' 00000000 to H' 000003E8 (0.0 to 100.0) | 0.0   | %     | NUM     | •      |      |
|              |                   | 01DA         | F0DA    | G3ZA1 - CH3 MV at Communications Error V2        | H' 00000000 to H' 000003E8 (0.0 to 100.0) | 0.0   | %     | NUM     | •      |      |
|              |                   | 01DB         | F0DB    | G3ZA1 - CH4 MV at Communications                 | H' 00000000 to H' 000003E8 (0.0 to 100.0) | 0.0   | %     | NUM     | •      |      |
|              |                   | 01DC         | F0DC    | G3ZA1 - CH5 MV at Communications Error  V2       | H' 00000000 to H' 000003E8 (0.0 to 100.0) | 0.0   | %     | NUM     | •      |      |
|              |                   | 01DD         | F0DD    | G3ZA1 - CH6 MV at Communications Error  V2       | H' 00000000 to H' 000003E8 (0.0 to 100.0) | 0.0   | %     | NUM     | •      |      |
|              |                   | 01DE         | F0DE    | G3ZA1 - CH7 MV at Communications V2              | H' 00000000 to H' 000003E8 (0.0 to 100.0) | 0.0   | %     | NUM     | •      |      |
|              |                   | 01DF         | F0DF    | G3ZA1 - CH8 MV at Communications Error  V2       | H' 00000000 to H' 000003E8 (0.0 to 100.0) | 0.0   | %     | NUM     | •      |      |
|              |                   | 01E0         | F0E0    | G3ZA1 - Number of Current Error Detection Delays | H' 00000000 to H' 000000C8 (0 to 200)     | 3     | Times | NUM     | •      |      |
|              |                   | Not us       | ed.     | -                                                |                                           |       |       |         |        |      |
|              |                   | 0200         | F100    | G3ZA2 - CH1 Slope                                | The rest are the same as the G3ZA1.       |       |       |         |        |      |
|              |                   | 0300         | F200    | G3ZA3 - CH1 Slope                                |                                           |       |       |         |        |      |
|              |                   | :            | :       | :                                                |                                           |       |       |         |        |      |
|              |                   | 0400         | F300    | G3ZA4 - CH1 Slope                                |                                           |       |       |         |        |      |
|              |                   | 0500         | F400    | G3ZA5 - CH1 Slope                                |                                           |       |       |         |        |      |
|              |                   | :            | :       | :                                                |                                           |       |       |         |        |      |
|              |                   | 0600         | F500    | G3ZA6 - CH1 Slope                                |                                           |       |       |         |        |      |
|              |                   | :            | :       | :                                                |                                           |       |       |         |        |      |
|              |                   | 0700         | F600    | G3ZA7 - CH1 Slope                                |                                           |       |       |         |        |      |
|              |                   | :            | :       | :                                                |                                           |       |       |         |        |      |
|              |                   | 0800         | F700    | G3ZA8 - CH1 Slope                                |                                           |       |       |         |        |      |
|              |                   | :            | :       | :                                                |                                           |       |       |         |        |      |

**Note** (1) Valid after a Software Reset operation command or after power is turned ON. Refer to the *G3ZA Multi-channel Power Controller User's Manual* (Cat. No. Z200).

(2) Parameters with the following mark are supported only by version 2 G3ZA Power Controllers: V2

Refer to the G3ZA Multi-channel Power Controller User's Manual (Cat. No. Z200) for information on G3ZA functionality.

| Vari-      | CompoW            | ay/F   | Modbus  | Parameter name                                                   | Setting (monitor) range                                                                                                    | De-   | Unit  | Attrib-    | Targe | t Unit |
|------------|-------------------|--------|---------|------------------------------------------------------------------|----------------------------------------------------------------------------------------------------|-------|-------|------------|-------|--------|
| able type  | Category          | Add-   | Address |                                                                  | . , , .                                                                                                    | fault |       | utes       | TC4/  | HFU    |
|            | 0                 | ress   | F000    | CODINA Internal Date Continue                                    | LH 00000000 to the 000000000 (0.0 to 400.0)                                                                                                    | 400   | 0/    | N.II. IN 4 | TC2   | +      |
| DA<br>(9A) | Can be<br>changed | 0100   | F000    | G3PW1-Internal Duty Setting                                      | H' 00000000 to H' 000003E8 (0.0 to 100.0)                                                                                                    | 100   | %     | NUM        | •     |        |
| V1.1       | during opera-     | 0101   | F001    | G3PW1-Base-up Value                                              | H' 00000000 to H' 000003E8 (0.0 to 100.0)                                                                                                    | 0.0   | %     | NUM        | •     |        |
|            | tion.             | 0102   | F002    | G3PW1-Soft-start Up Time                                         | H' 00000000 to H' 000003E7 (0.0 to 99.9)                                                                                                    | 0.5   | s     | NUM        | •     |        |
|            |                   | 0103   | F003    | G3PW1-Soft-start Down Time                                       | H' 00000000 to H' 000003E7 (0.0 to 99.9)                                                                                                    | 0.0   | s     | NUM        | •     |        |
|            |                   | 0104   | F004    | G3PW1-Output Upper Limit                                         | H' 00000001 to H' 000003E8 (0.1 to 100.0)                                                                                                    | 100.0 | %     | NUM        | •     |        |
|            |                   | 0105   | F005    | G3PW1-Output Lower Limit                                         | H' 00000000 to H' 000003E7 (0.0 to 99.9)                                                                                                    | 0.0   | %     | NUM        | •     |        |
|            |                   | 0106   | F006    | G3PW1-Heater Burnout Threshold                                   | H' 00000000 to H' 00000064 (1 100)                                                                                                    | 100   | %     | NUM        | •     |        |
|            |                   | 0107   | F007    | G3PW1-Heater Characteristic Resistance for<br>Phase Control      | H' 00000000 to H' 00000064 (1 to 100)                                                                                                    | 100   | %     | NUM        | •     |        |
|            |                   | 0108   | F008    | G3PW1-Heater Characteristic Resistance for Optimum Cycle Control | H' 00000000 to H' 000003E7 (0.0 to 99.9)                                                                                                    | 0.0   | W     | NUM        | •     |        |
|            |                   | 0109   | F009    | G3PW1-Heater Burnout Detection Lower<br>Limit                    | H' 00000000 to H' 000003E8 (0.0 to 100.0)                                                                                                    | 0.0   | %     | NUM        | •     |        |
|            |                   | 0140   | F040    | G3PW1-Input Monitor                                              | H' 00000000 to H' 000003E8 (0.0 to 100.0)                                                                                                    | 0.0   | %     | NUM        | •     |        |
|            |                   | 0141   | F041    | G3PW1-Duty Monitor                                               | H' 00000000 to H' 000003E8 (0.0 to 100.0)                                                                                                    | 0.0   | %     | NUM        | •     |        |
|            |                   | 0142   | F042    | G3PW1-Output Monitor                                             | H' 00000000 to H' 000003E8 (0.0 to 100.0)                                                                                                    | 0.0   | %     | NUM        | •     |        |
|            |                   | 0143   | F043    | G3PW1-Phase Angle Monitor                                        | H' 00000000 H' 000003E8 (0.0 to 100.0)                                                                                                    | 0.0   | %     | NUM        | •     |        |
|            |                   | 0144   | F044    | G3PW1-Current Monitor                                            | H' 00000000 to H' 000002EE (0.0 to 75.0)                                                                                                    | 0.0   | Α     | NUM        | •     |        |
|            |                   | 0145   | F045    | G3PW1-Total Run Time Monitor                                     | H' 00000000 to H' 000003E7 (0.0 to 99.9)                                                                                                    | 0.0   | kh    | NUM        | •     |        |
|            |                   | 0146   | F046    | G3PW1-Status                                                     |                                                                                                    |       |       | NUM        | •     |        |
|            |                   | 0154   | F054    | Version                                                          |                                                                                                    |       |       | NUM        | •     |        |
|            |                   | 0180   | F080    | G3PW1-Send Wait Time                                             | H' 00000000 to H' 00000063 (0 to 99)                                                                                                    | 1     | ms    | NUM        | •     |        |
|            |                   | 0181   | F081    | G3PW1-Communications Timeout Time                                | H' 00000000 to H' 000003E7 (0 to 999)                                                                                                    | 0     | s     | NUM        | •     |        |
|            |                   | 0184   | F084    | G3PW1-Communications Main Setting Number                         | H'00000000: Automatic Assignment (0) H'00000001: EJ1 CH1 Control output (heating) (1) H'00000002: EJ1 CH2 Control output (heating) (2) H'0000003: EJ1 CH3 Control output (heating) (3) H'0000004: EJ1 CH4 Control output (heating) (3) H'0000005: EJ1 CH1 Control output (cooling) (5) H'00000006: EJ1 CH2 Control output (cooling) (6) H'00000007: EJ1 CH3 Control output (cooling) (7) H'0000008: EJ1 CH4 Control output (cooling) (8) | 0     |       | NUM        | •     |        |
|            |                   | 0185   | F085    | G3PW1-External Duty Input Enable/Disable                         | H' 0000000: Disabled (0)<br>H' 0000001: Enabled (1)                                                                                                    | 0     |       | NUM        | •     |        |
|            |                   | 0186   | F086    | G3PW1-Output Mode Selection                                      | H' 00000000: Proportional to Phase Angle                                                                                                    | 0     |       | NUM        | •     |        |
|            |                   |        |         |                                                                  | (for G3PX Compatibility) (0) H' 0000001: Proportional to Square Voltage (1) H' 0000002: Proportional to Voltage (2) H' 0000003: Constant Current (3)                                                                                                    |       |       |            |       |        |
|            |                   | 0187   | F087    | G3PW1-Input Digital Filter Time Constant                         | H' 00000000 to H' 000003E8 (0.0 to 100.0)                                                                                                    | 0.0   | ms    | NUM        | •     |        |
|            |                   | 0188   | F088    | G3PW1-Input Signal Type                                          | H' 0000000: Linear Input (0)<br>H' 0000001: Voltage ON/OFF Input (1)                                                                                                    | 0     |       | NUM        | •     |        |
|            |                   | 0189   | F089    | G3PW1-Main Setting Automatic Input Selection                     | H' 00000000: 4 to 20 mA or 1 to 5 V (0)<br>H' 00000001: Communications (1)                                                                                                    | 0     |       | NUM        | •     |        |
|            |                   | 018A   | F08A    | G3PW1-Main Setting Manual Input Selection                        | H' 00000000: External Adjuster Input (0)<br>H' 0000001: Key Input (1)                                                                                                    | 0     |       | NUM        | •     |        |
|            |                   | 018B   | F08B    | G3PW1-Control Method Default                                     | H' 00000000: Phase Control (0)<br>H' 00000001: Optimum cycle control (1)                                                                                                    | 0     |       | NUM        | •     |        |
|            |                   | 018C   | F08C    | G3PW1-Main Setting Automatic/Manual<br>Default                   | H' 00000000: Automatic (0)<br>H' 00000001: Manual (1)                                                                                                    | 0     |       | NUM        | •     |        |
|            |                   | 018D   | F08D    | G3PW1-Number of Alarms for Heater Burnout<br>Detection           | ` '                                                                                                    | 150   | Times | NUM        | •     |        |
|            |                   | 018E   | F08E    | G3PW1-Load Current Upper Limit                                   | H' 00000000 to H' 00000294 (0.0 to 66.0)                                                                                                    | 0.0   | Α     | NUM        | •     |        |
|            |                   | 018F   | F08F    | G3PW1-Event Input Assignment                                     | H' 0000000: No Assignment (0)<br>H' 00000001: Control Method Selection (1)<br>H' 00000002: Main Setting Automatic/Manual<br>Selection (2)                                                                                                    | 0     |       | NUM        | •     |        |
|            |                   | 0190   | F090    | G3PW1-Alarm Output Open in Alarm                                 | H' 00000000: Close in alarm (0)<br>H' 00000001: Open in alarm (1)                                                                                                    | 1     |       | NUM        | •     |        |
|            |                   | 0191   | F091    | G3PW1-Heater Burnout Alarm Operation                             | H' 0000000: Disable (0)<br>H' 0000001: Alarm Level 1 (1)<br>H' 0000002: Alarm Level 2 (2)                                                                                                    | 0     |       | NUM        | •     |        |
|            |                   | 0192   | F092    | G3PW1-Total Run Time Exceeded Alarm<br>Operation                 | H' 0000000: Disable (0)<br>H' 0000001: Alarm Level 1 (1)<br>H' 0000002: Alarm Level 2 (2)                                                                                                    | 0     |       | NUM        | •     |        |
|            |                   | 0193   | F093    | G3PW1-Total Run Time Alarm Set Value                             | H' 00000000 to H' 000003E7 (0 to 99.9)                                                                                                    | 0.0   | kh    | NUM        | •     |        |
|            |                   | 0194   | F094    | G3PW1-External Input Range Alarm Operation                       | H' 00000000: Disable (0)<br>H' 00000001: Alarm Level 1 (1)<br>H' 00000002: Alarm Level 2 (2)                                                                                                    | 0     |       | NUM        | •     |        |
|            |                   | 0195   | F095    | G3PW1-External Duty Input Alarm Operation                        | H' 0000000: Disable (0)<br>H' 0000001: Alarm Level 1 (1)<br>H' 0000002: Alarm Level 2 (2)                                                                                                    | 0     |       | NUM        | •     |        |
|            |                   | Not us | ed.     |                                                                  |                                                                                                    |       |       |            |       |        |
|            |                   | 0200   | F100    | G3PW2 - Internal Duty Setting                                    | The rest are the same as the G3PW1.                                                                                                    |       |       |            |       |        |
|            |                   | :      | :       | CODWO Internal Date Coding                                       |                                                                                                    |       |       |            |       |        |
|            |                   | 0300   | F200    | G3PW3 - Internal Duty Setting :                                  |                                                                                                    |       |       |            |       |        |
|            |                   | 0400   | F300    | G3PW4 - Internal Duty Setting                                    |                                                                                                    |       |       |            |       |        |

| Vari-        | CompoW            | ay/F         | Modbus  | Parameter name                | Setting (monitor) range | De-   | Unit | Attrib- | Target      | Unit |
|--------------|-------------------|--------------|---------|-------------------------------|-------------------------|-------|------|---------|-------------|------|
| able<br>type | Category          | Add-<br>ress | Address |                               |                         | fault |      | utes    | TC4/<br>TC2 | HFU  |
|              | Can be            | :            | :       |                               |                         |       |      |         |             |      |
|              | changed<br>during | 0500         | F400    | G3PW5 - Internal Duty Setting |                         |       |      |         |             |      |
| V1.1         | opera-            | :            | :       | :                             |                         |       |      |         |             |      |
|              | tion.             | 0600         | F500    | G3PW6 - Internal Duty Setting |                         |       |      |         |             |      |
|              |                   | :            | :       | :                             |                         |       |      |         |             |      |
|              |                   | 0700         | F600    | G3PW7 - Internal Duty Setting |                         |       |      |         |             |      |
|              |                   | :            | :       | :                             |                         |       |      |         |             |      |
|              |                   | 0800         | F700    | G3PW8 - Internal Duty Setting |                         |       |      |         |             |      |
|              |                   | :            | ÷       | i                             |                         |       |      |         |             |      |

| Variable | CompoW                       | ay/F         | Modbus  | Parameter name                       | Setting (monitor) range                                                                                                    | De-   | Unit | Attrib- | Targe       | t Unit |
|----------|------------------------------|--------------|---------|--------------------------------------|----------------------------------------------------------------------------------------------------|-------|------|---------|-------------|--------|
| type     | Category                     | Add-<br>ress | Address |                                      |                                                                                                    | fault |      | utes    | TC4/<br>TC2 | HFU    |
| E0 (A0)  | Can be                       | Not us       | ed.     |                                      |                                                                                                    |       |      |         |             |        |
|          | changed<br>while<br>stopped. | 0001         | 9201    | Cold Junction Compensation<br>Method | H' 0000000: Externally (0)<br>H' 00000001: Internally (1)                                                                                                    | 1     |      | Common  | •           |        |
|          |                              | Not us       | ed.     |                                      |                                                                                                    |       |      |         |             |        |
|          |                              | 0100         | 0320    | Input Type - CH1                     | H' 0000000: Pt100 (0) H' 0000001: Pt100 (1) H' 0000001: Pt100 (2) H' 0000002: Pt100 (2) H' 0000002: Pt100 (3) H' 0000003: JP100 (3) H' 0000003: JP100 (4) H' 0000006: K (5) H' 0000006: K (6) H' 0000006: K (6) H' 0000008: T (7) H' 0000008: T (10) H' 0000008: T (10) H' 0000008: E (11) H' 0000008: E (11) H' 0000008: U (13) H' 00000008: U (13) H' 00000010: N (15) H' 00000010: N (15) H' 0000011: S (17) H' 0000011: S (17) H' 0000011: S (17) H' 0000011: S (17) H' 0000011: T15 to 165°C (22) H' 0000011: 115 to 165°C (23) H' 0000011: 140 to 260°C (24) H' 0000011: 140 to 260°C (24) H' 0000011: 10 to 70°C (21) H' 0000011: 10 to 70°C (21) H' 0000011: 115 to 165°C (23) H' 0000011: 115 to 165°C (23) H' 0000011: 10 to 20°C (24) H' 0000011: 10 to 20°C (24) H' 0000011: 10 to 20°C (24) H' 0000011: 10 to 20°C (24) H' 0000011: 10 to 20°C (24) H' 0000011: 10 to 20°C (24) H' 0000011: 10 to 20°C (24) H' 0000011: 10 to 20°C (24) H' 0000011: 10 to 20°C (24) H' 0000011: 10 to 20°C (28) H' 0000011: 10 to 50°C (28) H' 0000011: 10 to 50°C (28) H' 00000011: No 10 to 10°C (29) H' 00000011: No 10 to 10°C (29) H' 00000011: No 10 to 10°C (29) H' 00000011: No 10°C (29) | 5     |      | ch      | •           |        |
|          |                              | 0101         | 0321    | Temperature Unit - CH1               | H' 00000000: °C (0)<br>H' 00000001: °F (1)                                                                                                    | 0     |      | ch      | •           |        |
|          |                              | 0102         | 0322    | Scaling Upper Limit - CH1            | H' FFFF831 to H' 0000270F (-1999 to 9999)                                                                                                    | 1000  |      | ch      | •           |        |
|          |                              | 0103         | 0323    | Scaling Lower Limit - CH1            | H' FFFF831 to H' 0000270F (-1999 to 9999)                                                                                                    | 0     |      | ch      | •           |        |
|          |                              | 0104         | 0324    | Decimal Point Position - CH1         | H' 00000000: **** (No decimal point) (0)<br>H' 00000001: **.** (1)<br>H' 00000002: **.** (2)<br>H' 00000003: *.*** (3)                                                                                                    | 1     |      | ch      | •           |        |
| ĺ        |                              | Not us       | ed.     |                                      |                                                                                                    |       |      |         |             |        |
|          |                              | 0200         | 0520    | Input Type - CH2                     | The rest are the same as channel 1.                                                                                                    |       |      |         |             |        |
|          |                              | :            | :       | :                                    |                                                                                                    |       |      |         |             |        |
|          |                              | 0300         | 0720    | Input Type - CH3                     |                                                                                                    |       |      |         | TC4         |        |
|          |                              | :            | :       | :                                    |                                                                                                    |       |      |         |             |        |
|          |                              | 0400         | 0920    | Input Type - CH4                     |                                                                                                    |       |      | •       | TC4         |        |
|          |                              | :            | :       | :                                    |                                                                                                    |       |      |         |             |        |

| Variable | CompoW                       | ay/F             | Modbus    | Parameter name                   | Setting (monitor) range                                                                                                    | De-                              | Unit                                                | Attrib- | Targe | t Unit |     |  |
|----------|------------------------------|------------------|-----------|----------------------------------|----------------------------------------------------------------------------------------------------|----------------------------------|-----------------------------------------------------|---------|-------|--------|-----|--|
| type     | Category                     | Add-             | Address   |                                  |                                                                                                    | fault                            |                                                     | utes    | TC4/  | HFU    |     |  |
| E1 (A1)  | Can be                       | <b>ress</b> 0100 | 0340      | Control Output 1 Assignment      | H' 00000000: Disabled (0)                                                                                                    | 47                               |                                                     | Ю       | TC2   |        |     |  |
| ` ,      | changed<br>while<br>stopped. |                  |           |                                  | H' 0000001: Temperature Controller error (1)  H' 0000002: All channels All alarm OR (2) H' 0000003: All channels All alarm AND (3) H' 00000003: All channels All alarm 1 OR (4) H' 00000005: All channels Alarm 1 OR (5) H' 00000006: All channels Alarm 3 OR (6) H' 00000007: All channels Alarm 3 OR (6) H' 00000008: All channels Alarm 2 AND (7) H' 00000008: All channels Alarm 3 AND (9) H' 00000008: All channels Alarm 3 AND (9) H' 00000008: All channels Input error OR (10) H' 00000008: All channels RSP Input error OR (11) |                                  |                                                     |         | •     | -      |     |  |
|          |                              |                  |           |                                  | Not used.                                                                                                    |                                  |                                                     |         |       |        |     |  |
|          |                              |                  |           |                                  | H' 0000000D: All channels HB (Heater Burnout) alarm OR (13) H' 0000000E: All channels HS (Heater Short) alarm OR (14) H' 0000000F: All channels OC (Heater Overcurrent) alarm OR (15)                                                                                                    |                                  |                                                     |         |       |        |     |  |
|          |                              |                  |           |                                  | Not used.                                                                                                    |                                  |                                                     |         |       |        |     |  |
|          |                              |                  |           |                                  | H' 0000020: CH1 Alarm 1 (32)<br>H' 0000021: CH1 Alarm 2 (33)<br>H' 0000022: CH1 Alarm 3 (34)<br>H' 0000023: CH1 Alarm 3 (34)<br>H' 0000024: CH1 All alarm OR (35)<br>H' 0000025: CH1 All alarm AND (36)<br>H' 0000025: CH1 Input error (37)<br>H' 0000026: CH1 RSP Input error (38)                                                                                                    |                                  |                                                     |         |       |        |     |  |
|          |                              |                  |           |                                  | H' 0000028: CH1 HB (Heater Burnout) alarm (40) H' 0000029: CH1 HS (Heater Short) alarm (41) H' 000002A: CH1 OC (Heater Overcurrent) alarm (42) H' 000002B: CH1 PV (43) H' 000002C: CH1 SP (44) H' 000002C: CH1 Local SP (45) H' 000002E: CH1 Remote SP (46) H' 000002E: CH1 Control output (heating) (47) H' 0000030: CH1 Control output (cooling) (48)                                                                                                    |                                  |                                                     |         |       |        |     |  |
|          |                              |                  |           |                                  | Not used.                                                                                                    |                                  |                                                     |         |       |        |     |  |
|          |                              |                  |           |                                  | H' 0000003A: ch1 Transfer Output (Heating) V1.1 (58)                                                                                                    |                                  |                                                     |         | TC2   | 1      |     |  |
|          |                              |                  |           |                                  | H' 0000003B: ch1 Transfer Output (Cooling) V1.1 (59)                                                                                                    |                                  |                                                     |         |       |        |     |  |
|          |                              |                  |           |                                  | Not used.                                                                                                    |                                  |                                                     |         | •     | 1      |     |  |
|          |                              |                  |           |                                  | H' 00000040: Channel 2: The same as channel 1. (64)                                                                                                    |                                  |                                                     |         |       |        |     |  |
|          |                              |                  |           |                                  |                                                                                                    | :<br>H' 00000060: Channel 3: The | H' 00000060: Channel 3: The same as channel 1. (96) |         |       |        | TC4 |  |
|          |                              |                  |           |                                  | : H' 00000080: Channel 4: The same as channel 1. (128)                                                                                                    |                                  |                                                     |         |       |        |     |  |
|          |                              | 0101             | 0341      | Control Period 1                 | H' 00000000 to H' 00000063 (0 to 99)<br>(0.5 s period when set to 0.)                                                                                                    | 2                                | s                                                   | Ю       | •     |        |     |  |
|          |                              | 0102             | 0342      | Linear Output 1 Type             | H' 0000000: 4 to 20mA (0)<br>H' 00000001: 0 to 20mA (1)                                                                                                    | 0                                |                                                     | Ю       | TC2   |        |     |  |
|          |                              | 0103             | 0343      | Output Scaling Upper Limit 1     | H' FFFF831 to H' 0000270F (-1999 to 9999)                                                                                                    | 100                              |                                                     | Ю       | •     |        |     |  |
|          |                              | 0104             | 0344      | Output Scaling Lower Limit 1     | H' FFFF831 to H' 0000270F (-1999 to 9999)                                                                                                    | 0                                |                                                     | Ю       | •     |        |     |  |
|          |                              | 0105             | 0345      | Decimal Point C1                 | H' 00000000: **** (No decimal point) (0) H' 0000001: **** (1) H' 0000002: **** (2) H' 0000003: **** (3)                                                                                                    | 0                                |                                                     | Ю       | •     |        |     |  |
|          |                              | 0106             | 0346      | Minimum output ON/OFF width 1    | H' 00000000 to H' 000001F4 (0.0 to 50.0)                                                                                                    | 1.0                              | %                                                   | Ю       | •     |        |     |  |
|          |                              | Not us           |           |                                  |                                                                                                    | 1                                |                                                     |         |       |        |     |  |
|          |                              | 0200             | 0540      | Control Output 2 Assignment      | The rest are the same as from Control Output 1 Assignment to Decimal Point C1.                                                                                                    | TC4: 79<br>TC2: 79               |                                                     |         |       |        |     |  |
|          |                              | : 0300           | :<br>0740 | :<br>Control Output 3 Assignment |                                                                                                    | TC4: 111                         |                                                     |         |       |        |     |  |
|          |                              |                  |           | . ,                              |                                                                                                    | TC2: 32                          |                                                     |         |       |        |     |  |
|          |                              | :                | :         | :                                |                                                                                                    | TO4. 145                         |                                                     |         |       |        |     |  |
|          |                              | 0400             | 0940      | Control Output 4 Assignment      |                                                                                                    | TC4: 143<br>TC2: 64              |                                                     |         |       |        |     |  |
|          |                              | :                | :         | :                                |                                                                                                    |                                  |                                                     |         |       |        |     |  |

**Note** Parameters with the following mark are supported only by version 1.1 Temperature Controllers: V1.1 Refer to *Functional Upgrades* on page xxvi for details on upgraded functionality.

| Variable | Category                     | ay/F         | Modbus  | Parameter name              | Setting (monitor) range                                                                                                    | De-   | Unit | Attrib- | Targe       | t Unit |  |
|----------|------------------------------|--------------|---------|-----------------------------|----------------------------------------------------------------------------------------------------|-------|------|---------|-------------|--------|--|
| type     |                              | Add-<br>ress | Address |                             |                                                                                                    | fault |      | utes    | TC4/<br>TC2 | HFU    |  |
| E3 (A3)  | Can be                       | Not used.    |         |                             |                                                                                                    |       |      |         |             |        |  |
|          | changed<br>while<br>stopped. | 0100         | 0360    | Alarm 1 Type - CH1          | H' 0000000: Alarm function OFF (0) H' 00000001: Upper and lower limit alarm (1) H' 00000002: Upper limit alarm (2) H' 00000003: Lower limit alarm (3) H' 00000003: Lower limit alarm (3) H' 00000004: Upper and lower limit range alarm (4) H' 00000005: Upper and lower limit alarm with standby sequence (5) H' 00000006: Upper limit alarm with standby sequence (6) H' 00000007: Lower limit alarm with standby sequence (7) H' 00000008: Absolute value upper limit alarm (8) H' 00000008: Absolute value lower limit alarm (9) H' 00000008: Absolute value upper limit alarm with standby sequence (10) H' 00000008: Absolute value lower limit alarm with standby sequence (11) H' 0000000C: LBA (Loop Burnout Alarm) (12) | 2     |      | ch      | •           |        |  |
|          |                              | 0101         | 0361    | Alarm 1 Latch - CH1         | H' 00000000: Disabled (0)<br>H' 00000001: Enabled (1)                                                                                                    | 0     |      | ch      | •           |        |  |
|          |                              | 0102         | 0362    | Alarm 1 Hysteresis - CH1    | H' 00000001 to H' 0000270F (0.1 to 999.9) (See note.)                                                                                                    | 0.2   | EU   | ch      | •           |        |  |
|          |                              | 0103         | 0363    | Alarm 1 Open in Alarm - CH1 | H' 00000000: Close in alarm (0)<br>H' 00000001: Open in alarm (1)                                                                                                    | 0     |      | ch      | •           |        |  |
|          |                              | 0104         | 0364    | Alarm 1 ON Delay - CH1      | H' 00000000 to H' 000003E7 (0 to 999)                                                                                                    | 0     | S    | ch      | •           |        |  |
|          |                              | 0105         | 0365    | Alarm 1 OFF Delay - CH1     | H' 00000000 to H' 000003E7 (0 to 999)                                                                                                    | 0     | S    | ch      | •           |        |  |
|          |                              | 0106         | 0366    | Alarm 1 SP Selection - CH1  | H' 00000000: Ramp SP (0)<br>H' 00000001: Target SP (1)                                                                                                    | 0     |      | ch      | •           |        |  |
|          |                              | 0107         | 0367    | Alarm 2 Type - CH1          | The rest are the same as Alarm 1.                                                                                                    |       |      |         |             |        |  |
|          |                              | :            | :       | ÷                           |                                                                                                    |       |      |         |             |        |  |
|          |                              | 010E         | 036E    | Alarm 3 Type - CH1          |                                                                                                    |       |      |         |             |        |  |
|          |                              | :            | :       | 1                           |                                                                                                    |       |      |         |             |        |  |
|          |                              | 0115         | 0375    | LBA Detection Time - CH1    | H' 00000000 to H' 0000270F (0 to 9999)                                                                                                    | 0     | s    | ch      | •           |        |  |
|          |                              | 0116         | 0376    | LBA Level - CH1             | H' 00000001 to H' 0000270F (0.1 to 999.9) (See note.)                                                                                                    | 8.0   | EU   | ch      | •           |        |  |
|          |                              | 0117         | 0377    | LBA Band - CH1              | H' 00000000 to H' 0000270F (0.0 to 999.9) (See note.)                                                                                                    | 3.0   | EU   | ch      | •           |        |  |
|          |                              | Not us       | ed.     |                             |                                                                                                    |       |      |         |             |        |  |
|          |                              | 0200         | 0560    | Alarm 1 Type - CH2          | The rest are the same as channel 1.                                                                                                    |       |      |         |             |        |  |
|          |                              | :            | :       | i                           |                                                                                                    |       |      |         |             |        |  |
|          |                              | 0300         | 0760    | Alarm 1 Type - CH3          |                                                                                                    |       |      |         | TC4         |        |  |
|          |                              | :            | :       | 1                           |                                                                                                    |       |      |         |             |        |  |
|          |                              | 0400         | 0960    | Alarm 1 Type - CH4          |                                                                                                    |       |      |         | TC4         |        |  |
|          |                              | :            | :       | :                           |                                                                                                    |       |      |         |             |        |  |

**Note** The decimal point position is determined by the sensor selection. In this case, however, the 0 (\*\*\*\*) decimal point position setting will be treated as a setting of 1 (\*\*\*.\*).

| Variable | CompoWay/F                    |              | Modbus  | Parameter name                  | Setting (monitor) range                                                                                                    | De- | Unit        | Attrib-<br>utes | Target Unit |  |
|----------|-------------------------------|--------------|---------|---------------------------------|----------------------------------------------------------------------------------------------------|-----|-------------|-----------------|-------------|--|
| type     | Category                      | Add-<br>ress | Address | 5                               | fault                                                                                                    |     | TC4/<br>TC2 |                 | HFU         |  |
| E4 (A4)  | Can be changed while stopped. | 0100         | 0380    | CT1 Assignment                  | H' 0000000: Disabled (0)<br>H' 00000001: Control output 1 (1)<br>H' 0000002: Control output 2 (2)<br>H' 0000003: Control output 3 (3)<br>H' 0000004: Control output 4 (4) | 1   |             | Ю               | TC2         |  |
|          |                               | 0101         | 0381    | Heater Burnout 1 Latch          | H' 00000000: Disabled (0)<br>H' 00000001: Enabled (1)                                                                                                    | 0   |             | Ю               | TC2         |  |
|          |                               | 0102         | 0382    | Heater Burnout 1 Hysteresis     | H' 00000001 to H' 000003E8 (0.1 to 100.0)                                                                                                    | 0.1 | Α           | 10              | TC2         |  |
|          |                               | 0103         | 0383    | HS Alarm 1 Latch                | H' 00000000: Disabled (0)<br>H' 00000001: Enabled (1)                                                                                                    | 0   |             | Ю               | TC2         |  |
|          |                               | 0104         | 0384    | HS Alarm 1 Hysteresis           | H' 00000001 to H' 000003E8 (0.1 to 100.0)                                                                                                    | 0.1 | Α           | 10              | TC2         |  |
|          |                               | 0105         | 0385    | Heater Overcurrent 1 Latch      | H' 00000000: Disabled (0)<br>H' 00000001: Enabled (1)                                                                                                    | 0   |             | Ю               | TC2         |  |
|          |                               | 0106         | 0386    | Heater Overcurrent 1 Hysteresis | H' 00000001 to H' 000003E8 (0.1 to 100.0)                                                                                                    | 0.1 | Α           | 10              | TC2         |  |
|          |                               | Not us       | ed.     |                                 | •                                                                                                    |     |             |                 |             |  |
|          |                               | 0200         | 0580    | CT2 Assignment                  | The rest are the same as from CT1 Assignment to Heater Overcurrent 1 Hysteresis.                                                                                          | 2   |             |                 |             |  |
|          |                               | :            | :       | :                               |                                                                                                    |     |             | •               |             |  |

| Variable type | CompoW                       | ay/F         | Modbus  | Parameter name                                   | Setting (monitor) range                                                                                             | De-       | Unit         | Attrib-<br>utes | Targe       | Target Unit |  |  |
|---------------|------------------------------|--------------|---------|--------------------------------------------------|----------------------------------------------------------------------------------------------------|-----------|--------------|-----------------|-------------|-------------|--|--|
| type          | Category                     | Add-<br>ress | Address |                                                  |                                                                                                    | fault     |              |                 | TC4/<br>TC2 | HFU         |  |  |
| E5 (A5)       | Can be                       | 0000         | 9280    | AT Calculated Gain                               | H' 00000001 to H' 00000064 (0.1 to 10.0)                                                                            | 0.8       |              | Common          | •           |             |  |  |
|               | changed<br>while<br>stopped. | 0001         | 9281    | Limit Cycle MV Amplitude                         | H' 00000032 to H' 000001F4 (5.0 to 50.0)                                                                            | 20.0      | %            | Common          | •           |             |  |  |
|               |                              | 0002         | 9282    | Disturbance Overshoot Adjustment Function        | H' 00000000: Disabled (0)<br>H' 00000001: Enabled (1)                                                               | 0         |              | Common          | •           |             |  |  |
|               |                              | Not us       | ed.     |                                                  |                                                                                                    |           |              |                 |             |             |  |  |
|               |                              | 0100         | 03A0    | Direct/Reverse Operation - CH1                   | H' 00000000: Reverse operation (0)<br>H' 00000001: Direct operation (1)                                             | 0         |              | ch              | •           |             |  |  |
|               |                              | 0101         | 03A1    | SP Ramp Time Unit - CH1                          | H' 00000000: Seconds (0)<br>H' 00000001: Minutes (1)                                                                | 1         |              | ch              | •           |             |  |  |
|               |                              | 0102         | 03A2    | AT Hysteresis - CH1                              | H' 00000001 to H' 0000270F (0.1 to 999.9) (See note.)                                                               | 0.8       | EU           | ch              | •           |             |  |  |
|               |                              | 0103         | 03A3    | Temporary AT Execution Judgement Deviation - CH1 | H' 00000000 to H' 0000270F (0.1 to 999.9)<br>(See note.)                                                            | 150.0     | EU           | ch              | •           |             |  |  |
|               |                              | Not us       | ed.     |                                                  |                                                                                                    |           |              |                 |             |             |  |  |
|               |                              | 0105         | 03A5    | RT - CH1                                         | H' 00000000: Disabled (0)<br>H' 00000001: Enabled (1)                                                               | 0         |              | ch              | •           |             |  |  |
|               |                              | 0106         | 03A6    | PID/OnOff - CH1                                  | H' 00000000: 2-PID control (0)<br>H' 00000001: ON-OFF control (1)                                                   | 0         |              | ch              | •           |             |  |  |
|               |                              | 0107         | 03A7    | Output Mode Selection - CH1                      | H' 00000000: Standard control (0)<br>H' 00000001: Heating/cooling control(1)                                        | 0         |              | ch              | •           |             |  |  |
|               |                              | 0108         | 03A8    | SP Tracking - CH1                                | H' 00000000: Disabled (0)<br>H' 00000001: Enabled (1)                                                               | 0         |              | ch              | •           |             |  |  |
|               |                              | Not used.    |         |                                                  |                                                                                                    |           |              |                 |             |             |  |  |
|               |                              | 010C         | 03AC    | ST - CH1 V1.2                                    | H' 00000000: Disabled (0)<br>H' 00000001: Enabled (1)                                                               | 0         |              | ch              | •           |             |  |  |
|               |                              | 010D         | 03AD    | ST Stable - CH1 V1.2                             | H' 00000001 to H' 0000270F (0.1 to 999.9)<br>(See note.)                                                            | 15.0      | EU           | ch              | •           |             |  |  |
|               |                              | 010E         | 03AE    | Independent heating/cooling PID method - CH1     | H' 0000000: Disabled (0)<br>H' 00000001: Air cooling (1)<br>H' 0000002: Water cooling (2)<br>H' 0000003: Linear (3) | 0         |              | ch              | •           |             |  |  |
|               |                              | Not us       | ed.     |                                                  |                                                                                                    |           |              |                 | •           |             |  |  |
|               |                              | 0200         | 05A0    | Direct/Reverse Operation - CH2                   | The rest are the same as channel 1.                                                                                 |           |              |                 |             |             |  |  |
| <br>          |                              | :            | :       | :                                                | Note: The SP Tracking - CH2 parameter is                                                                            | supporte  | d only by th | ne TC4.         |             |             |  |  |
|               |                              | 0300         | 07A0    | Direct/Reverse Operation - CH3                   | Note: The SP Tracking - CH3 parameter ca                                                                            | nnot be ι | used.        |                 | TC4         |             |  |  |
|               |                              | :            | :       | :                                                |                                                                                                    |           |              |                 |             |             |  |  |
|               |                              | 0400         | 09A0    | Direct/Reverse Operation - CH4                   | Note: The SP Tracking - CH4 parameter ca                                                                            | nnot be ι | used.        |                 | TC4         |             |  |  |
|               |                              | :            | :       | :                                                |                                                                                                    |           |              |                 |             |             |  |  |

**Note** The decimal point position is determined by the sensor selection. In this case, however, the 0 (\*\*\*\*) decimal point position setting will be treated as a setting of 1 (\*\*\*.\*).

| Vari-<br>able | CompoN           |              | Modbus       | Parameter name                                                                          | Setting (monitor) range                                                                                                    | De-<br>fault | Unit   | Attrib-<br>utes | •           | et Unit |
|---------------|------------------|--------------|--------------|-----------------------------------------------------------------------------------------|----------------------------------------------------------------------------------------------------|--------------|--------|-----------------|-------------|---------|
| type          | Category         | Add-<br>ress | Address      |                                                                                         |                                                                                                    |              |        |                 | TC4/<br>TC2 | HFU     |
| F0<br>(B0)    | Enabled<br>after | 0000         | A200         | Remote SP Enable                                                                        | H' 00000000: Disabled (0)<br>H' 00000001: Enabled (1)                                                                                                    | 0            |        | Common          | •           |         |
|               | resetting.       | 0001         | A201         | Operation After Power ON                                                                | H' 0000000: Continue (0)<br>H' 0000001: Stop (1)<br>H' 0000002: Manual mode (2)                                                                                                    | 0            |        | Common          | •           |         |
|               |                  | Not us       |              |                                                                                         | Lucasasas Nais ii a la (O. ii a (O.                                                                                                    | 1            | ı      | 1               | _           |         |
|               |                  | 0003         | A203         | Operation During Error (Selection B)                                                    | H' 0000000: Notification only (Continue) (0)<br>H' 0000001: MV at PV error (1)<br>H' 00000002: Control Stop (2)                                                                                                    | 0            |        | Common          | •           |         |
|               |                  | Not us       |              | Dout D. Communications Dustrasi                                                         | LH 00000000 CompaNov/F (0)                                                                                                    | 0            | l      | l Camman        | _           |         |
|               |                  | 0020         | A220         | Port B Communications Protocol                                                          | H' 00000000: CompoWay/F (0)<br>H' 00000001: Modbus (1)                                                                                                    |              |        | Common          | •           | •       |
|               |                  | 0021         | A221         | Port B Communications Baud Rate (TC4/TC2)                                               | Not used.<br>H' 00000003: 9.6 (3)                                                                                                    | 3            |        | Common          | •           | •       |
|               |                  |              |              | Port C Communications Baud Rate (HFU)                                                   | H' 00000004: 19.2 (4)<br>H' 0000005: 38.4 (5)<br>H' 0000006: 57.6 (6)<br>H' 0000007: 115.2 (7) (kbps)                                                                                                    | 7            |        |                 |             |         |
|               |                  | 0022         | A222         | Port B Communications Data Length (TC4/TC2)                                             | H' 00000000: 7 (0)<br>H' 00000001: 8 (1)(bit)                                                                                                    | 0            |        | Common          | •           | •       |
|               |                  |              |              | Port C Communications Data Length (HFU)                                                 |                                                                                                    | 1            |        | _               |             |         |
|               |                  | 0023         | A223         | Port B Communications Parity (TC4/TC2) Port C Communications Parity (HFU)               | H' 00000000: None (0)<br>H' 00000001: Even (1)<br>H' 0000002: Odd (2)                                                                                                    | 1            |        | Common          | •           | •       |
|               |                  | 0024         | A224         | Port B Communications Stop Bits (TC4/TC2)                                               | H' 00000001: 1 (0)<br>H' 00000001: 2 (1)(bit)                                                                                                    | 1            |        | Common          | •           | •       |
|               |                  | 0025         | A225         | Port C Communications Stop Bits (HFU) Port B Send Wait Time (TC4/TC2)                   | H' 00000000 to H' 00000063 (0 to 99)                                                                                                    | 5            | ms     | Common          | •           | •       |
|               |                  | 0026         | A226         | Port C Send Wait Time (HFU)  Port A Communications Send Wait Time                       | H' 00000001 to H' 00000063 (1 to 99)                                                                                                    | 5            | ms     | Common          | •           | •       |
|               |                  | Not us       |              |                                                                                         | , , , , , , , , , , , , , , , , , , , ,                                                                                                    |              |        |                 |             |         |
|               |                  | 0029         | A229         | Proportional Band x10 Compensation                                                      | H' 00000000: Disabled (0)<br>H' 00000001: Enabled (1)                                                                                                    | 0            |        | Common          | •           |         |
|               |                  | 0030         | A230         | Programless Communications Protocol                                                     | Not used.                                                                                                    | 2            |        | Common          |             | •       |
|               |                  |              |              |                                                                                         | H' 00000002: NT Link (1: N) (2) Not used.                                                                                                    |              |        |                 |             |         |
|               |                  |              |              |                                                                                         | H' 00000004: AnA/AnU CPU common commands V1.1 (4)                                                                                                    |              |        |                 |             |         |
|               |                  | 0031         | A231         | Programless Communications Upload Data                                                  | H' 00000005: MC protocol (format 5) (5) H' 0000000: DM (0)                                                                                                    | 0            |        | Common          |             | •       |
|               |                  |              |              | Areă<br>NT Link (1: N)                                                                  | H' 0000001: EMO'(1)<br>H' 0000002: EM1 (2)<br>H' 0000003: EM2 (3)<br>H' 0000005: EM3 (4)<br>H' 0000005: EM4 (5)<br>H' 0000006: EM5 (6)<br>H' 0000007: EM6 (7)<br>H' 0000008: EM7 (8)<br>H' 0000008: EM8 (9)<br>H' 0000008: EM8 (9)<br>H' 0000008: EM8 (10)<br>H' 0000008: EM8 (11)<br>H' 0000000E: EMB (12)<br>H' 0000000E: EMB (12)<br>H' 0000000E: EMB (12)<br>H' 0000000E: EMB (12)                                        |              |        |                 |             |         |
|               |                  |              |              | MC protocol (format 5)                                                                  | H' 0000000: Data register (D) (0)<br>H' 0000001: Link register (W) (1)<br>H' 0000002: File register (R) (2)                                                                                                    | 0            |        |                 |             |         |
|               |                  | 0032         | A232         | Area<br>NT Link (1: N)                                                                  | H' 0000000: DM (0) H' 0000001: EM0 (1) H' 0000002: EM1 (2) H' 0000003: EM2 (3) H' 0000003: EM2 (3) H' 0000005: EM4 (5) H' 0000005: EM5 (6) H' 0000007: EM6 (7) H' 0000007: EM6 (7) H' 0000008: EM7 (8) H' 0000008: EM7 (8) H' 0000008: EM7 (8) H' 00000008: EM8 (9) H' 00000008: EM8 (10) H' 00000008: EM8 (11) H' 00000008: EM8 (11) H' 00000008: EMA (11) H' 00000008: EMA (11) H' 00000000: EMB (12) H' 00000000: EMC (13) | 0            |        | Common          |             | •       |
|               |                  |              |              | MC protocol (format 5)                                                                  | H' 0000000: Data register (D) (0)<br>H' 0000001: Link register (W) (1)<br>H' 0000002: File register (R) (2)                                                                                                    | 0            |        |                 |             |         |
|               |                  | 0033         | A233         | Programless Communications Upload Start<br>Address                                      | H' 00000000 to H' 00007FFF (0 to 32767)                                                                                                    | 0            |        | Common          |             | •       |
|               |                  | 0034         | A234         | Programless Communications Download Start<br>Address                                    | H' 00000000 to H' 00007FFF (0 to 32767)                                                                                                    | 500          |        | Common          |             | •       |
|               |                  |              |              |                                                                                         |                                                                                                    | 1000         | V1.1   |                 |             |         |
|               |                  | 0035         | A235         | Programless Communications Dessive Weit                                                 | H' 00000004 to H' 00002710 (10 to 10000)                                                                                                    | 1500         | V1.2   | Common          |             | •       |
|               |                  |              | A235<br>A236 | Programless Communications Receive Wait Time (See note 1.)                              | H' 0000000A to H' 00002710 (10 to 10000)                                                                                                    | 2000         | ms<br> | Common          |             | •       |
|               |                  | 0036         | A236<br>A237 | Programless Communications Node Address (See note 1.)  Programless Communications Maxi- | H' 00000000 to H' 00000063 (0 to 99) H' 00000000 to H' 0000003F (0 to 63)                                                                                                    | 0            |        | Common          |             | •       |
|               |                  |              | A237         | mum Communications Unit Number                                                          | ` '                                                                                                    | 1            |        |                 |             |         |
| _             |                  | 0038         | AZJÖ         | Selection of Programless Communications Operation during Error                          | H' 0000000: Continue (0)<br>H' 00000001: Stop (1)                                                                                                    | <u> </u>     |        | Common          |             | •       |

| Vari-        | CompoWay/F |              | Modbus  |                                             | Setting (monitor) range                             | De-   | Unit | Attrib- | Target Uni  |     |
|--------------|------------|--------------|---------|---------------------------------------------|-----------------------------------------------------|-------|------|---------|-------------|-----|
| able<br>type | Category   | Add-<br>ress | Address |                                             |                                                     | fault |      | utes    | TC4/<br>TC2 | HFU |
| F0<br>(B0)   | after      | 0040         | A240    |                                             | H' 00000000: No control (0)<br>H' 00000001: 1/2 (1) | 0     |      | Common  | •           |     |
|              | resetting. |              |         |                                             | H' 00000002: 1/4 (2)                                |       |      |         | TC4         |     |
|              | Not used.  |              |         |                                             |                                                     |       |      |         |             |     |
|              |            | 0042         | A242    | Delay Between Output Channels (See note 2.) | H' 00000000 to H' 000003E8 (0 to 1000)              | 10    | ms   | Common  | •           |     |

#### Note

- (1) Not valid when an NT Link is being used.
- (2) Set the Delay between Outputs parameter to an even number. If an odd number is set, the next smaller even number will be used.
- (3) Parameters with the following mark are supported only by version 1.1 Temperature Controllers: V1.1

Refer to Functional Upgrades on page xxvi for details on upgraded functionality.

(4) V1.2 ... Can only be used by improved models. For details on improved models, refer to *Functional Upgrades* on page xxiv.

| Variable | CompoW                         | ay/F         | Modbus  | s Parameter name              | Setting (monitor) range                                                                                                    | De-   | Unit | Attrib- | Target      | Unit     |
|----------|--------------------------------|--------------|---------|-------------------------------|----------------------------------------------------------------------------------------------------|-------|------|---------|-------------|----------|
| type     | Category                       | Add-<br>ress | Address |                               |                                                                                                    | fault |      | utes    | TC4/<br>TC2 | HFU      |
| F2 (B2)  | Enabled<br>after<br>resetting. | 0000         | A400    | Event Input 1 Assignment      | H' 0000000: Disabled (0) H' 0000001: All channels Bank (bit0) (1) H' 0000001: All channels Bank (bit1) (2) H' 00000003: All channels Stop (0)/Run (1) (3) H' 00000004: All channels Run (0)/Stop (1) (4) H' 00000005: All channels Auto (0)/Manual (1) (5) H' 00000006: All channels Auto (0)/Manual (1) (5) H' 0000006: All channels SP mode (Local (0)/Remote (1)) (6) Not used. | 0     |      | Common  | TC2         |          |
|          |                                |              |         |                               | H' 0000020: CH1 Bank (bit0) (32)<br>H' 0000021: CH1 Bank (bit1) (33)<br>H' 0000022: CH1 Stop (0)/Run (1) (34)<br>H' 0000023: CH1 Run (0)/Stop (1) (35)<br>H' 0000024: CH1 Auto (0)/Manual (1) (36)<br>H' 0000025: CH1 SP mode (Local (0)/Remote (1)) (37)                                                                                                    |       |      |         |             |          |
|          |                                |              |         |                               | Not used.                                                                                                    |       |      |         |             |          |
|          |                                |              |         |                               | H' 00000040: The rest are the same as channel 1. (64)                                                                                                    |       |      |         |             |          |
|          |                                |              |         |                               | :                                                                                                    |       |      |         |             |          |
|          |                                | 0001         | A401    | Event Input 2 Assignment      | The rest are the same as Event Input 1 Assignment.                                                                                                    |       | •    |         |             |          |
|          |                                | Not us       | sed.    |                               |                                                                                                    |       |      |         |             |          |
|          |                                | 0010         | A410    | Auxiliary Output 1 Assignment | H' 0000000: Disabled (0)<br>H' 00000001: Temperature Controller error (1)                                                                                                    | 20    |      | Common  |             | •        |
|          |                                |              |         |                               | Not used.                                                                                                    |       |      |         |             |          |
|          |                                |              |         |                               | H' 00000010: Event input 1 (16)<br>H' 00000011: Event input 2 (17)<br>H' 00000012: Event input 3 (18)<br>H' 00000013: Event input 4 (19)<br>H' 00000014: Bus input 1 (20)<br>H' 00000015: Bus input 2 (21)<br>H' 00000016: Bus input 3 (22)                                                                                                    |       |      |         |             |          |
|          |                                | 0011         | A411    | Auxiliary Output 2 Assignment | The rest are the same as Auxiliary Output 1 Assignment.                                                                                                    | 21    |      |         |             |          |
|          |                                | 0012         | A412    | Auxiliary Output 3 Assignment | , ,                                                                                                    | 22    |      |         |             |          |
|          |                                | 0013         | A413    | Auxiliary Output 4 Assignment |                                                                                                    | 0     |      |         |             |          |
|          |                                | Not us       |         | , ,                           |                                                                                                    |       |      |         |             |          |
|          |                                | 0020         | A420    | Bus Input 1 Assignment        | H' 0000000: Disabled (0) H' 00000001: All channels Bank (bit0) (1) H' 00000002: All channels Bank (bit1) (2) H' 00000003: All channels Stop (0)/Run (1) (3) H' 00000004: All channels Run (0)/Stop (1) (4) H' 00000005: All channels Auto (0)/Manual (1) (5) H 00000006: All channels SP mode (Local (0)/Remote (1)) (6)                                                           | 0     |      | Common  | •           |          |
|          |                                |              |         |                               | Not used.                                                                                                    |       |      |         |             | l        |
|          |                                |              |         |                               | H' 0000020: CH1 Bank (bit1) (32)<br>H' 0000021: CH1 Bank (bit1) (33)<br>H' 0000022: CH1 Stop (0)/Run (1) (34)<br>H' 0000023: CH1 Run (0)/Stop (1) (35)<br>H' 0000024: CH1 Auto (0)/Manual (1) (36)<br>H' 0000025: CH1 SP mode (Local (0)/Remote (1)) (37)                                                                                                    |       |      |         |             |          |
|          |                                |              |         |                               | Not used.                                                                                                    | 1     |      |         |             |          |
|          |                                |              |         |                               | H' 00000040: Channel 2: The same as channel 1. (64)                                                                                                    |       |      |         |             |          |
|          |                                |              |         |                               | :<br>H' 00000060: Channel 3: The same as channel 1. (96)                                                                                                    |       |      |         | TC4         |          |
|          |                                |              |         |                               | :                                                                                                    |       |      |         |             |          |
|          |                                |              |         |                               | H' 00000080: Channel 4: The same as channel 1. (128)                                                                                                    |       |      |         |             |          |
|          |                                |              | 1.10:   | D 1 104 1                     | <u> </u>                                                                                                    |       |      |         |             | <u> </u> |
|          |                                | 0021         | A421    | Bus Input 2 Assignment        | The rest are the same as Bus Input 1 Assignment.                                                                                                    |       |      |         |             |          |
|          |                                | 0022         | A422    | Bus Input 3 Assignment        |                                                                                                    |       |      |         |             |          |

| Variable | CompoW           | ay/F           | Modbus  | Parameter name          | Setting (monitor) range                                                                                                    | De-                                          | Unit | Attrib-                                                                                         | Targe    | t Unit |                                                                                                    |  |  |  |   |   |  |                                                                                                    |  |  |           |  |  |  |  |
|----------|------------------|----------------|---------|-------------------------|----------------------------------------------------------------------------------------------------|----------------------------------------------|------|-------------------------------------------------------------------------------------------------|----------|--------|----------------------------------------------------------------------------------------------------|--|--|--|---|---|--|----------------------------------------------------------------------------------------------------|--|--|-----------|--|--|--|--|
| type     | Category         | Add-           | Address |                         |                                                                                                    | fault                                        |      | utes                                                                                            | TC4/     | HFU    |                                                                                                    |  |  |  |   |   |  |                                                                                                    |  |  |           |  |  |  |  |
| F2 (B2)  | Enabled          | ress<br>Not us | nod.    |                         |                                                                                                    |                                              |      |                                                                                                 | TC2      |        |                                                                                                    |  |  |  |   |   |  |                                                                                                    |  |  |           |  |  |  |  |
| F2 (B2)  | after resetting. | 0030           |         | Bus Output 1 Assignment | H' 00000000: Disabled (0)<br>H' 00000001: Temperature Controller error (1)                                                                                                    | TC4: 4<br>HFU: 0                             |      | Common                                                                                          | •        | •      |                                                                                                    |  |  |  |   |   |  |                                                                                                    |  |  |           |  |  |  |  |
|          |                  |                |         |                         | H' 0000002: All channels All alarm OR (2) H' 0000003: All channels All alarm AND (3) H' 0000004: All channels All alarm AND (3) H' 0000006: All channels Alarm 1 OR (4) H' 00000005: All channels Alarm 2 OR (5) H' 00000007: All channels Alarm 3 OR (6) H' 00000007: All channels Alarm 1 AND (7) H' 00000007: All channels Alarm 2 AND (8) H' 00000008: All channels Alarm 3 AND (9) H' 00000008: All channels Industry and (10) H' 00000008: All channels RSP Input error OR (10) H' 0000000B: All channels RSP Input error OR (11) Not used. H' 0000000D: All channels HB (Heater Burnout) alarm OR (13) H' 0000000E: All channels HS (Heater Short) alarm OR (14) H' 0000000F: All channels OC (Heater Overcurrent) |                                              |      |                                                                                                 |          |        |                                                                                                    |  |  |  |   |   |  |                                                                                                    |  |  |           |  |  |  |  |
|          |                  |                |         |                         |                                                                                                    | alarm OR (15) H' 0000010: Event input 1 (16) |      |                                                                                                 |          | TC2    | •                                                                                                    |  |  |  |   |   |  |                                                                                                    |  |  |           |  |  |  |  |
|          |                  |                |         |                         |                                                                                                    |                                              |      | H' 00000011: Event input 2 (17) H' 00000012: Event input 3 (18) H' 00000013: Event input 4 (19) |          |        |                                                                                                    |  |  |  |   |   |  |                                                                                                    |  |  |           |  |  |  |  |
|          |                  |                |         |                         |                                                                                                    |                                              |      |                                                                                                 |          |        | H' 00000016: Bus input 1 (20)<br>H' 00000015: Bus input 2 (21)<br>H' 00000016: Bus input 3 (22)                                                                                                    |  |  |  | • |   |  |                                                                                                    |  |  |           |  |  |  |  |
|          |                  |                |         |                         |                                                                                                    |                                              |      |                                                                                                 |          |        |                                                                                                    |  |  |  |   | l |  |                                                                                                    |  |  | Not used. |  |  |  |  |
|          |                  |                |         |                         |                                                                                                    |                                              |      |                                                                                                 |          |        |                                                                                                    |  |  |  |   |   |  | H' 0000020: CH1 Alarm 1 (32)<br>H' 0000021: CH1 Alarm 2 (33)<br>H' 0000022: CH1 Alarm 3 (34)<br>H' 0000023: CH1 All alarm 3 (35)<br>H' 0000024: CH1 All alarm AND (36)<br>H' 0000025: CH1 Input error (37)<br>H' 0000026: CH1 RSP Input error (38) |  |  |           |  |  |  |  |
|          |                  |                |         |                         | Not used.                                                                                                    |                                              |      |                                                                                                 |          |        |                                                                                                    |  |  |  |   |   |  |                                                                                                    |  |  |           |  |  |  |  |
|          |                  |                |         |                         |                                                                                                    | ı                                            |      |                                                                                                 |          |        | H' 0000028: CH1 HB (Heater Burnout) alarm (40)<br>H' 0000029: CH1 HS (Heater Short) alarm (41)<br>H' 000002A: CH1 OC (Heater Overcurrent) alarm (42)                                                                                                    |  |  |  |   |   |  |                                                                                                    |  |  |           |  |  |  |  |
|          |                  |                |         |                         | Not used.                                                                                                    |                                              |      |                                                                                                 |          |        |                                                                                                    |  |  |  |   |   |  |                                                                                                    |  |  |           |  |  |  |  |
|          |                  |                |         |                         |                                                                                                    |                                              |      |                                                                                                 |          |        | H' 00000032: CH1 Bank (bit0) (50)<br>H' 00000033: CH1 Bank (bit1) (51)<br>H' 00000034: CH1 Stop (0)/Run (1) (52)<br>H' 00000035: CH1 Run (0)/Stop (1) (53)<br>H' 00000036: CH1 Auto (0)/Manual (1) (54)<br>H' 00000037: CH1 SP mode (Local (0)/Remote (1)) (55) |  |  |  |   |   |  |                                                                                                    |  |  |           |  |  |  |  |
|          |                  |                |         |                         | Not used.                                                                                                    |                                              |      |                                                                                                 |          |        |                                                                                                    |  |  |  |   |   |  |                                                                                                    |  |  |           |  |  |  |  |
|          |                  |                |         |                         | H' 00000040: Channel 2: The same as channel 1. (64)                                                                                                    |                                              |      |                                                                                                 |          |        |                                                                                                    |  |  |  |   |   |  |                                                                                                    |  |  |           |  |  |  |  |
|          |                  |                |         |                         | :                                                                                                    |                                              |      |                                                                                                 |          |        |                                                                                                    |  |  |  |   |   |  |                                                                                                    |  |  |           |  |  |  |  |
|          |                  |                |         |                         | H' 00000060: Channel 3: The same as channel 1. (96)                                                                                                    |                                              |      |                                                                                                 | TC4      |        |                                                                                                    |  |  |  |   |   |  |                                                                                                    |  |  |           |  |  |  |  |
|          |                  |                |         |                         | :                                                                                                    |                                              |      |                                                                                                 |          |        |                                                                                                    |  |  |  |   |   |  |                                                                                                    |  |  |           |  |  |  |  |
|          |                  |                |         |                         | H' 00000080: Channel 4: The same as channel 1. (128)                                                                                                    |                                              |      |                                                                                                 |          |        |                                                                                                    |  |  |  |   |   |  |                                                                                                    |  |  |           |  |  |  |  |
|          |                  | 0031           | A431    | Bus Output 2 Assignment | The rest are the same as Bus Output 1 Assignment.                                                                                                    | TC: 5<br>HFU: 0                              |      | I                                                                                               | <u> </u> | L      |                                                                                                    |  |  |  |   |   |  |                                                                                                    |  |  |           |  |  |  |  |
|          |                  | 0032           | A432    | Bus Output 3 Assignment |                                                                                                    | TC: 6<br>HFU: 0                              |      |                                                                                                 |          |        |                                                                                                    |  |  |  |   |   |  |                                                                                                    |  |  |           |  |  |  |  |

# **Status Lists**

Use the Status listed in the following tables to check EJ1 status.

### TC4/TC2

**C0 Status** C0/80 0001

| Bit position | Status                                 | Bit de                        | scription                | Meaning                                                                                                    |
|--------------|----------------------------------------|-------------------------------|--------------------------|----------------------------------------------------------------------------------------------------|
| •            |                                        | 0                             | 1                        |                                                                                                    |
| Bit 0        | Heater Overcurrent V1.2 (See note 1.)  | No error                      | Error                    | The heater current value exceeds 110.0 A.                                                                                                    |
| Bit 1        | Heater Current Hold V1.2 (See note 1.) | Updated                       | Hold                     | The heater current monitor has not been updated because the control output ON time is less than 100 ms. The current is also held if a CT is not connected or the CT assignment is disabled.                            |
| Bit 2        | Not used.                              |                               |                          |                                                                                                    |
| Bit 3        | Not used.                              |                               |                          |                                                                                                    |
| Bit 4        | Not used.                              |                               |                          |                                                                                                    |
| Bit 5        | Not used.                              |                               |                          |                                                                                                    |
| Bit 6        | Input error                            | No error                      | Error                    | Outside the setting range for the input type.  This is caused by one of the following.  • A temperature input or analog input outside the range is connected.  • Broken wire in the temperature input or analog input. |
|              |                                        |                               |                          | <ul><li>Incorrect wiring polarity.</li><li>Incorrect input compensation setting.</li></ul>                                                                                                    |
| Bit 7        | Not used.                              |                               |                          |                                                                                                    |
| Bit 8        | Control output V1.2 (See note 2.)      | OFF                           | ON                       | Control output status can be checked.                                                                                                    |
| Bit 9        | Control output V1.2 (See note 3.)      | OFF                           | ON                       | Control output status can be checked.                                                                                                    |
| Bit 10       | HB alarm V1.2                          | OFF                           | ON                       | An alarm has occurred.                                                                                                    |
| Bit 11       | Not used.                              |                               |                          |                                                                                                    |
| Bit 12       | Alarm Output 1                         | OFF                           | ON                       | An alarm 1 error has occurred.                                                                                                    |
| Bit 13       | Alarm Output 2                         | OFF                           | ON                       | An alarm 2 error has occurred.                                                                                                    |
| Bit 14       | Alarm Output 3                         | OFF                           | ON                       | An alarm 3 error has occurred.                                                                                                    |
| Bit 15       | Not used.                              |                               |                          |                                                                                                    |
| Bit 16       | Event input 1 V1.2                     | OFF                           | ON                       | Event input 1 status can be checked.                                                                                                    |
| Bit 17       | Event input 2 V1.2                     | OFF                           | ON                       | Event input 2 status can be checked.                                                                                                    |
| Bit 18       | Not used.                              |                               |                          |                                                                                                    |
| Bit 19       | Not used.                              |                               |                          |                                                                                                    |
| Bit 20       | Write Mode                             | Backup                        | RAM write                | Write mode can be confirmed.                                                                                                    |
| Bit 21       | Nonvolatile Memory                     | RAM = nonvola-<br>tile memory | RAM ≠ nonvolatile memory | Can confirm whether or not the setting is registered in nonvolatile memory.                                                                                                    |
| Bit 22       | ST V1.2                                | ST is stopped.                | ST is executing.         | ST Execute/Stop status can be checked.                                                                                                    |
| Bit 23       | AT Execute/Cancel                      | AT is stopped                 | AT execution in progress | Can confirm AT Execute/Cancel.                                                                                                    |
| Bit 24       | RUN/STOP                               | Run                           | Stop                     | Run/stop can be confirmed.                                                                                                    |
| Bit 25       | Communications Writing                 |                               | ON (enabled)             | Communications Writing is always ON (enabled).                                                                                                    |
| Bit 26       | Auto/Manual                            | Auto                          | Manual                   | Auto/manual can be confirmed.                                                                                                    |
| Bit 27       | SP Mode                                | LSP                           | RSP                      | SP mode can be confirmed.                                                                                                    |
| Bit 28       | Not used.                              | 201                           |                          | C. mode dan de committee.                                                                                                    |
| Bit 29       | Not used.                              |                               |                          |                                                                                                    |

**Appendix** Status Lists

| Bit position | Status       | Bit des | scription          | Meaning                        |
|--------------|--------------|---------|--------------------|--------------------------------|
|              |              | 0       | 1                  |                                |
| Bit 30       | SP Ramp V1.2 | OFF     | Ramp is executing. | SP Ramp status can be checked. |
| Bit 31       | Not used.    |         |                    |                                |

Note (1) The values are displayed as follows: CT1 = channel 1 and CT2 = channel 2.

- (2) The values are displayed as follows: OUT1 = channel 1, OUT2 = channel 2, OUT3 = channel 3, and OUT4 = channel 4.
- (3) The status is displayed as follows: OUT3 = channel 3 and OUT 4 = channel 4.

**Device A Status** C4/84 0000

| Bit position | Status                      | Bit de   | scription | Meaning                                                                                                    |
|--------------|-----------------------------|----------|-----------|----------------------------------------------------------------------------------------------------|
|              |                             | 0        | 1         |                                                                                                    |
| Bit 0        | Device Error                | No error | Error     | There is a memory error. Refer to <i>Device Error Status</i> .                                                          |
| Bit 1        | Configuration Error         | No error | Error     | There is an error in the device configuration. Refer to Configuration Error A Status, and Configuration Error B Status. |
| Bit 2        | Channel Error               | No error | Error     | There is an error in one of the channels.<br>Refer to <i>Error Channel A Status</i> .                                   |
| Bit 3        | Not used.                   |          |           |                                                                                                    |
| Bit 4        | Expand Communications Error | No error | Error     | There is an error in communications with the connected G3ZA. Refer to Internal Communications Error Status.             |
| Bit 5        | Not used.                   |          |           |                                                                                                    |
| Bit 6        | Not used.                   |          |           |                                                                                                    |
| Bit 7        | Not used.                   |          |           |                                                                                                    |
| Bit 8        | Not used.                   |          |           |                                                                                                    |
| Bit 9        | Not used.                   |          |           |                                                                                                    |
| Bit 10       | I/O Error                   | No error | Error     | There is an I/O error. Refer to I/O Error Status.                                                                       |
| Bit 11       | Lower-level I/O Error       | No error | Error     | There is an error in the connected G3ZA. Refer to Basic Unit/Expand Unit Error Status.                                  |
| Bit 12       | I/O Alarm                   | No error | Error     | There is an I/O alarm.<br>Refer to I/O Alarm A Status and I/O Alarm B Status.                                           |
| Bit 13       | Lower-level I/O Alarm       | No error | Error     | An alarm has occurred in the connected G3ZA.<br>Refer to Basic Unit/Expand Unit Alarm Status.                           |
| Bit 14       | I/O Notification            | No error | Error     | There is an I/O notification. Refer to I/O Notification A Status.                                                       |
| Bit 15       | Not used.                   |          |           |                                                                                                    |

Note The above information also applies to the G3PW. V1.1

Device Error Status C4/84 0001

| Bit position | Status                                   | Bit de   | escription | Meaning                  |
|--------------|------------------------------------------|----------|------------|--------------------------|
|              |                                          | 0        | 1          |                          |
| Bit 0        | Not used.                                |          |            |                          |
| Bit 1        | Not used.                                |          |            |                          |
| Bit 2        | Not used.                                |          |            |                          |
| Bit 3        | Not used.                                |          |            |                          |
| Bit 4        | Nonvolatile Memory<br>Error              | No error | Error      | There is a memory error. |
| Bit 5        | Calibration Error                        | No error | Error      | There is a memory error. |
| Bit 6        | Setting Value Error                      | No error | Error      | There is a memory error. |
| Bit 7        | Not used.                                |          |            |                          |
| Bit 8        | Configured Registration<br>Data Error    | No error | Error      | There is a memory error. |
| Bit 9        | Model Information Data<br>Error          | No error | Error      | There is a memory error. |
| Bit 10       | Not used.                                |          |            |                          |
| Bit 11       | Not used.                                |          |            |                          |
| Bit 12       | Model Information Mis-<br>matching Error | No error | Error      | There is a memory error. |
| Bit 13       | Not used.                                |          |            |                          |
| Bit 14       | Not used.                                |          |            |                          |
| Bit 15       | Not used.                                |          |            |                          |

### **Configuration Error A Status**

C4/84 0002

| Bit position | Status                       | Bit de   | escription | Meaning                                                                                                   |
|--------------|------------------------------|----------|------------|----------------------------------------------------------------------------------------------------|
|              |                              | 0        | 1          |                                                                                                    |
| Bit 0        | Undefined Expand Units       | No error | Error      | A Unit that is not recognized is connected.                                                               |
| Bit 1        | Not used.                    |          |            |                                                                                                    |
| Bit 2        | Too Many Expand units        | No error | Error      | More than 9 G3ZA Units are connected.                                                                     |
| Bit 3        | Expand Unit Failure          | No error | Error      | There is an error in communications with the G3ZA.                                                        |
| Bit 4        | Expand Unit Connection Fault | No error | Error      | A communications response has not been received from a G3ZA after it was registered in the configuration. |
| Bit 5        | Not used.                    |          |            |                                                                                                    |
| Bit 6        | Not used.                    |          |            |                                                                                                    |
| Bit 7        | Not used.                    |          |            |                                                                                                    |
| Bit 8        | Not used.                    |          |            |                                                                                                    |
| Bit 9        | Not used.                    |          |            |                                                                                                    |
| Bit 10       | Not used.                    |          |            |                                                                                                    |
| Bit 11       | Not used.                    |          |            |                                                                                                    |
| Bit 12       | Not used.                    |          |            |                                                                                                    |
| Bit 13       | Not used.                    |          |            |                                                                                                    |
| Bit 14       | Not used.                    |          |            |                                                                                                    |
| Bit 15       | Not used.                    |          |            |                                                                                                    |

Note The above information also applies to the G3PW. V1.1

# **Configuration Error B Status**

C4/84 0003

| Bit position | Status              | Bit de   | escription | Meaning                                             |
|--------------|---------------------|----------|------------|-----------------------------------------------------|
|              |                     | 0        | 1          |                                                     |
| Bit 0        | Expand Unit 1 Error | No error | Error      | There is an error in communications with the G3ZA1. |
| Bit 1        | Expand Unit 2 Error | No error | Error      | There is an error in communications with the G3ZA2. |
| Bit 2        | Expand Unit 3 Error | No error | Error      | There is an error in communications with the G3ZA3. |
| Bit 3        | Expand Unit 4 Error | No error | Error      | There is an error in communications with the G3ZA4. |
| Bit 4        | Expand Unit 5 Error | No error | Error      | There is an error in communications with the G3ZA5. |
| Bit 5        | Expand Unit 6 Error | No error | Error      | There is an error in communications with the G3ZA6. |
| Bit 6        | Expand Unit 7 Error | No error | Error      | There is an error in communications with the G3ZA7. |
| Bit 7        | Expand Unit 8 Error | No error | Error      | There is an error in communications with the G3ZA8. |
| Bit 8        | Not used.           |          |            |                                                     |
| Bit 9        | Not used.           |          |            |                                                     |
| Bit 10       | Not used.           |          |            |                                                     |
| Bit 11       | Not used.           |          |            |                                                     |
| Bit 12       | Not used.           |          |            |                                                     |
| Bit 13       | Not used.           |          |            |                                                     |
| Bit 14       | Not used.           |          |            |                                                     |
| Bit 15       | Not used.           |          |            |                                                     |

Note The above information also applies to the G3PW. V1.1

#### **Internal Communications Error Status**

C4/84 0004

| Bit position | Status                                  | Bit description |       | Meaning                                             |
|--------------|-----------------------------------------|-----------------|-------|-----------------------------------------------------|
|              |                                         | 0               | 1     |                                                     |
| Bit 0        | Expand Unit 1 Commu-<br>nications Error | No error        | Error | There is an error in communications with the G3ZA1. |
| Bit 1        | Expand Unit 2 Communications Error      | No error        | Error | There is an error in communications with the G3ZA2. |
| Bit 2        | Expand Unit 3 Commu-<br>nications Error | No error        | Error | There is an error in communications with the G3ZA3. |
| Bit 3        | Expand Unit 4 Commu-<br>nications Error | No error        | Error | There is an error in communications with the G3ZA4. |
| Bit 4        | Expand Unit 5 Commu-<br>nications Error | No error        | Error | There is an error in communications with the G3ZA5. |
| Bit 5        | Expand Unit 6 Commu-<br>nications Error | No error        | Error | There is an error in communications with the G3ZA6. |
| Bit 6        | Expand Unit 7 Commu-<br>nications Error | No error        | Error | There is an error in communications with the G3ZA7. |
| Bit 7        | Expand Unit 8 Commu-<br>nications Error | No error        | Error | There is an error in communications with the G3ZA8. |
| Bit 8        | Not used.                               |                 |       |                                                     |
| Bit 9        | Not used.                               |                 |       |                                                     |
| Bit 10       | Not used.                               |                 |       |                                                     |
| Bit 11       | Not used.                               |                 |       |                                                     |
| Bit 12       | Not used.                               |                 |       |                                                     |
| Bit 13       | Not used.                               |                 |       |                                                     |
| Bit 14       | Not used.                               |                 |       |                                                     |
| Bit 15       | Not used.                               |                 |       |                                                     |

Note The above information also applies to the G3PW. V1.1

I/O Error Status

| Bit position | Status                   | Bit d    | escription | Meaning                                                             |
|--------------|--------------------------|----------|------------|---------------------------------------------------------------------|
|              |                          | 0        | 1          |                                                                     |
| Bit 0        | Main Input 1 Count Error | No error | Error      | The input of Channel 1 is outside the allowed input range of TC2/4. |
| Bit 1        | Main Input 2 Count Error | No error | Error      | The input of Channel 2 is outside the allowed input range of TC2/4. |
| Bit 2        | Main Input 3 Count Error | No error | Error      | The input of Channel 3 is outside the allowed input range of TC2/4. |
| Bit 3        | Main Input 4 Count Error | No error | Error      | The input of Channel 4 is outside the allowed input range of TC2/4. |
| Bit 4        | Not used.                |          |            |                                                                     |
| Bit 5        | Not used.                |          |            |                                                                     |
| Bit 6        | Not used.                |          |            |                                                                     |
| Bit 7        | Not used.                |          |            |                                                                     |
| Bit 8        | Not used.                |          |            |                                                                     |
| Bit 9        | Not used.                |          |            |                                                                     |
| Bit 10       | Not used.                |          |            |                                                                     |
| Bit 11       | Not used.                |          |            |                                                                     |
| Bit 12       | Not used.                |          |            |                                                                     |
| Bit 13       | Not used.                |          |            |                                                                     |
| Bit 14       | Not used.                |          |            |                                                                     |
| Bit 15       | Not used.                |          |            |                                                                     |

Note A main input count error is caused by one of the following.

- A temperature input or analog input outside the range is connected.
- Broken wire in the temperature input or analog input.
- Incorrect wiring polarity.

I/O Alarm A Status

| Bit position | Status                 | Bit description |       | Meaning                                     |
|--------------|------------------------|-----------------|-------|---------------------------------------------|
|              |                        | 0               | 1     |                                             |
| Bit 0        | CT1 Heater Overcurrent | No error        | Error | The heater current 1 value exceeds 110.0 A. |
| Bit 1        | CT2 Heater Overcurrent | No error        | Error | The heater current 2 value exceeds 110.0 A. |
| Bit 2        | Not used.              |                 |       |                                             |
| Bit 3        | Not used.              |                 |       |                                             |
| Bit 4        | Not used.              |                 |       |                                             |
| Bit 5        | Not used.              |                 |       |                                             |
| Bit 6        | Not used.              |                 |       |                                             |
| Bit 7        | Not used.              |                 |       |                                             |
| Bit 8        | Not used.              |                 |       |                                             |
| Bit 9        | Not used.              |                 |       |                                             |
| Bit 10       | Not used.              |                 |       |                                             |
| Bit 11       | Not used.              |                 |       |                                             |
| Bit 12       | Not used.              |                 |       |                                             |
| Bit 13       | Not used.              |                 |       |                                             |
| Bit 14       | Not used.              |                 |       |                                             |
| Bit 15       | Not used.              |                 |       |                                             |

I/O Alarm B Status

| Bit position | Status       | Bit description |    | Meaning                                 |
|--------------|--------------|-----------------|----|-----------------------------------------|
|              |              | 0               | 1  |                                         |
| Bit 0        | CT1 HB Alarm | OFF             | ON | An HB alarm has occurred for CT1 input. |
| Bit 1        | CT1 HS Alarm | OFF             | ON | An HS alarm has occurred for CT1 input. |
| Bit 2        | CT1 OC Alarm | OFF             | ON | An OC alarm has occurred for CT1 input. |
| Bit 3        | Not used.    |                 |    |                                         |
| Bit 4        | CT2 HB Alarm | OFF             | ON | An HB alarm has occurred for CT2 input. |
| Bit 5        | CT2 HS Alarm | OFF             | ON | An HS alarm has occurred for CT2 input. |
| Bit 6        | CT2 OC Alarm | OFF             | ON | An OC alarm has occurred for CT2 input. |
| Bit 7        | Not used.    |                 |    |                                         |
| Bit 8        | Not used.    |                 |    |                                         |
| Bit 9        | Not used.    |                 |    |                                         |
| Bit 10       | Not used.    |                 |    |                                         |
| Bit 11       | Not used.    |                 |    |                                         |
| Bit 12       | Not used.    |                 |    |                                         |
| Bit 13       | Not used.    |                 |    |                                         |
| Bit 14       | Not used.    |                 |    |                                         |
| Bit 15       | Not used.    |                 |    |                                         |

### I/O Notification A Status

C4/84 0009

| Bit position | Status                     | Bit des | scription | Meaning                                                                                                    |
|--------------|----------------------------|---------|-----------|----------------------------------------------------------------------------------------------------|
|              |                            | 0       | 1         |                                                                                                    |
| Bit 0        | CT1 Heater Current<br>Hold | Updated | Hold      | The heater current monitor has not been updated because the control output ON time is less than 100 ms. The current is also held if a CT is not connected or the CT1 assignment is disabled. |
| Bit 1        | Not used.                  |         |           |                                                                                                    |
| Bit 2        | Not used.                  |         |           |                                                                                                    |
| Bit 3        | Not used.                  |         |           |                                                                                                    |
| Bit 4        | CT2 Heater Current<br>Hold | Updated | Hold      | The heater current monitor has not been updated because the control output ON time is less than 100 ms. The current is also held if a CT is not connected or the CT2 assignment is disabled. |
| Bit 5        | Not used.                  |         |           |                                                                                                    |
| Bit 6        | Not used.                  |         |           |                                                                                                    |
| Bit 7        | Not used.                  |         |           |                                                                                                    |
| Bit 8        | Not used.                  |         |           |                                                                                                    |
| Bit 9        | Not used.                  |         |           |                                                                                                    |
| Bit 10       | Not used.                  |         |           |                                                                                                    |
| Bit 11       | Not used.                  |         |           |                                                                                                    |
| Bit 12       | Not used.                  |         |           |                                                                                                    |
| Bit 13       | Not used.                  |         |           |                                                                                                    |
| Bit 14       | Not used.                  |         |           |                                                                                                    |
| Bit 15       | Not used.                  |         |           |                                                                                                    |

### **Error Channel A Status**

C4/84 000B

| Bit position | Status    | Bit description |       | Meaning                 |
|--------------|-----------|-----------------|-------|-------------------------|
|              |           | 0               | 1     |                         |
| Bit 0        | CH1       | No error        | Error | Channel 1 has an error. |
| Bit 1        | CH2       | No error        | Error | Channel 2 has an error. |
| Bit 2        | CH3       | No error        | Error | Channel 3 has an error. |
| Bit 3        | CH4       | No error        | Error | Channel 4 has an error. |
| Bit 4        | Not used. |                 |       |                         |
| Bit 5        | Not used. |                 |       |                         |
| Bit 6        | Not used. |                 |       |                         |
| Bit 7        | Not used. |                 |       |                         |
| Bit 8        | Not used. |                 |       |                         |
| Bit 9        | Not used. |                 |       |                         |
| Bit 10       | Not used. |                 |       |                         |
| Bit 11       | Not used. |                 |       |                         |
| Bit 12       | Not used. |                 |       |                         |
| Bit 13       | Not used. |                 |       |                         |
| Bit 14       | Not used. |                 |       |                         |
| Bit 15       | Not used. |                 |       |                         |

### **Basic Unit/Expand Unit Error Status**

C4/84 000F

| Bit position | Status              | Bit de   | scription | Meaning                                     |
|--------------|---------------------|----------|-----------|---------------------------------------------|
|              |                     | 0        | 1         |                                             |
| Bit 0        | Expand Unit 1 Error | No error | Error     | The G3ZA1 has generated a zero cross error. |
| Bit 1        | Expand Unit 2 Error | No error | Error     | The G3ZA2 has generated a zero cross error. |
| Bit 2        | Expand Unit 3 Error | No error | Error     | The G3ZA3 has generated a zero cross error. |
| Bit 3        | Expand Unit 4 Error | No error | Error     | The G3ZA4 has generated a zero cross error. |
| Bit 4        | Expand Unit 5 Error | No error | Error     | The G3ZA5 has generated a zero cross error. |
| Bit 5        | Expand Unit 6 Error | No error | Error     | The G3ZA6 has generated a zero cross error. |
| Bit 6        | Expand Unit 7 Error | No error | Error     | The G3ZA7 has generated a zero cross error. |
| Bit 7        | Expand Unit 8 Error | No error | Error     | The G3ZA8 has generated a zero cross error. |
| Bit 8        | Not used.           |          |           |                                             |
| Bit 9        | Not used.           |          |           |                                             |
| Bit 10       | Not used.           |          |           |                                             |
| Bit 11       | Not used.           |          |           |                                             |
| Bit 12       | Not used.           |          |           |                                             |
| Bit 13       | Not used.           |          |           |                                             |
| Bit 14       | Not used.           |          |           |                                             |
| Bit 15       | Not used.           |          |           |                                             |

Note The above information also applies to the G3PW. A frequency error will also cause the current to be held.

### **Basic Unit/Expand Unit Alarm Status**

C4/84 0010

| Bit position | Status              | Bit de | escription | Meaning                                                            |
|--------------|---------------------|--------|------------|--------------------------------------------------------------------|
|              |                     | 0      | 1          |                                                                    |
| Bit 0        | Expand Unit 1 Alarm | OFF    | ON         | The G3ZA1 has a heater burnout, overcurrent, or SSR short circuit. |
| Bit 1        | Expand Unit 2 Alarm | OFF    | ON         | The G3ZA2 has a heater burnout, overcurrent, or SSR short circuit. |
| Bit 2        | Expand Unit 3 Alarm | OFF    | ON         | The G3ZA3 has a heater burnout, overcurrent, or SSR short circuit. |
| Bit 3        | Expand Unit 4 Alarm | OFF    | ON         | The G3ZA4 has a heater burnout, overcurrent, or SSR short circuit. |
| Bit 4        | Expand Unit 5 Alarm | OFF    | ON         | The G3ZA5 has a heater burnout, overcurrent, or SSR short circuit. |
| Bit 5        | Expand Unit 6 Alarm | OFF    | ON         | The G3ZA6 has a heater burnout, overcurrent, or SSR short circuit. |
| Bit 6        | Expand Unit 7 Alarm | OFF    | ON         | The G3ZA7 has a heater burnout, overcurrent, or SSR short circuit. |
| Bit 7        | Expand Unit 8 Alarm | OFF    | ON         | The G3ZA8 has a heater burnout, overcurrent, or SSR short circuit. |
| Bit 8        | Not used.           |        |            |                                                                    |
| Bit 9        | Not used.           |        |            |                                                                    |
| Bit 10       | Not used.           |        |            |                                                                    |
| Bit 11       | Not used.           |        |            |                                                                    |
| Bit 12       | Not used.           |        |            |                                                                    |
| Bit 13       | Not used.           |        |            |                                                                    |
| Bit 14       | Not used.           |        |            |                                                                    |
| Bit 15       | Not used.           |        |            |                                                                    |

Note The above information also applies to the G3PW. This alarm will also be caused by an SSR open failure.

Output Status C4/84 0012

| Bit position | Status                       | Status Bit description |    | Meaning                                     |
|--------------|------------------------------|------------------------|----|---------------------------------------------|
|              |                              | 0                      | 1  |                                             |
| Bit 0        | Control Output 1 (See note.) | OFF                    | ON | The control output 1 status can be checked. |
| Bit 1        | Control Output 2 (See note.) | OFF                    | ON | The control output 2 status can be checked. |
| Bit 2        | Control Output 3             | OFF                    | ON | The control output 3 status can be checked. |
| Bit 3        | Control Output 4             | OFF                    | ON | The control output 4 status can be checked. |
| Bit 4        | Not used.                    |                        |    |                                             |
| Bit 5        | Not used.                    |                        |    |                                             |
| Bit 6        | Not used.                    |                        |    |                                             |
| Bit 7        | Not used.                    |                        |    |                                             |
| Bit 8        | Not used.                    |                        |    |                                             |
| Bit 9        | Not used.                    |                        |    |                                             |
| Bit 10       | Not used.                    |                        |    |                                             |
| Bit 11       | Not used.                    |                        |    |                                             |
| Bit 12       | Not used.                    |                        |    |                                             |
| Bit 13       | Not used.                    |                        |    |                                             |
| Bit 14       | Not used.                    |                        |    |                                             |
| Bit 15       | Not used.                    |                        |    |                                             |

**Note** Not supported by Temperature Controllers with linear outputs.

Device B Status C4/84 0013

| Bit position | Status                                                            | Bit des                          | cription                         | Meaning                                                                                                    |  |  |
|--------------|-------------------------------------------------------------------|----------------------------------|----------------------------------|----------------------------------------------------------------------------------------------------|--|--|
|              |                                                                   | 0 1                              |                                  | 7                                                                                                    |  |  |
| Bit 0        | Save RAM 1                                                        | No error                         | Error                            | Power was turned OFF while saving RAM1 and not all data was registered.                                                     |  |  |
| Bit 1        | Save RAM 2                                                        | No error                         | Error                            | Power was turned OFF while saving RAM2 and not all data was registered.                                                     |  |  |
| Bit 2        | Save Control Parameters                                           | No error                         | Error                            | Power was turned OFF during parameter registration after autotuning was completed, and not all data was registered.         |  |  |
| Bit 3        | Registration of unit configuration/Registration of multiple reads | No error                         | Error                            | Power was turned OFF during Unit configuration registration or composite read registration and not all data was registered. |  |  |
| Bit 4        | Not used.                                                         |                                  |                                  |                                                                                                    |  |  |
| Bit 5        | Not used.                                                         |                                  |                                  |                                                                                                    |  |  |
| Bit 6        | Not used.                                                         |                                  |                                  |                                                                                                    |  |  |
| Bit 7        | Not used.                                                         |                                  |                                  |                                                                                                    |  |  |
| Bit 8        | Write Mode                                                        | Backup                           | RAM write                        | Write mode can be confirmed.                                                                                                |  |  |
| Bit 9        | Nonvolatile Memory                                                | RAM = non-<br>volatile<br>memory | RAM ≠ non-<br>volatile<br>memory | Can confirm whether or not the setting is registered in nonvolatile memory.                                                 |  |  |
| Bit 10       | Not used.                                                         |                                  |                                  |                                                                                                    |  |  |
| Bit 11       | Not used.                                                         |                                  |                                  |                                                                                                    |  |  |
| Bit 12       | Configuration Registered                                          | Not regis-<br>tered              | Registered                       | Configuration registration status can be confirmed.                                                                         |  |  |
| Bit 13       | Not used.                                                         |                                  |                                  |                                                                                                    |  |  |
| Bit 14       | Not used.                                                         |                                  |                                  |                                                                                                    |  |  |
| Bit 15       | Not used.                                                         |                                  |                                  |                                                                                                    |  |  |

#### **Channel Status**

C4/84 0101 (CH1)·0201 (CH2)·0301 (CH3)·0401 (CH4)

| Bit position | Status            | Bit de        | escription               | Meaning                                                             |  |  |
|--------------|-------------------|---------------|--------------------------|---------------------------------------------------------------------|--|--|
|              |                   | 0             | 1                        |                                                                     |  |  |
| Bit 0        | RUN/STOP          | Run           | Stop                     | Run/Stop can be confirmed.                                          |  |  |
| Bit 1        | Auto/Manual       | Auto          | Manual                   | Auto/Manual can be confirmed.                                       |  |  |
| Bit 2        | AT Execute/Cancel | AT is stopped | AT execution in progress | Can confirm AT Execute/Cancel.                                      |  |  |
| Bit 3        | SP Mode           | LSP           | RSP                      | SP mode can be confirmed.                                           |  |  |
| Bit 4        | ST <b>V1.2</b>    | ST is stopped | ST is execut-<br>ing     | ST Execute/Stop status can be checked.                              |  |  |
| Bit 5        | SP Ramp V1.2      | OFF           | Ramp is executing.       | SP Ramp status can be checked.                                      |  |  |
| Bit 6        | Not used.         |               |                          |                                                                     |  |  |
| Bit 7        | Not used.         |               |                          |                                                                     |  |  |
| Bit 8        | Input Error       | No error      | Error                    | Outside the setting range for the input type.                       |  |  |
|              |                   |               |                          | This is caused by one of the following.                             |  |  |
|              |                   |               |                          | A temperature input or analog input outside the range is connected. |  |  |
|              |                   |               |                          | Broken wire in the temperature input or analog input.               |  |  |
|              |                   |               |                          | Incorrect wiring polarity.                                          |  |  |
|              |                   |               |                          | Incorrect input compensation setting.                               |  |  |
| Bit 9        | RSP Input Error   | No error      | Error                    | An RSP input error has occurred.                                    |  |  |
| Bit 10       | Not used.         |               |                          |                                                                     |  |  |
| Bit 11       | Not used.         |               |                          |                                                                     |  |  |
| Bit 12       | Not used.         |               |                          |                                                                     |  |  |
| Bit 13       | Not used.         |               |                          |                                                                     |  |  |
| Bit 14       | Not used.         |               |                          |                                                                     |  |  |
| Bit 15       | Not used.         |               |                          |                                                                     |  |  |

### **Channel Alarm Status**

C4/84 0102 (CH1)·0202 (CH2)·0302 (CH3)·0402 (CH4)

| Bit position | Status                                 | Bit des  | scription | Meaning                                               |  |
|--------------|----------------------------------------|----------|-----------|-------------------------------------------------------|--|
|              |                                        | 0        | 1         |                                                       |  |
| Bit 0        | Alarm 1                                | OFF      | ON        | An alarm 1 error has occurred.                        |  |
| Bit 1        | Alarm 2                                | OFF      | ON        | An alarm 2 error has occurred.                        |  |
| Bit 2        | Alarm 3                                | OFF      | ON        | An alarm 3 error has occurred.                        |  |
| Bit 3        | Not used.                              |          |           |                                                       |  |
| Bit 4        | Heater Overcurrent                     | No error | Error     | A heater overcurrent has occurred.                    |  |
| Bit 5        | HB Alarm                               | OFF      | ON        | An HB alarm has occurred.                             |  |
| Bit 6        | HS Alarm                               | OFF      | ON        | An HS alarm has occurred.                             |  |
| Bit 7        | OC Alarm                               | OFF      | ON        | An OC alarm has occurred.                             |  |
| Bit 8        | Not used.                              |          |           |                                                       |  |
| Bit 9        | Not used.                              |          |           |                                                       |  |
| Bit 10       | Not used.                              |          |           |                                                       |  |
| Bit 11       | Not used.                              |          |           |                                                       |  |
| Bit 12       | Set Point Limiter Out of Range         | No error | Error     | The set point is outside the set point limiter range. |  |
| Bit 13       | Set Value Limiter<br>Reverse Operation | No error | Error     | The upper and lower set point limits are reversed.    |  |
| Bit 14       | MV Limiter Reverse<br>Operation        | No error | Error     | The upper and lower MV limits are reversed.           |  |
| Bit 15       | Scaling Reverse<br>Operation           | No error | Error     | The upper and lower scaling limits are reversed.      |  |

# <u>HFU</u>

**C0 Status** C0/80 0001

| Bit position | Status                 | Bit des                          | cription                         | Meaning                                                                     |
|--------------|------------------------|----------------------------------|----------------------------------|-----------------------------------------------------------------------------|
|              |                        | 0                                | 1                                | 1                                                                           |
| Bit 0        | Not used.              |                                  |                                  |                                                                             |
| Bit 1        | Not used.              |                                  |                                  |                                                                             |
| Bit 2        | Not used.              |                                  |                                  |                                                                             |
| Bit 3        | Not used.              |                                  |                                  |                                                                             |
| Bit 4        | Not used.              |                                  |                                  |                                                                             |
| Bit 5        | Not used.              |                                  |                                  |                                                                             |
| Bit 6        | Not used.              |                                  |                                  |                                                                             |
| Bit 7        | Not used.              |                                  |                                  |                                                                             |
| Bit 8        | Not used.              |                                  |                                  |                                                                             |
| Bit 9        | Not used.              |                                  |                                  |                                                                             |
| Bit 10       | Not used.              |                                  |                                  |                                                                             |
| Bit 11       | Not used.              |                                  |                                  |                                                                             |
| Bit 12       | Not used.              |                                  |                                  |                                                                             |
| Bit 13       | Not used.              |                                  |                                  |                                                                             |
| Bit 14       | Not used.              |                                  |                                  |                                                                             |
| Bit 15       | Not used.              |                                  |                                  |                                                                             |
| Bit 16       | Not used.              |                                  |                                  |                                                                             |
| Bit 17       | Not used.              |                                  |                                  |                                                                             |
| Bit 18       | Not used.              |                                  |                                  |                                                                             |
| Bit 19       | Not used.              |                                  |                                  |                                                                             |
| Bit 20       | Write Mode             | Backup                           | RAM write                        | Write mode can be confirmed.                                                |
| Bit 21       | Nonvolatile Memory     | RAM = non-<br>volatile<br>memory | RAM ≠ non-<br>volatile<br>memory | Can confirm whether or not the setting is registered in nonvolatile memory. |
| Bit 22       | Not used.              |                                  |                                  |                                                                             |
| Bit 23       | Not used.              |                                  |                                  |                                                                             |
| Bit 24       | Not used.              |                                  |                                  |                                                                             |
| Bit 25       | Communications Writing |                                  | ON<br>(enabled)                  | Communications Writing is always ON (enabled).                              |
| Bit26        | Not used.              |                                  |                                  |                                                                             |
| Bit 27       | Not used.              |                                  |                                  |                                                                             |
| Bit 28       | Not used.              |                                  |                                  |                                                                             |
| Bit 29       | Not used.              |                                  |                                  |                                                                             |
| Bit 30       | Not used.              |                                  |                                  |                                                                             |
| Bit 31       | Not used.              |                                  |                                  |                                                                             |

Device A Status C4/84 0000

| Bit position | Status                          | Bit de   | escription | Meaning                                                                                                    |
|--------------|---------------------------------|----------|------------|----------------------------------------------------------------------------------------------------|
|              |                                 | 0        | 1          |                                                                                                    |
| Bit 0        | Device Error                    | No error | Error      | There is a memory error.<br>Refer to <i>Device Error Status</i> .                                                                                                    |
| Bit 1        | Configuration Error             | No error | Error      | There is an error in the device configuration.<br>Refer to <i>Configuration Error A Status</i> .                                                                        |
| Bit 2        | Not used.                       |          |            |                                                                                                    |
| Bit 3        | External RAM Error at Operation | No error | Error      | There is a memory error.                                                                                                    |
| Bit 4        | Internal Communications Error   | No error | Error      | There is a programless communications error. Set when one of the programless error status bits turns ON. The internal communications error status, however, is not set. |
| Bit 5        | Not used.                       |          |            |                                                                                                    |
| Bit 6        | Programless Link Error          | No error | Error      | There is a programless communications error.                                                                                                    |
| Bit 7        | Not used.                       |          |            |                                                                                                    |
| Bit 8        | Not used.                       |          |            |                                                                                                    |
| Bit 9        | Not used.                       |          |            |                                                                                                    |
| Bit 10       | Not used.                       |          |            |                                                                                                    |
| Bit 11       | Not used.                       |          |            |                                                                                                    |
| Bit 12       | Not used.                       |          |            |                                                                                                    |
| Bit 13       | Not used.                       |          |            |                                                                                                    |
| Bit 14       | Not used.                       |          |            |                                                                                                    |
| Bit 15       | Not used.                       |          |            |                                                                                                    |

Device Error Status C4/84 0001

| Bit position | Status                                   | Bit description |       | Meaning                  |
|--------------|------------------------------------------|-----------------|-------|--------------------------|
|              |                                          | 0               | 1     |                          |
| Bit 0        | Not used.                                |                 |       |                          |
| Bit 1        | Not used.                                |                 |       |                          |
| Bit 2        | Not used.                                |                 |       |                          |
| Bit 3        | Not used.                                |                 |       |                          |
| Bit 4        | Nonvolatile Memory<br>Error              | No error        | Error | There is a memory error. |
| Bit 5        | Not used.                                |                 |       |                          |
| Bit 6        | Setting Value Error                      | No error        | Error | There is a memory error. |
| Bit 7        | Not used.                                |                 |       |                          |
| Bit 8        | Not used.                                |                 |       |                          |
| Bit 9        | Model Information Data<br>Error          | No error        | Error | There is a memory error. |
| Bit 10       | Not used.                                |                 |       |                          |
| Bit 11       | Not used.                                |                 |       |                          |
| Bit 12       | Model Information Mis-<br>matching Error | No error        | Error | There is a memory error. |
| Bit 13       | Not used.                                |                 |       |                          |
| Bit 14       | Not used.                                |                 |       |                          |
| Bit 15       | Not used.                                |                 |       |                          |

# **Configuration Error A Status**

C4/84 0002

| Bit position | Status                   | Bit des  | cription | Meaning                                     |
|--------------|--------------------------|----------|----------|---------------------------------------------|
|              |                          | 0        | 1        |                                             |
| Bit 0        | Not used.                |          |          |                                             |
| Bit 1        | Not used.                |          |          |                                             |
| Bit 2        | Not used.                |          |          |                                             |
| Bit 3        | Not used.                |          |          |                                             |
| Bit 4        | Not used.                |          |          |                                             |
| Bit 5        | Not used.                |          |          |                                             |
| Bit 6        | Not used.                |          |          |                                             |
| Bit 7        | Not used.                |          |          |                                             |
| Bit 8        | Illegal Unit Arrangement | No error | Error    | A Unit is connected to the left of the HFU. |
| Bit 9        | Not used.                |          |          |                                             |
| Bit 10       | Not used.                |          |          |                                             |
| Bit 11       | Not used.                |          |          |                                             |
| Bit 12       | Not used.                |          |          |                                             |
| Bit 13       | Not used.                |          |          |                                             |
| Bit 14       | Not used.                |          |          |                                             |
| Bit 15       | Not used.                |          |          |                                             |

Device B Status C4/84 0013

| Bit position | Status                                                            | Bit description                  |                                  | Meaning                                                                                                    |  |  |  |
|--------------|-------------------------------------------------------------------|----------------------------------|----------------------------------|----------------------------------------------------------------------------------------------------|--|--|--|
|              |                                                                   | 0                                | 1                                |                                                                                                    |  |  |  |
| Bit 0        | Not used.                                                         |                                  |                                  |                                                                                                    |  |  |  |
| Bit 1        | Save RAM 2                                                        | No error                         | Error                            | Power was turned OFF while saving RAM2 and no all data was registered.                                                      |  |  |  |
| Bit 2        | Not used.                                                         |                                  |                                  |                                                                                                    |  |  |  |
| Bit 3        | Registration of unit configuration/Registration of multiple reads | No error                         | Error                            | Power was turned OFF during Unit configuration registration or composite read registration and not all data was registered. |  |  |  |
| Bit 4        | Not used.                                                         |                                  |                                  |                                                                                                    |  |  |  |
| Bit 5        | Not used.                                                         |                                  |                                  |                                                                                                    |  |  |  |
| Bit 6        | Not used.                                                         |                                  |                                  |                                                                                                    |  |  |  |
| Bit 7        | Not used.                                                         |                                  |                                  |                                                                                                    |  |  |  |
| Bit 8        | Write Mode                                                        | Backup                           | RAM write                        | Write mode can be confirmed.                                                                                                |  |  |  |
| Bit 9        | Nonvolatile Memory                                                | RAM = non-<br>volatile<br>memory | RAM ≠ non-<br>volatile<br>memory | Can confirm whether or not the setting is registered in nonvolatile memory.                                                 |  |  |  |
| Bit 10       | Not used.                                                         |                                  |                                  |                                                                                                    |  |  |  |
| Bit 11       | Not used.                                                         |                                  |                                  | _                                                                                                    |  |  |  |
| Bit 12       | Not used.                                                         |                                  |                                  |                                                                                                    |  |  |  |
| Bit 13       | Not used.                                                         |                                  |                                  |                                                                                                    |  |  |  |
| Bit 14       | Not used.                                                         |                                  |                                  |                                                                                                    |  |  |  |
| Bit 15       | Not used.                                                         |                                  |                                  |                                                                                                    |  |  |  |

# **Parameters That Can Be Allocated for Programless Communications**

The following table lists the parameters that can be allocated to programless communications.

| Function     | Parameter                              | Attribute | Upload | Download | Remarks         |
|--------------|----------------------------------------|-----------|--------|----------|-----------------|
| Status       | Device A Status                        | Common    | •      |          | Monitoring only |
|              | Device Error Status                    | Common    | •      |          | Monitoring only |
|              | Configuration Error A Status           | Common    | •      |          | Monitoring only |
|              | Configuration Error B Status           | Common    | •      |          | Monitoring only |
|              | Internal Communications Error Status   | Common    | •      |          | Monitoring only |
|              | I/O Error Status                       | Common    | •      |          | Monitoring only |
|              | I/O Alarm A Status                     | Common    | •      |          | Monitoring only |
|              | I/O Alarm B Status                     | Common    | •      |          | Monitoring only |
|              | I/O Notification A Status              | Common    | •      |          | Monitoring only |
|              | Error Channel A Status                 | Common    | •      |          | Monitoring only |
|              | Basic Unit/Expand Unit Error           | Common    | •      |          | Monitoring only |
|              | Basic Unit/Expand Unit Alarm           | Common    | •      |          | Monitoring only |
|              | Output Status                          | Common    | •      |          | Monitoring only |
|              | Device B Status                        | Common    | •      |          | Monitoring only |
| HB Alarm     | Heater Current Value 1 Monitor         | Ю         | •      |          | Monitoring only |
|              | Leakage Current Value 1 Monitor        | Ю         | •      |          | Monitoring only |
|              | Heater Current Value 2 Monitor         | Ю         | •      |          | Monitoring only |
|              | Leakage Current Value 2 Monitor        | Ю         | •      |          | Monitoring only |
|              | Heater Burnout 1 Detection             | Ю         | •      | •        |                 |
|              | HS Alarm 1                             | Ю         | •      | •        |                 |
|              | Heater Overcurrent 1 Detection         | Ю         | •      | •        |                 |
|              | Heater Burnout 2 Detection             | Ю         | •      | •        |                 |
|              | HS Alarm 2                             | Ю         | •      | •        |                 |
|              | Heater Overcurrent 2 Detection         | Ю         | •      | •        |                 |
| Monitoring   | Process Value                          | СН        | •      |          | Monitoring only |
|              | Channel Status                         | СН        | •      |          | Monitoring only |
|              | Channel Alarm Status                   | СН        | •      |          | Monitoring only |
|              | Internal SP                            | СН        | •      |          | Monitoring only |
|              | Local SP Monitor                       | СН        | •      |          | Monitoring only |
|              | Remote SP Monitor                      | СН        | •      |          | Monitoring only |
|              | Bank No. Monitor                       | СН        | •      |          | Monitoring only |
|              | MV Monitor (Heating)                   | СН        | •      |          | Monitoring only |
|              | MV Monitor (Cooling)                   | СН        | •      |          | Monitoring only |
|              | Decimal Point Monitor                  | СН        | •      |          | Monitoring only |
| Target value | Present Bank Set Point                 | BANK      | •      | •        |                 |
|              | Present Bank SP Ramp Rise Value        | BANK      | •      | •        |                 |
|              | Present Bank SP Ramp Fall Value        | BANK      | •      | •        |                 |
|              | SP Upper Limit                         | СН        | •      | •        |                 |
|              | SP Lower Limit                         | СН        | •      | •        |                 |
| Alarms       | Present Bank Alarm Value 1             | BANK      | •      | •        |                 |
|              | Present Bank Alarm Upper Limit Value 1 | BANK      | •      | •        |                 |
|              | Present Bank Alarm Lower Limit Value 1 | BANK      | •      | •        |                 |
|              | Present Bank Alarm Value 2             | BANK      | •      | •        |                 |
|              | Present Bank Alarm Upper Limit Value 2 | BANK      | •      | •        |                 |
|              | Present Bank Alarm Lower Limit Value 2 | BANK      | •      | •        |                 |
|              | Present Bank Alarm Value 3             | BANK      | •      | •        |                 |
|              | Present Bank Alarm Upper Limit Value 3 | BANK      | •      | •        |                 |
|              | Present Bank Alarm Lower Limit Value 3 | BANK      | •      | •        |                 |
| Inputs       | Input Digital Filter                   | СН        | •      | •        |                 |
|              | Input Value 1 for Input Correction     | СН        | •      | •        |                 |
|              | Input Shift 1                          | СН        | •      | •        |                 |
|              | Input Value 2 for Input Correction     | СН        | •      | •        |                 |
|              | Input Shift 2                          | СН        | •      | •        |                 |
|              |                                        |           |        |          |                 |

| Function                       | Parameter                                     | Attribute | Upload | Download    | Remarks                     |
|--------------------------------|-----------------------------------------------|-----------|--------|-------------|-----------------------------|
| Control                        | Present Bank Proportional Band                | BANK      | •      | •           | Hemarks                     |
| Control                        | Present Bank Integral Time                    | BANK      | •      | •           |                             |
|                                | Present Bank Derivative Time                  | BANK      | •      | •           |                             |
|                                | Present Bank Manual Reset Value               | BANK      | •      | •           |                             |
|                                | Present Bank Cooling Coefficient              | BANK      | •      | •           |                             |
|                                | Present Bank Dead Band                        | BANK      | •      | •           |                             |
|                                | Present Bank Proportional Band (Cooling) V1.2 | BANK      | •      | •           |                             |
|                                | Present Bank Integral Time (Cooling) V1.2     | BANK      | •      | •           |                             |
|                                | Present Bank Derivative Time (Cooling) V1.2   | BANK      | •      | •           |                             |
|                                | MV at PV Error                                | СН        | •      | •           |                             |
|                                | MV at Stop                                    | СН        | •      | •           |                             |
|                                | MV Upper Limit                                | СН        | •      | •           |                             |
|                                | MV Lower Limit                                | СН        | •      | •           |                             |
|                                | Hysteresis (Heating)                          | СН        | •      | •           |                             |
|                                | Hysteresis (Cooling)                          | СН        | •      | •           |                             |
|                                | Alpha                                         | СН        | •      | •           |                             |
|                                | Manual MV                                     | СН        | •      | •           |                             |
|                                | Disturbance Gain                              | СН        | •      | •           |                             |
|                                | Disturbance Time Constant                     | СН        | •      | •           |                             |
|                                | Disturbance Rectification Band                | СН        | •      | •           |                             |
|                                | Disturbance Judgment Width                    | СН        | •      | •           |                             |
| G3ZA V1.2                      | CH1 Control Variable Monitor                  | NUM       | •      |             |                             |
| G3ZA <b>V1.2</b> (See note 2.) | CH2 Control Variable Monitor                  | NUM       | •      |             |                             |
|                                | CH3 Control Variable Monitor                  | NUM       | •      |             |                             |
|                                | CH4 Control Variable Monitor                  | NUM       | •      |             |                             |
|                                | CH5 Control Variable Monitor                  | NUM       | •      |             |                             |
|                                | CH6 Control Variable Monitor                  | NUM       | •      |             |                             |
|                                | CH7 Control Variable Monitor                  | NUM       | •      |             |                             |
|                                | CH8 Control Variable Monitor                  | NUM       | •      |             |                             |
|                                | CH1 Status                                    | NUM       | •      |             |                             |
|                                | CH2 Status                                    | NUM       | •      |             |                             |
|                                | CH3 Status                                    | NUM       | •      |             |                             |
|                                | CH4 Status                                    | NUM       | •      |             |                             |
|                                | CH5 Status                                    | NUM       | •      |             |                             |
|                                | CH6 Status                                    | NUM       | •      |             |                             |
|                                | CH7 Status                                    | NUM       | •      |             |                             |
|                                | CH8 Status                                    | NUM       | •      |             |                             |
|                                | CH1 Heater ON Current Monitor                 | NUM       | •      |             |                             |
|                                | CH2 Heater ON Current Monitor                 | NUM       | •      |             |                             |
|                                | CH3 Heater ON Current Monitor                 | NUM       | •      |             |                             |
|                                | CH4 Heater ON Current Monitor                 | NUM       | •      |             |                             |
|                                | CH1 Heater OFF Current Monitor                | NUM       | •      |             |                             |
|                                | CH2 Heater OFF Current Monitor                | NUM       | •      |             |                             |
|                                | CH3 Heater OFF Current Monitor                | NUM       | •      |             |                             |
|                                | CH4Heater OFF Current Monitor                 | NUM       | •      |             |                             |
| G3PW V1.1                      | Output Monitor                                | NUM       | •      |             |                             |
| (See note 3.)                  | EJ1 Status                                    | NUM       | •      |             |                             |
|                                | Current (Integer) Monitor                     | NUM       | •      |             |                             |
| Other (See note 4.)            | Not used.                                     | Common    | •      | •           | For address adjustment only |
| 1000 4.)                       | End code                                      | Common    | •      | •           |                             |
|                                | Error status 1                                |           | •      | (See note.) | Monitoring only             |
|                                | Error status 2                                |           | •      | (See note.) | Monitoring only             |
|                                | RUN/STOP (TC2: No. 00 to 07) 112              |           |        | •           | Only for operation commands |
|                                | RUN/STOP (TC2: No. 08 to 15) 112              |           |        | •           | Only for operation commands |
|                                | RUN/STOP (TC2: No. 16 to 23) V1.2             |           |        | •           | Only for operation commands |
|                                | RUN/STOP (TC2: No. 24 to 31) 112              |           |        | •           | Only for operation commands |
|                                | AT Execute/Cancel (TC2: No. 00 to 07) V1.2    |           |        | •           | Only for operation commands |

| Function             | Parameter                                  | Attribute | Upload | Download | Remarks                          |
|----------------------|--------------------------------------------|-----------|--------|----------|----------------------------------|
| Others (See note 4.) | AT Execute/Cancel (TC2: No. 08 to 15) V1.2 |           |        | •        | Only for operation com-<br>mands |
|                      | AT Execute/Cancel (TC2: No. 16 to 23) V1.2 |           |        | •        | Only for operation commands      |
|                      | AT Execute/Cancel (TC2: No. 24 to 31) V1.2 |           |        | •        | Only for operation commands      |
|                      | Auto/Manual (TC2: No. 00 to 07) V1.2       |           |        | •        | Only for operation commands      |
|                      | Auto/Manual (TC2: No. 08 to 15) V1.2       |           |        | •        | Only for operation com-<br>mands |
|                      | Auto/Manual (TC2: No. 16 to 23) V1.2       |           |        | •        | Only for operation commands      |
|                      | Auto/Manual (TC2: No. 24 to 31) V1.2       |           |        | •        | Only for operation commands      |
|                      | RUN/STOP (TC4: No. 00 to 03) 11.2          |           |        | •        | Only for operation commands      |
|                      | RUN/STOP (TC4: No. 04 to 07) V1.2          |           |        | •        | Only for operation commands      |
|                      | RUN/STOP (TC4: No. 08 to 11) 11.2          |           |        | •        | Only for operation commands      |
|                      | RUN/STOP (TC4: No. 12 to 15) V1.2          |           |        | •        | Only for operation commands      |
|                      | RUN/STOP (TC4: No. 16 to 19) 11.2          |           |        | •        | Only for operation commands      |
|                      | RUN/STOP (TC4: No. 20 to 23) V1.2          |           |        | •        | Only for operation commands      |
|                      | RUN/STOP (TC4: No. 24 to 27) 11.2          |           |        | •        | Only for operation commands      |
|                      | RUN/STOP (TC4: No. 28 to 31) V1.2          |           |        | •        | Only for operation commands      |
|                      | AT Execute/Cancel (TC4: No. 00 to 03)      |           |        | •        | Only for operation commands      |
|                      | AT Execute/Cancel (TC4: No. 04 to 07)      |           |        | •        | Only for operation commands      |
|                      | AT Execute/Cancel (TC4: No. 08 to 11) V12  |           |        | •        | Only for operation commands      |
|                      | AT Execute/Cancel (TC4: No. 12 to 15) V1.2 |           |        | •        | Only for operation commands      |
|                      | AT Execute/Cancel (TC4: No. 16 to 19) V12  |           |        | •        | Only for operation commands      |
|                      | AT Execute/Cancel (TC4: No. 20 to 23) V12  |           |        | •        | Only for operation commands      |
|                      | AT Execute/Cancel (TC4: No. 24 to 27)      |           |        | •        | Only for operation commands      |
|                      | AT Execute/Cancel (TC4: No. 28 to 31) V1.2 |           |        | •        | Only for operation com-<br>mands |
|                      | Auto/Manual (TC4: No. 00 to 03) V1.2       |           |        | •        | Only for operation com-<br>mands |
|                      | Auto/Manual (TC4: No. 04 to 07) V1.2       |           |        | •        | Only for operation commands      |
|                      | Auto/Manual (TC4: No. 08 to 11) V1.2       |           |        | •        | Only for operation commands      |
|                      | Auto/Manual (TC4: No. 12 to 15) V1.2       |           |        | •        | Only for operation com-<br>mands |
|                      | Auto/Manual (TC4: No. 16 to 19) V1.2       |           |        | •        | Only for operation com-<br>mands |
|                      | Auto/Manual (TC4: No. 20 to 23) V1.2       |           |        | •        | Only for operation com-<br>mands |
|                      | Auto/Manual (TC4: No. 24 to 27) V1.2       |           |        | •        | Only for operation commands      |
|                      | Auto/Manual (TC4: No. 28 to 31) V1.2       |           |        | •        | Only for operation com-<br>mands |

Note

- (1) ●: Can be allocated.---: Cannot be allocated.
- (2) Only parameters G3ZA1 to G3ZA4 can be allocated.
- (3) The only parameters that can be allocated as G3PW 1 to 4.
- (4) The only parameters that can be allocated to the HFU are listed under *Other*. Parameters not listed under *Other* cannot be allocated.

| Numerics                                           | Expand Unit 4 Error, 270                                   |  |  |  |
|----------------------------------------------------|------------------------------------------------------------|--|--|--|
| Ttdillolloc                                        | Expand Unit 5 Error, 270                                   |  |  |  |
| 100% AT, 82                                        | Expand Unit 6 Error, 270                                   |  |  |  |
| 2-PID control, 68                                  | Expand Unit 7 Error, 270                                   |  |  |  |
| Derivative action, 70                              | Expand Unit 8 Error, 270                                   |  |  |  |
| Integral action, 69                                | Basic Units (TC4 and TC2), 6                               |  |  |  |
| Proportional action, 69                            | bus I/O assignments, 110                                   |  |  |  |
| 2-PID control (two-degrees-of-freedom PID), 69     | bus output assignment, 171                                 |  |  |  |
| 40% AT, 82                                         |                                                            |  |  |  |
|                                                    | •                                                          |  |  |  |
| ٨                                                  | C                                                          |  |  |  |
| A                                                  | C0 Status (HFU), 273                                       |  |  |  |
| addresses                                          | Communications Writing, 273                                |  |  |  |
| Modbus communications, 201                         | nonvolatile memory, 273                                    |  |  |  |
| Advanced Unit (HFU), xx, 6, 119                    | Write Mode, 273                                            |  |  |  |
| alarm delay, 92                                    | C0 Status (TC4/TC2), 263                                   |  |  |  |
| alarm hysteresis, 90                               | Alarm Output 1, 263                                        |  |  |  |
| •                                                  | Alarm Output 2, 263                                        |  |  |  |
| Alarm Output 1, 263                                | Alarm Output 3, 263                                        |  |  |  |
| Alarm SP Selection, 93                             | AT Execute/Cancel, 263                                     |  |  |  |
| alarm types, 89                                    | Auto/Manual, 263                                           |  |  |  |
| analog inputs, 54                                  | Communications Writing, 263                                |  |  |  |
| appearance, 2                                      | Input error, 263                                           |  |  |  |
| ASCII table, 239                                   | nonvolatile memory, 263                                    |  |  |  |
| AT (Autotuning), xx                                | RUN/STOP, 263                                              |  |  |  |
| AT calculated gain, 82                             | SP Mode, 263                                               |  |  |  |
| AT hysteresis, 82                                  | Write Mode, 263                                            |  |  |  |
| auto mode, 79                                      | calculating input shift values, 56                         |  |  |  |
| autotuning (AT), 81                                | calculating the heater burnout detection current value, 97 |  |  |  |
|                                                    | calculating the heater overcurrent detection value, 104    |  |  |  |
| auxiliary output allocations, 170                  | calculating the heater short detection current value, 103  |  |  |  |
|                                                    | ch (Channel), xx                                           |  |  |  |
| В                                                  | changing the bank, 107                                     |  |  |  |
|                                                    | Channel Alarm Status (TC4/TC2), 272                        |  |  |  |
| bank function, 107                                 | Alarm 1, 272                                               |  |  |  |
| bank number, 107                                   | Alarm 2, 272                                               |  |  |  |
| Basic Unit/Expand Unit Alarm Status (TC4/TC2), 270 | Alarm 3, 272                                               |  |  |  |
| Expand Unit 1 Alarm, 270                           | HB Alarm, 272                                              |  |  |  |
| Expand Unit 2 Alarm, 270                           | Heater Overcurrent, 272                                    |  |  |  |
| Expand Unit 3 Alarm, 270                           | HS Alarm, 272                                              |  |  |  |
| Expand Unit 4 Alarm, 270                           | MV Limiter Reverse Operation, 272                          |  |  |  |
| Expand Unit 5 Alarm, 270                           | OC Alarm, 272                                              |  |  |  |
| Expand Unit 6 Alarm, 270                           | Set Point Limiter Out of Range, 272                        |  |  |  |
| Expand Unit 7 Alarm, 270                           | Set Value Limiter Reverse Operation, 272                   |  |  |  |
| Expand Unit 8 Alarm, 270                           | Channel Status (TC4/TC2), 272                              |  |  |  |
| Basic Unit/Expand Unit Error Status (TC4/TC2), 270 | AT Execute/Cancel, 272                                     |  |  |  |
| Expand Unit 1 Error, 270 Expand Unit 2 Error, 270  | Auto/Manual, 272                                           |  |  |  |
| Expand Unit 2 Error, 270 Expand Unit 3 Error, 270  | Input Error, 272                                           |  |  |  |
| Expand Cint 5 Entor, 270                           | RSP Input Error, 272                                       |  |  |  |

| RUN/STOP, 272                                             | CT assignment (TC2), 94                                      |  |  |  |
|-----------------------------------------------------------|--------------------------------------------------------------|--|--|--|
| SP Mode, 272                                              | Current Transformer, 238                                     |  |  |  |
| characteristics, 237                                      | Current Transformer (CT), 103, 104                           |  |  |  |
| checking operation, 121, 126, 131                         |                                                              |  |  |  |
| close in alarm, 92                                        | Ъ                                                            |  |  |  |
| closed in alarm or open in alarm, 92                      | D                                                            |  |  |  |
| command frame, 176                                        | D (derivative time), 70                                      |  |  |  |
| BCC, 176                                                  | dead band, 72                                                |  |  |  |
| ETX, 176                                                  | decimal point position, xx                                   |  |  |  |
| FINS-mini command text, 176                               | Device A Status (HFU), 274                                   |  |  |  |
| SID, 176                                                  | Configuration Error, 274                                     |  |  |  |
| STX, 176                                                  | Device Error, 274                                            |  |  |  |
| Sub-address, 176                                          | External RAM Error at Operation, 274                         |  |  |  |
| Unit No., 176                                             | Internal Communications Error, 274                           |  |  |  |
| command frame formant, 176                                | Programless Link Error, 274                                  |  |  |  |
| communications settings, 174, 175, 196, 197               | Device A Status (TC4/TC2), 264                               |  |  |  |
| communications specifications, 174, 196                   | Channel Error, 264                                           |  |  |  |
| composite read from variable area, 182                    | Configuration Error, 264                                     |  |  |  |
| composite read registration, 185                          | Device Error, 264                                            |  |  |  |
| composite read registration confirmation, 186             | Expand Communications Error, 264                             |  |  |  |
| composite registration read, 184                          | I/O Alarm, 264                                               |  |  |  |
| composite write to variable area, 183                     | I/O Error, 264                                               |  |  |  |
| · ·                                                       | I/O Notification, 264                                        |  |  |  |
| CompoWay/F, 176                                           | Lower-level I/O Alarm, 264                                   |  |  |  |
| Configuration Error A Status (HFU), 275                   | Lower-level I/O Error, 264                                   |  |  |  |
| Illegal Unit Arrangement, 275                             | Device B Status (HFU), 275                                   |  |  |  |
| Configuration Error A Status (TC4/TC2), 265               | nonvolatile memory, 275                                      |  |  |  |
| Expand Unit Connection Fault, 265                         | Registration of unit configuration/Registration of multiple  |  |  |  |
| Expand Unit Failure, 265                                  | reads, 275<br>Save RAM 2, 275                                |  |  |  |
| Too Many Expand Units, 265<br>Undefined Expand Units, 265 | Write Mode, 275                                              |  |  |  |
|                                                           | •                                                            |  |  |  |
| Configuration Error B Status (TC4/TC2), 266               | Device B Status (TC4/TC2), 271 Configuration Registered, 271 |  |  |  |
| Expand Unit 1 Error, 266 Expand Unit 2 Error, 266         | nonvolatile memory, 271                                      |  |  |  |
| Expand Unit 3 Error, 266                                  | Registration of unit configuration/Registration of multiple  |  |  |  |
| Expand Unit 4 Error, 266                                  | reads, 271                                                   |  |  |  |
| Expand Unit 5 Error, 266                                  | Save Control Parameters, 271                                 |  |  |  |
| Expand Unit 6 Error, 266                                  | Save RAM 1, 271                                              |  |  |  |
| Expand Unit 7 Error, 266                                  | Save RAM 2, 271                                              |  |  |  |
| Expand Unit 8 Error, 266                                  | Write Mode, 271                                              |  |  |  |
| connectable devices, 120                                  | Device Error Status (HFU), 274                               |  |  |  |
| connecting more than one HFU, 161                         | Model Information Data Error, 274                            |  |  |  |
| control output assignments, 59                            | Model Information Mismatching Error, 274                     |  |  |  |
| control output method, 60                                 | Nonvolatile Memory, 274                                      |  |  |  |
|                                                           | Setting Value Error, 274                                     |  |  |  |
| controller attribute read, 187                            | Device Error Status (TC4/TC2), 265                           |  |  |  |
| controller status read, 188                               | Calibration Error, 265                                       |  |  |  |
| cooling coefficient, 72                                   | Configuration Registration Data Error, 265                   |  |  |  |
| crimp terminals, 19                                       | Model Information Mismatching Error, 265                     |  |  |  |
| CT (Current Transformer), 96                              | Nonvolatile Memory Error, 265                                |  |  |  |

| Setting Value Error, 265                      | G                                                            |  |  |
|-----------------------------------------------|--------------------------------------------------------------|--|--|
| dimensions, 12                                |                                                              |  |  |
| direct operation (cooling), 71                | G3PW, 26, 115, 228                                           |  |  |
| disturbance gain, 86                          | G3ZA Multi-channel Power Controller, 25, 111, 113            |  |  |
| disturbance overshoot adjustment function, 86 | GX Developer, 129, 134                                       |  |  |
| disturbance time constant, 86                 |                                                              |  |  |
| driver installation, 27                       | Н                                                            |  |  |
| _                                             | HB (Heater burnout), xx                                      |  |  |
| E                                             | heater burnout alarm (HB alarm), 94                          |  |  |
| echoback test, 189                            | heater overcurrent alarm (OC alarm), 103                     |  |  |
| ,                                             | heater short alarm (HS alarm), 101                           |  |  |
| EDU, xx, 18                                   | heating/cooling control, 72                                  |  |  |
| end code, 177 BCC error, 177                  | HFU, xx, 6, 17                                               |  |  |
| FINS command error, 177                       | HFU bus output assignments, 171                              |  |  |
| Format error, 177                             | HFU internal buses, 170                                      |  |  |
| Frame length error, 177                       | HS (Heater short), xx                                        |  |  |
| Framing error, 177                            | hysteresis, 68                                               |  |  |
| Normal completion, 177                        | hysteresis, 00                                               |  |  |
| Overrun error, 177                            | _                                                            |  |  |
| Parity error, 177                             |                                                              |  |  |
| Sub-address error, 177                        | I (integral time), 70                                        |  |  |
| End Plate, 15                                 | I/O Alarm A Status (TC4/TC2), 268                            |  |  |
| End Unit (EDU), 7                             | CT1 Heater Overcurrent, 268                                  |  |  |
| Error Channel A Status (TC4/TC2), 269         | CT2 Heater Overcurrent, 268                                  |  |  |
| CH1, 269<br>CH2, 269                          | I/O Alarm B Status (TC4/TC2), 268                            |  |  |
| CH3, 269                                      | CT1 HB Alarm, 268                                            |  |  |
| CH4, 269                                      | CT1 HS Alarm, 268                                            |  |  |
| error code, 199                               | CT1 OC Alarm, 268                                            |  |  |
| error status, 137                             | CT2 HB Alarm, 268                                            |  |  |
| EU (Engineering Unit), xx                     | CT2 HS Alarm, 268                                            |  |  |
| event inputs (TC2), 108                       | CT2 OC Alarm, 268                                            |  |  |
|                                               | I/O configuration, 5                                         |  |  |
| _                                             | I/O Error Status (TC4/TC2), 267                              |  |  |
| F                                             | Main Input 1 Count Error, 267  Main Input 2 Count Error, 267 |  |  |
| FINS, 176                                     | Main Input 3 Count Error, 267                                |  |  |
| FINS-mini command services, 179               | Main Input 4 Count Error, 267                                |  |  |
| FINS-mini command text, 178                   | I/O Notification A Status (TC4/TC2), 269                     |  |  |
| FINS-mini response text, 178                  | CT1 Heater Current Hold, 269                                 |  |  |
| FINS-mini text, 178                           | CT2 Heater Current Hold, 269                                 |  |  |
| FINS-mini variable type and address, 178      | Infrared Temperature Sensor, 53                              |  |  |
| **                                            | initial settings, 111, 115                                   |  |  |
| frame configuration, 176                      | input filter, 58                                             |  |  |
| function code, 198, 199, 200                  | input shift, 55                                              |  |  |
|                                               | input type, 53                                               |  |  |
|                                               | internal block diagram, 9                                    |  |  |

| internal buses (TC4 and TC2), 109                                               | MV at PV error, 80                                           |  |  |  |
|---------------------------------------------------------------------------------|--------------------------------------------------------------|--|--|--|
| Internal Communications Error Status (TC4/TC2), 267                             | MV at Stop, 80                                               |  |  |  |
| Expand Unit 1 Communications Error, 267                                         | MV limiter, 80                                               |  |  |  |
| Expand Unit 2 Communications Error, 267                                         |                                                              |  |  |  |
| Expand Unit 3 Communications Error, 267                                         |                                                              |  |  |  |
| Expand Unit 4 Communications Error, 267                                         | N                                                            |  |  |  |
| Expand Unit 5 Communications Error, 267                                         | names of parts on front panel, 2                             |  |  |  |
| Expand Unit 6 Communications Error, 267                                         | no response, 199                                             |  |  |  |
| Expand Unit 7 Communications Error, 267 Expand Unit 8 Communications Error, 267 | nonvolatile memory, 191, 237                                 |  |  |  |
| Expand Unit 6 Communications Error, 207                                         | NT Link, 138                                                 |  |  |  |
| •                                                                               | NI Link, 136                                                 |  |  |  |
| L                                                                               |                                                              |  |  |  |
| LBA (Loop burnout alarm), xx                                                    | O                                                            |  |  |  |
| LBA detection time, 106                                                         | OC (Heater overcurrent), xx                                  |  |  |  |
| limit cycle MV amplitude, 82                                                    | ON/OFF control, 68                                           |  |  |  |
| linear output type, 66                                                          | one-point shift, 56                                          |  |  |  |
| link data settings, 135                                                         | open in alarm, 92                                            |  |  |  |
| local SP, 78                                                                    | operation after power ON, 67                                 |  |  |  |
| loop burnout alarm (LBA), 105                                                   | operation at startup, 76                                     |  |  |  |
| LSP (Local SP), xx                                                              | operation command, 150                                       |  |  |  |
| ·                                                                               | multi operation command, 151                                 |  |  |  |
| N.A.                                                                            | single operation command, 150                                |  |  |  |
| M                                                                               | stop operation, 153                                          |  |  |  |
| main unit functions, 6                                                          | operation command codes, 154                                 |  |  |  |
| manual mode, 79                                                                 | operation command codes for programless communications, 156  |  |  |  |
| manual MV, 79                                                                   |                                                              |  |  |  |
| MC protocol, 129, 138, 142, 166                                                 | operation commands (CompoWay/F), 190 operation indicators, 3 |  |  |  |
| meaning of indicators, 3                                                        | · ·                                                          |  |  |  |
| MELSEC-Q Series, 141                                                            | operation stopped, 144                                       |  |  |  |
| MELSEC-Q/QnA Series, 121                                                        | output ON scheduling function, 61                            |  |  |  |
| MELSEC-Q/QnAS Series, 126, 128, 138, 142                                        | output scaling, 63                                           |  |  |  |
| memory allocation, 137                                                          | Output Status (TC4/TC2), 271 Control Output 1, 271           |  |  |  |
| Modbus communications protocol, 198                                             | Control Output 2, 271                                        |  |  |  |
| model number legend, 7                                                          | Control Output 3, 271                                        |  |  |  |
| monitor, 145                                                                    | Control Output 4, 271                                        |  |  |  |
| multi read, 146                                                                 | output type, 21, 22                                          |  |  |  |
| read settings, 146                                                              | overlap band, 72                                             |  |  |  |
| single read, 145                                                                |                                                              |  |  |  |
| stop operation, 147                                                             | P                                                            |  |  |  |
| mounting and removing terminal blocks, 13                                       | P                                                            |  |  |  |
| mounting to DIN Rail, 14                                                        | P (proportional band), 70                                    |  |  |  |
| multi, 144                                                                      | parameter list, 241                                          |  |  |  |
| multi-input, 6                                                                  | 100% AT Execute/Cancel, 192                                  |  |  |  |
| multiple read from variable area, 202                                           | 40% AT Execute/Cancel, 192                                   |  |  |  |
| multiple write to variable area, 203                                            | Alarm 1 to 3 Hysteresis, 90                                  |  |  |  |
| MV at PV Error, 87                                                              | Alarm 1 to 3 Latch, 91                                       |  |  |  |

Alarm 1 to 3 OFF Delay, 92 Heater Overcurrent 1 or 2 Hysteresis, 103 Alarm 1 to 3 ON Delay, 92 Heater Overcurrent 1 or 2 Latch, 104 Alarm 1 to 3 Open in Alarm, 92 HS Alarm 1 or 2, 102 Alarm 1 to 3 SP Selection, 93 HS Alarm 1 or 2 Hysteresis, 102 Alarm 1 to Alarm 3, 190 HS Alarm 1 or 2 Latch, 103 Alarm 1 to Alarm 3 Latch Cancel, 154 Hysteresis (Cooling), 68 Alarm Lower Limit Value 1 to 3, 90 Hysteresis (Heating), 68 Alarm Upper Limit Value 1 to 3, 90 Independent heating/cooling PID method, 73 Alarm Value 1 to 3, 90 Input Digital Filter, 58 All Alarm Latch Cancel, 154, 190 Input Shift 1, 55 Alpha, 71 Input Shift 2, 55 AT Calculated Gain, 81 Input Value 1 for Input Correction, 55 Input Value 2 for Input Correction, 55 AT Cancel, 154, 190 AT Execute, 154, 190 Integral Time, 69 AT Hysteresis, 81 Integral Time (Cooling), 73 Auto, 154 Internal SP, 76 Auto/manual Switch, 192 Latch Cancel, 190, 192 Automatic, 190 LBA Band, 105 Auxiliary Output 1 Assignment, 170 LBA Detection Time, 105 Auxiliary Output 2 Assignment, 170 LBA Level, 105 Auxiliary Output 3 Assignment, 170 Leakage Current Value 1 or 2 Monitor, 102 Auxiliary Output 4 Assignment, 170 Limit Cycle MV Amplitude, 81 Bank 0 Change to Bank 3 Change, 154, 190, 192 Linear Output 1/2 Type, 66 Bus Input 1 to 3 Assignment, 111 Local SP Change, 156, 190, 192, 205 Bus Output 1 to 3 Assignment, 111 Local SP Monitor, 77 Bus Output 1 to Bus Output 3 Assignment, 171 LSP Change, 190, 192 Cold Junction Compensation Method, 54 Manual, 154, 190 Control Output 1 Assignment, 59 Manual MV, 79 Control Output 2 Assignment, 59 Manual Reset Value, 73 Control Output 3 Assignment, 59 Minimum output ON/OFF width, 61 MV at PV Error, 80 Control Output 4 Assignment, 59 Control Period 1 to 4, 60 MV Lower Limit, 81 CT1 Assignment, 94 MV Upper Limit, 81 CT2 Assignment, 94 Operation During Error (Selection B), 87 Dead Band, 73 Output Mode Selection, 71 Decimal Point C1 to C4, 63 Output ON Scheduling Method, 61 Decimal Point Position, 55 Output Scaling Lower Limit 1 to 4, 63 Delay between Outputs, 61 Output Scaling Upper Limit 1 to 4, 63 Derivative Time, 69 Parameter Initialization, 190, 192 Derivative Time (Cooling), 73 PID/OnOff, 68 Direct/Reverse Operation, 71 Port B communications baud rate, 175, 196 Disturbance Gain, 86 Port B communications data length, 175 Disturbance Judgment Width, 86 Port B communications parity, 175, 197 Disturbance Overshoot Adjustment Function, 86 Port B communications protocol, 175, 196 Disturbance Rectification Band, 86 Port B communications stop bits, 175 Disturbance Time Constant, 86 Port B send data wait time, 175, 197 Event Input 1 or 2 Assignment, 108 Port C Communications Baud Rate, 140 Heater Burnout 1 or 2 Detection, 95 Port C Communications Data Length, 140 Heater Burnout 1 or 2 Hysteresis, 95 Port C Communications Parity, 140 Heater Burnout 1 or 2 Latch, 95 Port C Communications Stop Bits, 140 Heater Current Value 1 or 2 Monitor, 95, 103 Port C Send Wait Time, 129, 140, 166 Heater Overcurrent 1 or 2 Detection, 103 Programless Communications Protocol, 129, 163, 166

Programless Communications Receive Wait Time, 140 Q Proportional Band, 69 Proportional Band (Cooling), 73 Q-compatible Serial Communications Unit, 121 Proportional Band x 10 Compensation, 70 QnA-compatible Serial Communications Unit, 121 Register Unit Configuration, 154, 190, 193 Remote SP Change, 156, 190, 192, 205 R Remote SP Enable, 77 Remote SP Monitor, 77 ratings, 236 Reset Error, 190, 192 read from variable area, 180 RSP Change, 190, 192 Run, 154, 190 reducing communications time, 153 RUN/STOP, 191 remote SP, 76, 78 Save RAM Data, 154, 190, 192 removing terminal blocks, 15 Save RAM Data 2, 190, 192 Request Bit, 143 Scaling Lower Limit, 55 Operation Command Request Bits, 143 Scaling Upper Limit, 55 Read Request Bits, 143 Set Point, 74 Setting Change Request Bits, 143 Software Reset, 154, 190, 191 response codes, 193 SP Lower Limit, 74 response frame, 177 SP Ramp Fall Value, 76 restarting the standby sequence, 91 SP Ramp Rise Value, 76 SP Ramp Time Unit, 76 restrictions during SP ramp operation, 76 SP Upper Limit, 74 reverse operation (heating), 71 ST, 83 RS-232C, 4, 122, 127 ST Stable Range, 83 RS-422, 128 Stop, 154, 190 RS-422A, 120 Temperature unit, 54 RS-485, 4, 123 Temporary AT Execution Judgment Deviation, 81 Unit number, 175, 196 RSP (Remote SP), xx Write Mode, 190, 191 RT (robust tuning), 85 Write mode, 154 parameters that can be allocated for programless communi-S cations, 276 PID constants, 69 SAP, xviii, 40, 221, 222, 224, 225 PID settings, 69 scaling, 54 platinum resistance thermometer, 53 screw-less clamp terminals, 19 PLC settings, 141 selecting the control method, 68 programless communications, 120 send data wait time, 175, 197 programless communications errors, 160 sensor input ranges, 240 programless communications protocol, 138 Serial Communications Board, 120 programless communications upload/download data area, Serial Communications Unit, 120 138 set point limiter, 74 programless communications upload/download start adsetting changes, 148 dress, 139 multi action, 149 programless download settings, 136 single action, 148 programless upload settings, 136 stop operation, 149 PV (process value), xx setting control specifications, 67 setting output specifications, 59 setting the set point, 74

setting the SP Ramp, 75 setting the unit number, 3 single, 144 single write to variable area, 204 slave address, 198, 199 Smart Active Parts (SAP), xviii, 40, 221, 222, 224, 225 SP (set point), xx SP tracking, 78 specifications, 236 ST, 83 ST Stable Range, 83 standard control, 71 standby sequence, 91 start control (RUN), 67 status lists, 263 stop control (STOP), 67 support software, 7, 36 SYSMAC CS/CJ Series, 121, 123, 138, 141

### T

TC2, xx, 6, 17
TC4, xx, 6, 16
temperature controller error, 170
temperature inputs, 54
temporary AT execution judgment deviation, 82
terminal arrangement, 16
terminating resistance, 24
thermocouple, 53, 240
three-position control, 69
transfer output, 64
twisted-pair cable, 25
two-point shift, 56, 57

# U

unit configuration examples, 28 unit number setting, 175, 197 USB-Serial Conversion Cable, 27 using tool ports, 27

## V

V1.1 (version 1.1), xxvi

## W

wiring, 19
auxiliary outputs, 22
communications, 24
control outputs, 21
CT inputs, 22
event inputs, 23
inputs, 20
power supply voltage, 19
wiring precautions, 18
write to variable area, 181

# **Revision History**

A manual revision code appears as a suffix to the catalog number on the front cover of the manual.

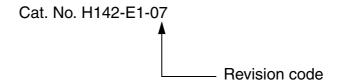

The following table outlines the changes made to the manual during each revision. Page numbers refer to the previous version.

| Revision code | Date          | Revised content                                                                                                    |
|---------------|---------------|----------------------------------------------------------------------------------------------------|
| 01            | February 2006 | Original production                                                                                                    |
| 02            | February 2007 | Revised for addition of version 1.1 EJ1 Temperature Controllers and version 2 G3ZA Power Controllers.                                                                                                    |
| 02A           | March 2007    | Internal block diagram for TC4 corrected and parameter tables revised (Modbus addresses added and mistakes corrected).                                                                                                    |
| 02B           | March 2007    | Corrections made, including the following.  Page 118: Changed the data register value from D1000 to D1001 for the Setting Change Request Bits in Monitoring EJ1 Set Values.  Page 122: Added the baud rate for port C.                                                                                                    |
| 03            | July 2008     | <ul> <li>Revised for addition of version 1.2 functions.</li> <li>Basic Units (TC4/TC2):</li> <li>Autotuning is provided for heating/cooling control.</li> <li>Self-tuning has been added.</li> <li>Output status can be displayed on the operation indicators.</li> <li>Modbus communications can be used to read and write all parameters, and to executed any of the operation commands.</li> <li>A switch setting can be changed to use Modbus communications on port B.</li> <li>Parameters and status have been improved.</li> <li>Support has been added for G3PW Power Controllers.</li> <li>Advanced Unit (HFU):</li> <li>Bit specification operation commands have been added. This simplifies programming ladder diagrams.</li> <li>G3ZA monitor parameters have been added.</li> <li>The maximum number of parameters that can be specified for programless setting has been increased to 1,200.</li> <li>Communications unit numbers 32 to 39 can be used in the HFU via programless communications. This makes it easy to copy HFU and TC settings to other HFUs and TCs.</li> </ul> |

# **Revision History**

| Revision code | Date          | Revised content                                                                                                    |
|---------------|---------------|----------------------------------------------------------------------------------------------------|
| 04            | February 2010 | Page 32: Deleted restriction on directly connecting an HFU to EDU.                                                                                       |
|               |               | Page 73: Added restriction for SP ramp operation                                                                                                    |
|               |               | Page 89: Corrected mistake in alarm delay description.                                                                                                   |
|               |               | Page 105: Added note on event inputs (TC2).                                                                                                    |
|               |               | Page 106: Added note on internal buses (TC4/TC2).                                                                                                    |
|               |               | Page 118: Corrected RS-485 wiring diagram.                                                                                                    |
|               |               | <b>Page 122:</b> Added countermeasure for communications noise resistance for RS-422 communications.                                                     |
|               |               | Page 131: Corrected description of error status.                                                                                                    |
|               |               | Page 153: Added note on resetting HFU using operation command.                                                                                           |
|               |               | Page 157: Corrected wiring diagram for 1:N connections to HFU.                                                                                           |
|               |               | Page 182: Corrected mistake in related status for Controller Status Read.                                                                                |
|               |               | Page 246: Corrected defaults for G3PW1-Internal Duty Setting, G3PW1-External Input Range Alarm Operation, and G3PW1-External Duty Input Alarm Operation. |
|               |               | Page 264: Corrected mistake in description of bit 5 in Channel Status.                                                                                   |
| 05            | February 2012 | Corrected mistakes and added descriptions.                                                                                                    |
| 06            | April 2015    | Made corrections related to revision of EN 61326-1.                                                                                                    |
|               |               | Page 236: Added information on electromagnetic environment.                                                                                              |
|               |               | Page 237: Added information on influence of EMC immunity tests.                                                                                          |
|               |               | Corrected mistakes.                                                                                                    |
|               |               | Pages vi and vii: Updated liability and warranty information.                                                                                            |
|               |               | Page xi: Added a new precaution as item 10.                                                                                                    |
|               |               | Page xiii: Added a new installation precaution as item 4.                                                                                                |
|               |               | Page xiii: Added a new operation precaution as item 4.                                                                                                   |
|               |               | Pages 7 and17: Changed the port A names.                                                                                                    |
|               |               | Page 18: Added precautions.                                                                                                    |
|               |               | Page 21: Added precautions for transistor outputs.                                                                                                    |
|               |               | Page 28: Added information on port C.                                                                                                    |
|               |               | Page 29: Added connection precautions.                                                                                                    |
|               |               | Page 80: Added precaution on power sequence for ST transistor output.                                                                                    |
|               |               | Page 81: Changed item 1 of instances for which PID constants are not changed by self-tuning.                                                             |
|               |               | <b>Page 152:</b> Added precaution on operation command codes for programless communications.                                                             |
|               |               | Page 158: Added possible causes of parameter access problems above and                                                                                   |
|               |               | below the table.                                                                                                    |
|               |               | Page 159: Changed procedure for connecting more than one HFU.                                                                                            |
|               |               | Page 162: Changed procedure for connecting more than one MELSEC-series PLC.                                                                              |
|               |               | Page 166: Added information on HFU communications unit numbers.                                                                                          |
|               |               | Page 186: Corrected mistakes in related status for Controller Status                                                                                     |
|               |               | Read service.                                                                                                    |
|               |               | Page 189: Added precaution to description of operation commands and precautions.                                                                         |
|               |               | Page 219: Corrected mistakes for port A connector for a direct                                                                                           |
|               |               | connection to NS-Series PT.                                                                                                    |
|               |               | Pages 220 and 223: Corrected hint for connecting an HFU to the EJ1.                                                                                      |
|               |               | Page 222: Corrected mistakes for port A connector for serial                                                                                             |
|               |               | connection to NS-Series PT.                                                                                                    |
|               |               | Page 234: Added item to end of ratings table.                                                                                                    |
| 1             |               | rage 234. Added item to end of fathings table.                                                                                                    |
|               |               | Page 235: Changed heading toward bottom of page.                                                                                                    |
|               |               |                                                                                                    |
|               |               | Page 235: Changed heading toward bottom of page.                                                                                                    |
|               |               | Page 235: Changed heading toward bottom of page. Page 243: Corrected parameter names and setting (monitor) range.                                        |

OMRON Corporation Industrial Automation Company

Kyoto, JAPAN

Contact: www.ia.omron.com

Regional Headquarters OMRON EUROPE B.V.

Wegalaan 67-69, 2132 JD Hoofddorp The Netherlands Tel: (31)2356-81-300/Fax: (31)2356-81-388

OMRON ASIA PACIFIC PTE. LTD.

No. 438A Alexandra Road # 05-05/08 (Lobby 2), Alexandra Technopark, Singapore 119967 Tel: (65) 6835-3011/Fax: (65) 6835-2711

OMRON ELECTRONICS LLC

2895 Greenspoint Parkway, Suite 200 Hoffman Estates, IL 60169 U.S.A. Tel: (1) 847-843-7900/Fax: (1) 847-843-7787

OMRON (CHINA) CO., LTD.

Owner (Crink) CO., ETD.

Room 2211, Bank of China Tower,
200 Yin Cheng Zhong Road,
PuDong New Area, Shanghai, 200120, China
Tel: (86) 21-5037-2222/Fax: (86) 21-5037-2200

**Authorized Distributor:** 

© OMRON Corporation 2006-2018 All Rights Reserved. In the interest of product improvement, specifications are subject to change without notice.

Cat. No. H142-E1-07

0118